# Netfinity 5500 M20 **Netfinity 5500 M20**

ハードウェア情報

SA88-6690-00 33L3658)

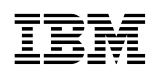

SA88-6690-00<br>(33L3658)

### **1 (1999 3 )**

33L3658 Netfinity 5500 M20 Hardware Information

### 1 1999.3

Copyright International Business Machines Corporation 1999. All rights reserved.

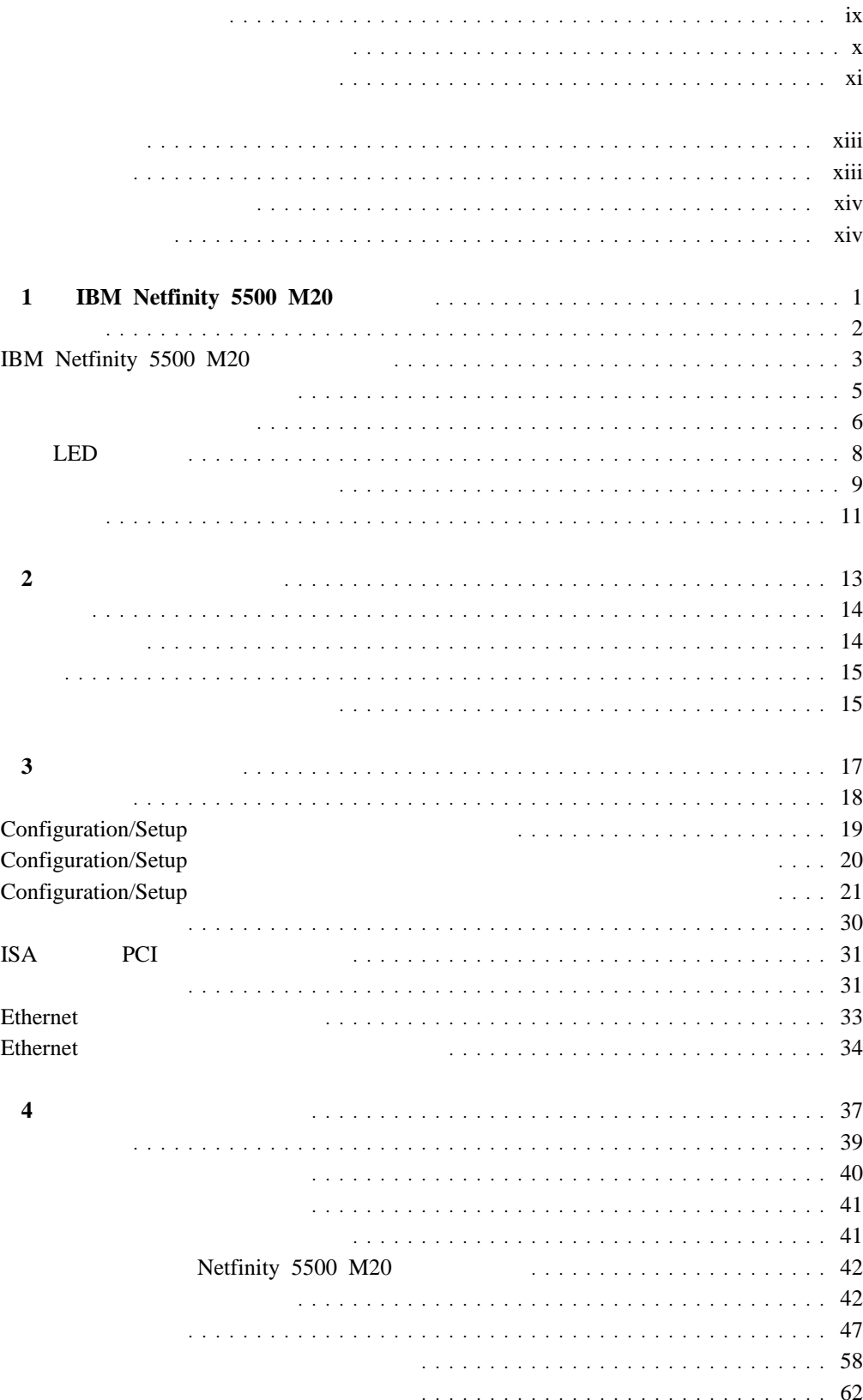

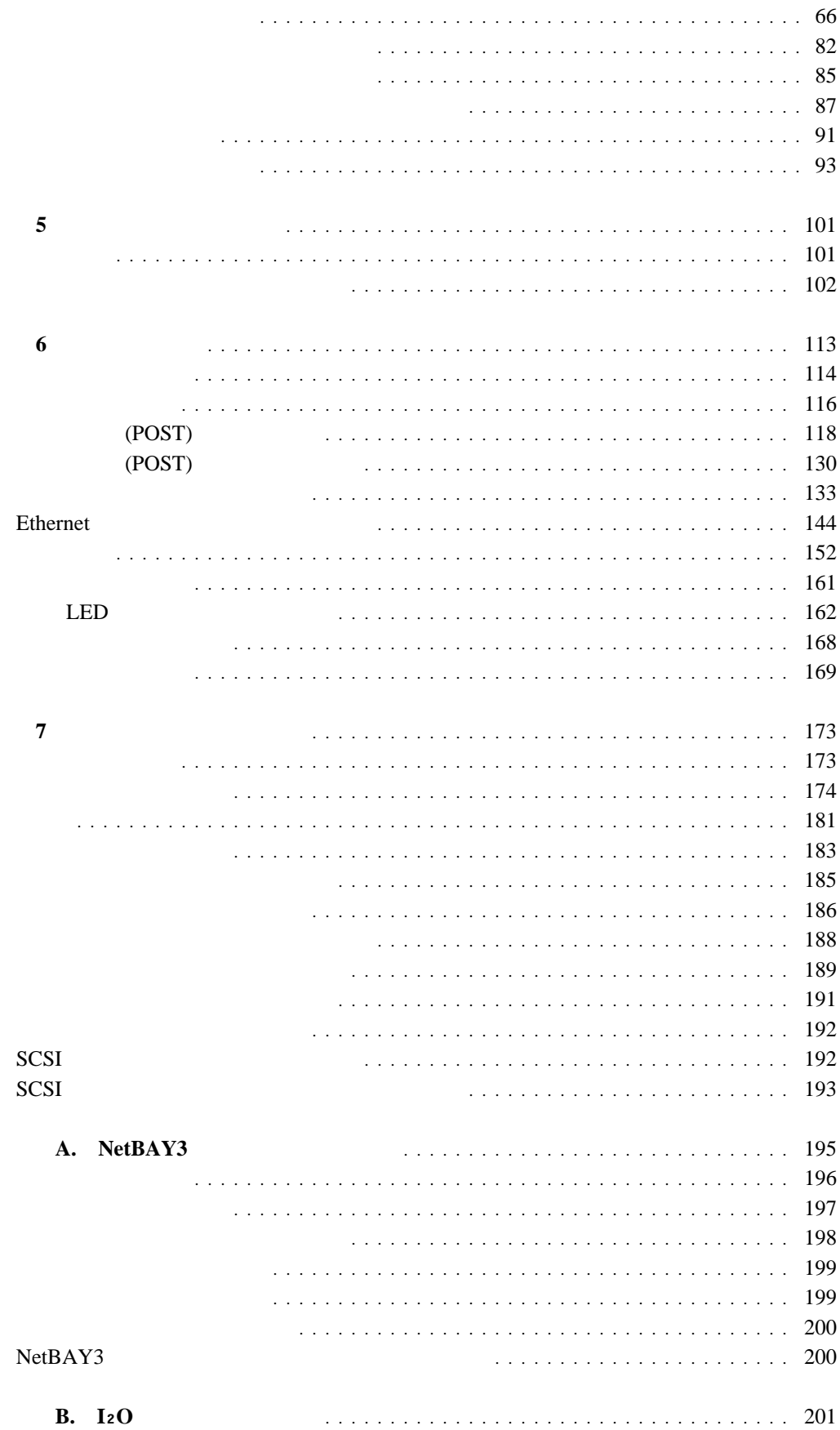

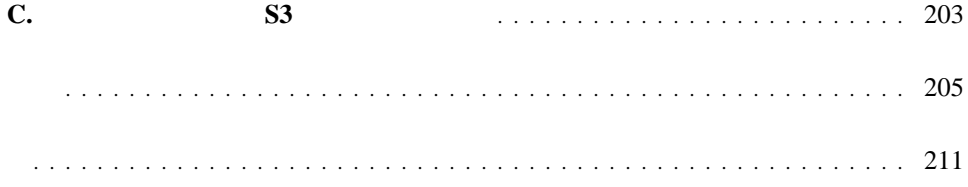

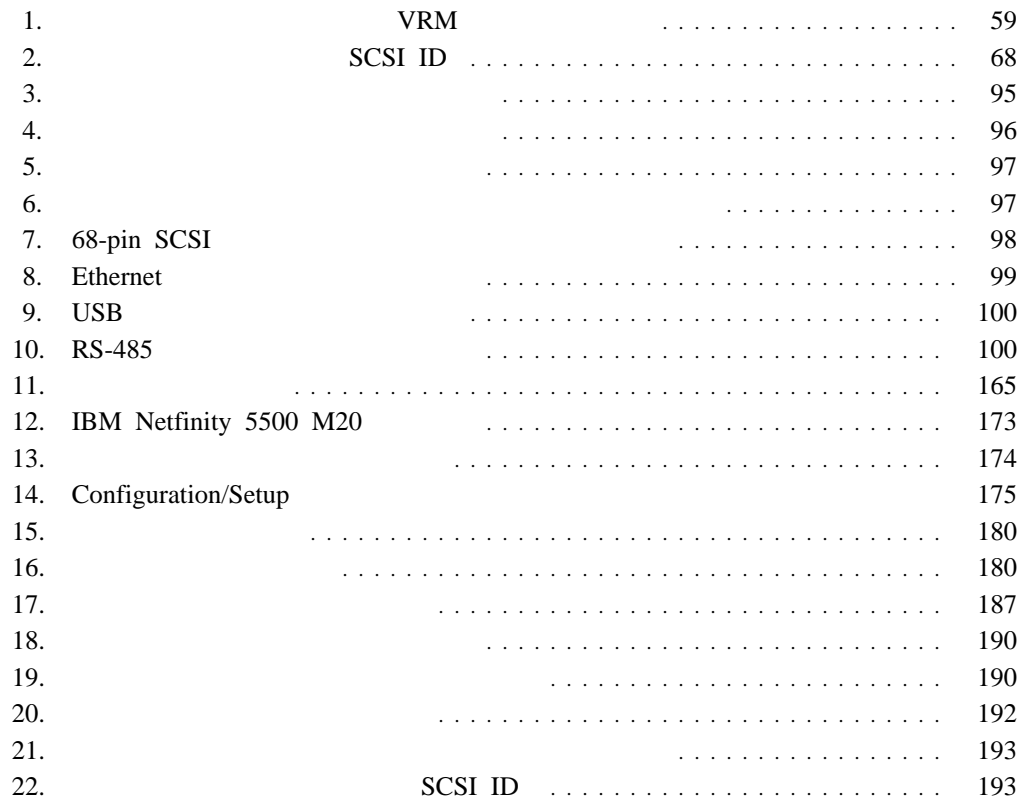

# 

 $\mathbf{1}$ 

感電を防止するため、雷の発生時には、いかなるケーブルの 取り付けまたは取り外しも行わないでください。また導入、 保守、再構成などの作業も行わないでください。

感電を防止するため:

- 電源コードは正しく接地および配線が行われている 電源に接続してください。
- 本製品が接続されるすべての装置もまた正しく配線 された電源に接続されている必要があります。

できれば、信号ケーブルに取り付けまたは取り外しのとき は片方の手のみで行うようにしてください。これにより、 電位差がある二つの表面に触ることによる感電を防ぐことが できます。

電源コード、電話ケーブル、通信ケーブルからの電流は身体に 危険を及ぼします。設置、移動、または製品のカバーを開けたり 装置を接続したりするときには、以下のようにケーブルの接続、 取り外しを行ってください。

### 接続するには

### 取り外すには

- 1. すべての電源を切る 2. まず、装置にすべての
- ケーブルを接続する。
- 3. 次に、通信ケーブルを コネクターに接続する
- 電源コードを接続する
- 5. 装置の電源を入れる。

### 1. すべての電源を切る

- 2. まず、電源コンセントから 電源コードを取り外す
- 3. 次に、通信ケーブルを コネクターから取り外す。
- 4. その後、電源コンセントに 4. その後、装置からすべての ケーブルを取り外す

© Copyright IBM Corp. 1999

# **△注意**

2

本製品には、システム・ボード上にリチウム電池が使用さ れています。電池の交換方法や取り扱いを誤ると、発熱、 発火、破裂のおそれがあります。 電池の交換には、IBM部品番号33F8354の電池またはメーカー 推奨の同等の電池を使用してください。 交換用電池の購入については、お買い求めの販売店または 弊社の営業担当までお問い合わせください。 電池は幼児の手の届かない所に置いてください。 万一、幼児が電池を飲み込んだときは、直ちに医師に相談 してください。 以下の行為は絶対にしないでください。 ー水にぬらすこと ー100度C 以上の過熱や焼却 ー分解や充電  $-\triangleright$ ョート 電池を廃棄する場合、および保存する場合にはテープなど で絶縁してください。他の金属や電池と混ざると発火、 破裂の原因となります。電池は地方自治体の条例、または 規則に従って廃棄してください。ごみ廃棄場で処分される

ごみの中に捨てないでください。

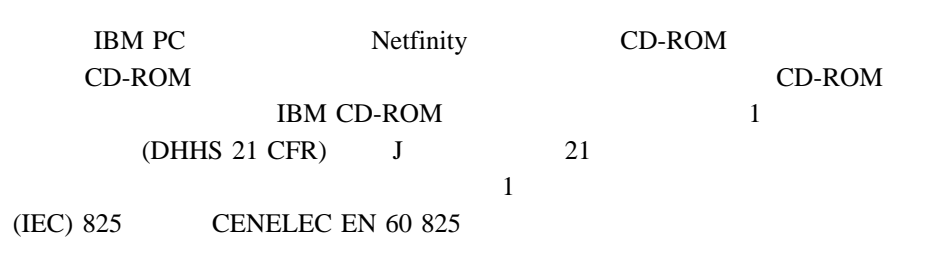

# $\overline{3}$

# **A注意**

レーザー製品(CD-ROM、DVD、または光ファイバー装置または 送信器など)が組み込まれている場合は、下記に御注意ください。

- -ここに記載されている制御方法、調整方法、または性能を超えて使用 すると、危険な放射線を浴びる可能性があります。
- ドライブのカバーを開けると、危険な放射線を浴びる可能性があります。 ドライブの内部に修理のために交換可能な部品はありません。カバーを 開けないでください。

# $\triangle$  危険

一部 CD-ROM ドライブは、Class 3A または Class 3B レーザー・ ダイオードを使用しています。次の点に注意してください。

CD-ROMドライブのカバーを開けるとレーザーが放射されます。 光線をみつめたり、光学器械を使って直接見たりしないで ください。また直接光線を浴びないようにしてください。

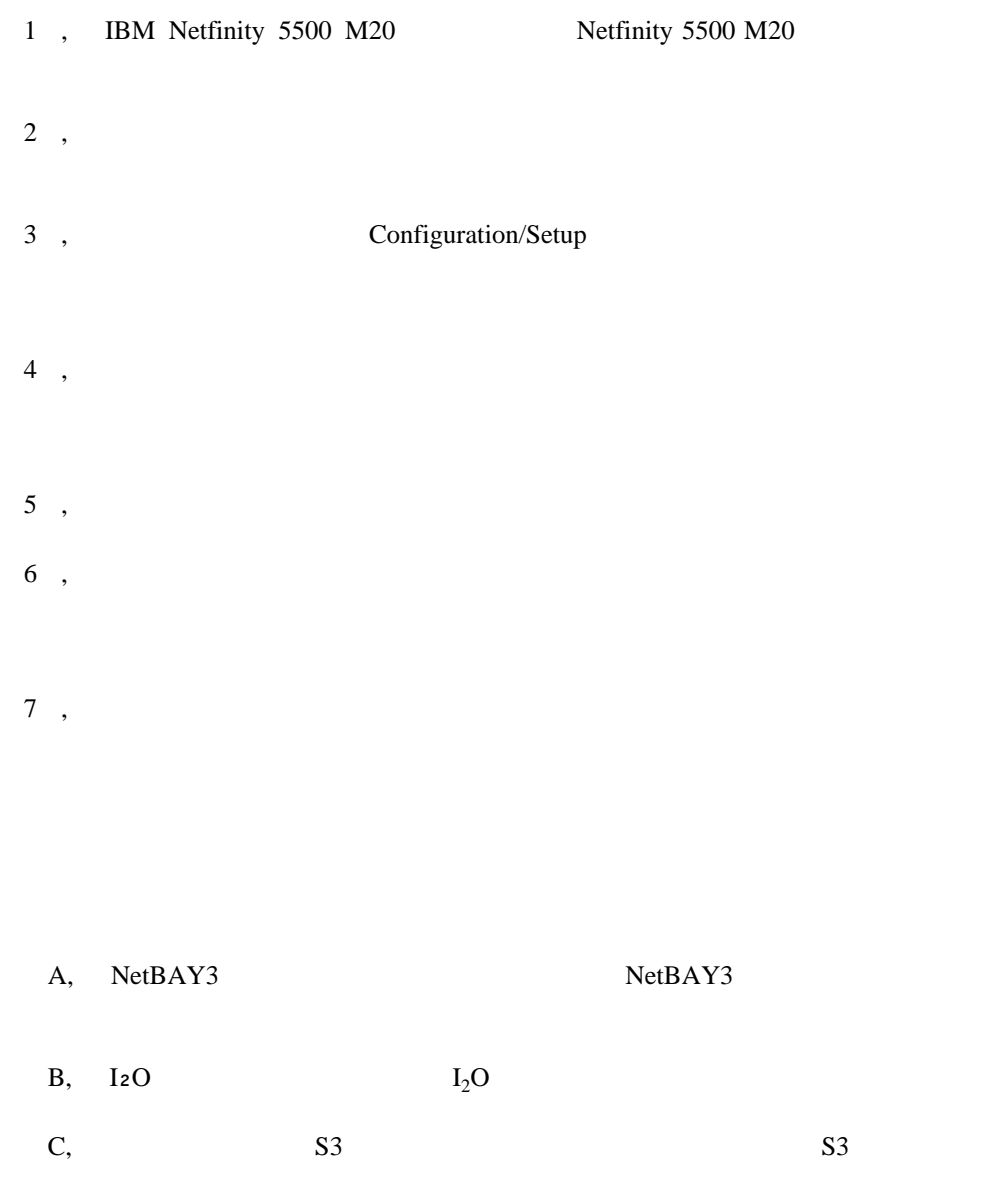

*IBM* IBM

 $\bullet$ 

 $\bullet$ 

 $\bullet$ 

### Ethernet IBM

- *IBM LAN Technical Reference IEEE 802.2 and NETBIOS API*, SC30-3587
- *IBM LAN Server Command and Utilities*, S10H-9686
- *Guide to LAN Server Books*, S10H-9688

 $IBM$ 

**IBM** 

# **1 IBM Netfinity 5500 M20**

 $\text{IBM }$  $\text{SMP}$  ( )

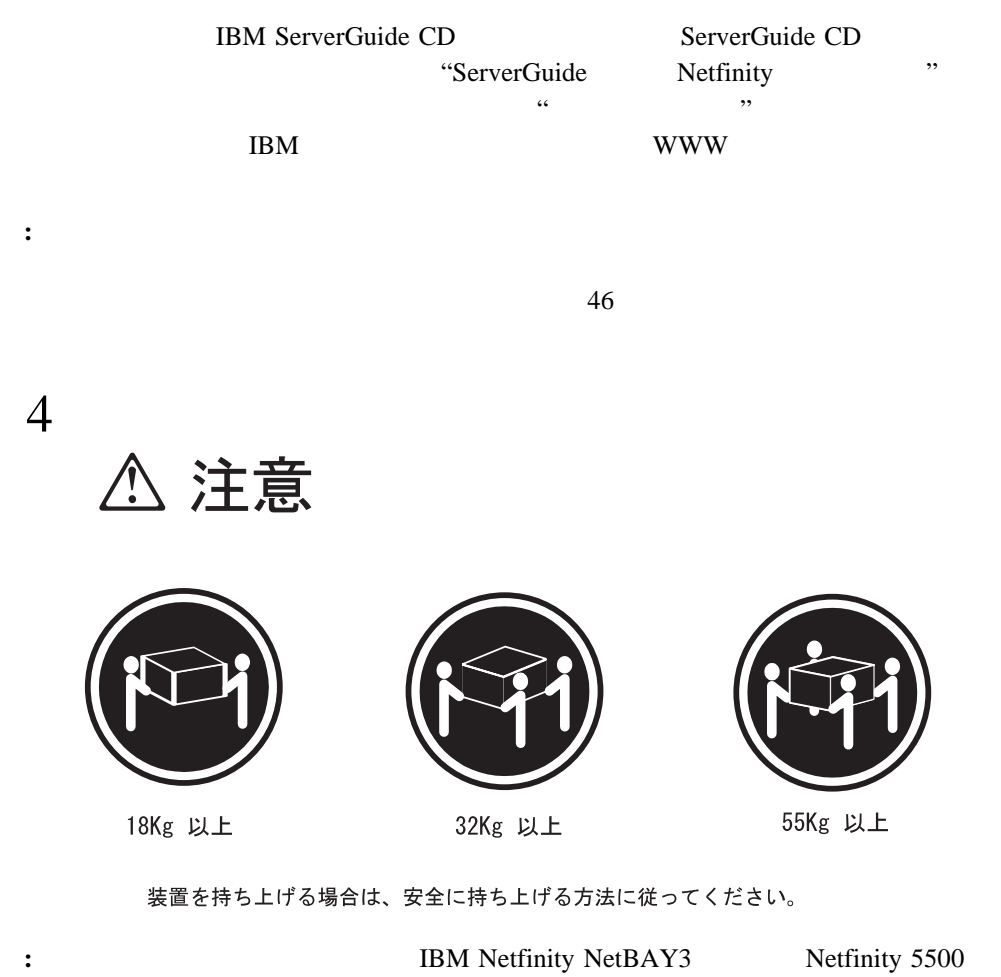

M20 NetBAY3

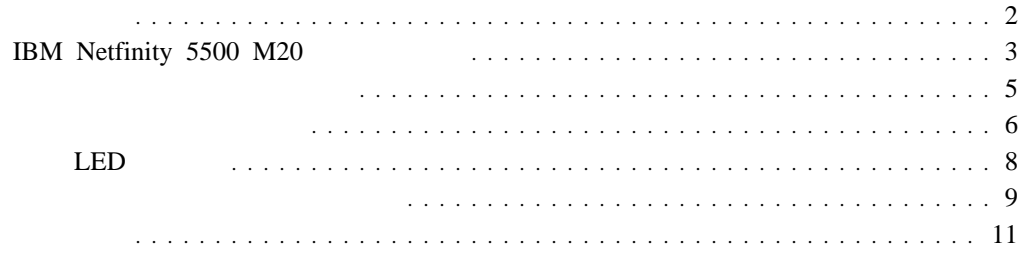

### Netfinity 5500 M20

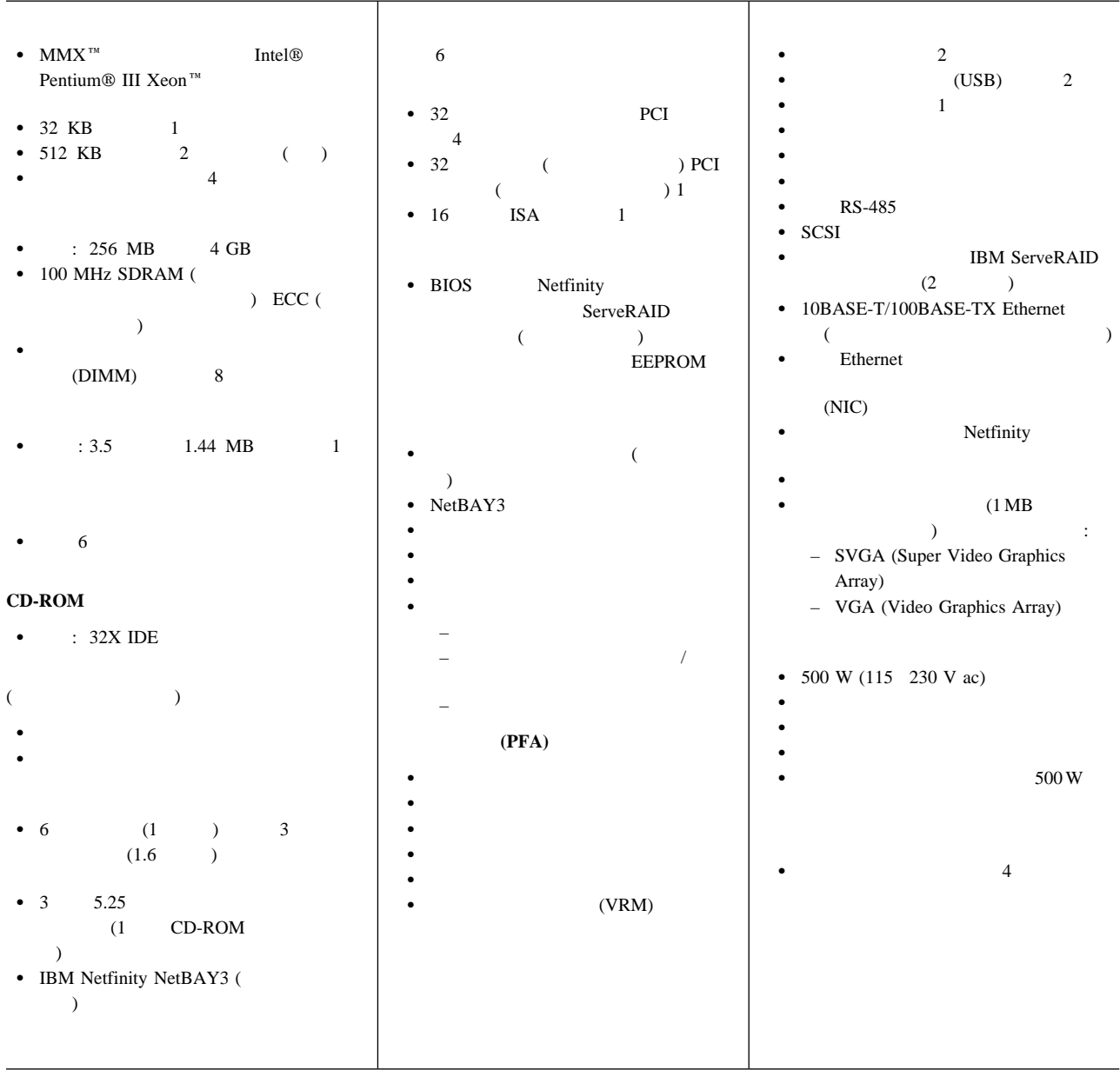

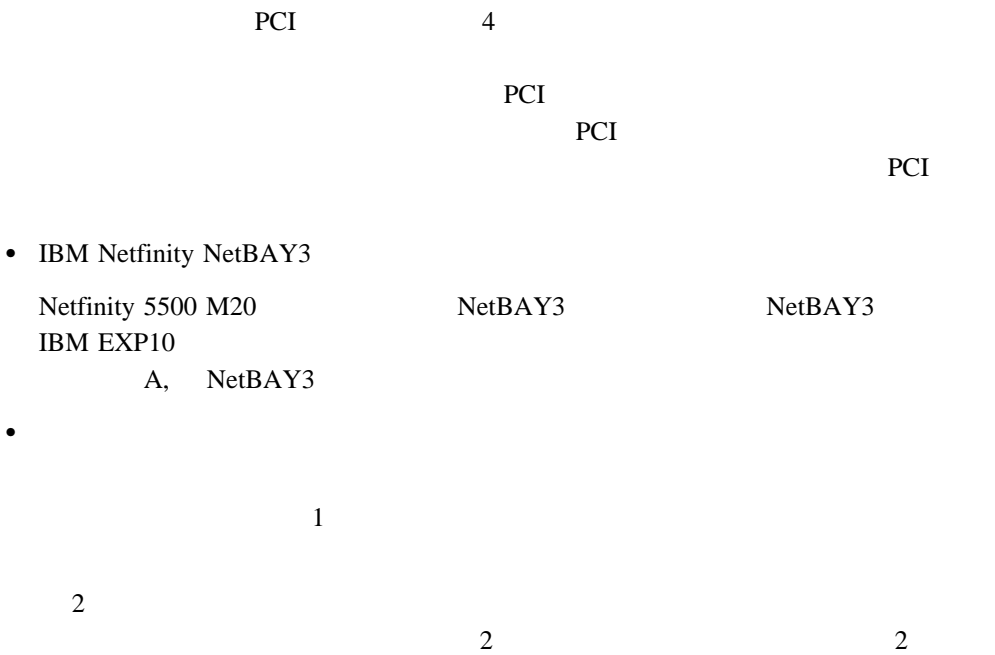

• SMP (Symmetric Multiprocessing) 4 Pentium III Xeon  $\mathbf 1$  $SMP$  ディスク・アレイ・サブシステム (The Contract of the Contract of the RAID contract of the RAID  $\sim$  TBM  $\sim$  RAID IBM ServeRAID

 $\text{SMP}$  (  $\qquad \qquad$  )

 $2 \qquad \qquad \text{RAID} \qquad \qquad 0 \quad 1 \qquad \qquad 5$ 

IBM ServeRAID "ServeRAID"

**IBM Netfinity 5500 M20** 

 $\bullet$  . The contract of the contract of the contract of the contract of the contract of the contract of the contract of  $6$ 

 $\bullet$ 

 $\bullet$  PCI

1 . IBM Netfinity 5500 M20 **3** 

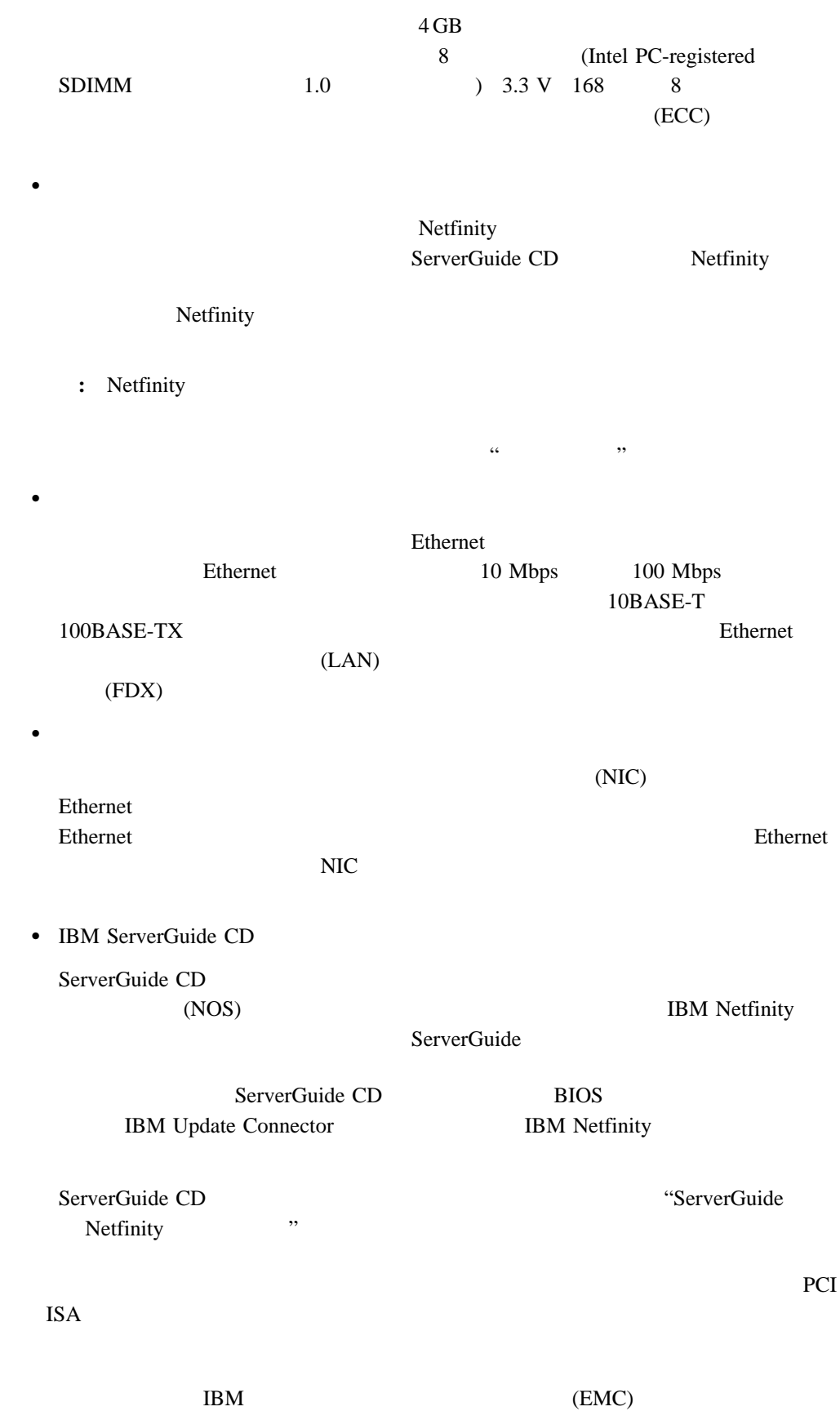

3 (reliability) (availability) (serviceability) (RAS)  $RAS$  $\bullet$  RAID (POST) 内蔵システム管理プロセッサー  $\bullet$  $\bullet$  $\bullet$  $\bullet$  $\bullet$  $\bullet$  . The contract of the contract of the contract of the contract of the contract of the contract of the contract of the contract of the contract of the contract of the contract of the contract of the contract of the co  $\bullet$  RAID  $1$  RAID  $5$ PCI エラー・コードとエラー・メッセージ システム・エラー・ロギング BIOS Netfinity ServeRAID  $\bullet$ SCSI PCI ECC (  $\hskip1.6cm ($  予備のホット・スワップ電源機構オプション  $\bullet$ Ethernet ( $\qquad \qquad$  $\bullet$ Vital Product Data  $\bullet$  LED LED  $(1 \t 7 \t : 24 \t )$  Update Connector  $\bullet$ 

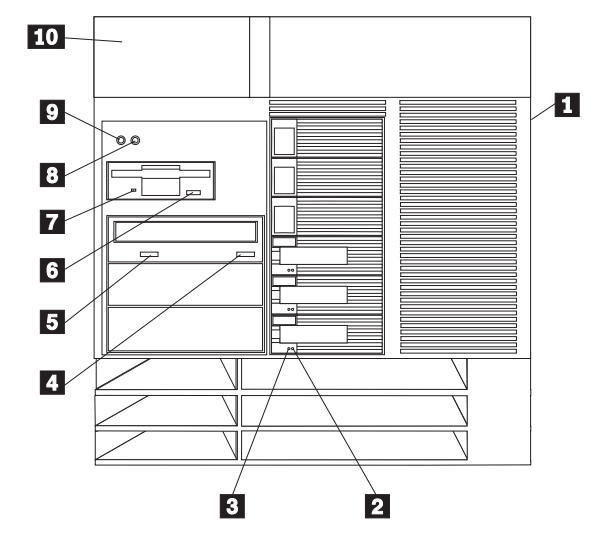

.1/ ドア・ロック **(**サイド・カバー上、タワー型のみ**):** サーバーのドアをロックして、内部

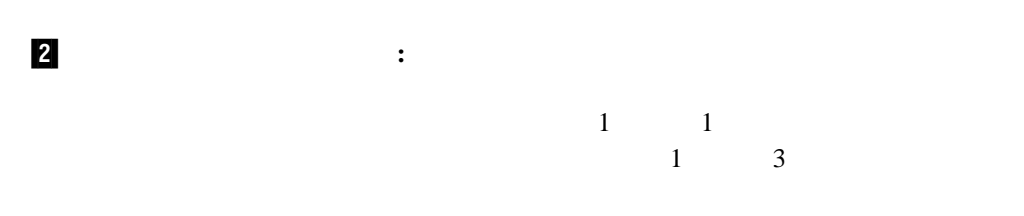

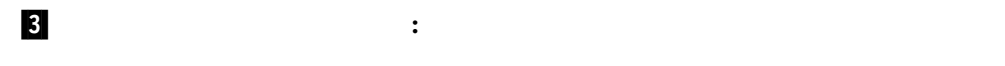

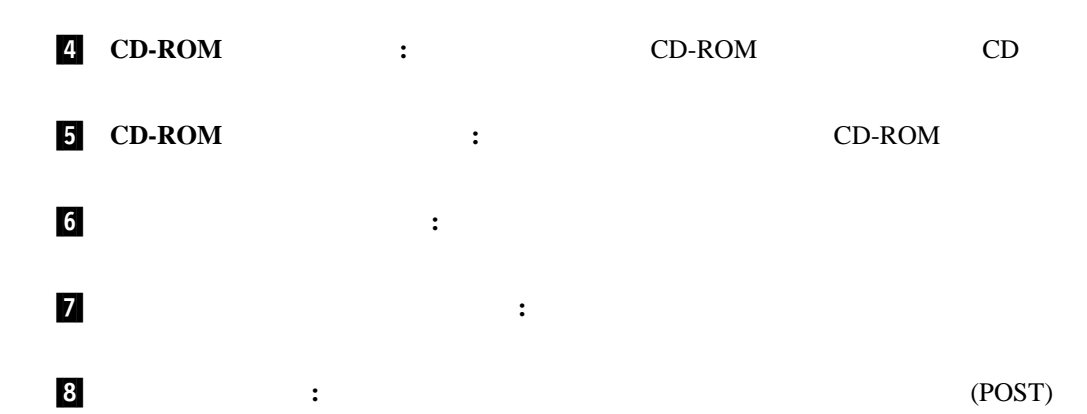

.9/ 電源スイッチ **:** このスイッチを押して、手動でサーバーの電源を入れたり切ったりし

5

△ 注意 △

サーバーの前面にある電源制御ボタンは、サーバーに供給された 電流を遮断しません。 サーバーには、複数の電源コードが接続されているかもしれません。 サーバーから電流を完全に遮断するために、すべての電源コードが

 $\bullet$ 

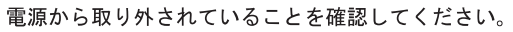

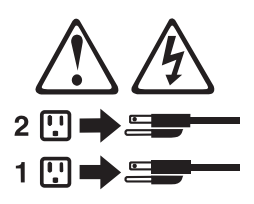

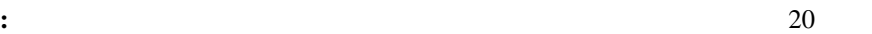

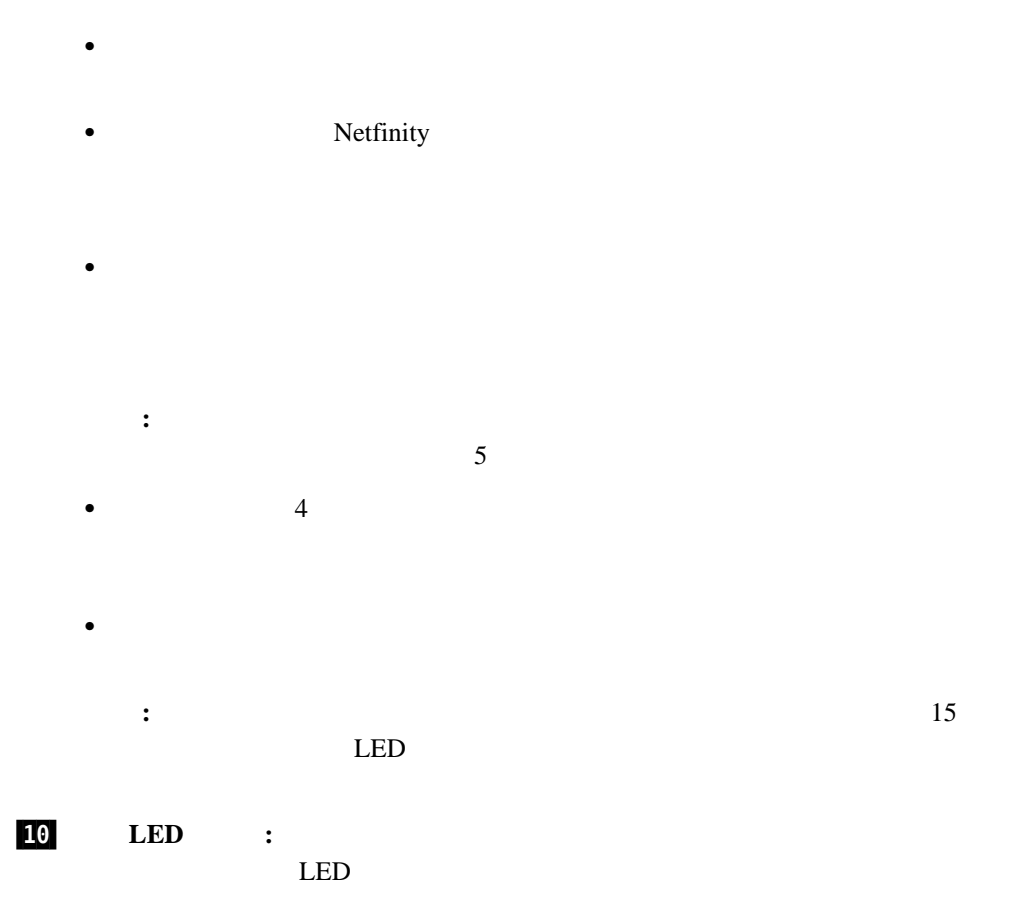

1 . IBM Netfinity 5500 M20 **7** 

情報 **LED** パネル

 $\overline{\mathbf{5}}$  $\mathbf{1}$  $\frac{2}{x}$  $\overline{\mathbf{3}}$  $\overline{4}$ OK E 全安 全安 TX 100 MB LINK OK RX  $\overline{\mathbf{3}}$  $\overline{6}$  $|7|$ .1/ システム電源ライト**:** この緑色のライトが点灯している場合、サーバーにシステム電源  $\overline{AC}$  and  $\overline{AC}$  and  $AC$ 重要**:** このライトが消えていても、サーバーに電流が流れていないことにはなりませ **2 POST** : CPOST **FOST EXECUTE: POST EXECUTE:** .3/ **SCSI** ハード・ディスク活動ライト**:** この緑色のライトは、ハード・ディスク・ドライ .4/ プロセッサー活動ライト**:**マイクロプロセッサーで活動があると、これらの緑色のライト  $1$ .5/ システム・エラー・ライト**:** この黄色のライトは、システム・エラーが発生すると点灯  $\begin{array}{ccc}\n\text{LED} & & & \\
\end{array}$  $162$  LED  $)$ .6/ **Ethernet** 送受信活動ライト**:** この緑色のライトが点灯している場合、サーバーとの間

 $LED$ 

**7/ Ethernet : 2008**: Ethernet **1/2008**: 2008 8/ **Ethernet 100 Mbps:** Ethernet 200 Mbps: 100 Mbps Ethernet 10 Mbps.

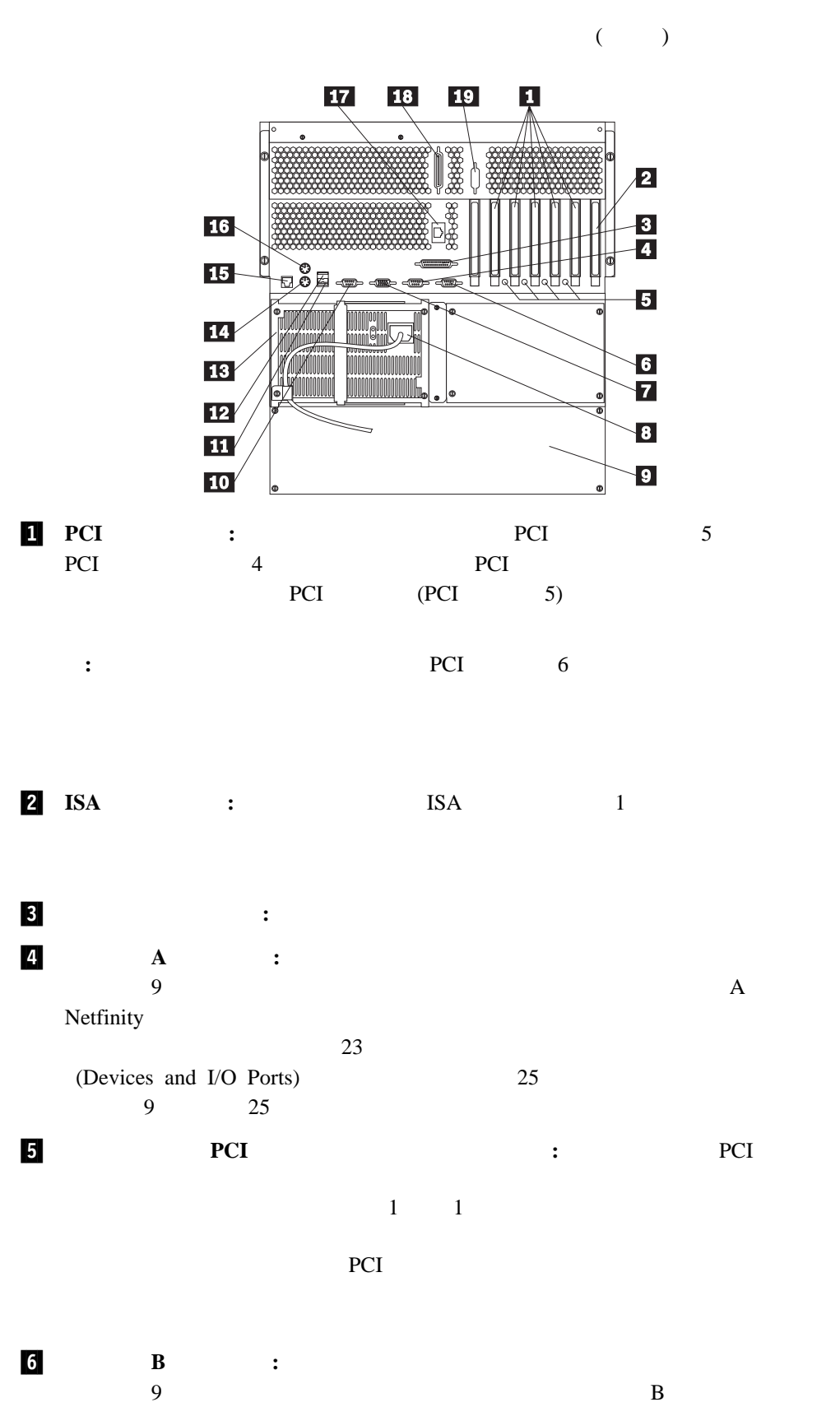

Netfinity

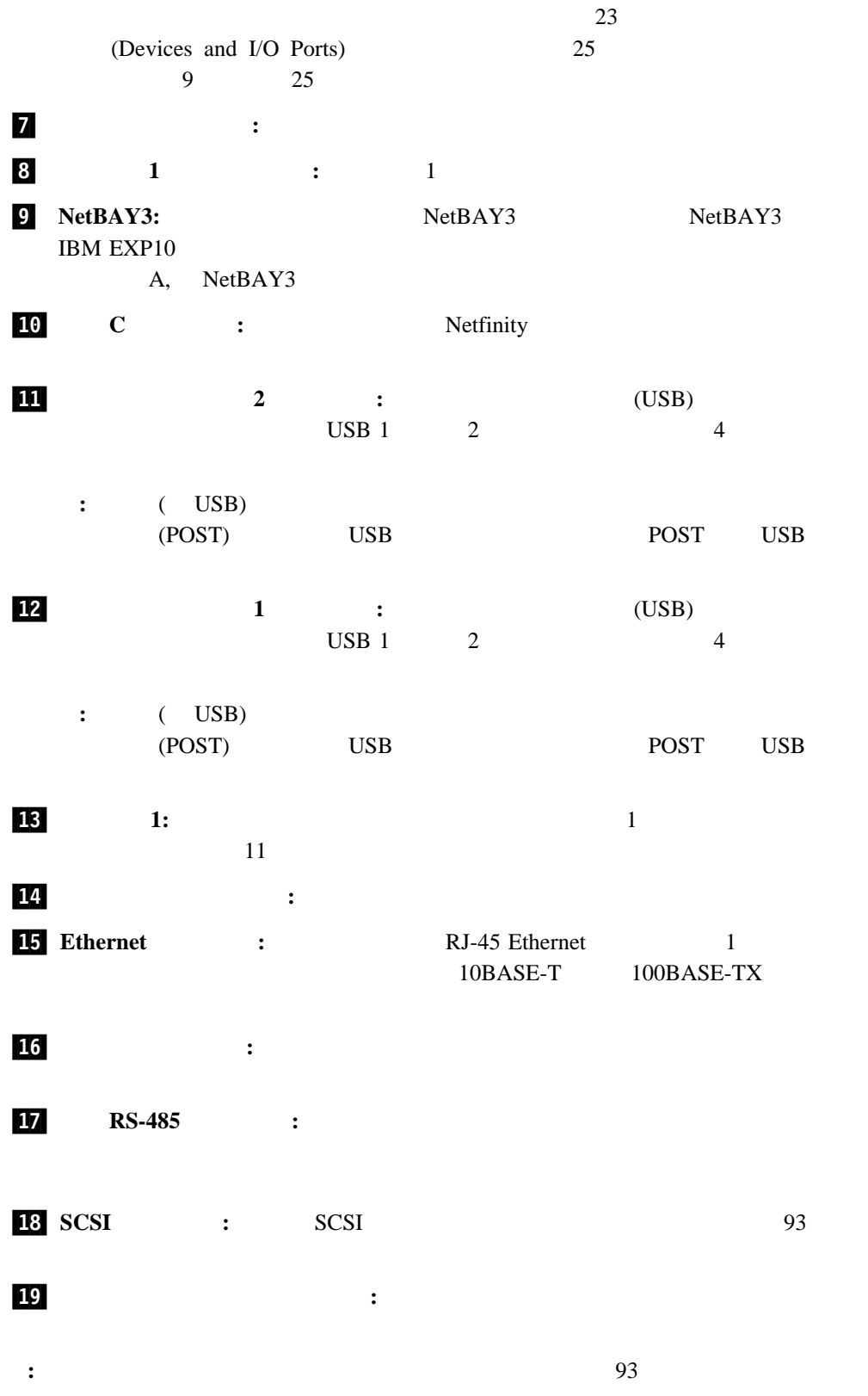

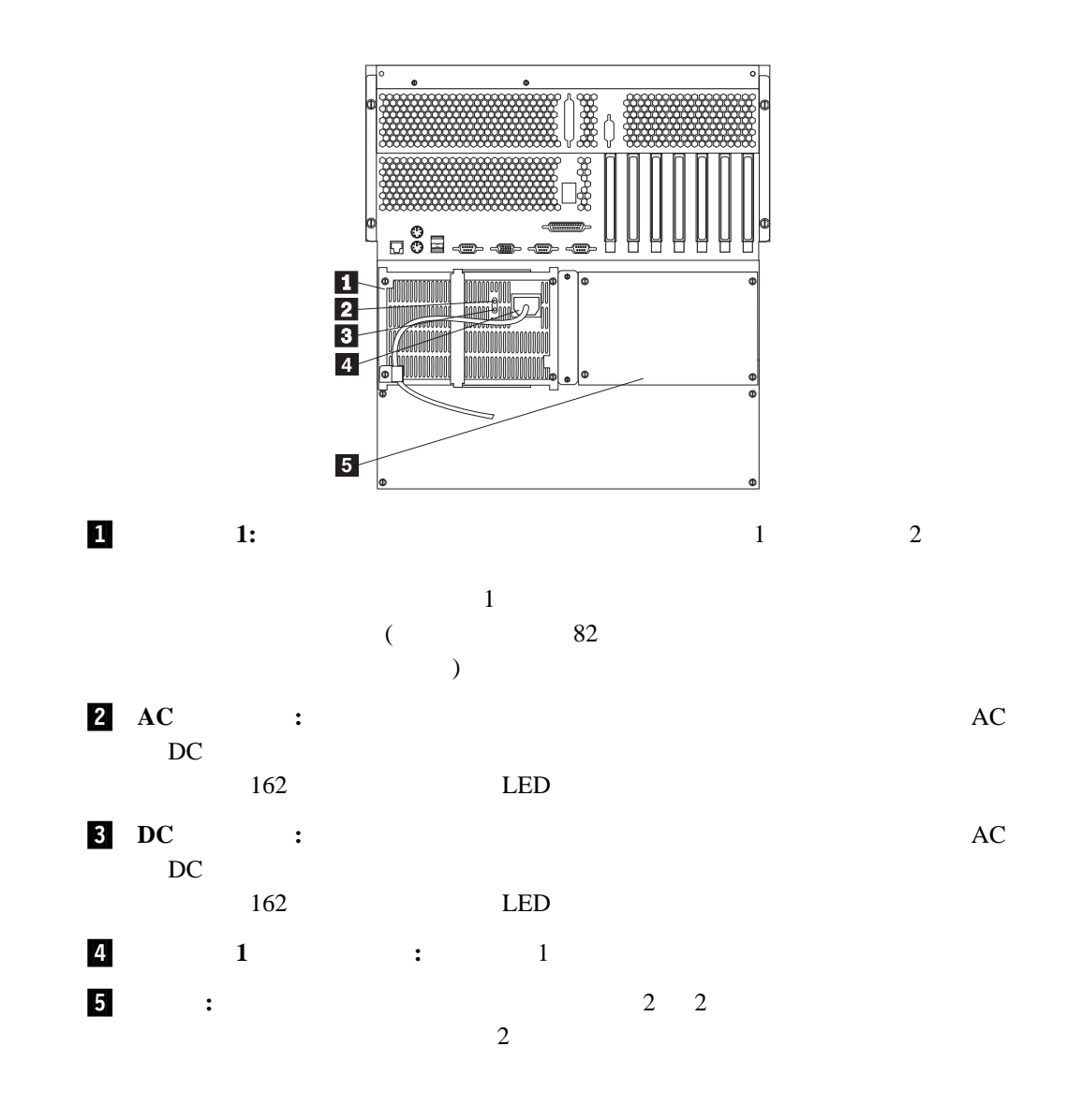

**2**章 作業スペースの配置

# WWW to the state of the state of the state of the state of the state of the state of the state of the state of the state of the state of the state of the state of the state of the state of the state of the state of the sta  $\sim$ 快適さ ...................................................... 14 グレアと照明 .................................................. 14 通気 ........................................................ 15 電源コンセントとケーブルの長さ .................................... 15

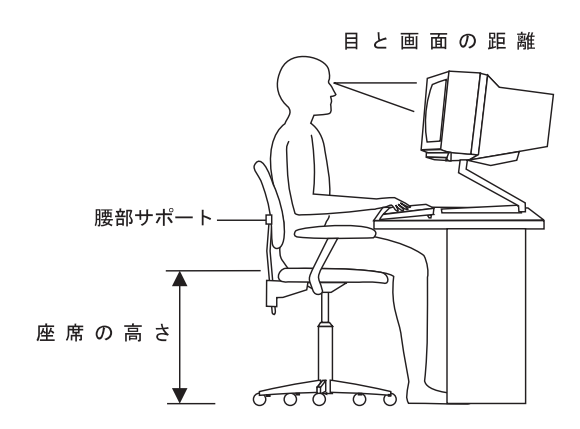

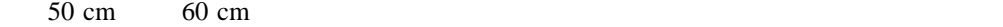

 $15 \text{ cm}$ 

 $\bullet$ 

 $\bullet$ 

Configuration/Setup ( $\qquad/$ 

Configuration/Setup 出力システム (*BIOS*) の一部です。このプログラムを使用して、システム日付および時刻の設

### $ROM$

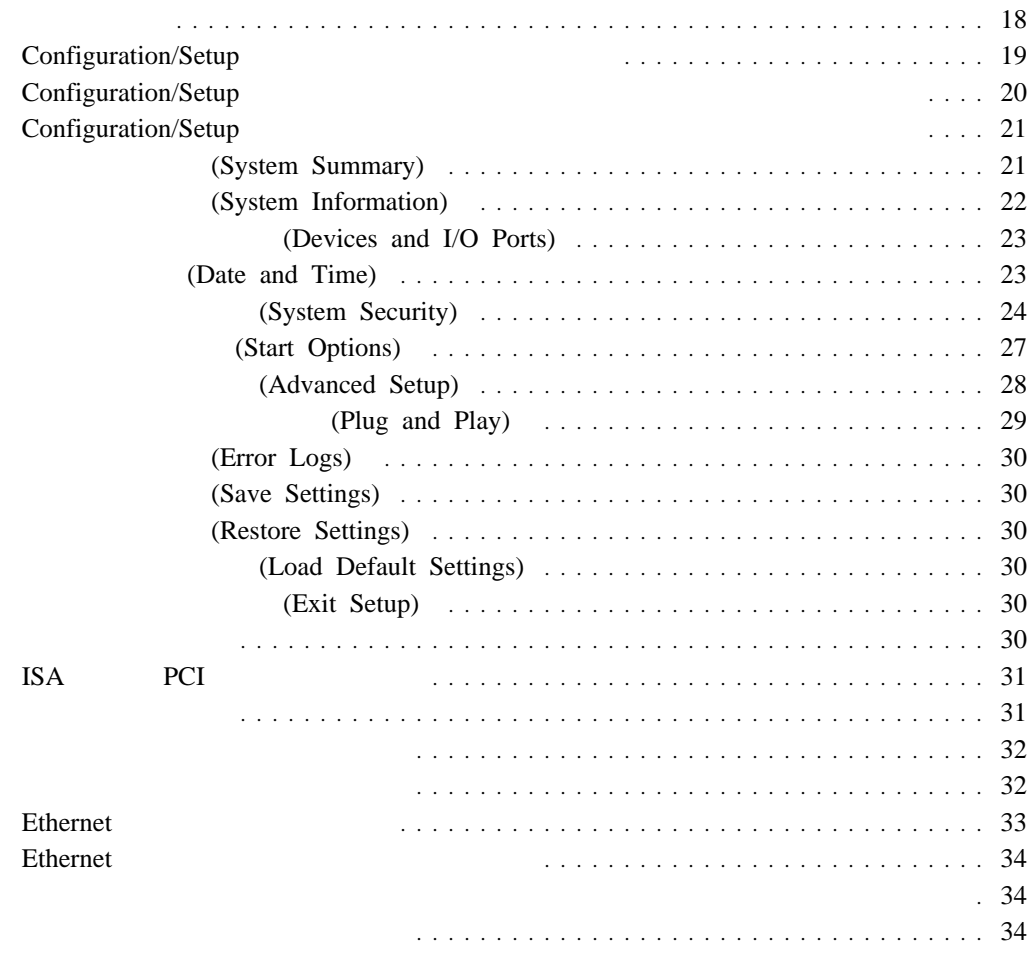

**3**章 サーバーの構成

 $SCSI$ 

- PCI (Peripheral Component Interconnect)
- ISA (Industry Standard Architecture)
- SCSI (Small Computer System Interface)

• Configuration/Setup Configuration/Setup  $(IRQ)$ Configuration/Setup • ServeRAID ServeRAID ServeRAID  $\text{SCSI}$  (  $\text{SCSI}$ "ServeRAID  $\mathcal{L}$ 1. Configuration/Setup  $2.$ 183 186  $3.$ 

 $4.$ 

## **Configuration/Setup**

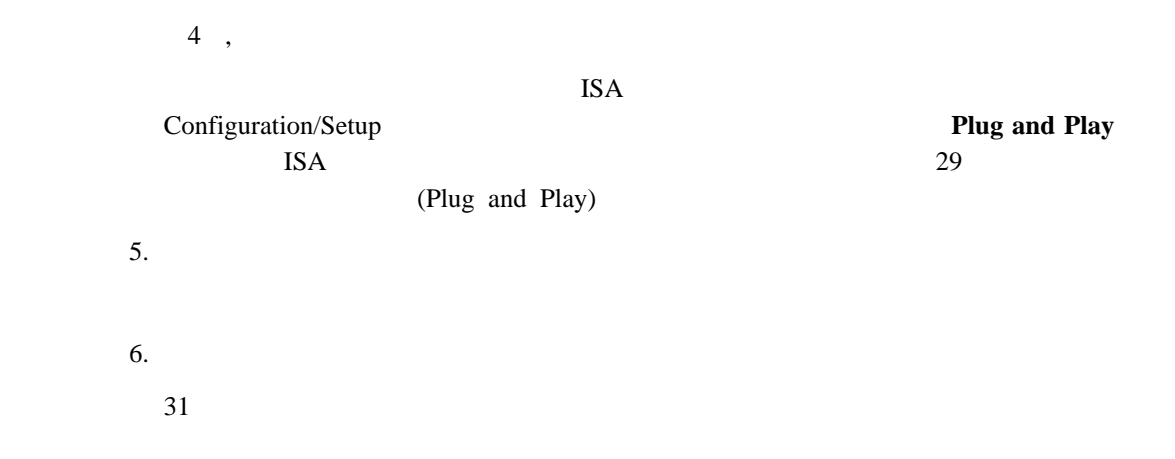

# **Configuration/Setup**

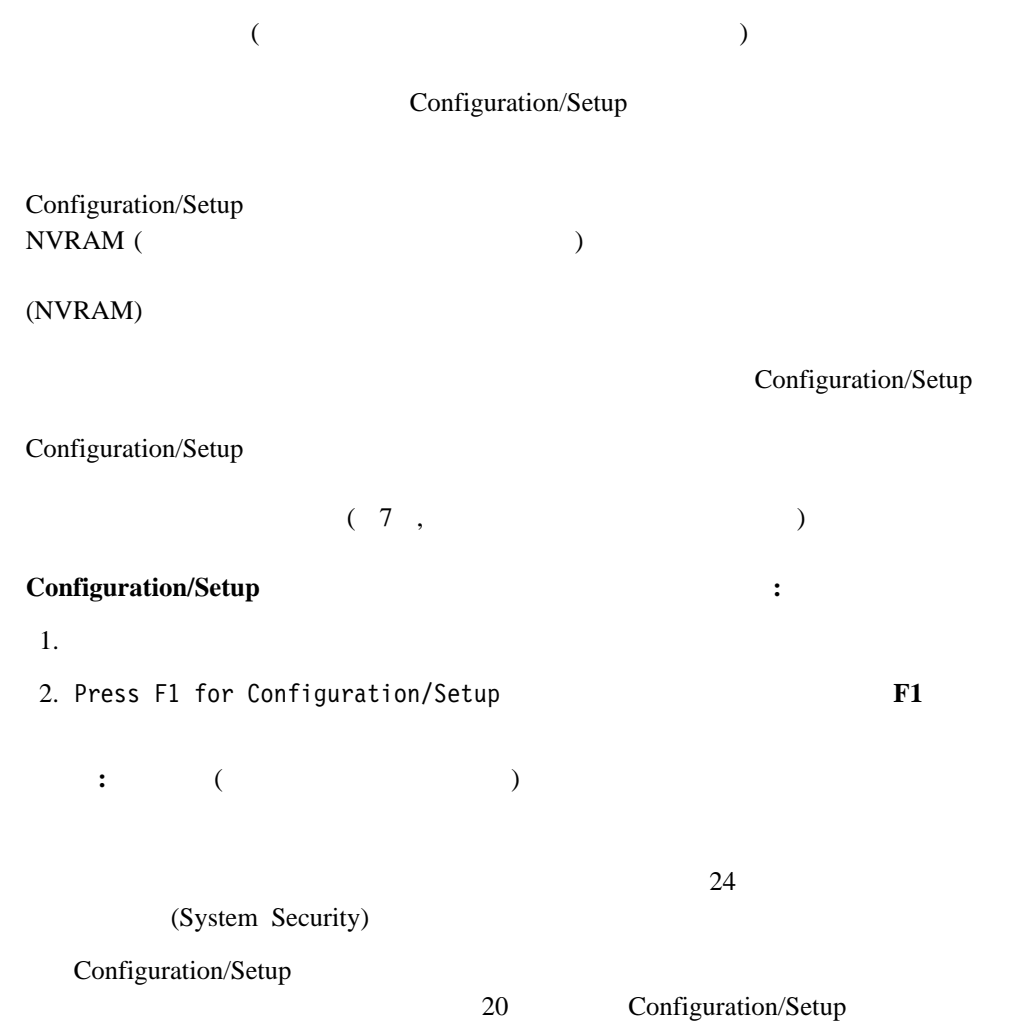

# **Configuration/Setup**

Configuration/Setup

Configuration/Setup

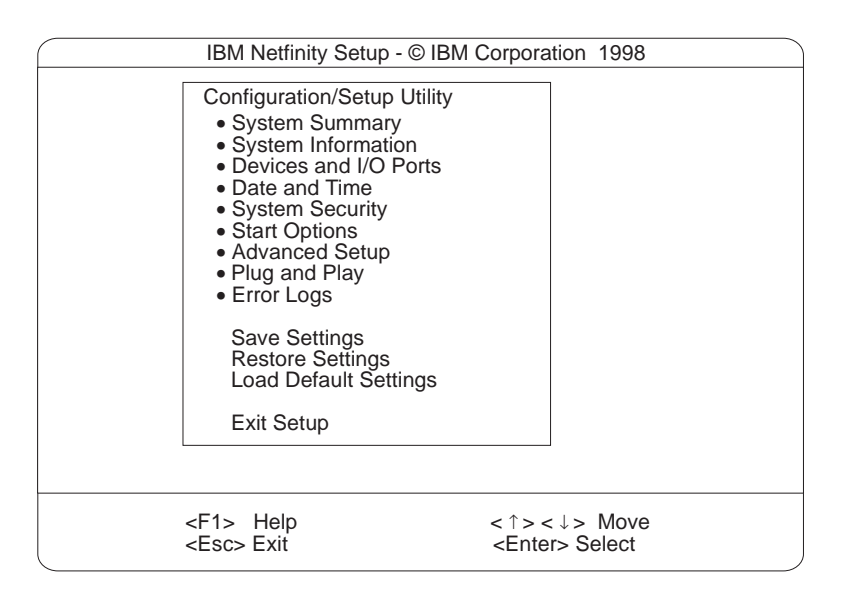

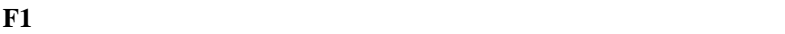

**:** サーバーで使用されている BIOS のバージョンによって、メニューの選択項目が多少異
# **Configuration/Setup**

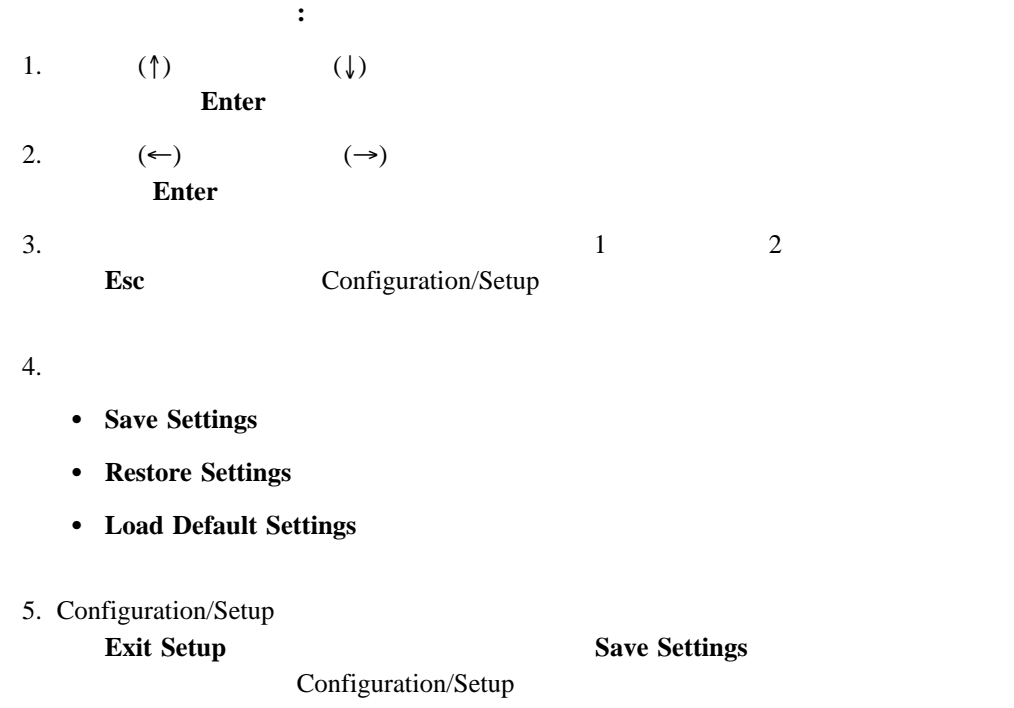

# **(System Summary)**

**System Summary 2008** Configuration/Setup Configuration/Setup

# **(System Information)**

IRQ

Netfinity 5500 M20 RAID Ethernet 2012 PCI PCI 2014

System Information The Configuration/Setup

## 製品データ **(Product Data)**

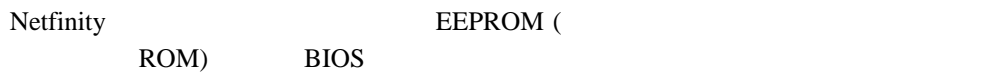

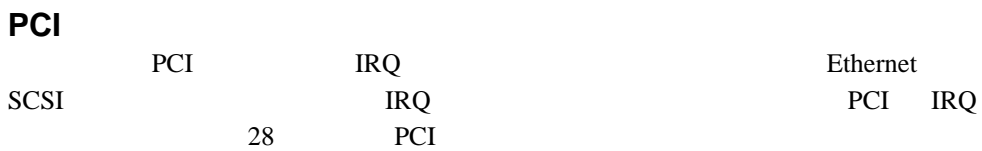

# **(Devices and I/O Ports)**

Configuration/Setup

: A Netfinity  $\overline{\mathbf{B}}$ C Netfinity Configuration/Setup Devices and I/O Ports

 $(ECP)$   $(ECP)$ 装置、シリアル・ポート、またはパラレル・ポートの割り当てを表示または変更する手順: 1. **Devices and I/O Ports** 2.  $(\leftarrow)$   $(\leftarrow)$   $(\rightarrow)$ Devices and I/O Ports Configuration/Setup **:** 1. IEEE 1284  $\overline{\mathbf{3}}$ 2.  $(UBB)$ 29 (Plug and Play) 3. VSB USB USB  $\sim$ Configuration/Setup

# **(Date and Time)**

 $24$  : :

MM/DD/YYYY ( / / )

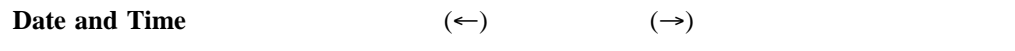

#### Date and Time Configuration/Setup

# **(System Security)**

 $\overline{c}$ **:**  $175$  14

## **System Security** 2002年7月11日には、全国の日本語では、このお客様の Configuration/Setup

パスワードを設定、変更、または削除する手順**:** 1. **System Security**  $2.$ 

 $3.$  $($ 

)

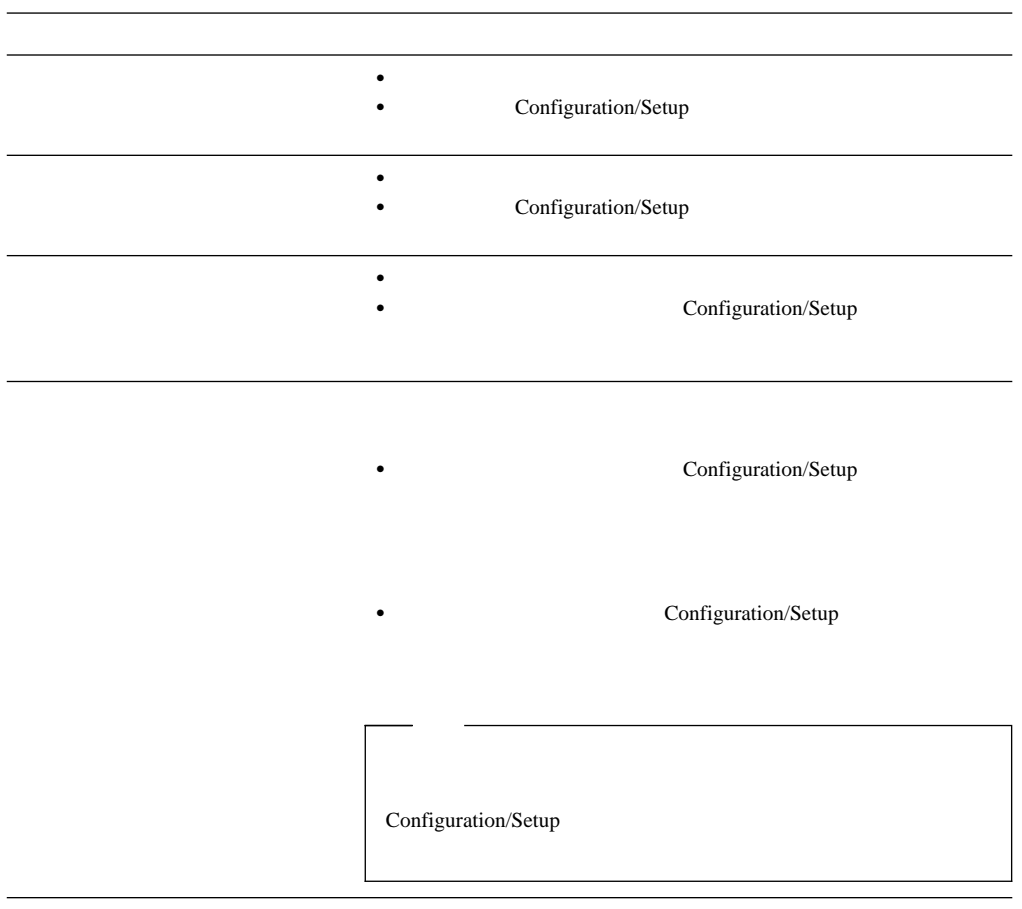

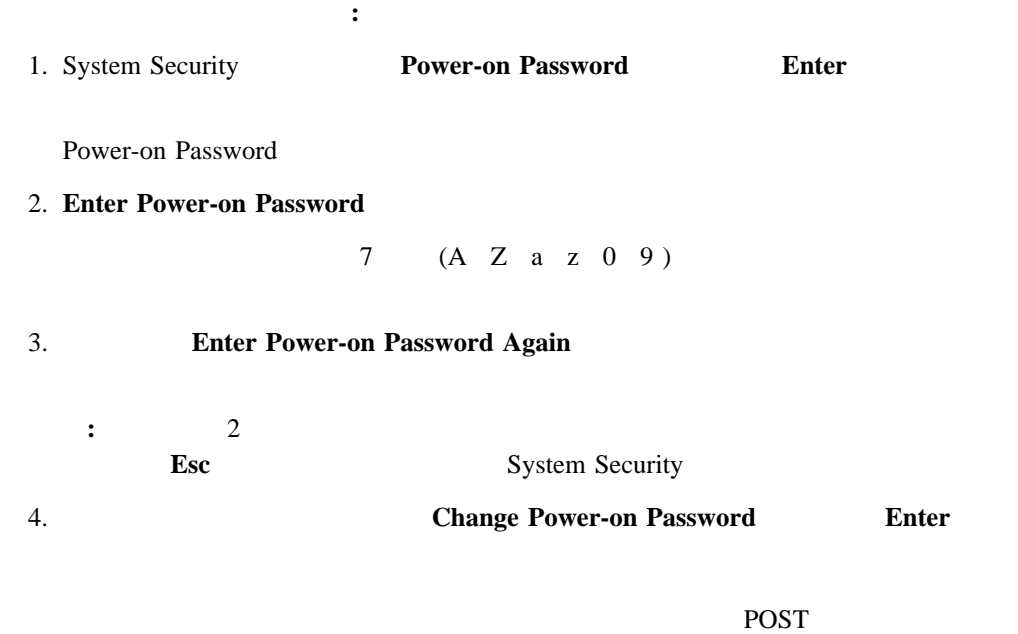

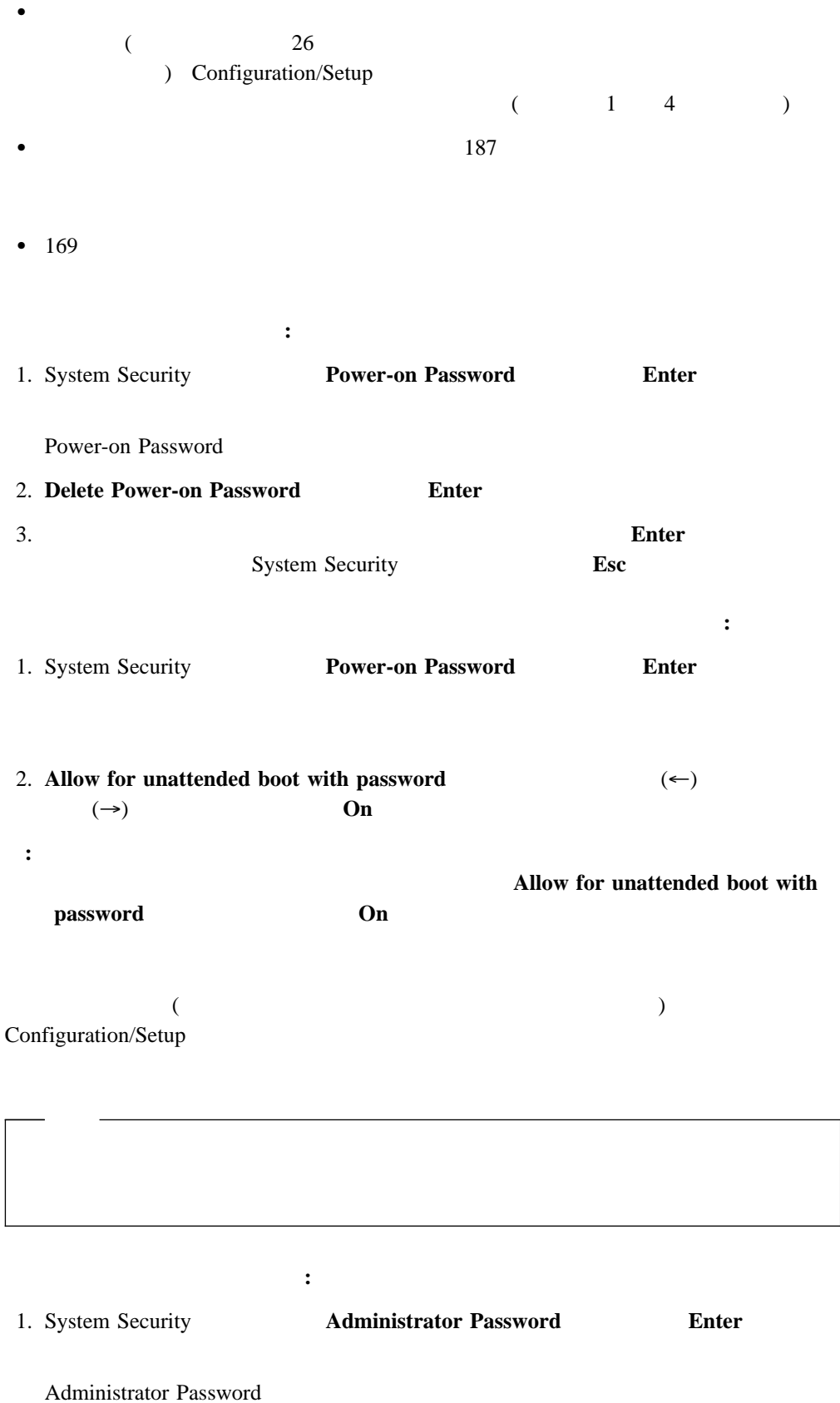

2. Enter Administrator Password

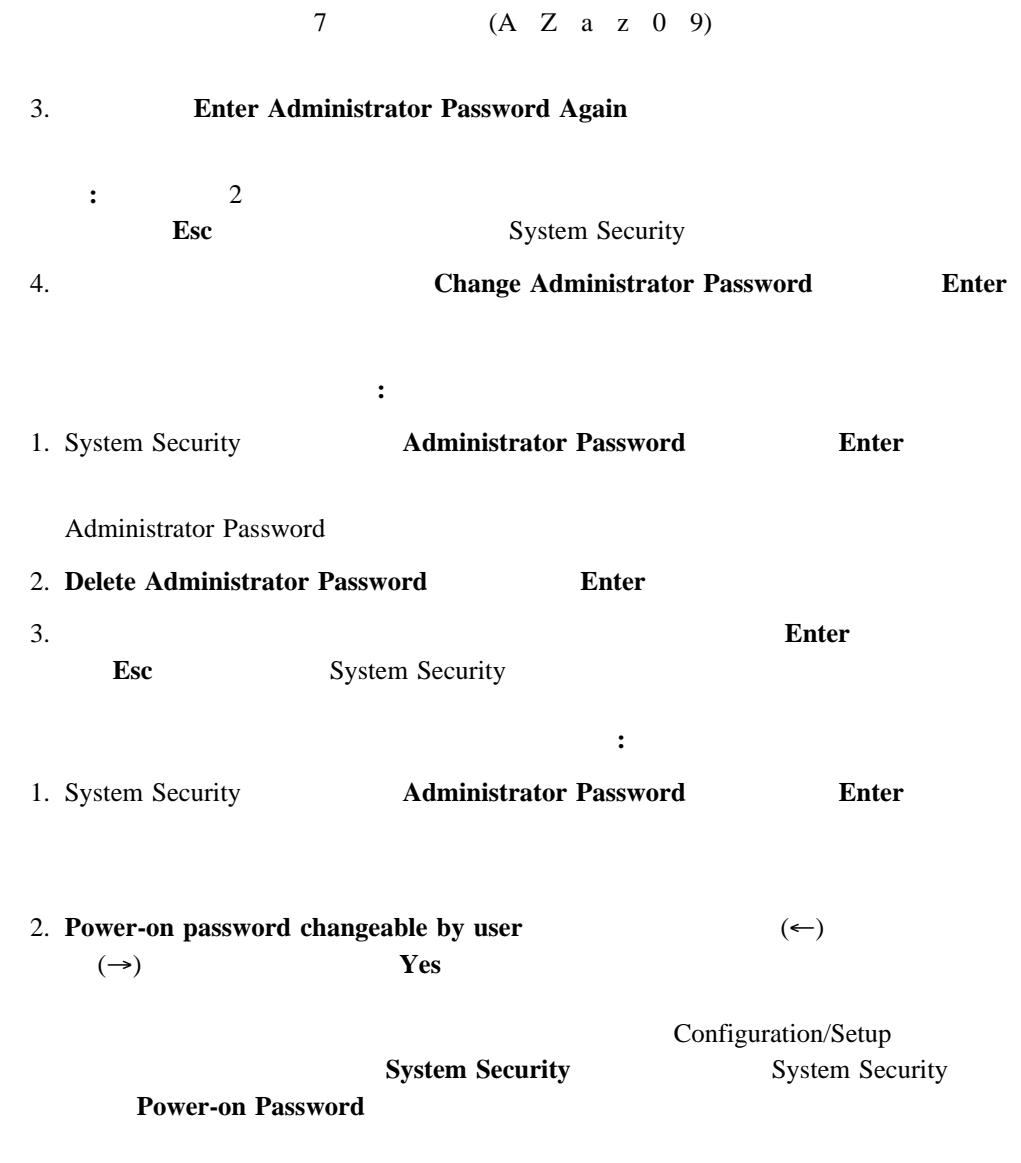

# **(Start Options)**

POST SECTED FOR THE EXECUTIVE EXECUTIVE EXECUTIVE EXECUTIVE EXECUTIVE EXECUTIVE EXECUTIVE EXECUTIVE EXECUTIVE

 $\frac{1}{1}$ 

Start Options 
The Configuration/Setup Configuration/Setup

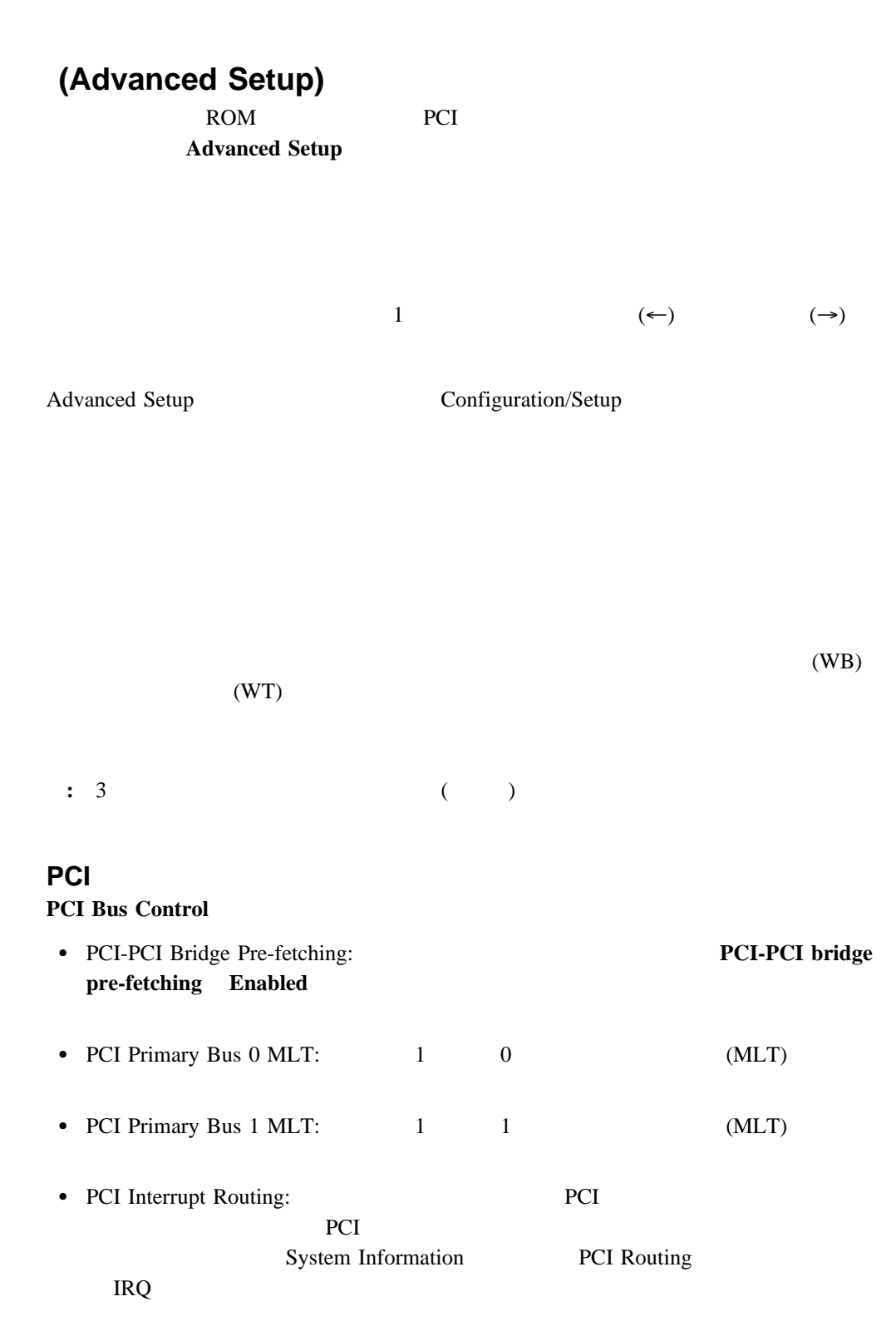

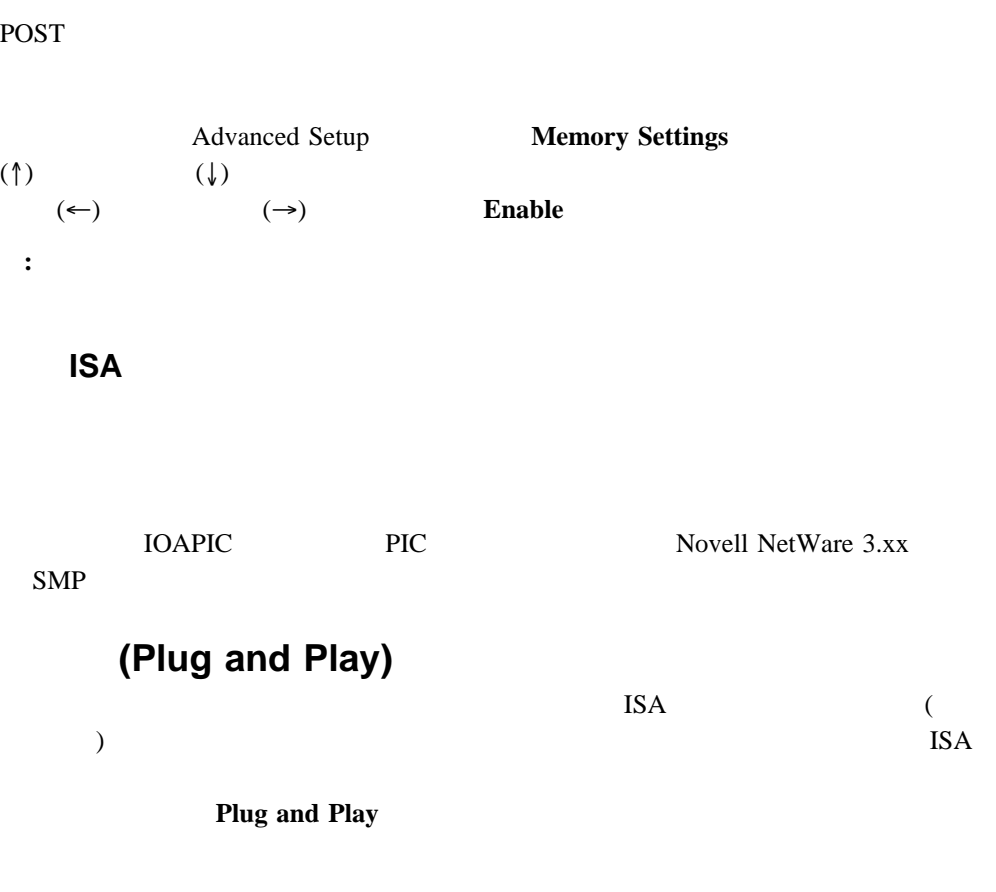

 $\frac{1}{2}$ 

 $\bullet$  $\bullet$  $\bullet$  (DMA)  $\bullet$ **:** これらのメニューには、システムやプラグ・アンド・プレイ装置に必要な資源は表示さ **Plug and Play** (↑)  $($ 

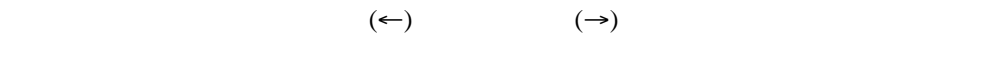

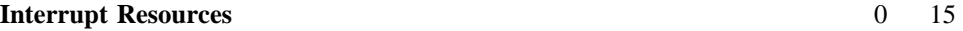

Plug and Play Configuration/Setup

**:**  $\frac{50}{30}$ 

 $3 \t 29$ 

# エラー・ログ **(Error Logs)**

**POST Error Logs** 

**POST** 

**Clear error logs** POST

**POST Error Log** 

POST  $\overline{P}$ Netfinity

上矢印 (↑) および下矢印 (↓) キーを使用してください。**Clear error logs** を選択すると、シ

**System Error Log** 

# 設定値の保管 **(Save Settings)**

**Save Settings** 

# 設定値の復元 **(Restore Settings)**

**Restore Settings** 

**(Load Default Settings)** 

**Load Default Settings** 

# **(Exit Setup)**

Configuration/Setup **Exit Setup** 

1. Configuration/Setup

19 Configuration/Setup

 $2.$ 

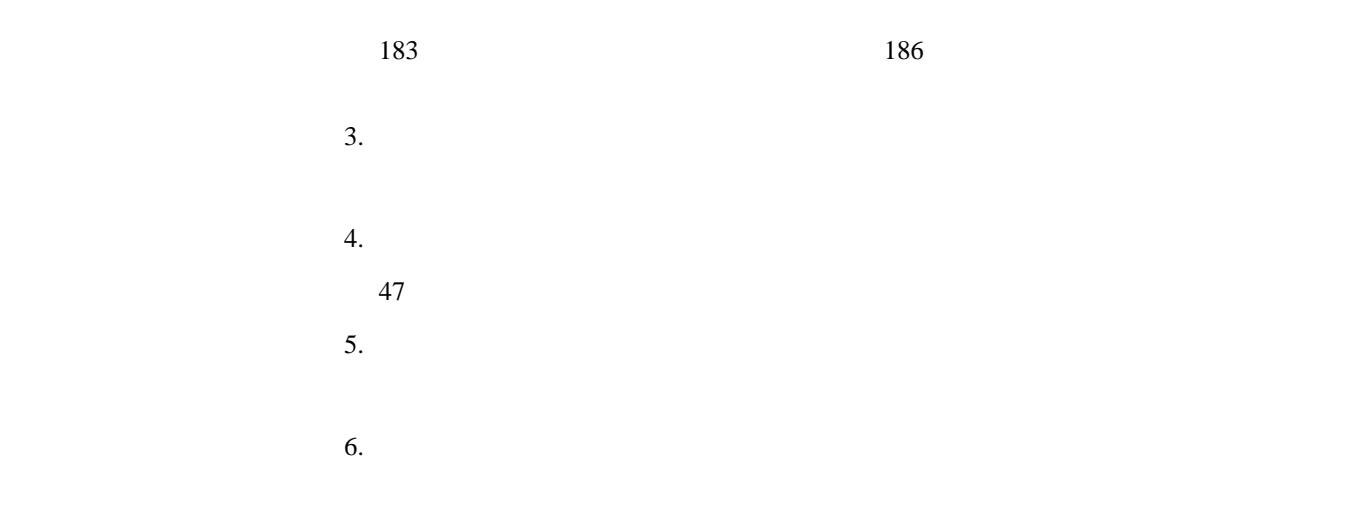

| <b>ISA</b> | <b>PCI</b>      |                                    |                                         |            |
|------------|-----------------|------------------------------------|-----------------------------------------|------------|
|            | PCI             |                                    | <b>ISA</b>                              |            |
|            |                 | Netfinity 5500 M20                 | $_{\rm ISA}$<br>PCI                     |            |
|            | $\text{COM2}$ ( |                                    |                                         |            |
|            | <b>ISA</b>      | $29\,$                             | <b>Plug and Play</b><br>(Plug and Play) | $50\,$     |
|            |                 |                                    |                                         |            |
|            | PCI             |                                    |                                         | PCI        |
|            |                 | PCI                                |                                         |            |
|            |                 | Configuration/Setup<br>PCI<br>(22) | <b>IRQ</b><br>$\mathcal{L}$             | <b>IRQ</b> |
|            |                 | Netfinity 5500 M20                 | PCI                                     |            |
|            |                 | PCI                                | PCI                                     |            |
|            |                 |                                    |                                         |            |

IRQ DMA

 $\bullet$  (  $\overline{2}$  $\mathcal{O}(\mathcal{O})$ 

 $\bullet$  (  $\qquad \qquad$  )

 装置の機能を変更した場合 (たとえば、*COM1* 2 つのシリアル・ポートに割り当てた  $\rightarrow$  $\bullet$ 

#### POST EXAMPLE POST

#### **Esc**  $\overline{E}$

### Configuration/Setup PCI IRQ  $\overline{\mathbf{c}}$

# 1. Configuration/Setup

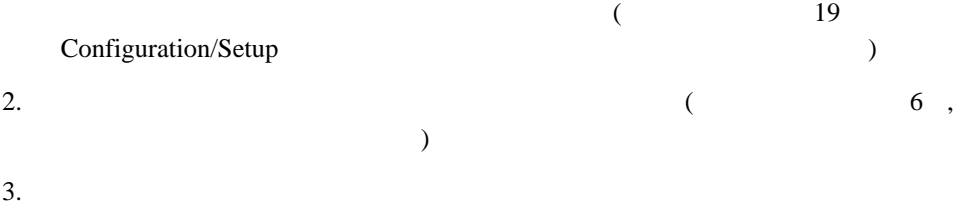

### $4.$  $47$

# $\mathbb{R} \mathbb{Q}$ EMS <sub>int</sub>ervaluation and the extension of the state  $\mathbb{R}$  $\begin{array}{llll} \mbox{(EMS} & \mbox{DOS} \mbox{)} \mbox{)} \end{array}$

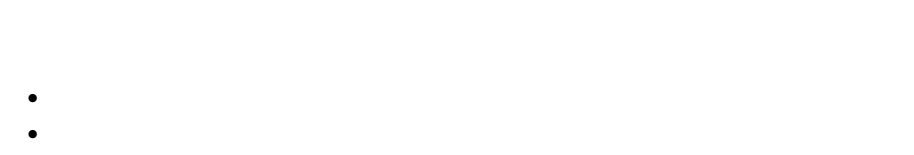

- $\bullet$  $\bullet$
- **:** システム・ボードの機能で使用されているアドレスを表示するには、

### Configuration/Setup (19

### Configuration/Setup

)

Configuration/Setup

# Ethernet

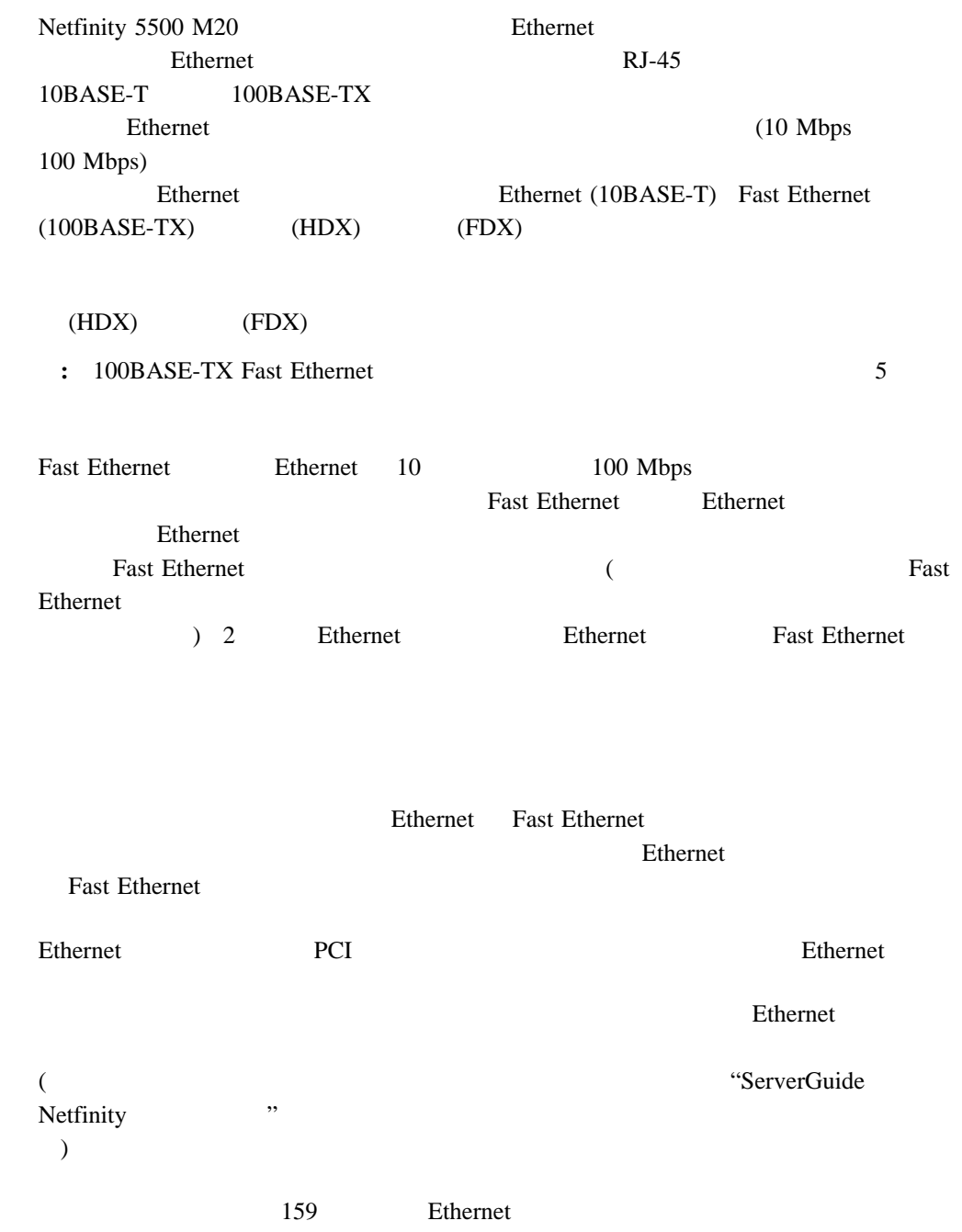

#### **Ethernet**

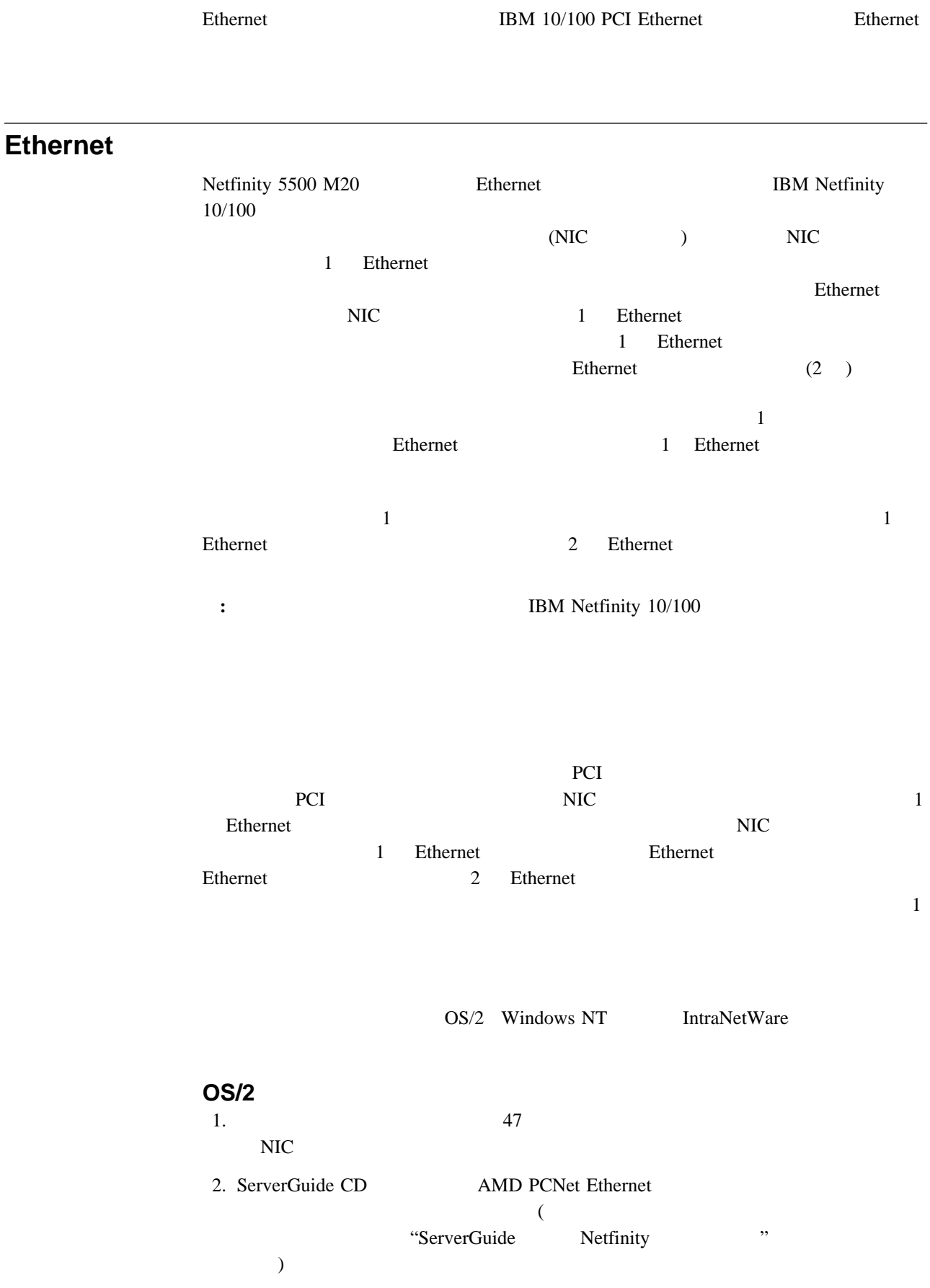

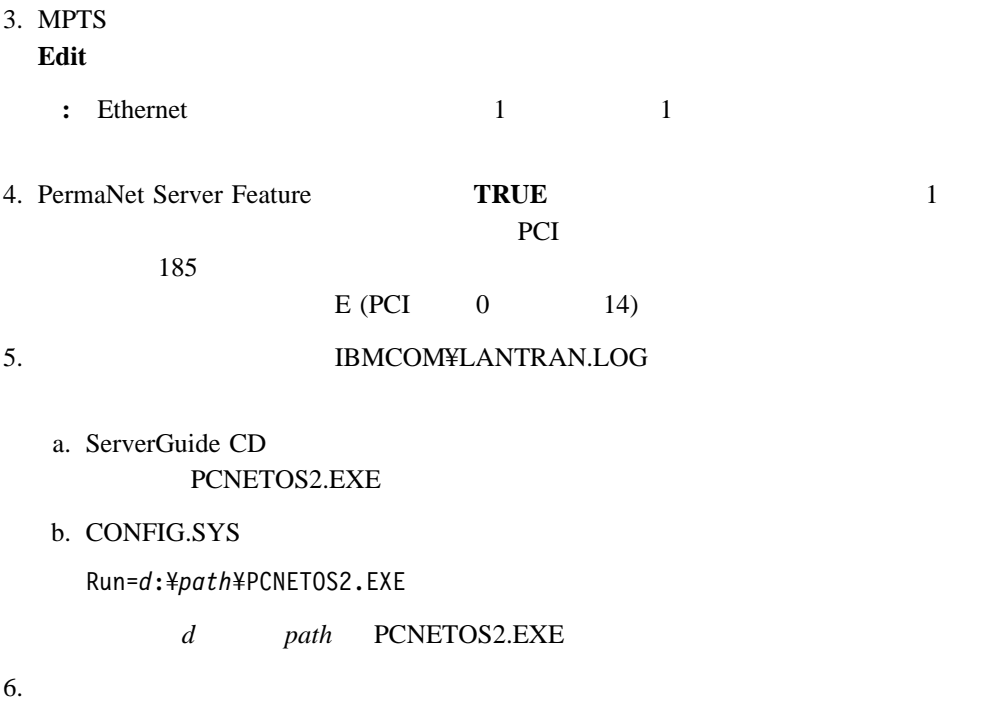

**Windows NT**

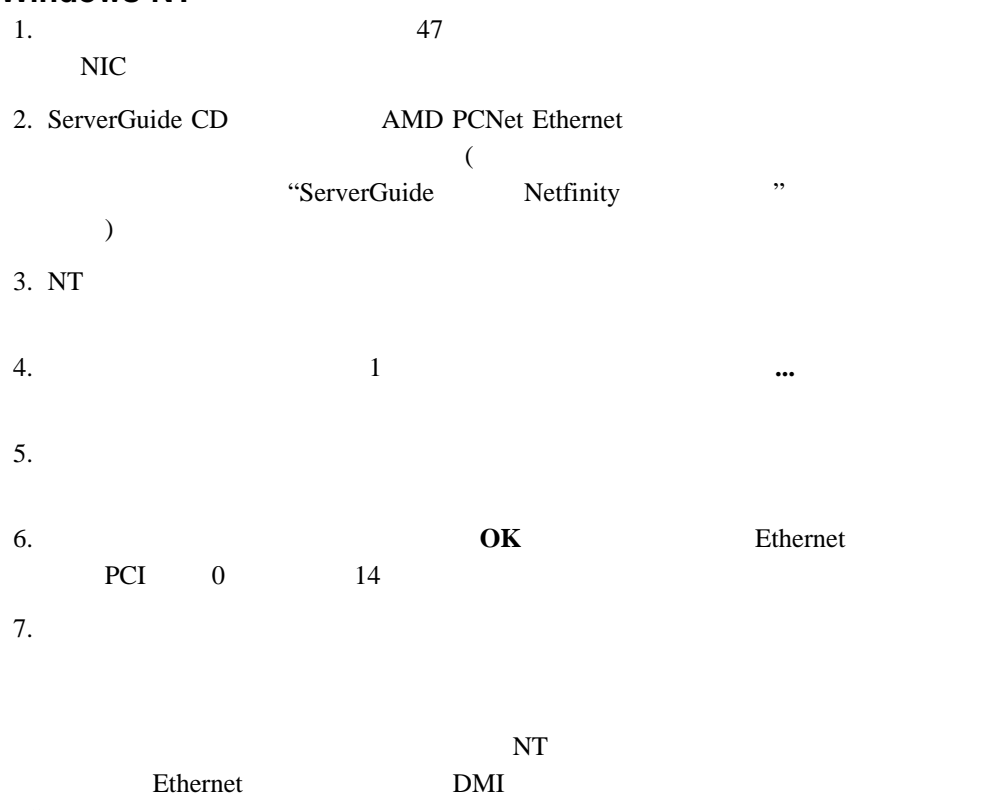

#### **Ethernet**

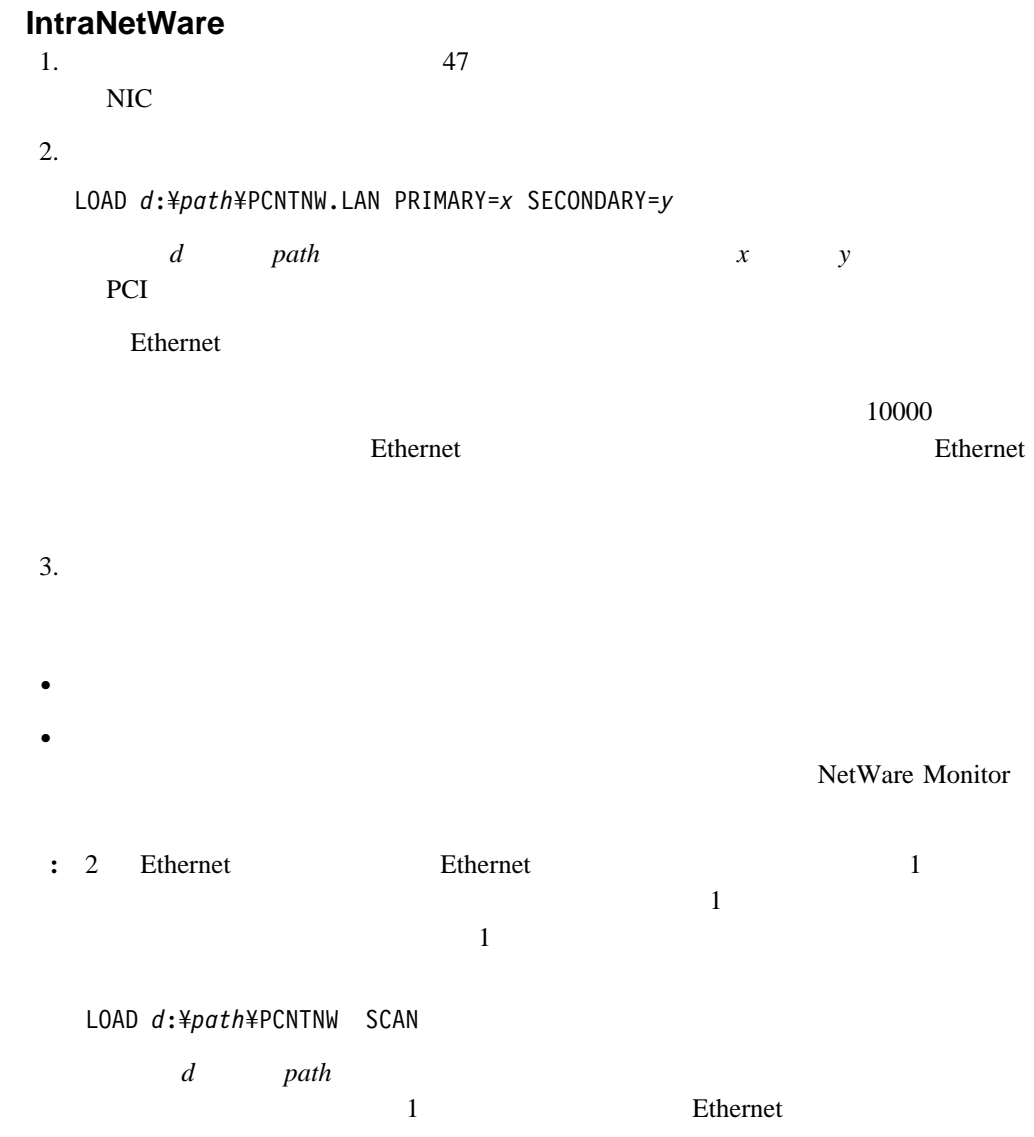

**4**章 オプションの取り付け

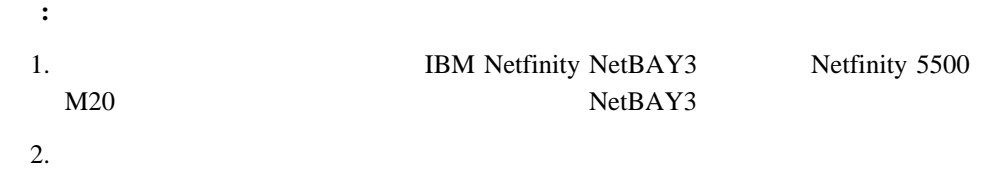

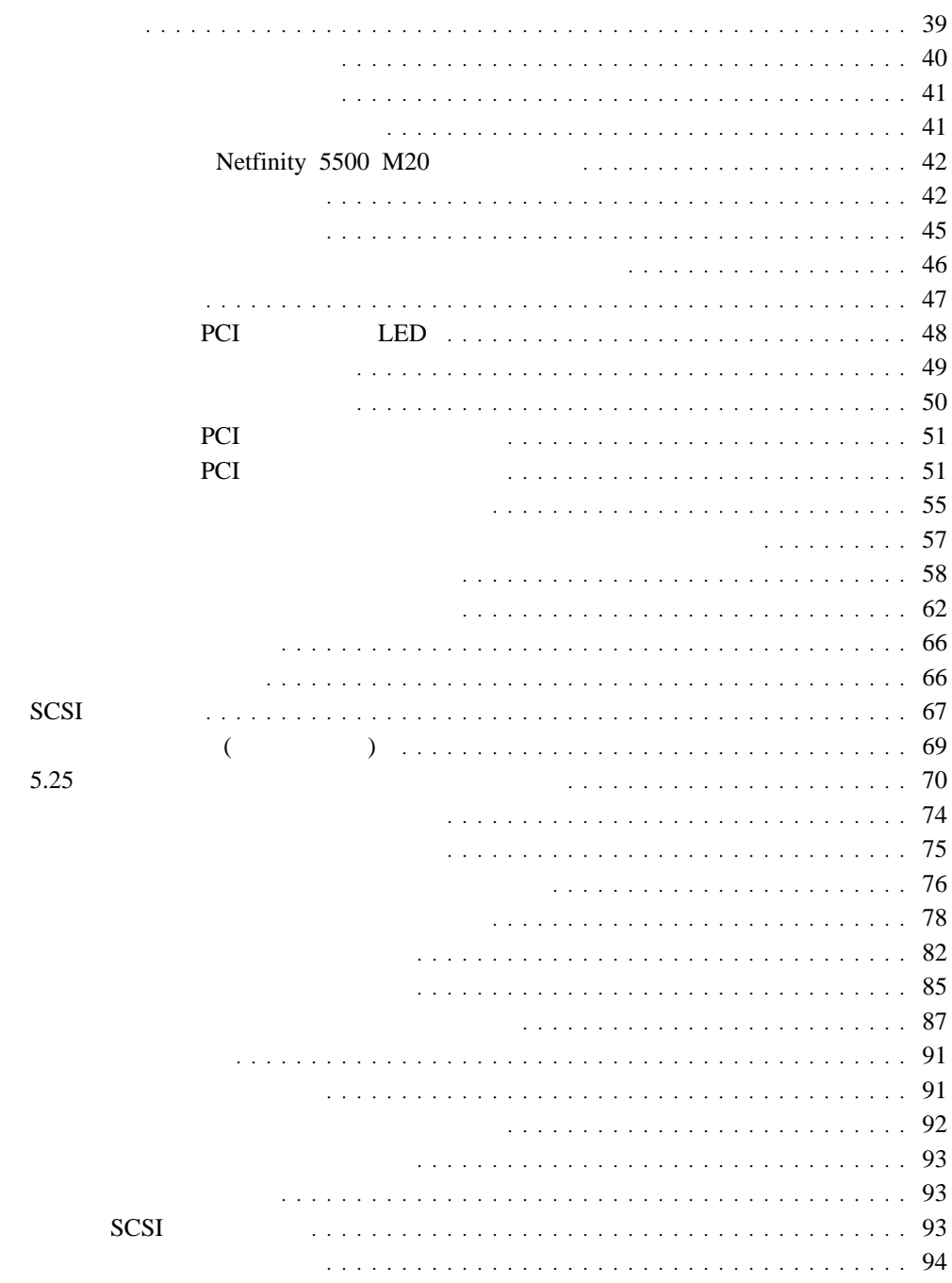

# **:**  $1.$ PCI PCI 2. Netfinity 5500 M20 • ix  $40$  $41$  $\bullet$  サーバーは、湿気のない場所に設定してください。雨やこぼれた液体は、サーバーに損  $\bullet$  5  $\phantom{a}$  $\overline{10}$ •  $1 \text{MB}$   $2 \text{MB}$   $3.5$  ディスク・ドライブの内容を変更する前に、重要なデータはすべてバックアップしてく  $\bullet$

• Netfinity 5500 M20 WWW http://www.ibm.com/pc/us/compat

# **:** PCI (51 PCI (87 ージの『ホット・スワップ』(ホット・スワップ)  $LED$ 1.  $\blacksquare$  $2.$  $3.$  $4.$ **:** ケーブルや電源コードは、必ずサーバーを再組み立てしてカバーを元に戻してか

8

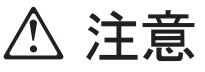

この機器のなかにある電源のカバーは取り外さないでください。 また、下記のラベルが貼られているいかなる部品(電源のバック・ プレーンおよびACボックス)も取り外さないでください。

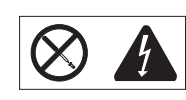

電源、電源のバックプレーンおよび AC ボックスの内部には 危険な電圧、電流およびエネルギーがあり危険です。 電源、電源のバックプレーンおよび AC ボックスの内部には 保守部品はありません。 これらの部品に問題があるときは販売店または保守サービス会社 にご連絡ください。

**:** 内蔵オプションを追加する場合、指示があるまで、そのオプションが入っている静電気

もちちゃん。

to the state of the state of the state of the state of the state of the state of the state of the state of the

### (DIMMs)

- $\bullet$
- 新しいオプションを取り付ける場合は、オプションの入った静電気防止パッケージを、  $\overline{a}$  $($
- **・**
- $\bullet$

- $\bullet$  $\bullet$
- トップ・カバーは、通常は取り付けておいてください。 **:** 前面のドアとサイド・カバーは(タワー型の場合)、通常外しておいてもシステム
- $\bullet$  5 10
- $\bullet$  30 30 30
- $\bullet$  2  $\bullet$
- $\bullet$  48

# **Netfinity 5500 M20**

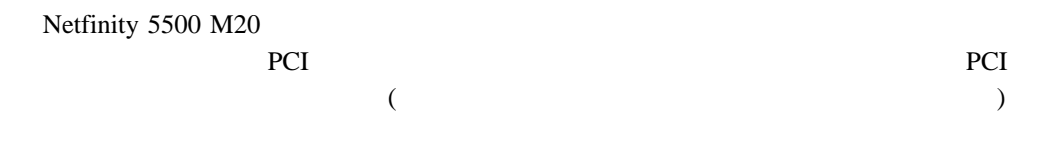

#### Netfinity 5500 M20

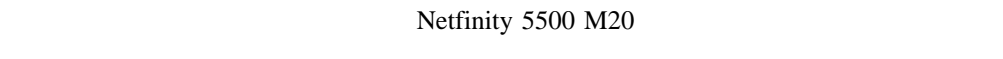

- 袖口の広がった服装は避けてください。サーバー内部の作業を行う前に、長袖シャツの
- 
- $\bullet$
- $\bullet$
- シャツのポケットから、前かがみになったときにサーバーの中に落ちる可能性の あるも
- (  $\qquad \qquad$
- クリップ、ヘアピン、ネジなど、金属性のものをサーバーの中に落とさないよう、 十分
- 

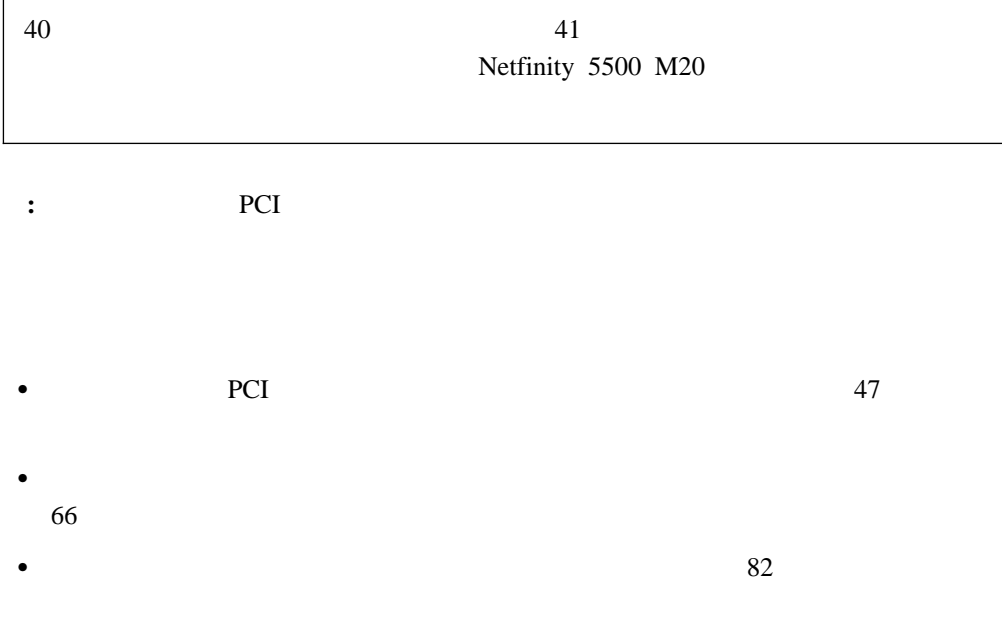

 $\bullet$  85

 $\bullet$ 

1.  $\blacksquare$ 

7

5

# **△注意**

サーバーのドアがロックされていないとき、ドアはサーバーの重量 に耐えることができません。サーバーを移動する場合は、人身事故 を避けるためにドアを取り除くかまたはロックしてください。

2. (See CD and  $\overline{CD}$  and  $\overline{CD}$  and

△ 注意 △

サーバーの前面にある電源制御ボタンは、サーバーに供給された 電流を遮断しません。

サーバーには、複数の電源コードが接続されているかもしれません。 サーバーから電流を完全に遮断するために、すべての電源コードが 電源から取り外されていることを確認してください。

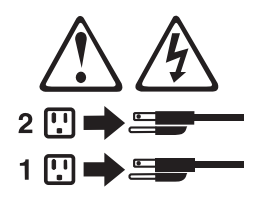

 $3.$ 

4.  $\qquad \qquad \qquad ($ 

 $5.$ 

1

# 

感電を防止するため、雷の発生時には、いかなるケーブルの 取り付けまたは取り外しも行わないでください。また導入、 保守、再構成などの作業も行わないでください。

感電を防止するため:

- 電源コードは正しく接地および配線が行われている 電源に接続してください。
- 本製品が接続されるすべての装置もまた正しく配線 された電源に接続されている必要があります。

できれば、信号ケーブルに取り付けまたは取り外しのとき は片方の手のみで行うようにしてください。これにより、 電位差がある二つの表面に触ることによる感電を防ぐことが できます。

電源コード、電話ケーブル、通信ケーブルからの電流は身体に 危険を及ぼします。設置、移動、または製品のカバーを開けたり 装置を接続したりするときには、以下のようにケーブルの接続、 取り外しを行ってください。

#### 接続するには

- 1. すべての電源を切る
- 2. まず、装置にすべての ケーブルを接続する。
- 3. 次に、通信ケーブルを
- コネクターに接続する 電源コードを接続する
- 

#### 取り外すには

- 1. すべての電源を切る 2. まず、電源コンセントから
- 電源コードを取り外す 3. 次に、通信ケーブルを コネクターから取り外す。
- 4. その後、電源コンセントに 4. その後、装置からすべての ケーブルを取り外す
- 5. 装置の電源を入れる。

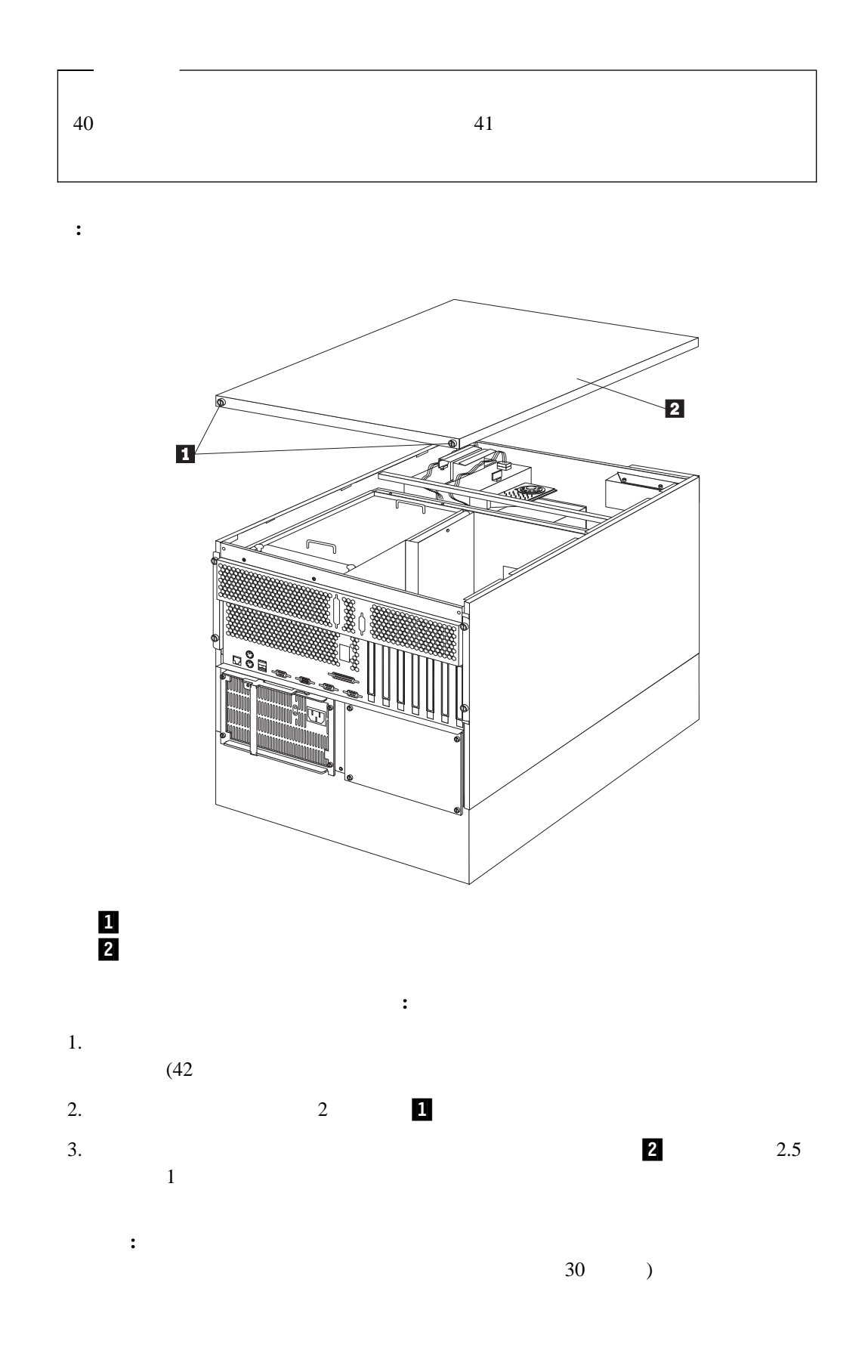

4 **.**  $45$ 

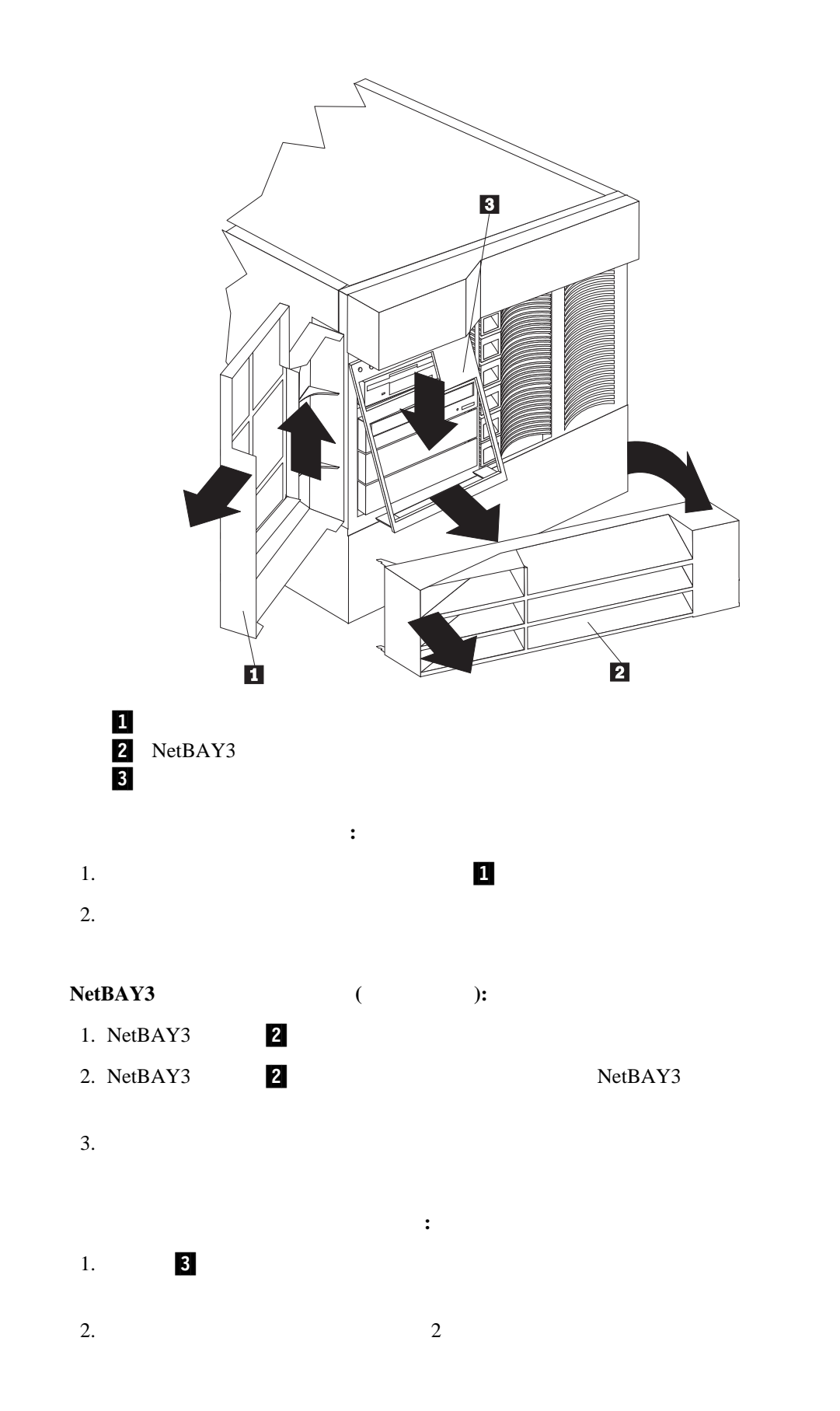

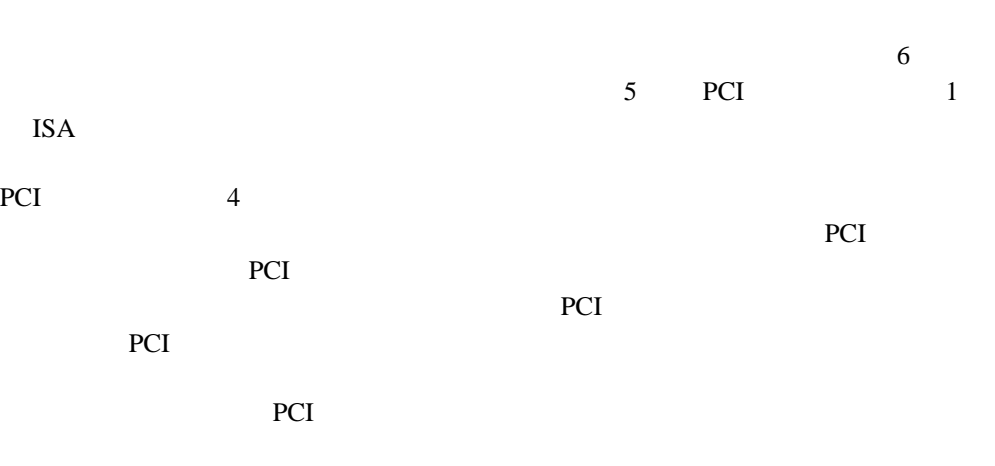

 $50$ 

SVGA (super video graphics array)

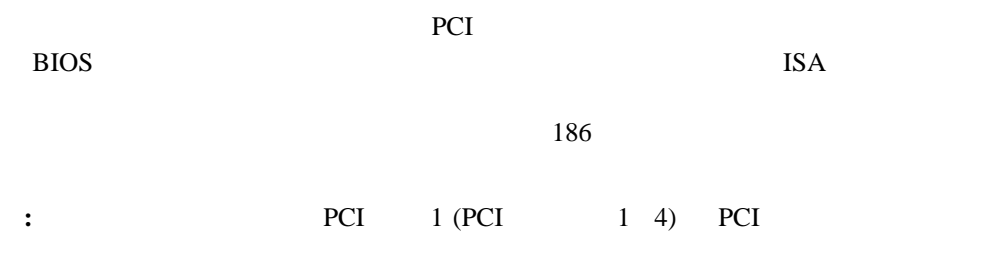

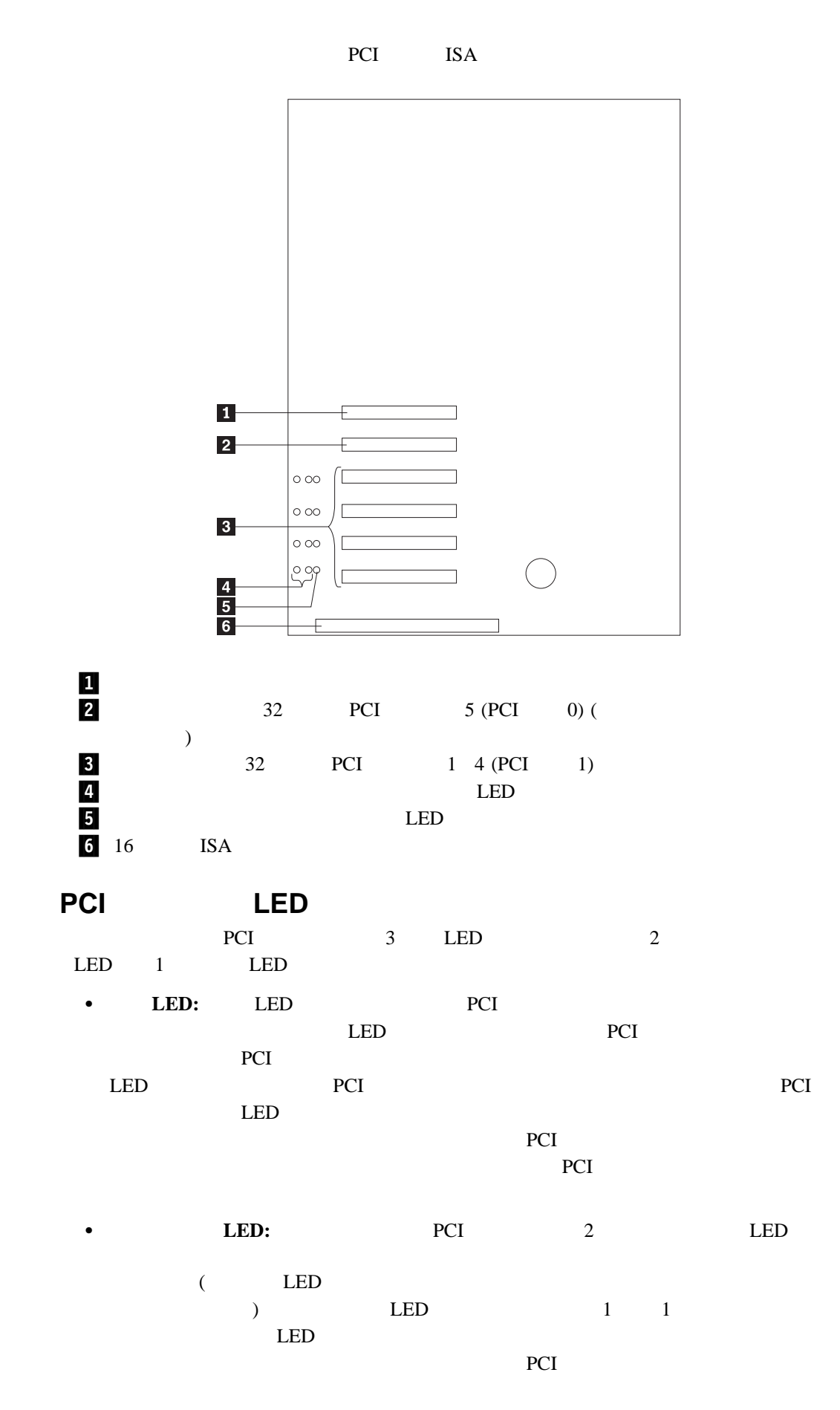

 $LED$ 

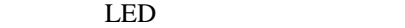

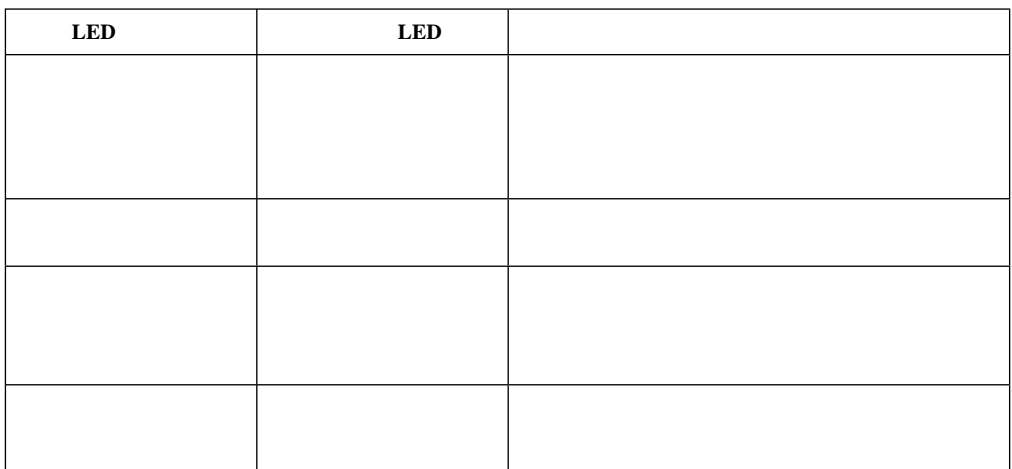

- $\bullet$
- $\bullet$  ISA ISA ISA  $\bullet$
- PCI  $1 \quad 4$  $5$
- $\bullet$  $1-4$  PCI PCI PCI
	- $5.0 \text{V}$  PCI 3.3 V
		- **:** PCI 3.3 V 5.0 V
	- $\bullet$  PCI  $\bullet$ って、現在は PCI 割り込みの共用をサポートしていない PCI アダプターを、何種類も
	- PCI 5 PCI 0 PCI 1 4 PCI 1  $PCI$  1  $PCI$  1 6  $PCI$  ( ):  $5$  6 1 2 3  $\overline{4}$ 
		- **:** PCI 6
		- PCI マイフォーマンス アイフォーマンス しゅうしゅうしゅぎょう しゅうしゅうしゅうしゅぎょう

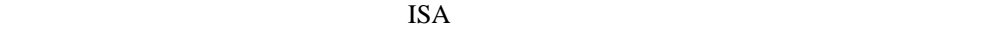

 $\tilde{\mathcal{O}}$ 

 $\overline{B}$ IOS  $\overline{B}$ 

**:** PCI

 $\overline{\phantom{a}}$ 

BIOS <sub>2</sub>

Configuration/Setup

### **Configuration/Setup**

Configuration/Setup

- $\bullet$
- 
- $\bullet$ • IRQ
- $\bullet$  DMA

Configuration/Setup

[Plug and Play]

[Not Applicable]

**:**

1.  $\blacksquare$ 

2. 資源の競合が発生した場合は、ISA レガシー・アダプターが使用している資源を、[**ISA Legacy**] ISA

 $(29$ 

(Plug and Play)  $($ 

# ホット・プラグ **PCI** サポートの使用可能化

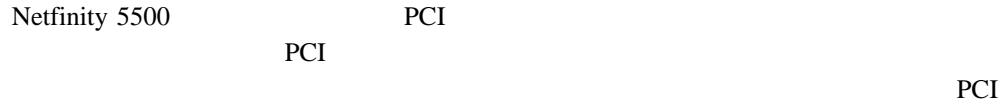

the UBM Web 1999

http://www.ibm.com/pc/support

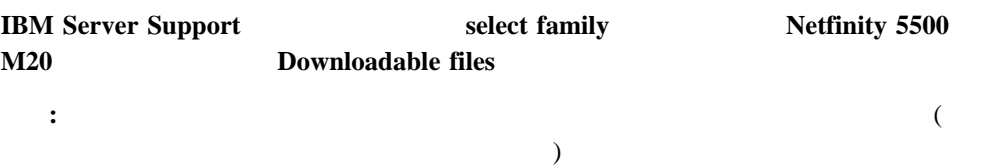

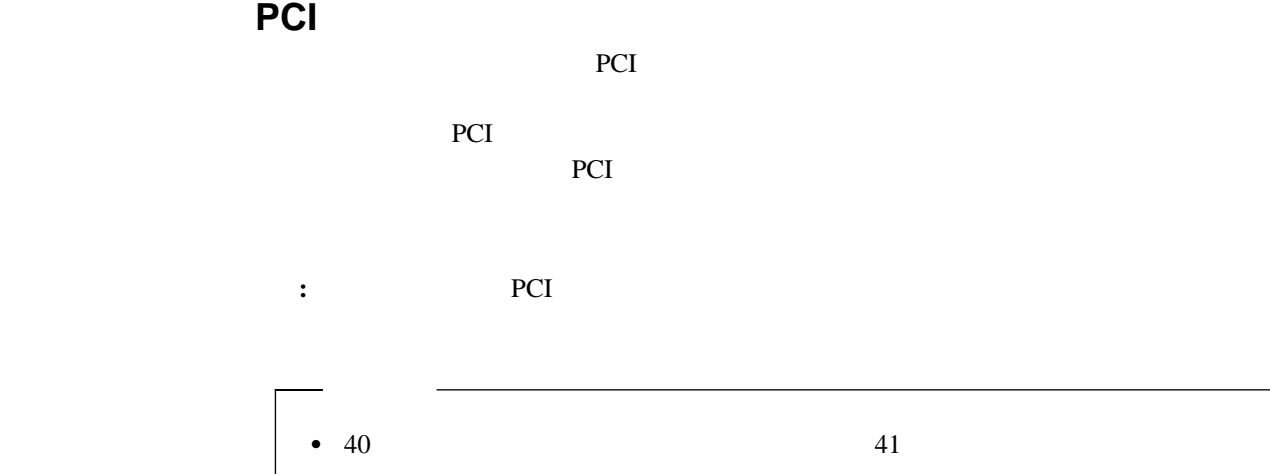

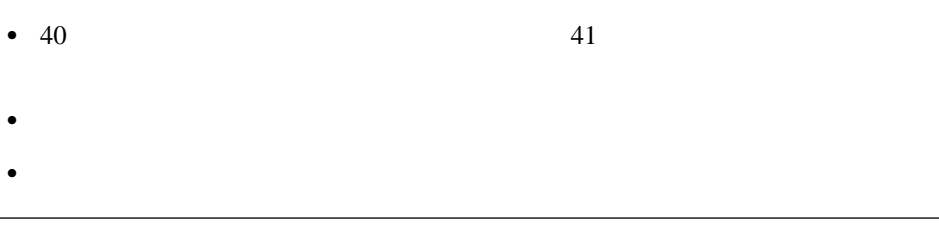

重要**:** ホット・プラグ・アダプターを取り外す前に、必ずオペレーティング・システムで定

 $PCI$ 

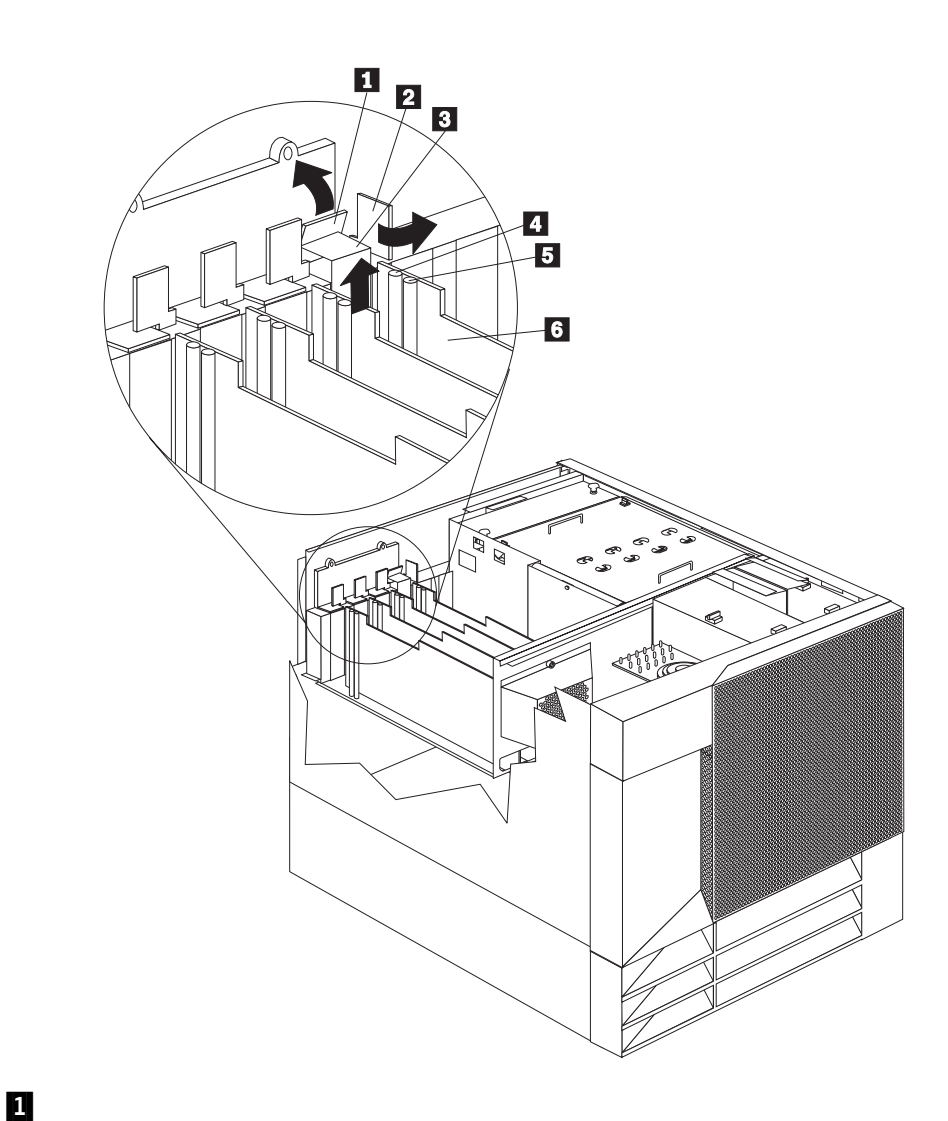

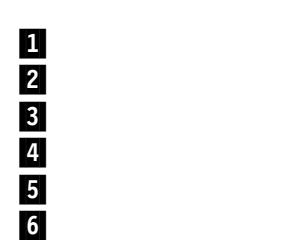

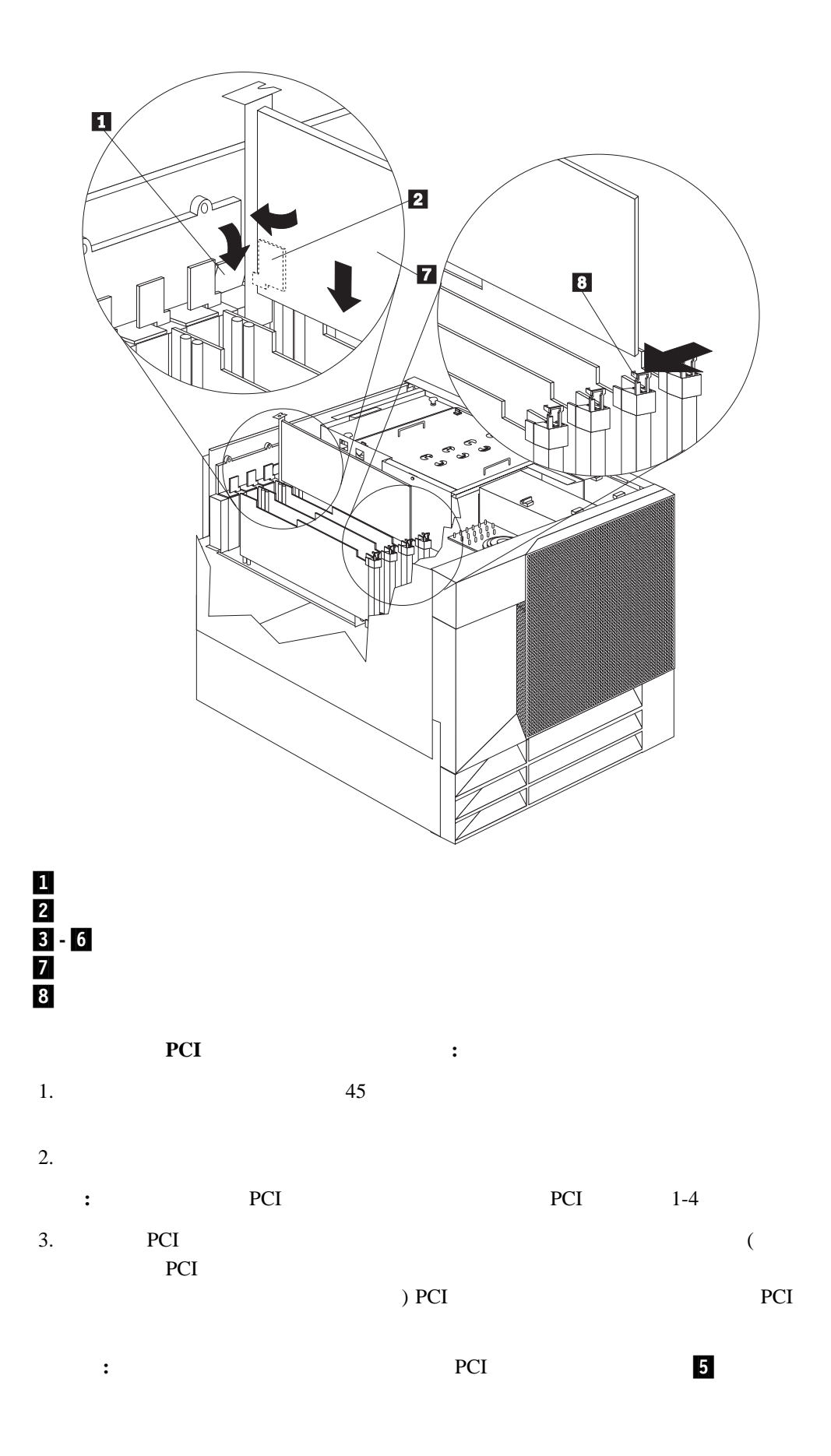

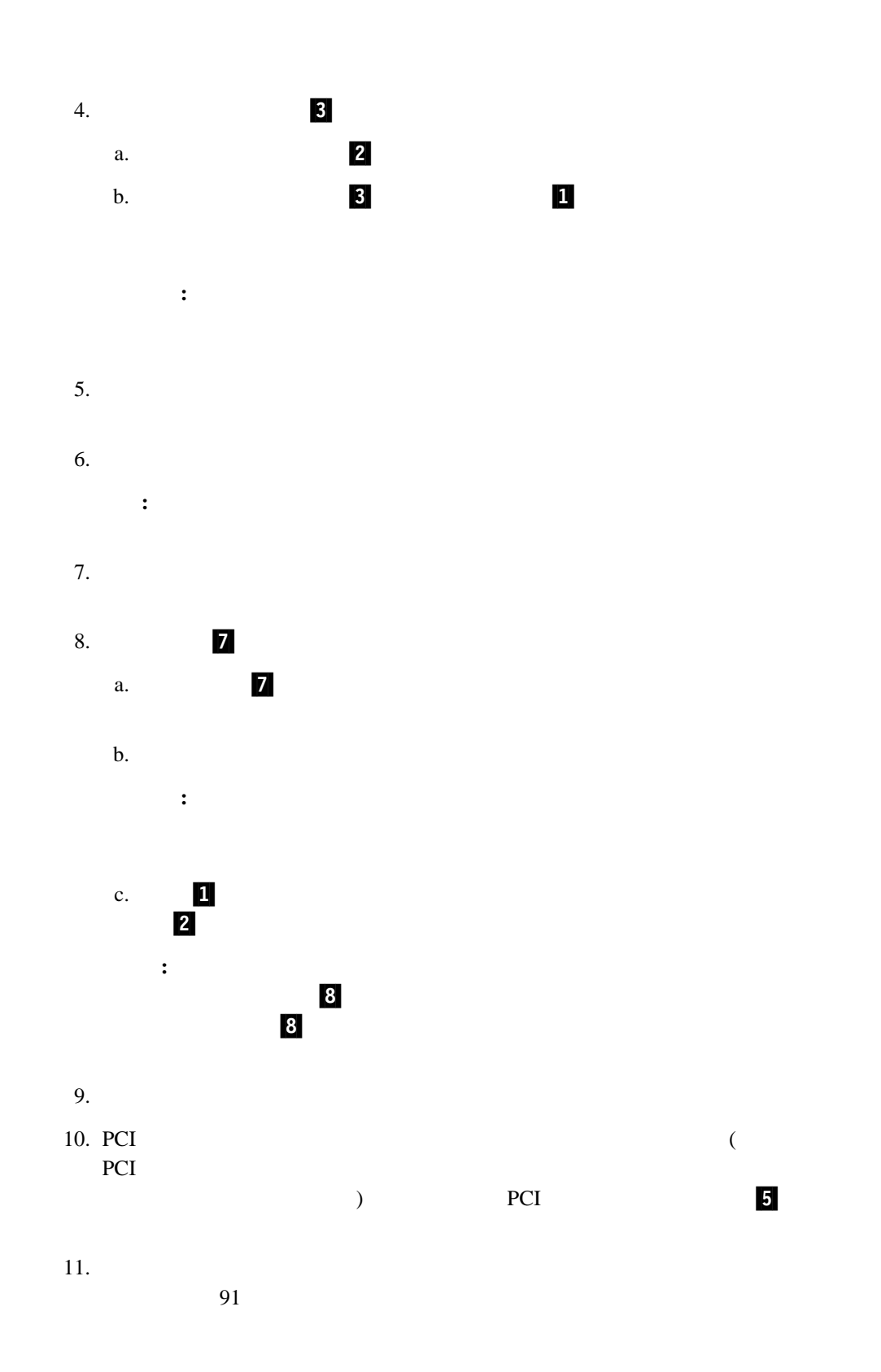

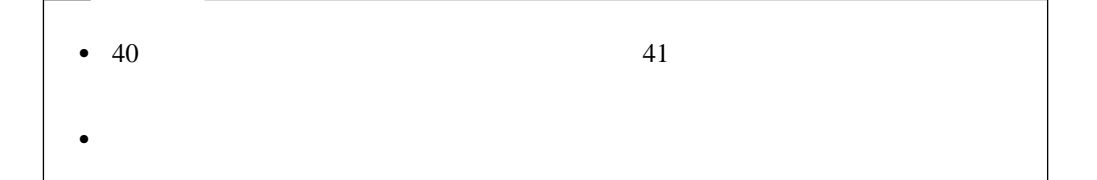

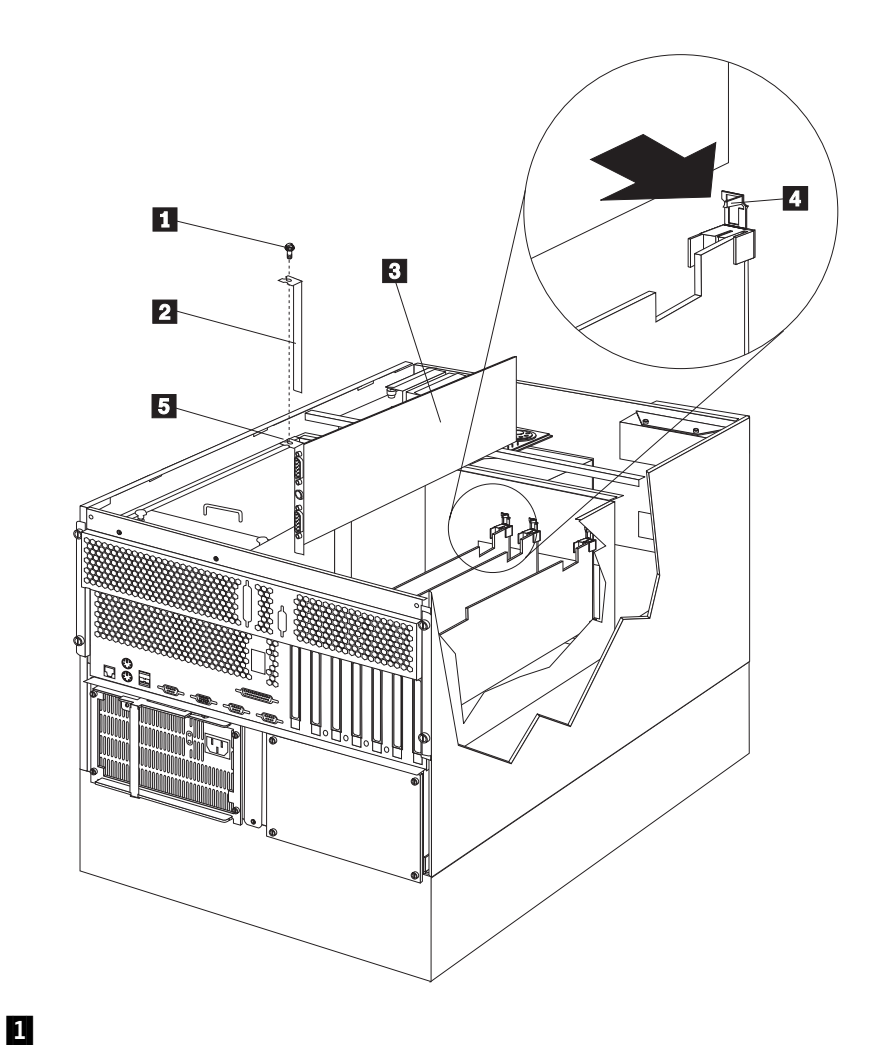

## .2/ 拡張スロット・カバー **3/**  *3* 4

 $5/$ 

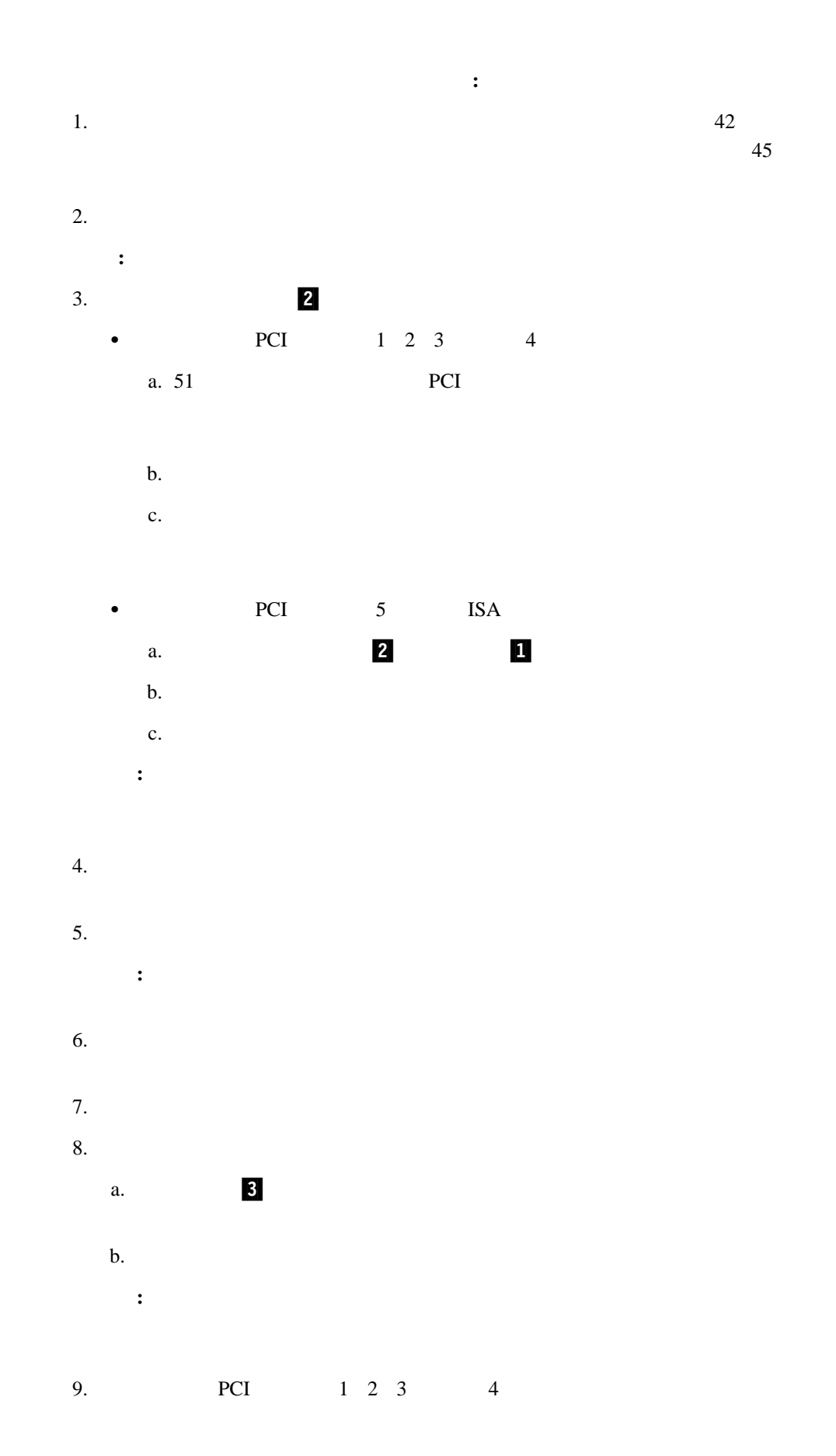
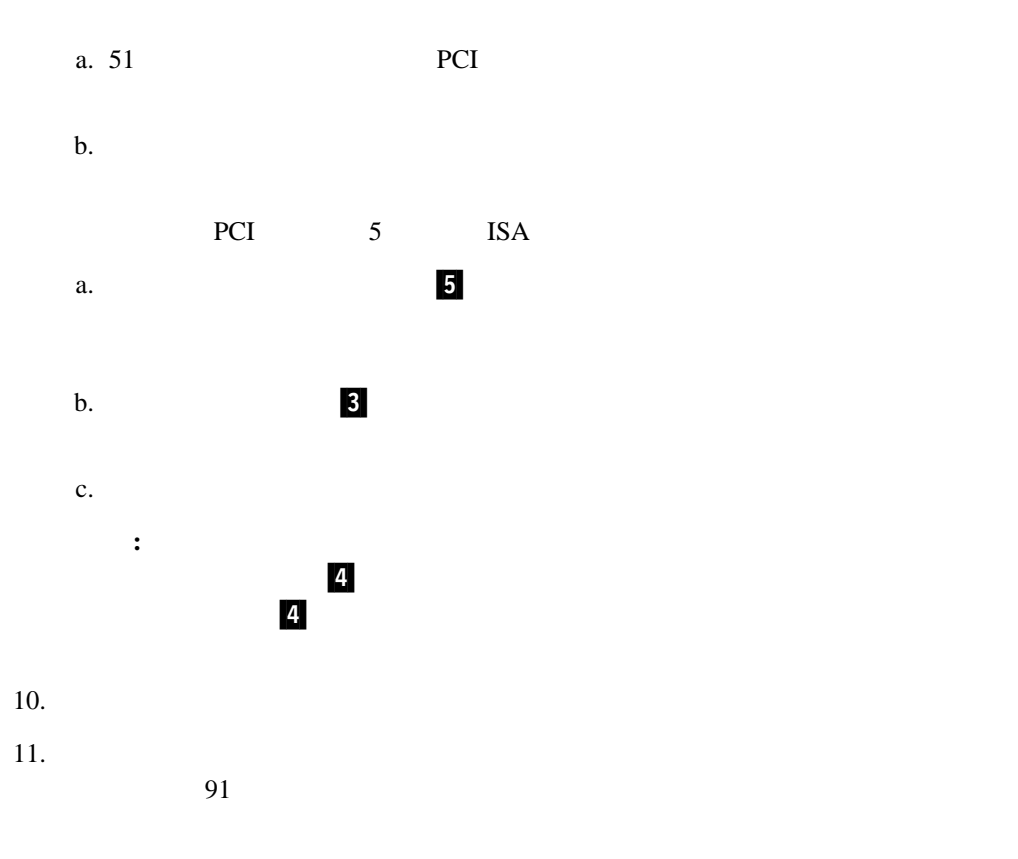

 $\sim$ 

 $\overline{a}$  $(SMP)$  SMP  $POS$ 

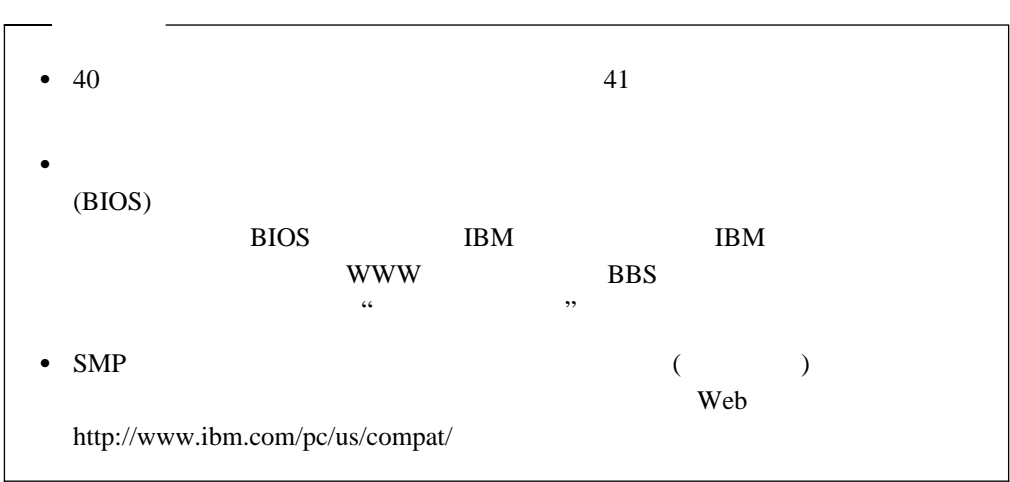

重要**:** マイクロプロセッサーを新規に取り付けたり追加したりする場合、サーバーの損傷を

- **:** 1.  $\blacksquare$
- 2. 追加マイクロプロセッサー・オプションのご注文については、IBM 特約店または IBM

 $3.$ 

 $189$ 

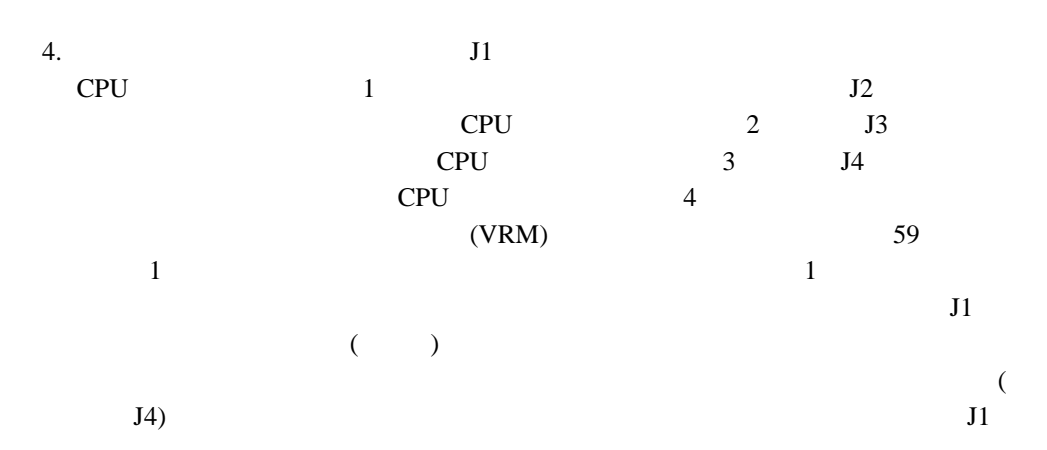

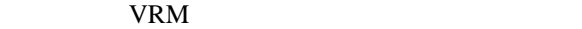

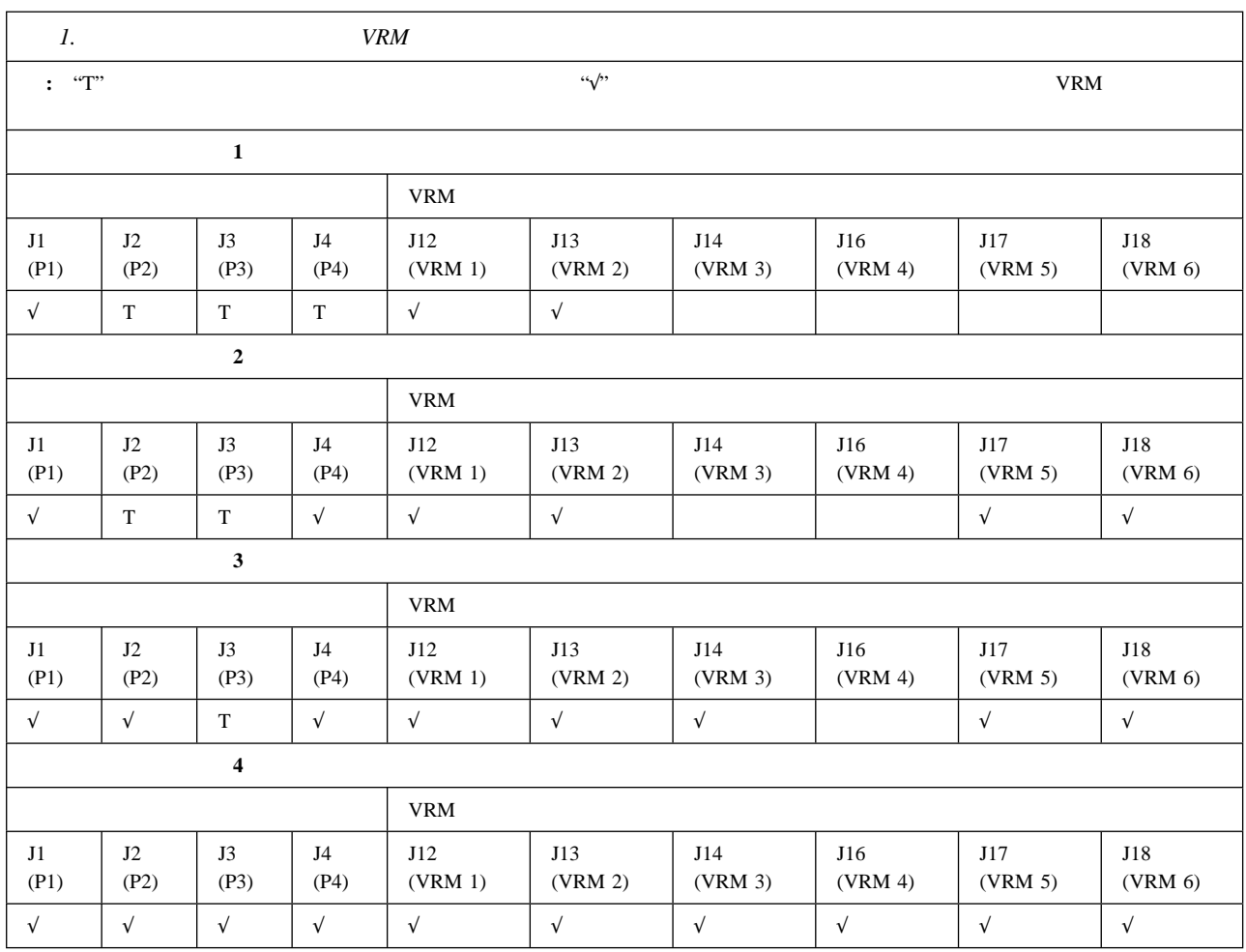

**:** この図は、プロセッサー・ハウジングとプロセッサー・ボードを簡単に示したもので

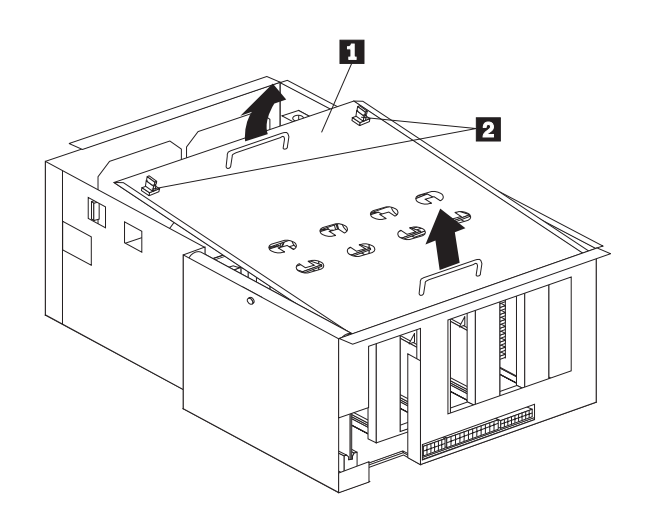

1<sub>1</sub>  $\blacksquare$  $2 \t1/4$ 

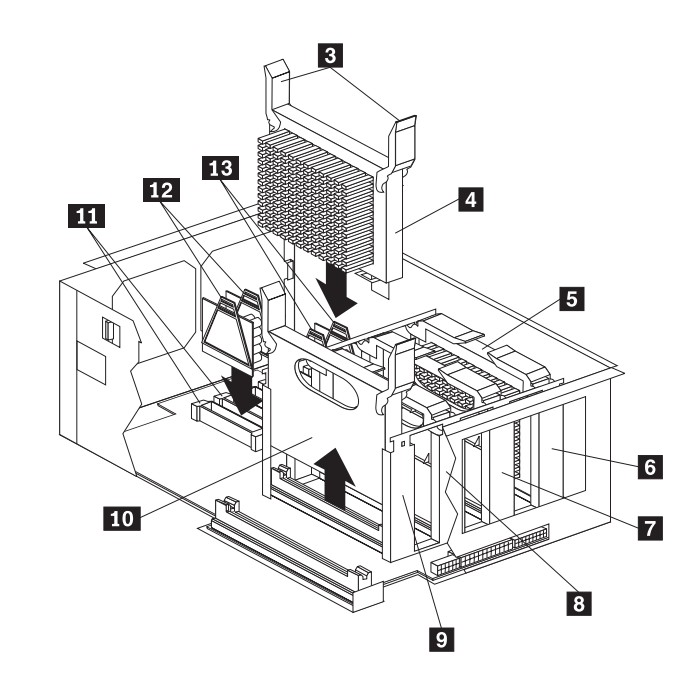

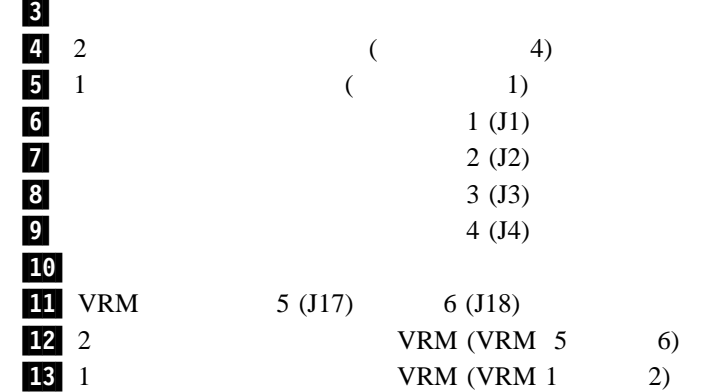

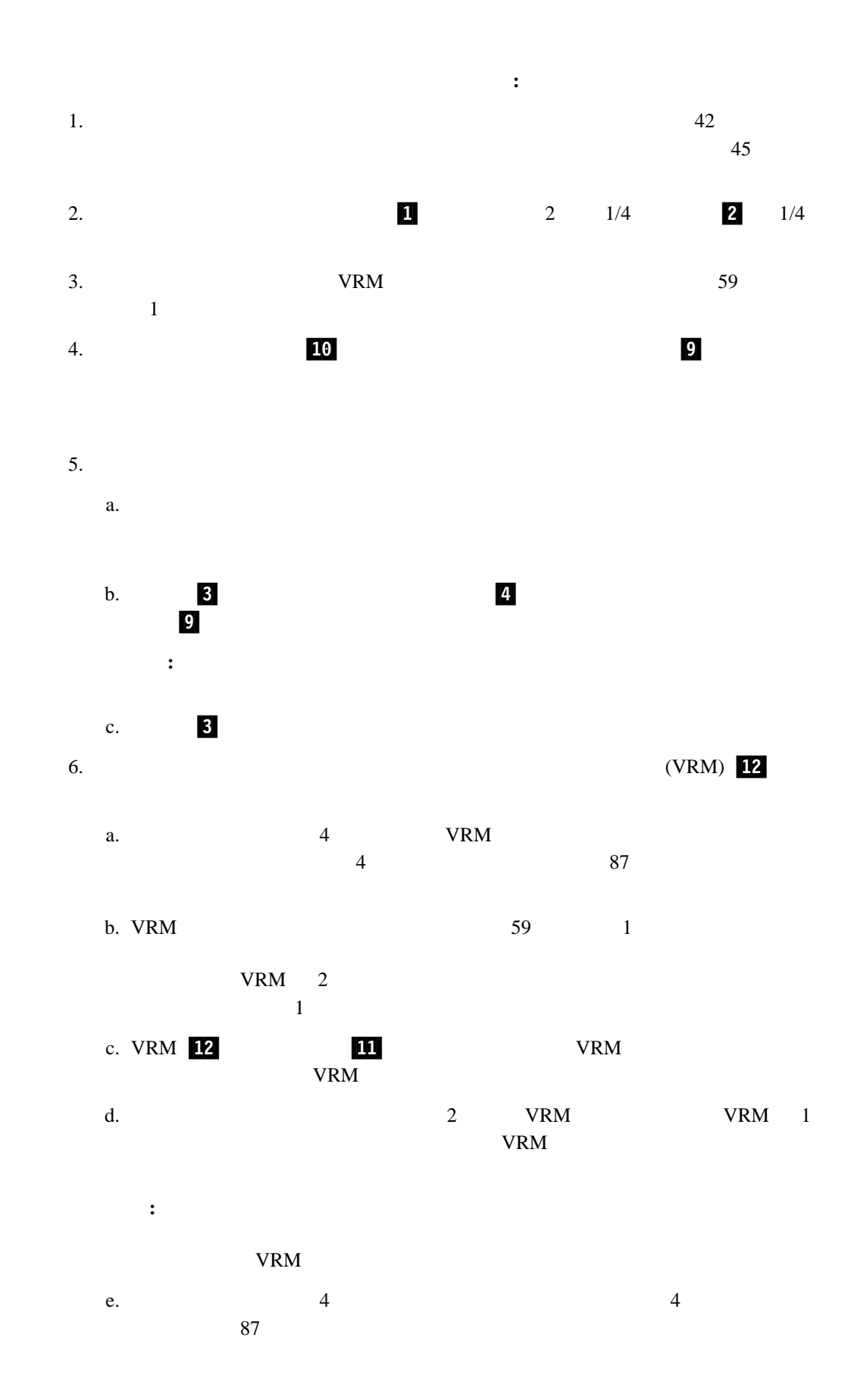

4 . オプションの取り付け **61**

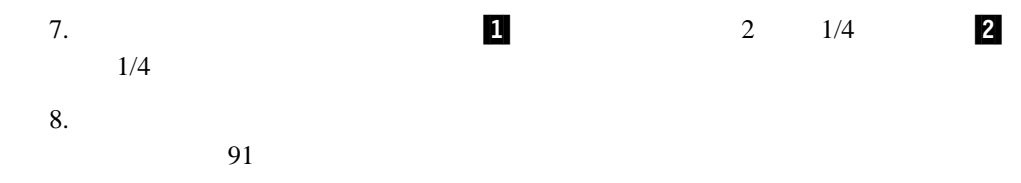

### $(DIMM)$  1

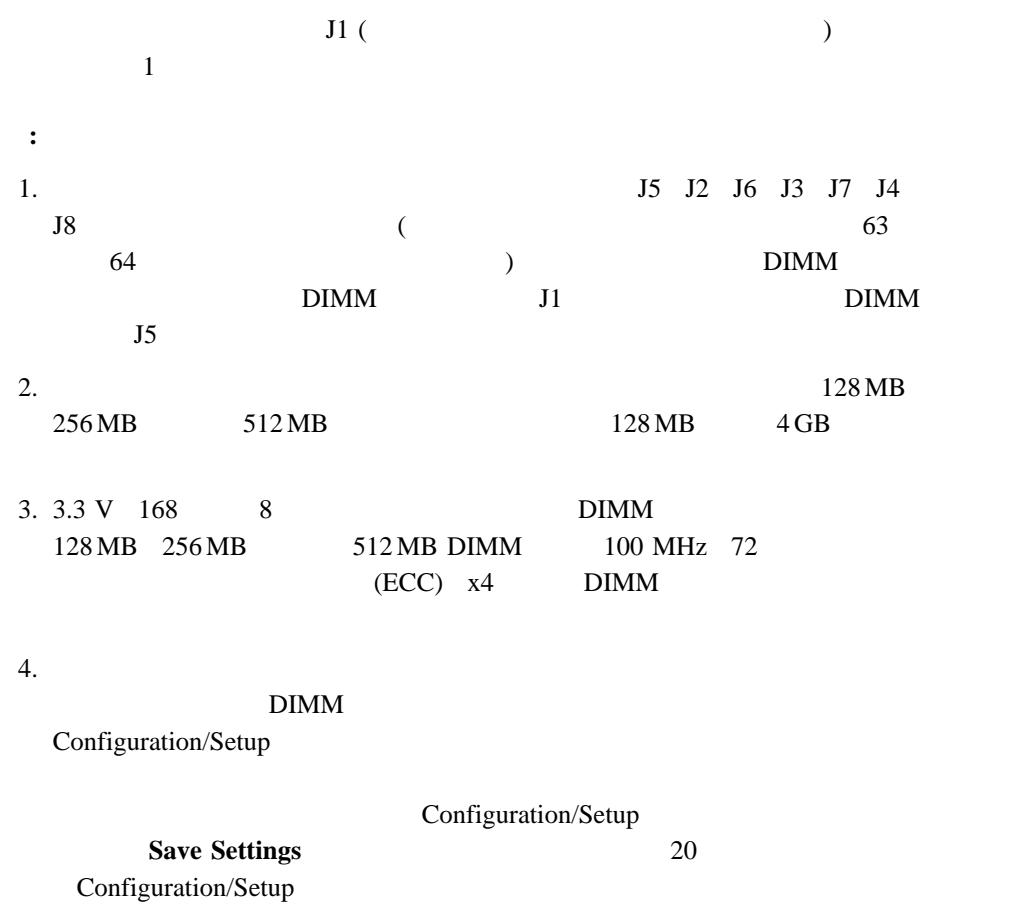

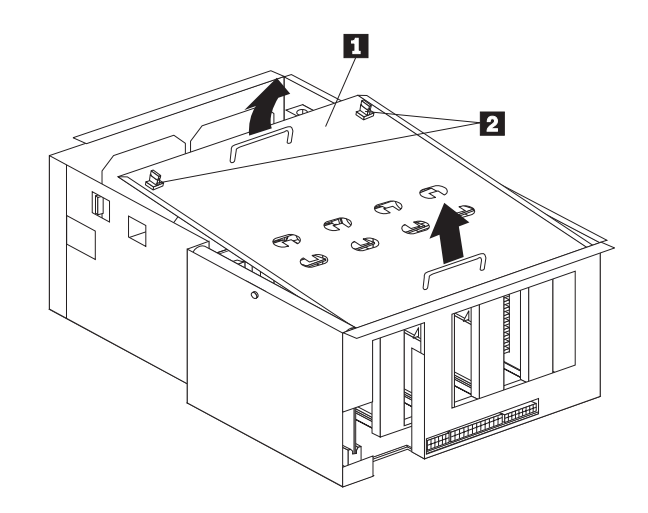

**:** この図は、プロセッサー・ハウジングとプロセッサー・ボードを簡単に示したもので

.1/ プロセッサー・ハウジング・カバー  $2 \t1/4$ 

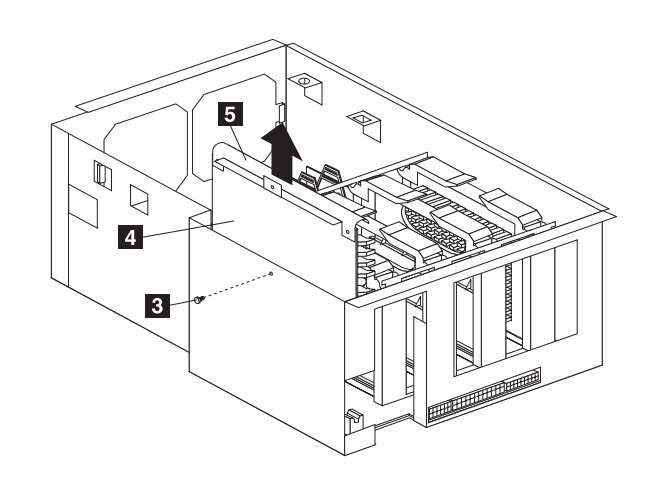

 $3$ .4/  $\blacksquare$  $5/$ 

4 . **63** 

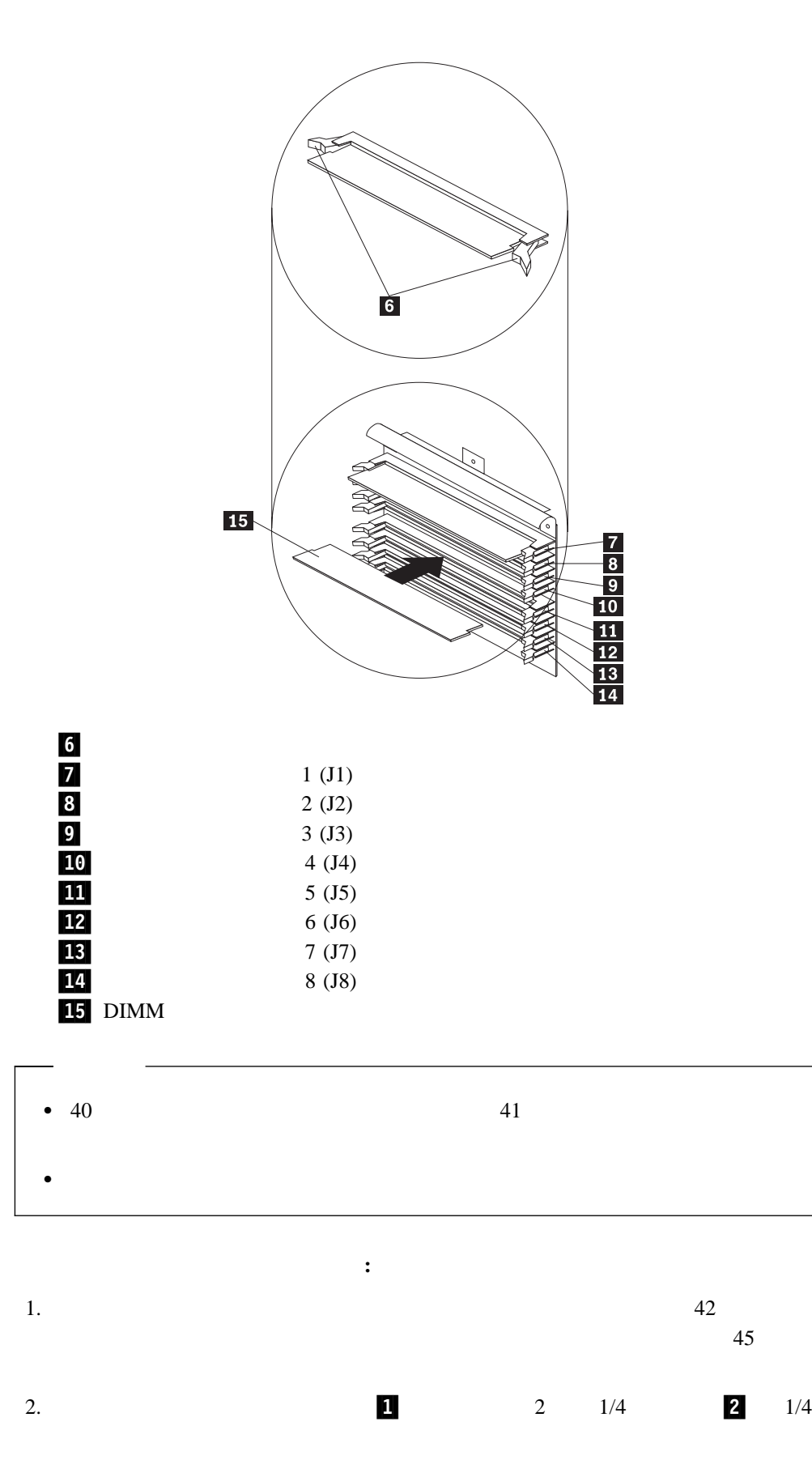

- a.  $\blacksquare$ b.  $\qquad \qquad \qquad$  .5  $4.$  $\overline{\mathcal{L}}$
- $\overline{\phantom{a}}$  $5.$
- **:** 固定クリップが壊れたり、メモリー・モジュール・コネクターが損傷するのを防ぐ  $6.$
- a.  $(DIMM)$  .15
	- b. DIMM DIMM DIMM **DIMM**
- $6$ c. a contract to the contract of the DIMM contract of the DIMM contract of the DIMM  $\sim$  $\rm{DIMM}$  $\rm{DIMM}$  binds by  $\rm{DMM}$
- d.  $\blacksquare$ 7.  $\blacksquare$ 
	- a.  $\overline{5}$  . The state of  $\overline{5}$  and  $\overline{4}$ 重要**:** メモリー・ボードをコネクターに挿入するときは、曲がったハンドルではな
	- b.  $\blacksquare$ 8.  $1$  .  $2$   $1/4$   $2$  $1/4$  $9.$ 
		- $91$
- $\bullet$   $\bullet$   $\bullet$   $\bullet$   $\bullet$   $\bullet$
- $\bullet$   $\bullet$   $\bullet$ 
	- CD-ROM
	- $-$

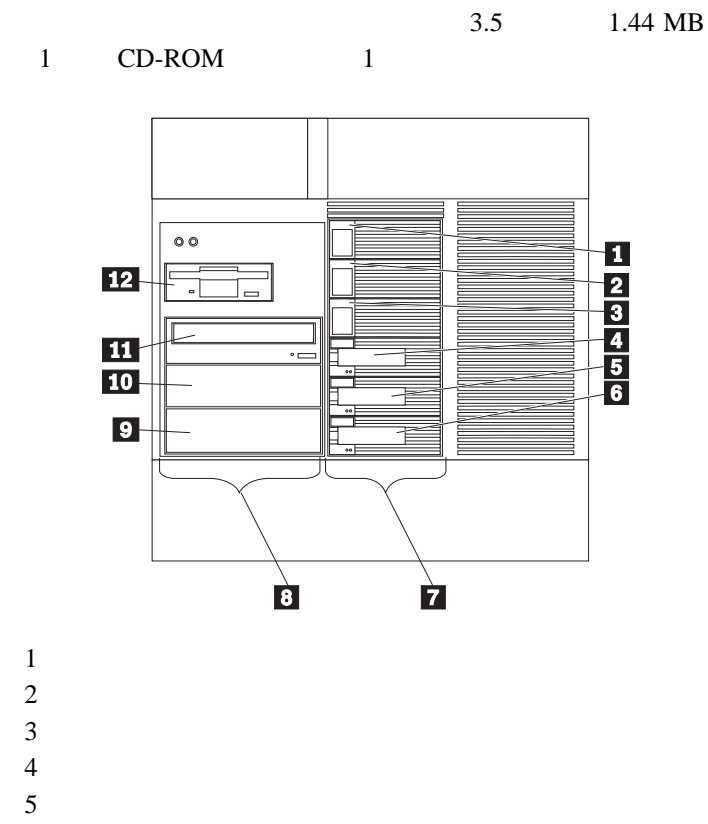

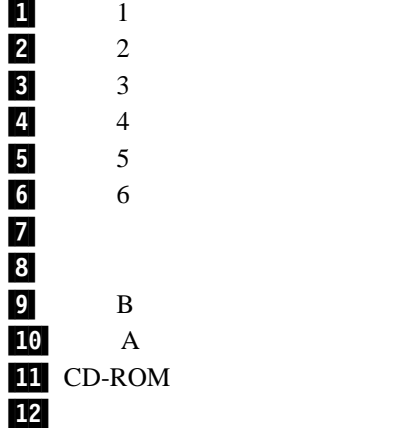

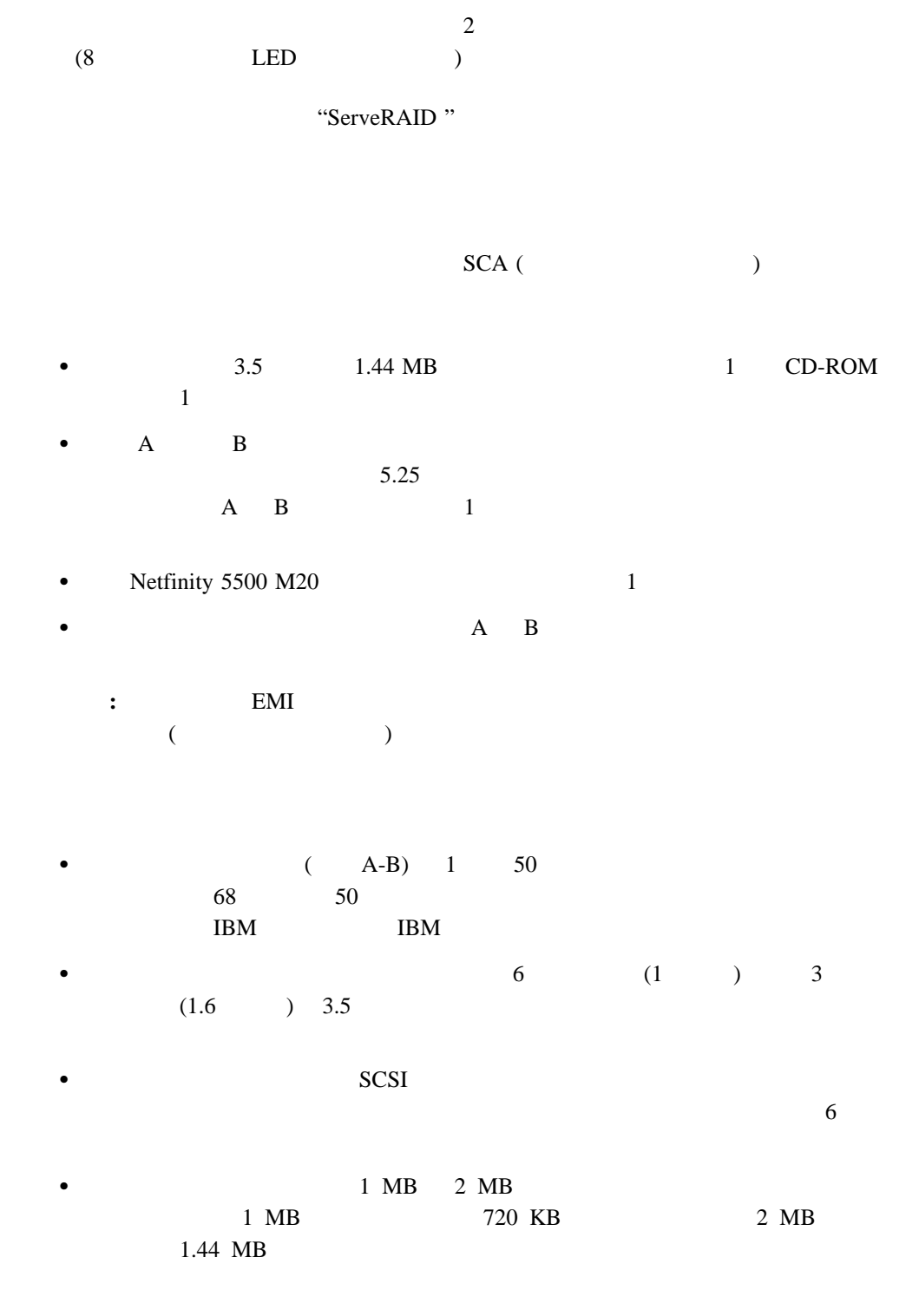

**SCSI** 

SCSI (*small computer system interface*)  $SCSI$  $SCSI$ 

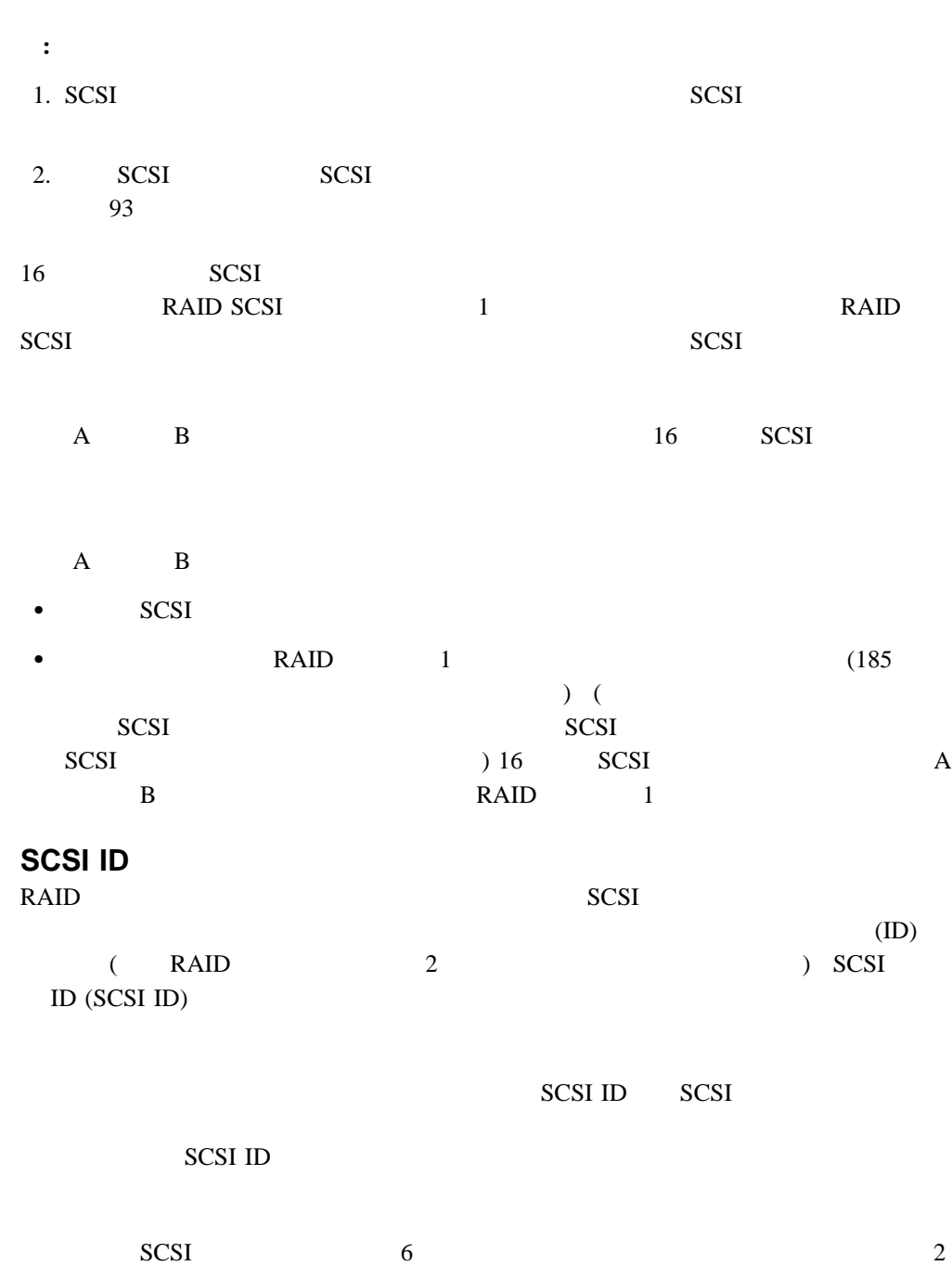

SCSI ID

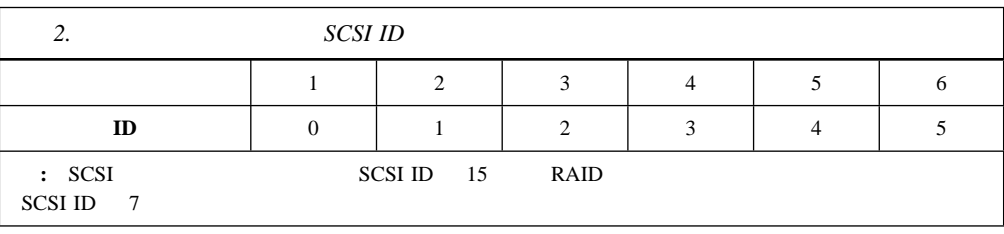

 $SCSI$  ID  $D$ 

 $193 \text{ SCSI}$ 

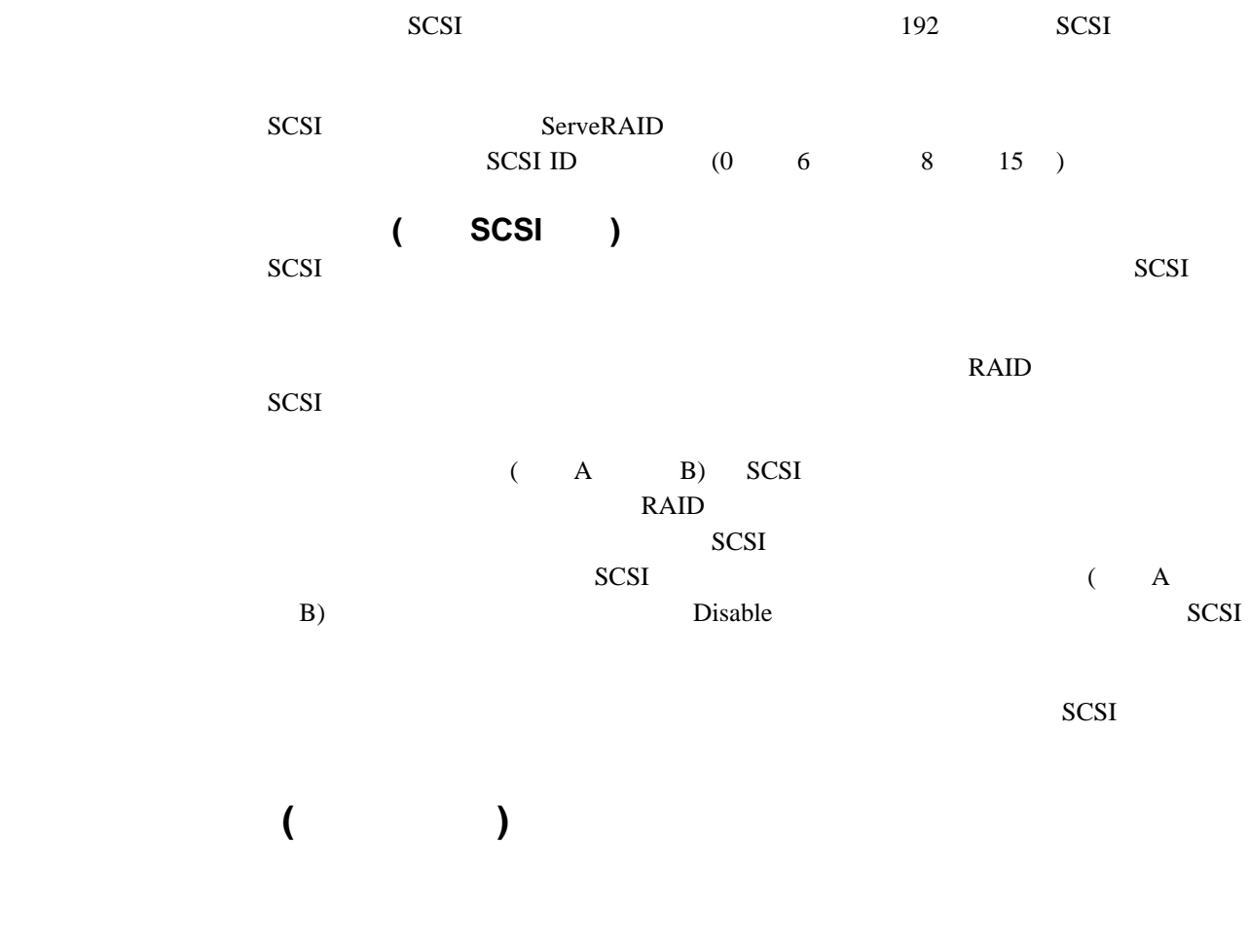

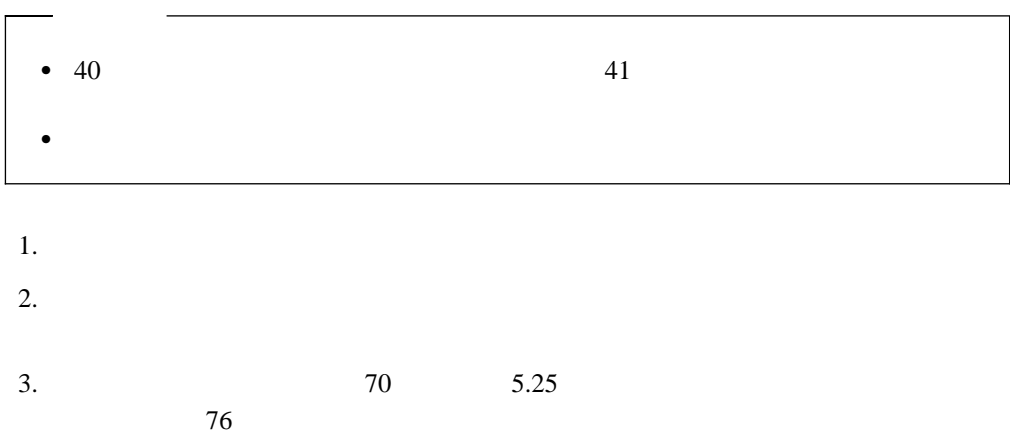

### **5.25**

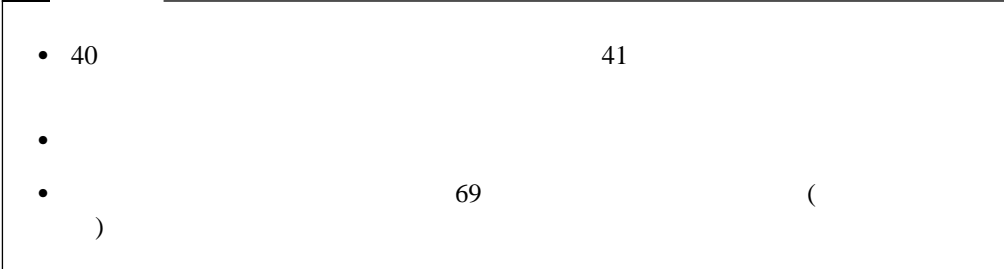

: **EMI** 

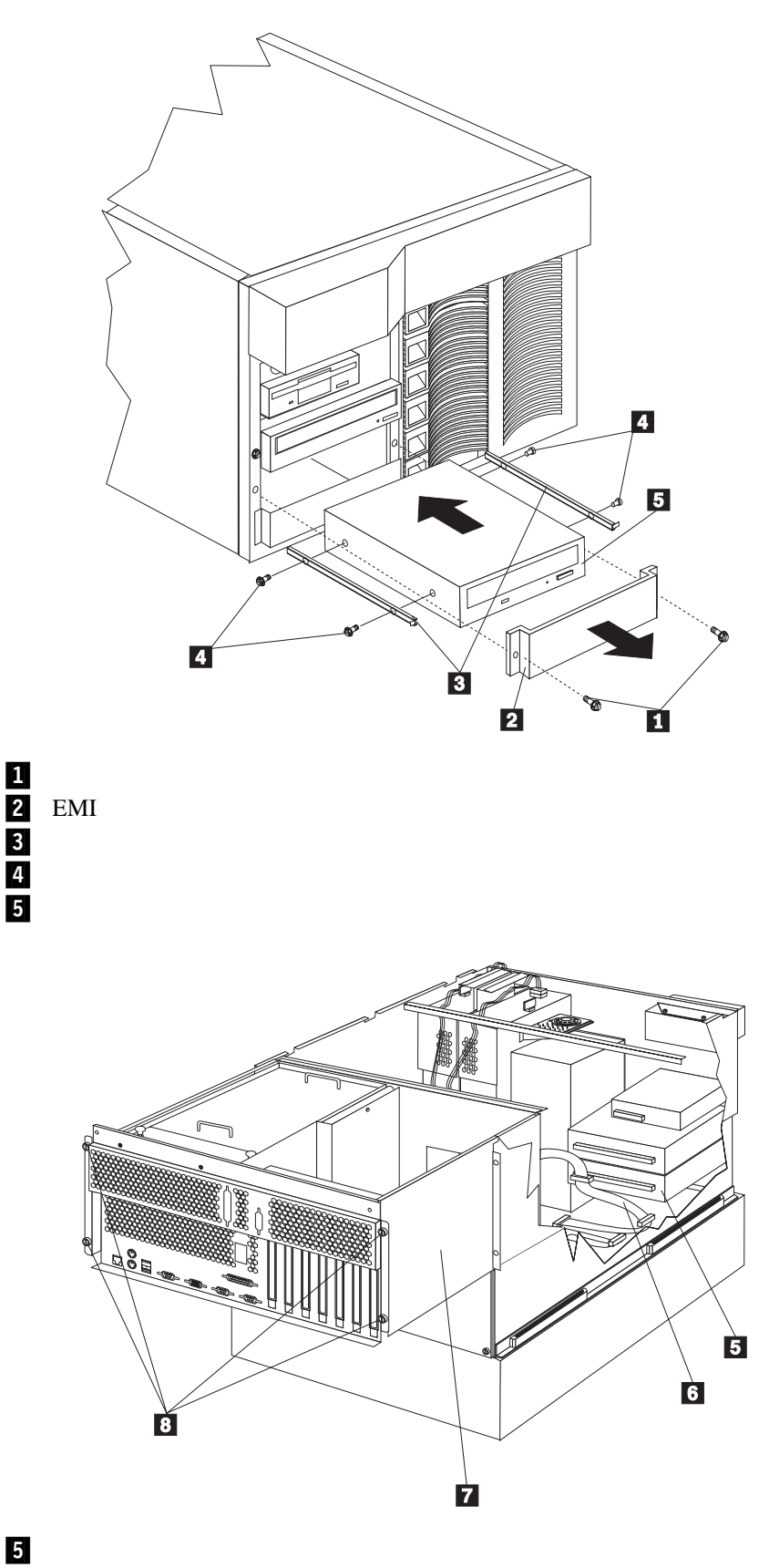

.7/ シャトル

SCSI

## **8 について インディー・ディー・ディー・ディー・ディー**

1.  $42$  $45$ 

- 2.  $NetBAY3$  ( 46 ールトリーンのトリム・ベゼルの取り 3.  $\frac{1}{2}$
- $4.$
- $5.$ 6.  $\sim$  .4/  $\sim$  3/ 5
- **:** スライド・レールとネジは、サーバーに付属のドライブ・アクセサリー・キットに
- $7.$  $\overline{c}$ 8.  $4$  8
- 9.  $\overline{\mathbf{z}}$ 10.  $SCSI$  6 1
- $5<sub>l</sub>$ 11.  $\blacksquare$
- $\mathbf 1$  , the set of the set of the set of the set of the set of the set of the set of the set of the set of the set of the set of the set of the set of the set of the set of the set of the set of the set of the set of th 12.  $RAID$   $1$
- SCSI SCSI 68 SCSI ID
	- $RAID$  1 a. The RAID 1 a.  $(74$
	- $\overline{)}$ b.  $RAID$  1  $(RAID$  1 185  $(1)$  SCSI
		- の外付け SCSI コネクターを使用して外付け SCSI 装置を使用することはできませ

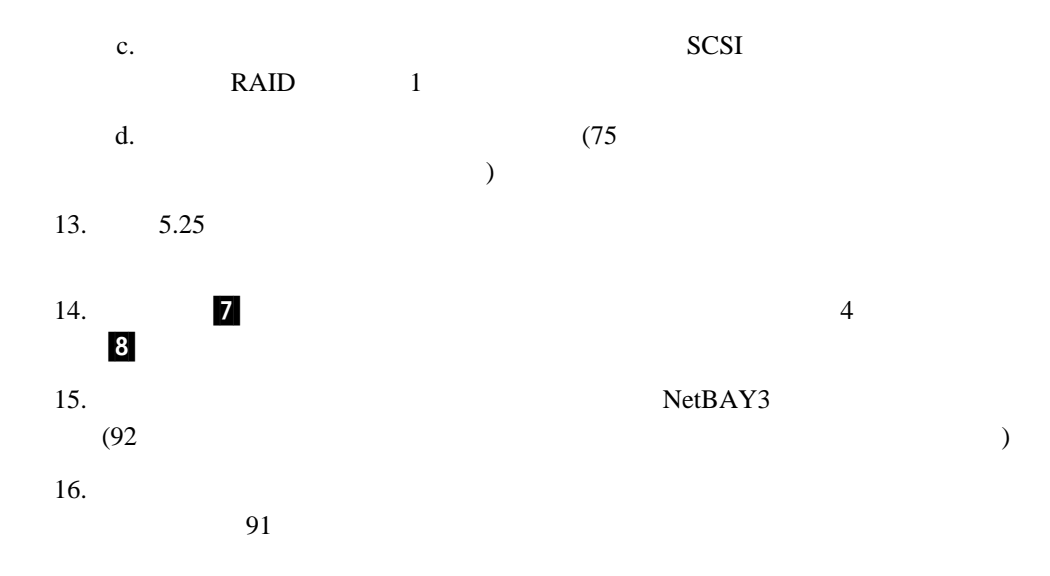

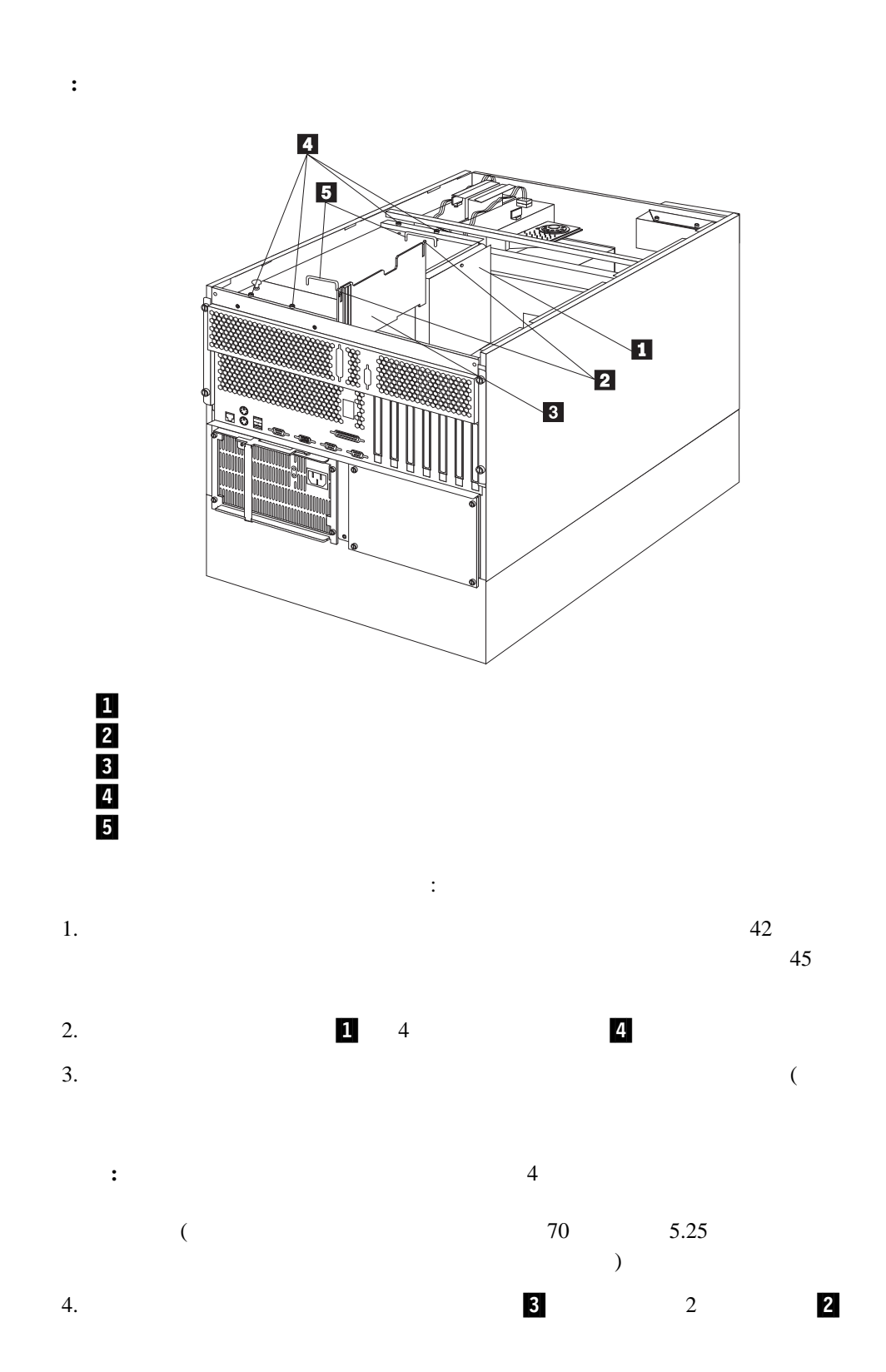

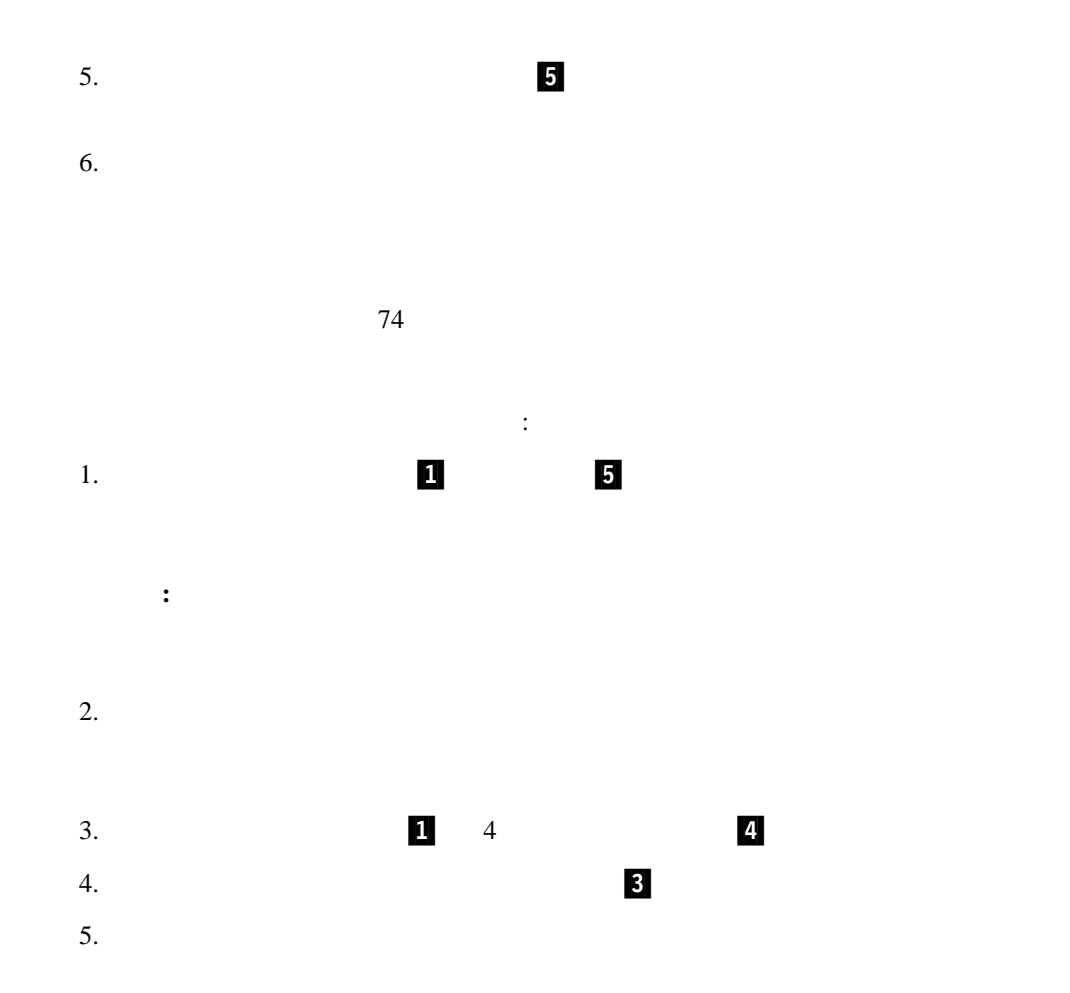

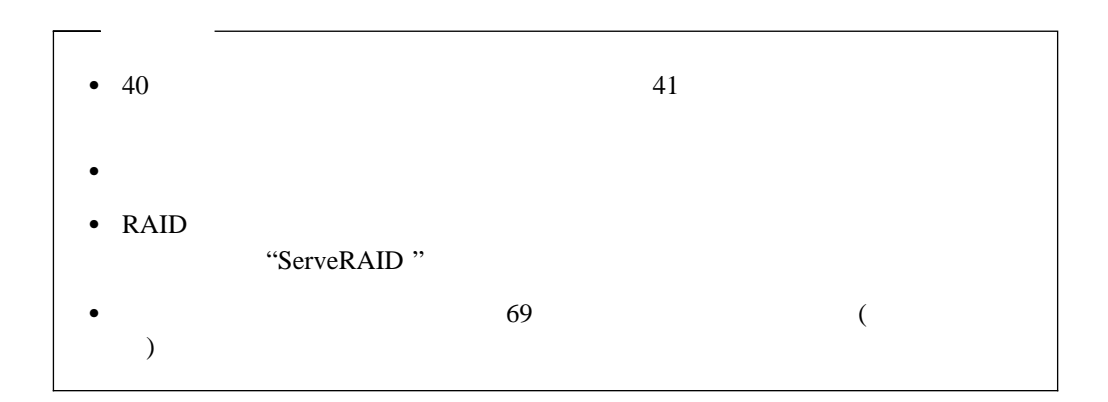

**:** これらのベイにホット・スワップ・ドライブを取り付ける場合は、サーバーの電源を切

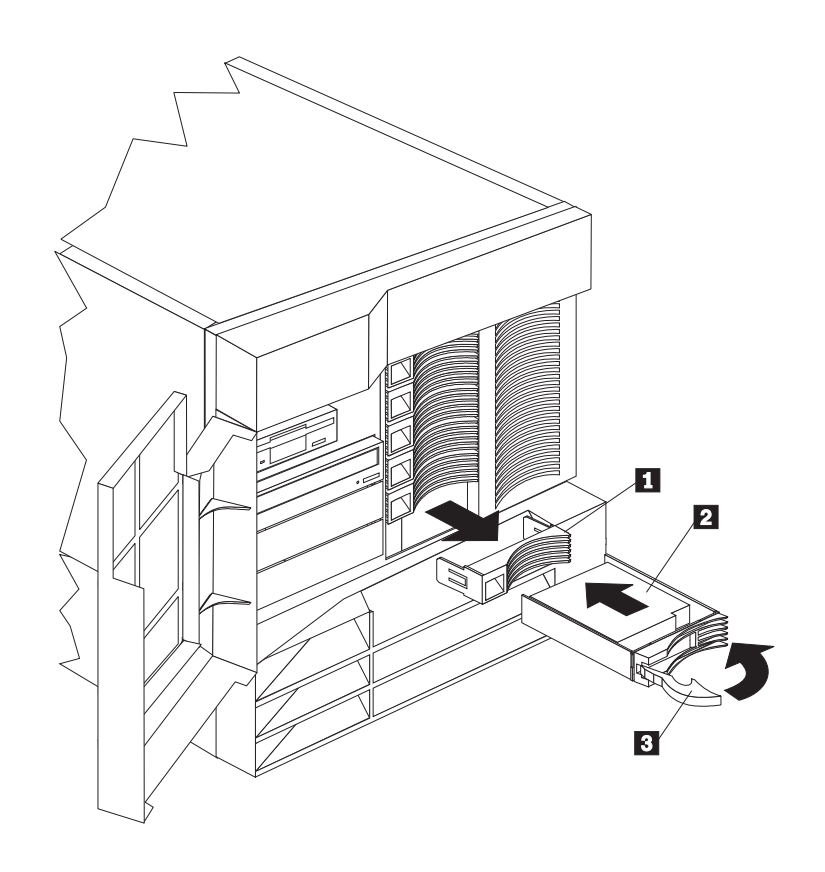

 $\overline{\mathbf{3}}$ 

1<br>2<br>3 2/  $\blacksquare$ 

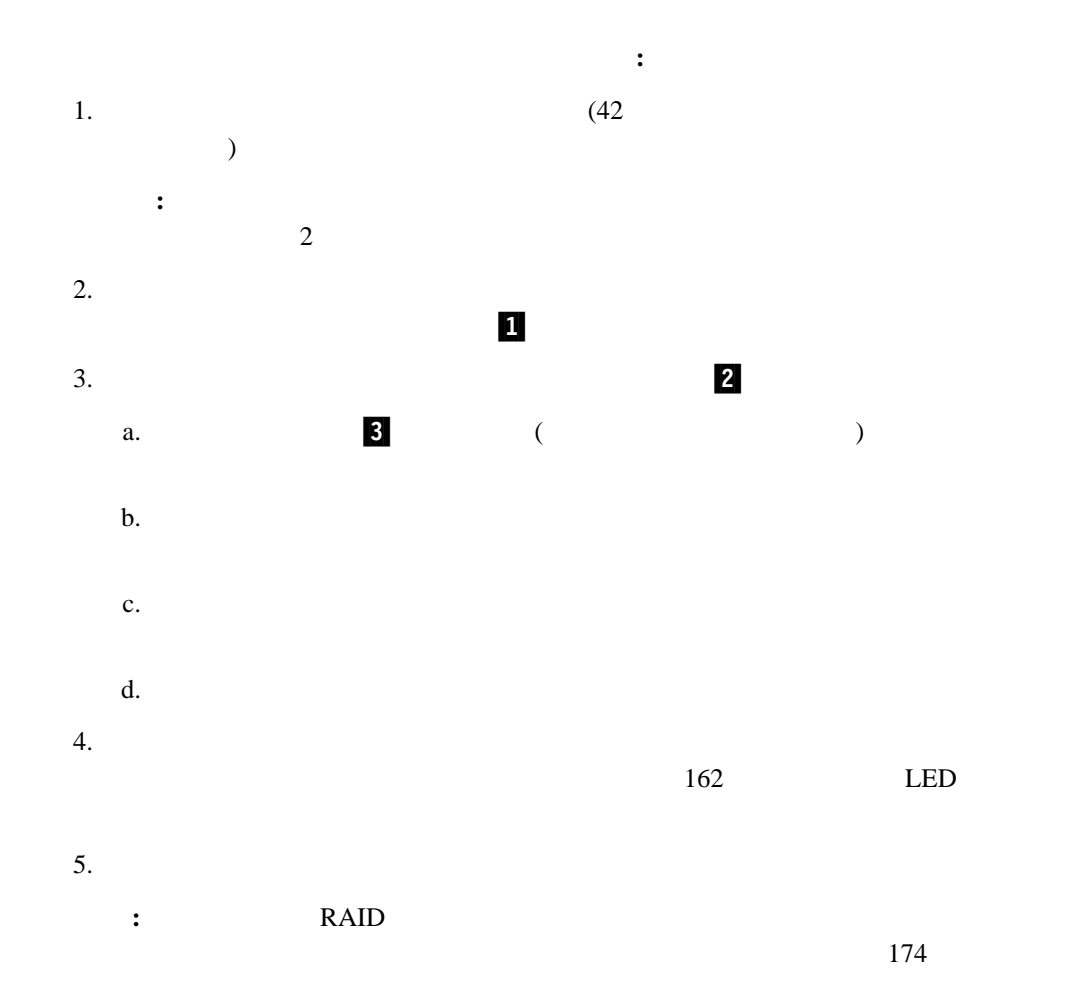

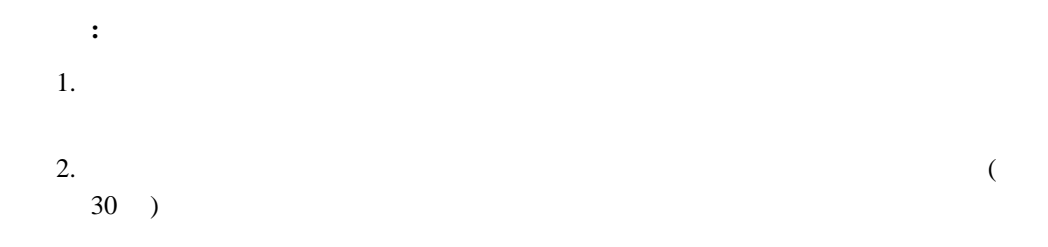

"ServeRAID"

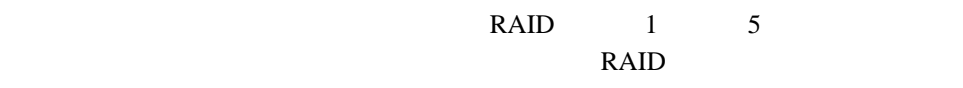

"ServeRAID"

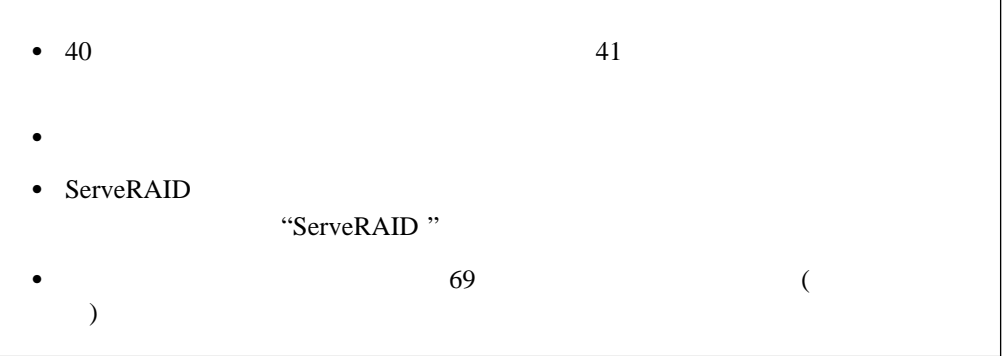

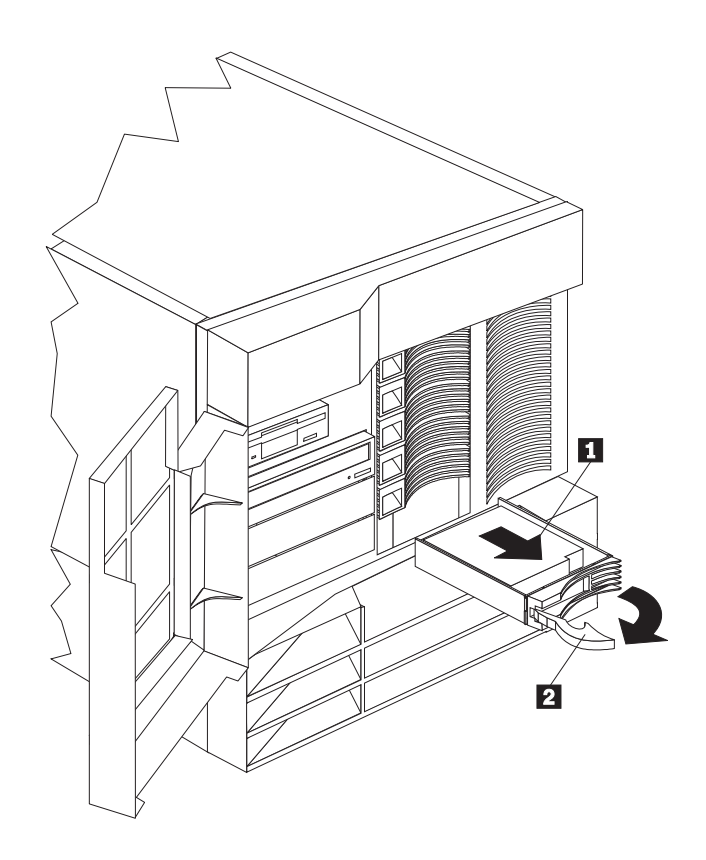

<u>.1</u><br>2 2/ Figure 1.1 Figure 1.1 Figure 1.1 Figure 1.1 Figure 1.1 Figure 1.1 Figure 1.1 Figure 1.1 Figure 1.1 Figure 1

4

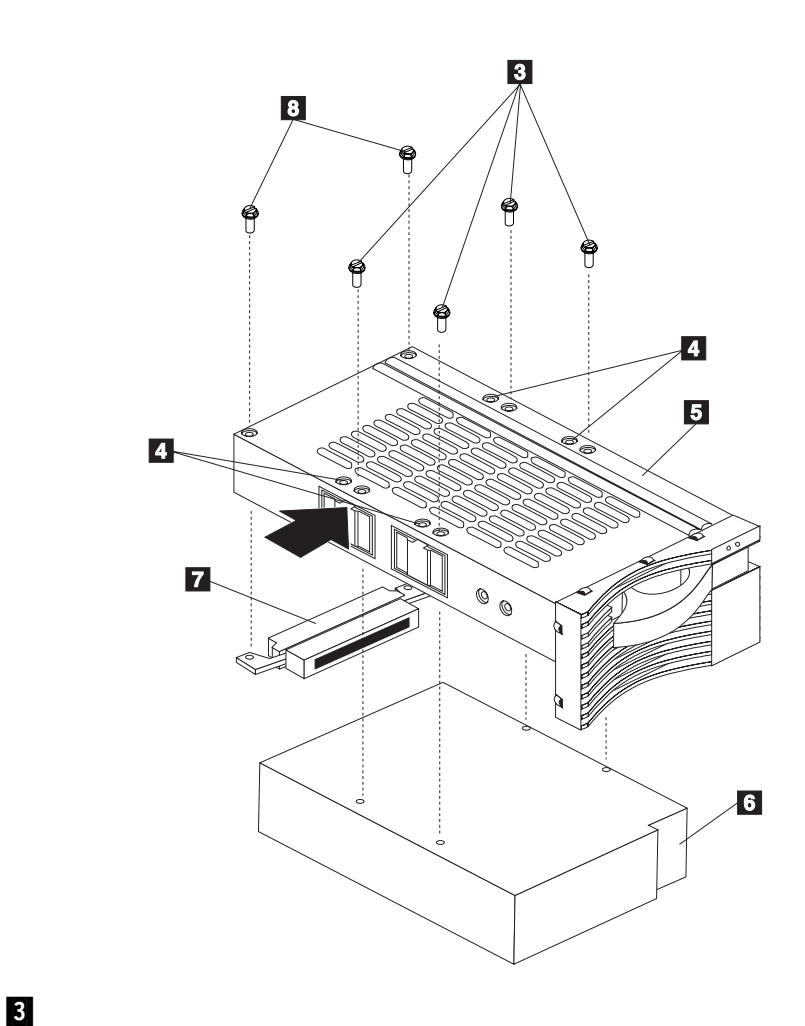

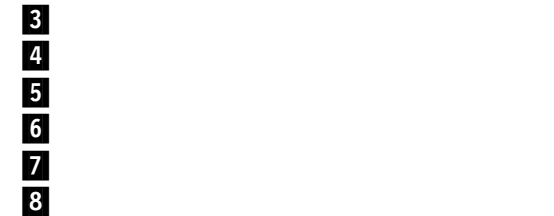

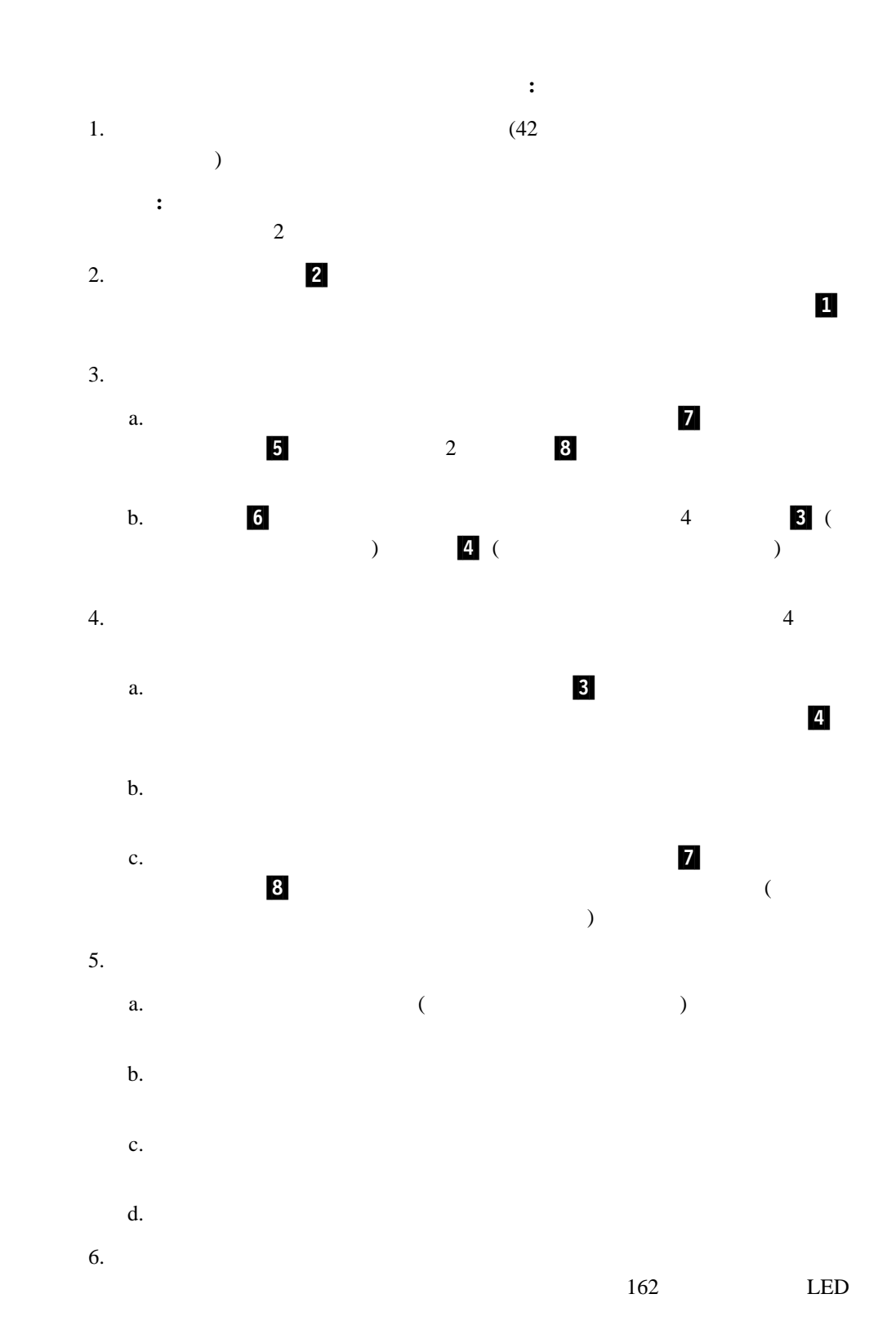

 $7.$ 

4 . **81** 

#### $\frac{1}{2}$  1  $\frac{2}{3}$  1  $\frac{2}{3}$  1  $\frac{2$

 8 △ 注意

> この機器のなかにある電源のカバーは取り外さないでください。 また、下記のラベルが貼られているいかなる部品(電源のバック・ プレーンおよびACボックス)も取り外さないでください。

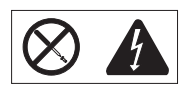

電源、電源のバックプレーンおよび AC ボックスの内部には 危険な電圧、電流およびエネルギーがあり危険です。 電源、電源のバックプレーンおよび AC ボックスの内部には 保守部品はありません。 これらの部品に問題があるときは販売店または保守サービス会社 にご連絡ください。

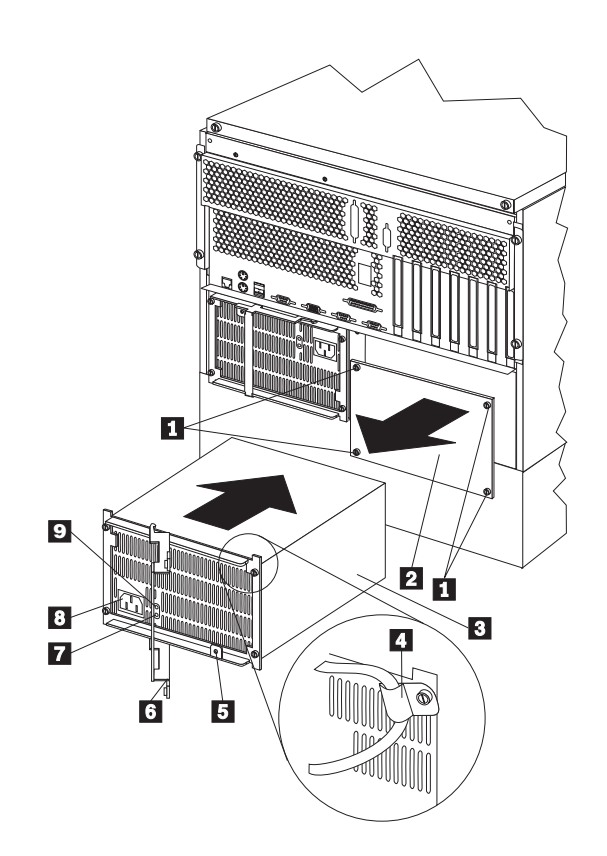

**:** ホット・スワップ電源機構を取り付ける場合、サーバーの電源をオフにする必要はあり

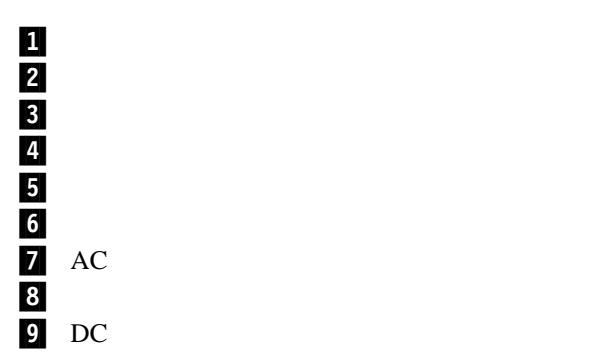

. オプションの取り付け **83**

4

# △ 注意

電源機構を追加する手順**:**

8

この機器のなかにある電源のカバーは取り外さないでください。 また、下記のラベルが貼られているいかなる部品(電源のバック・ プレーンおよびACボックス)も取り外さないでください。

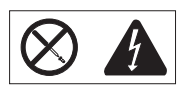

電源、電源のバックプレーンおよび AC ボックスの内部には 危険な電圧、電流およびエネルギーがあり危険です。 電源、電源のバックプレーンおよび AC ボックスの内部には 保守部品はありません。 これらの部品に問題があるときは販売店または保守サービス会社 にご連絡ください。

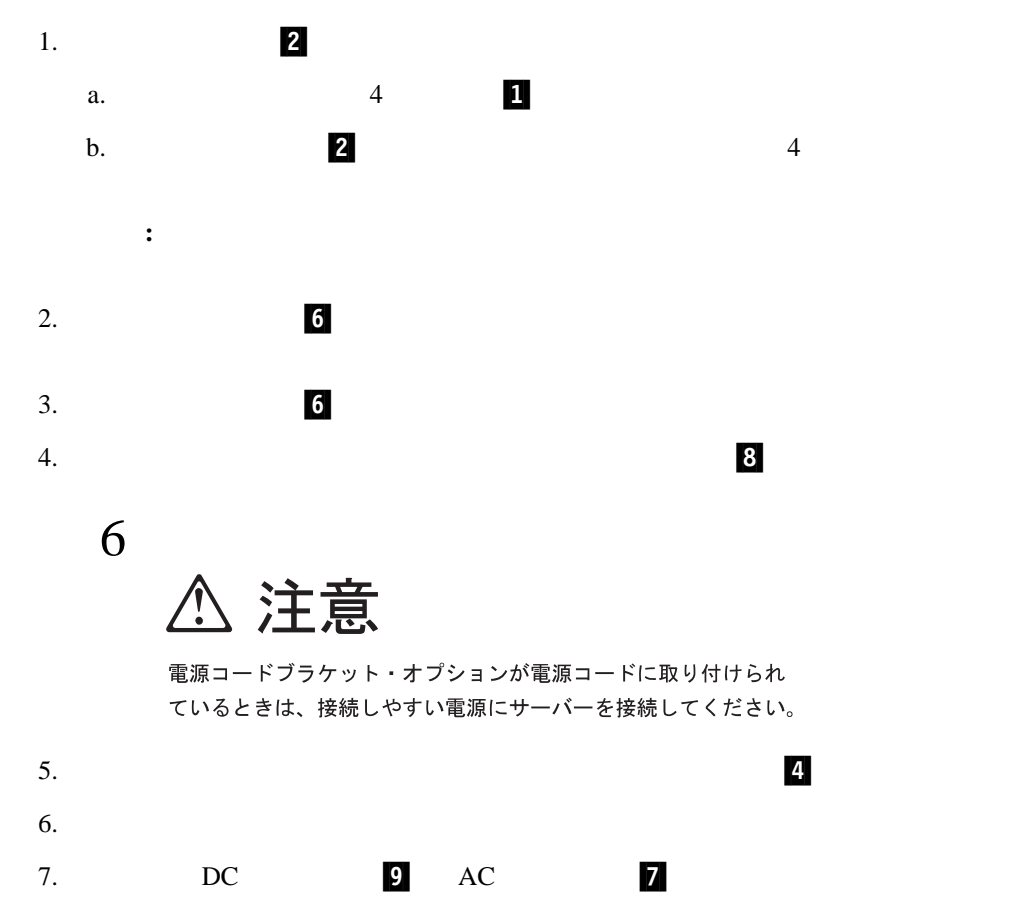

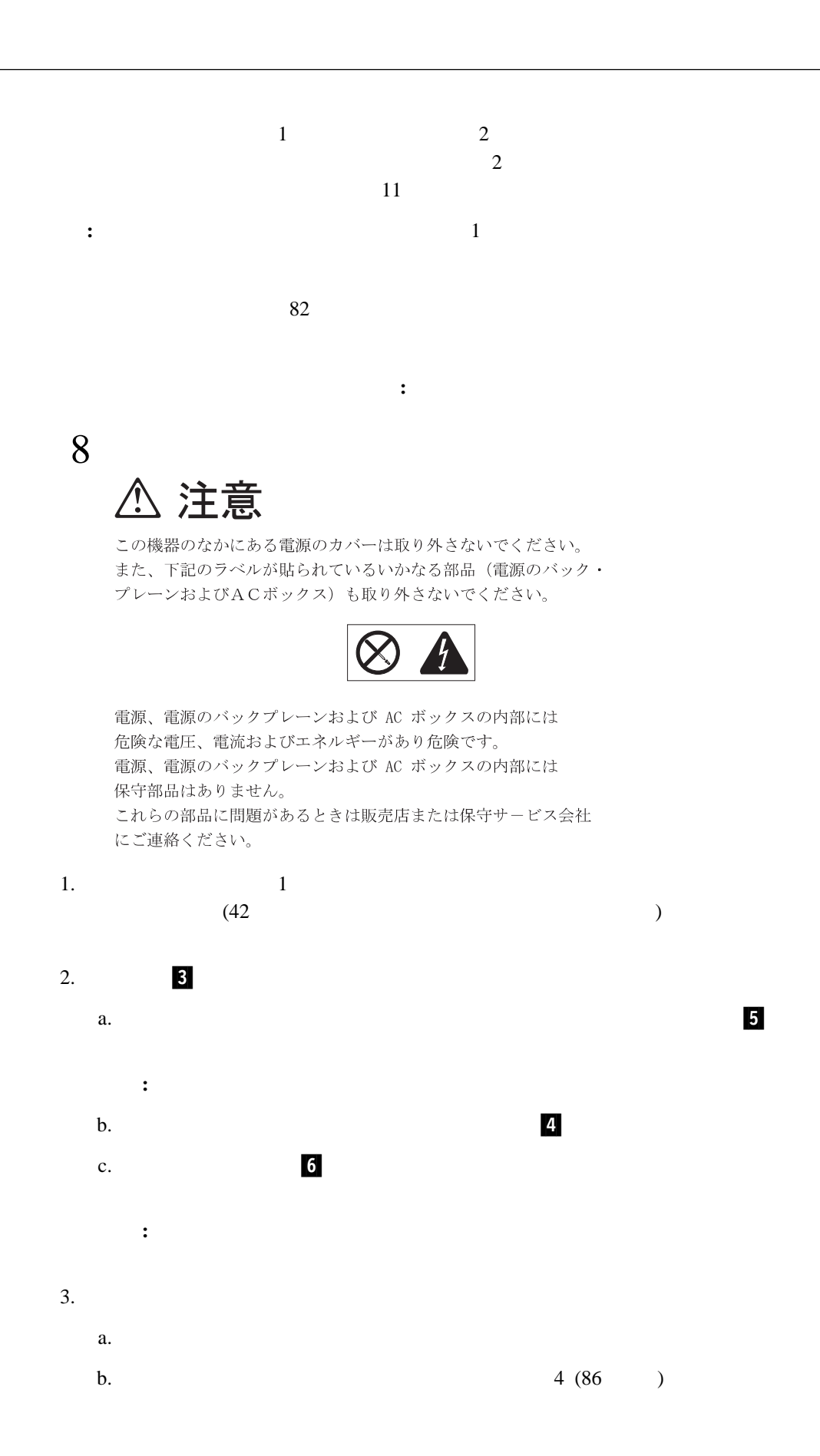

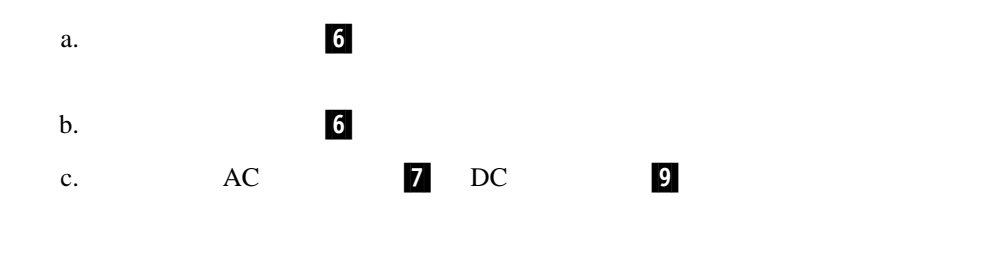

注意  $\hat{\mathcal{A}}$ 

電源コードブラケット・オプションが電源コードに取り付けられ ているときは、接続しやすい電源にサーバーを接続してください。

6

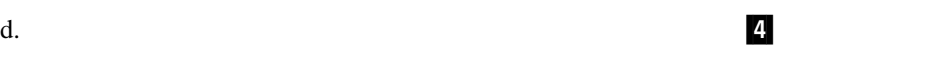

 $4.$ 

 $91$ 

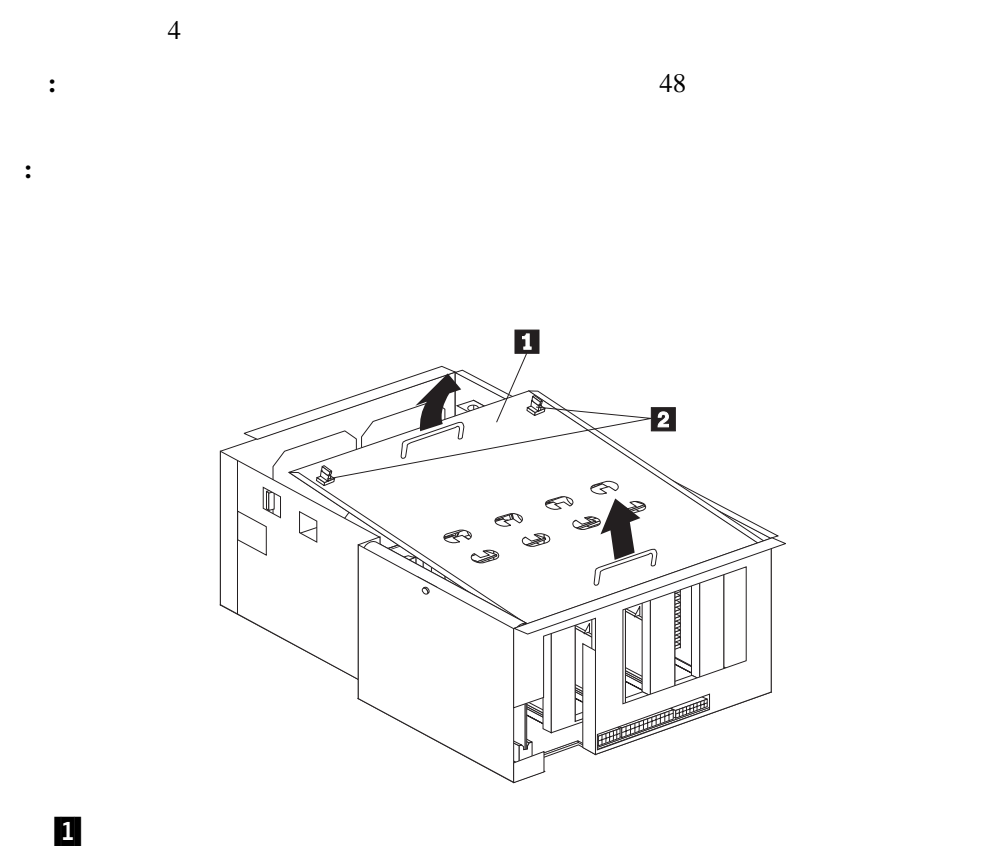

**2**  $1/4$ 

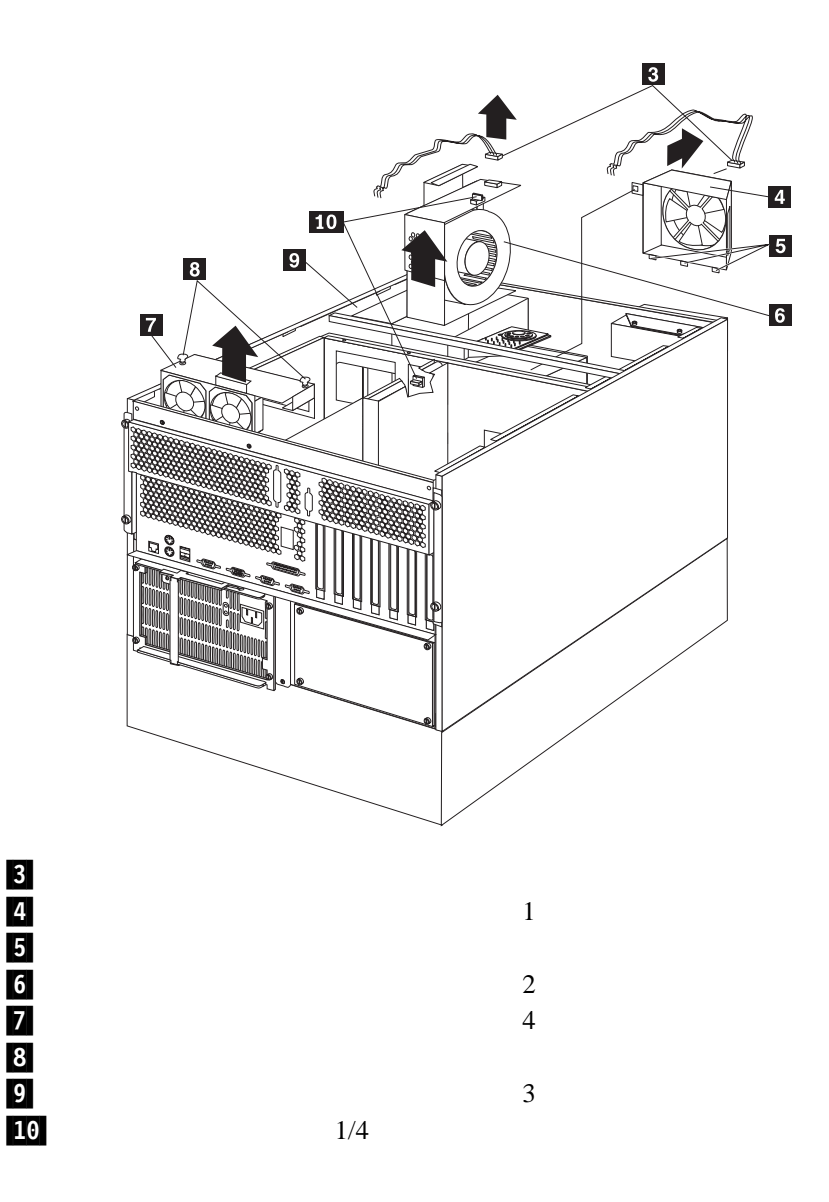

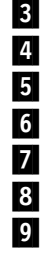

注意 **/\** 

9

人身事故を防ぐための、ファンを装置から取り外す前に ホット・スワップ・ファン・ケーブルを取り外してください。

ホット・スワップ・ファン・アセンブリーを交換する手順**:**

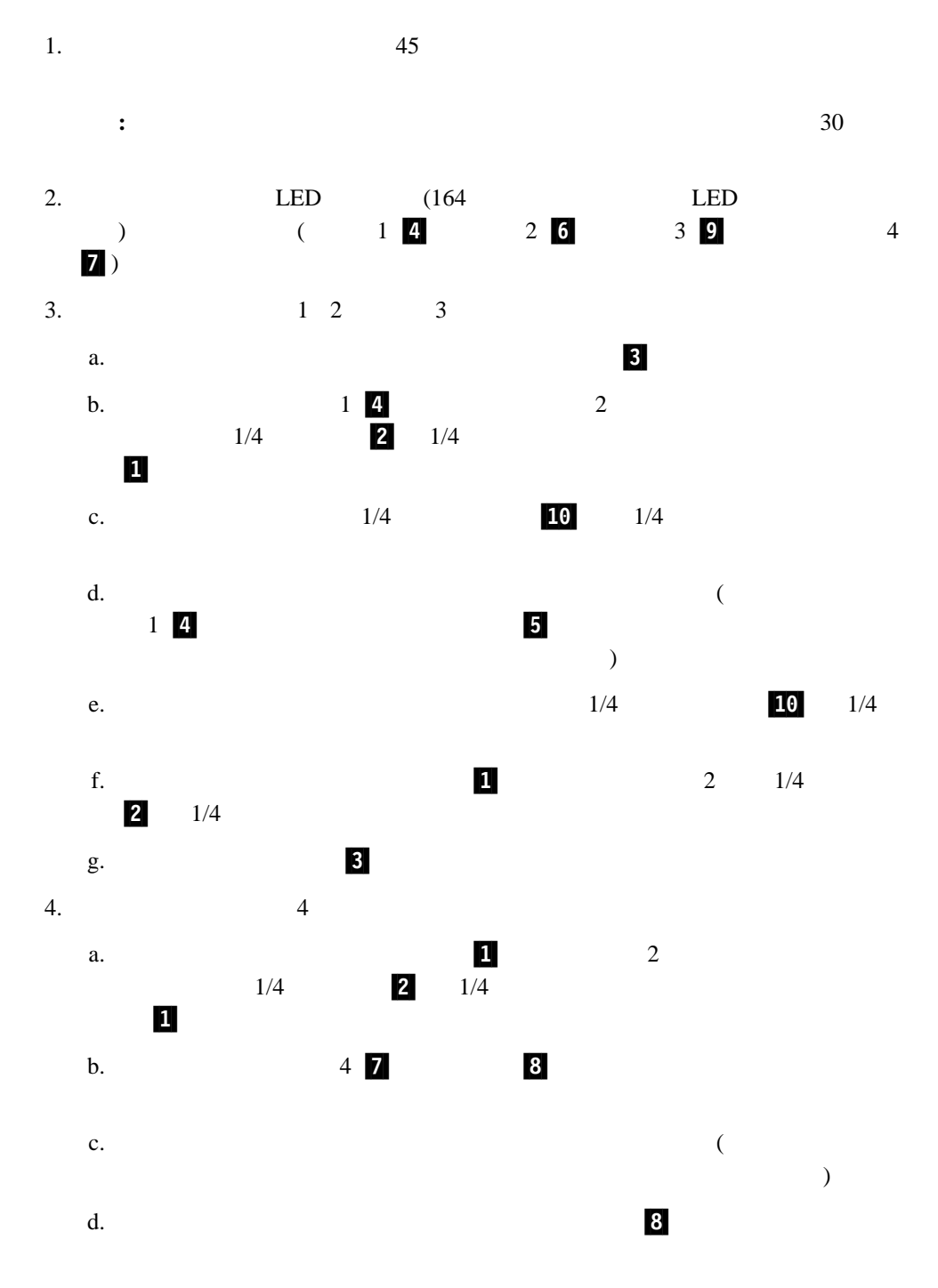

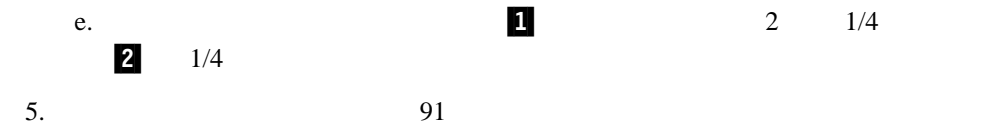

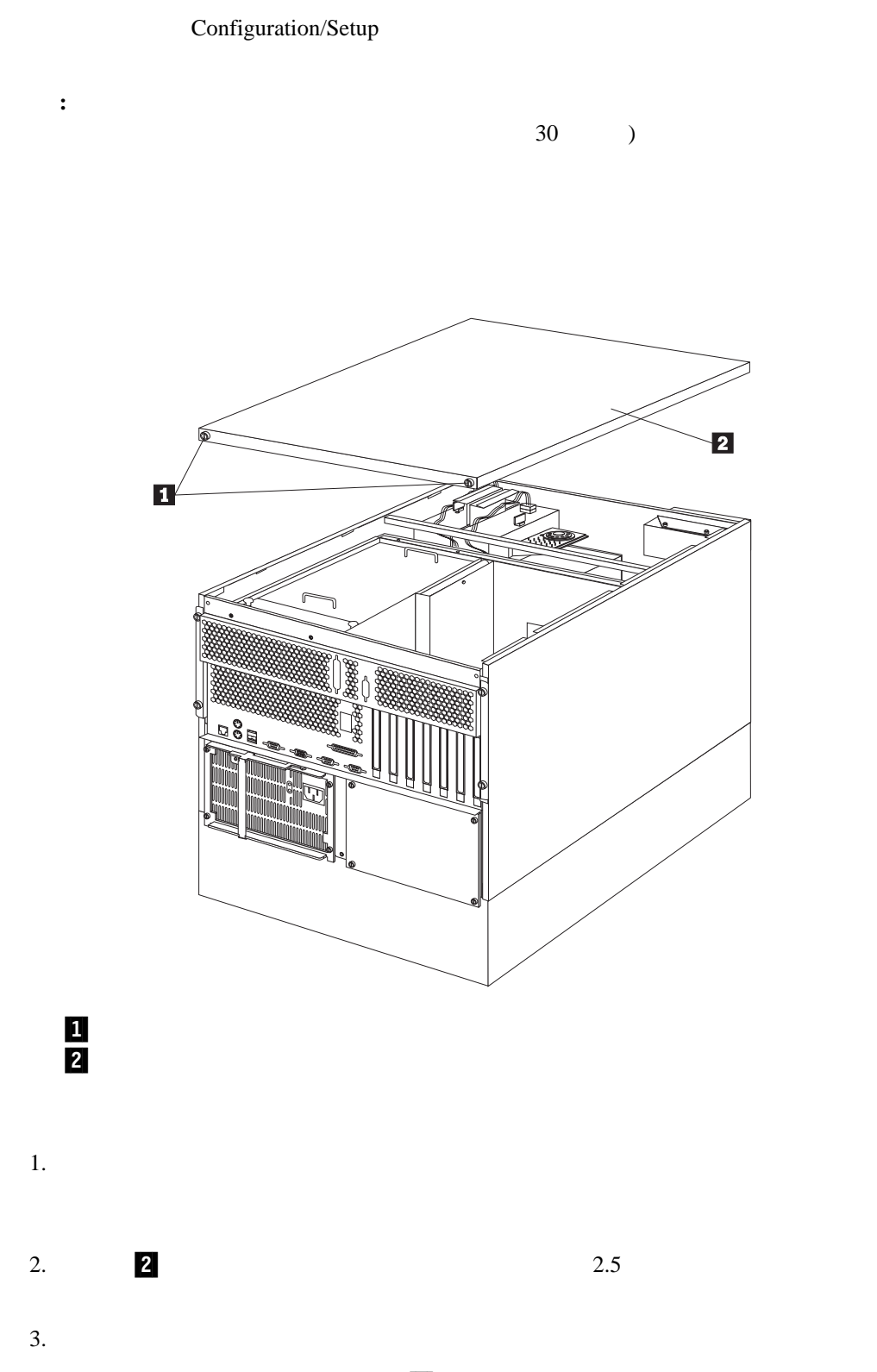

 $\overline{a}$ 

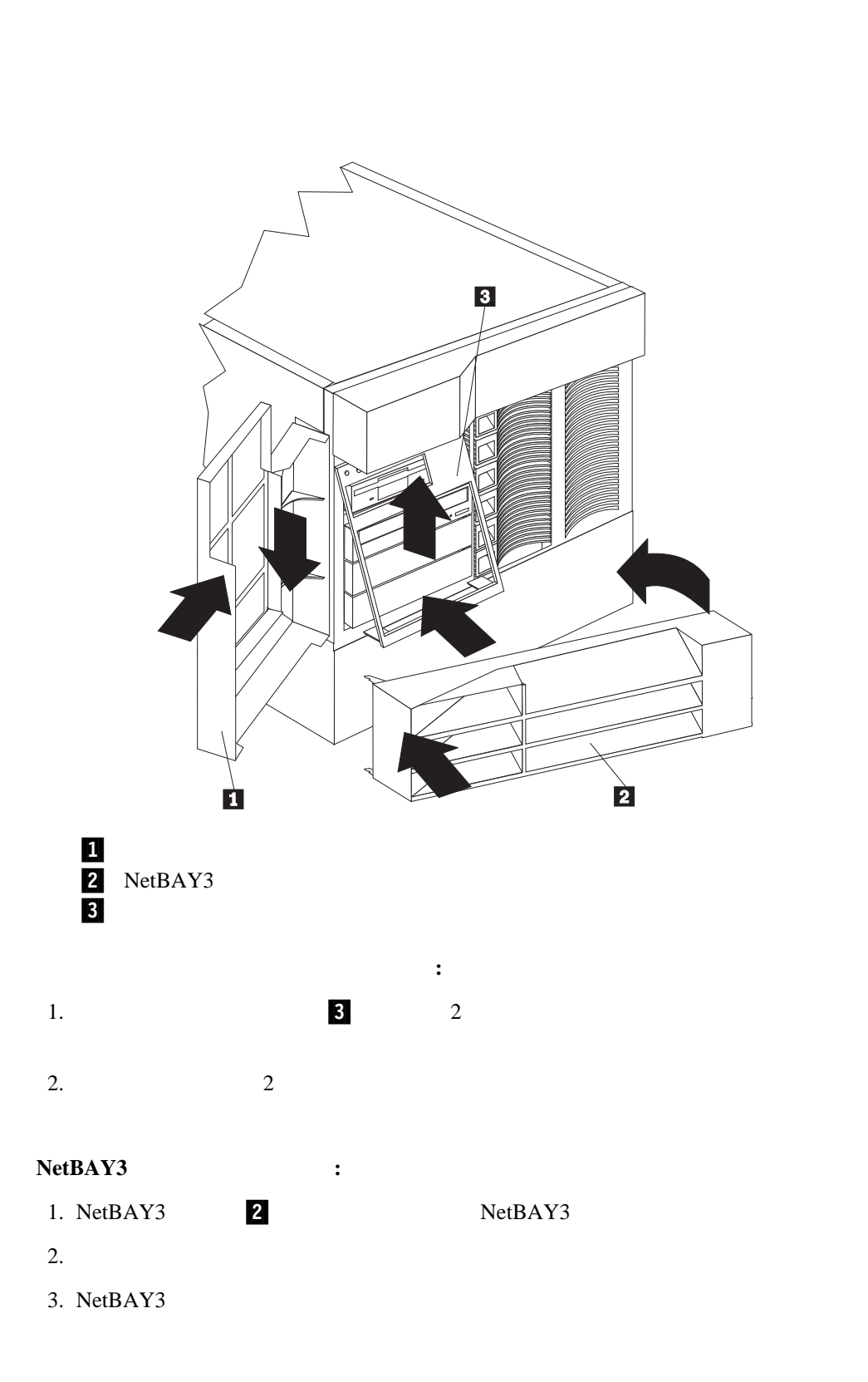

**:** 必要があれば、9ページの『入出力コネクターと拡張スロット』でコネクターの位
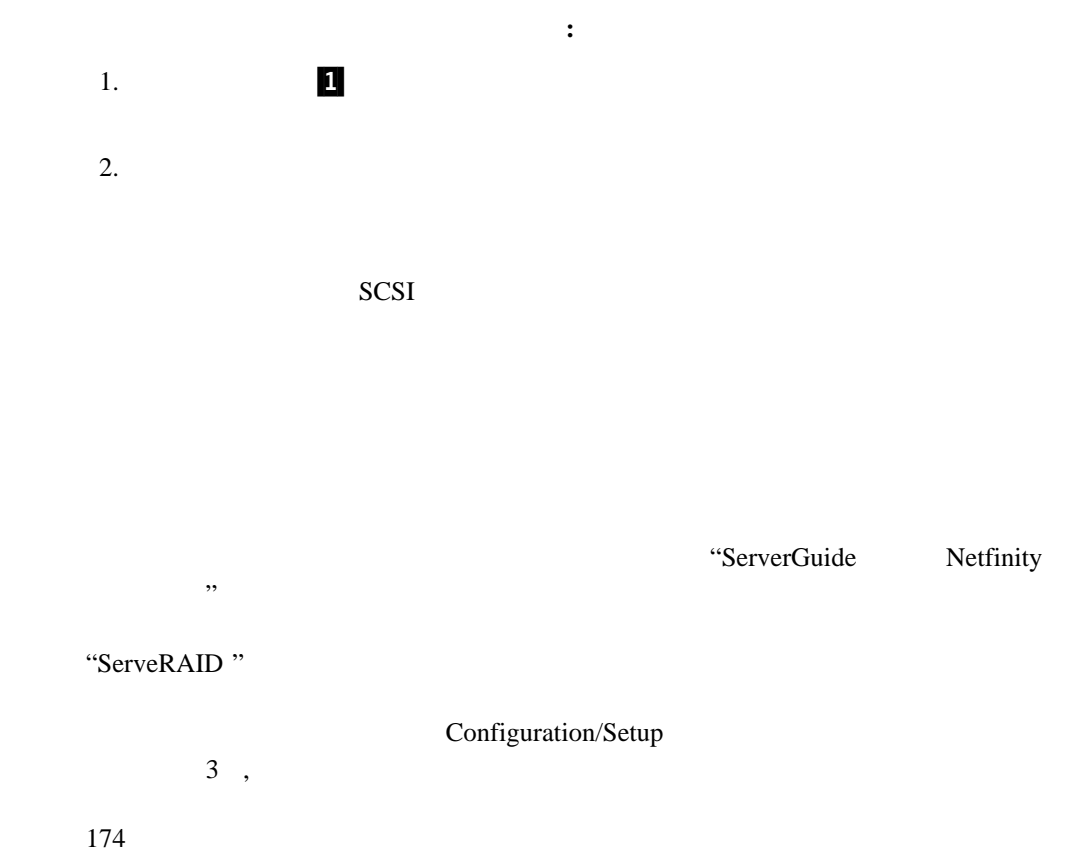

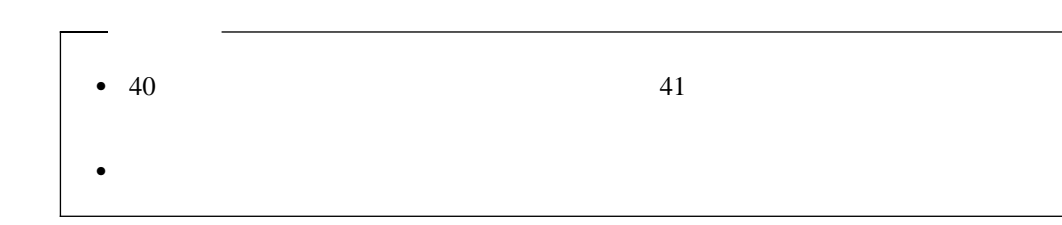

# $SCSI$

SCSI 2000 and the SCSI 2000 and the SCSI 2000 and the SCSI 2000 and the SCSI 2000 and the SCSI 2000 and the SCSI

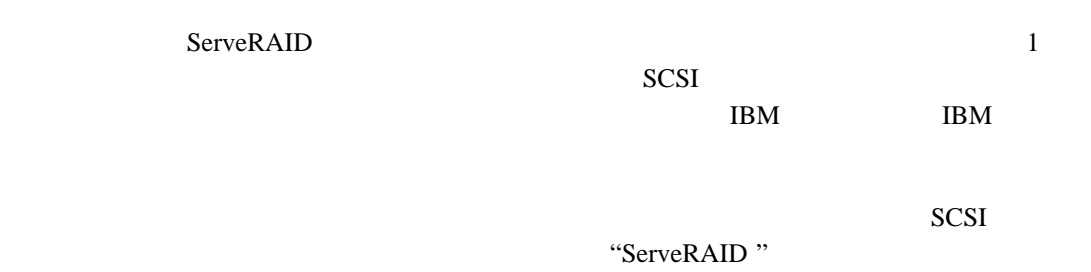

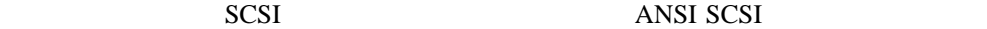

- X3.131-1986 (SCSI)
- X3.131-1994 (SCSI-2)
- X3T10/1071D

# **SCSI ID**

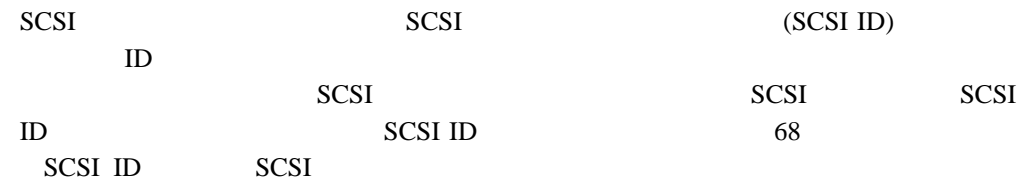

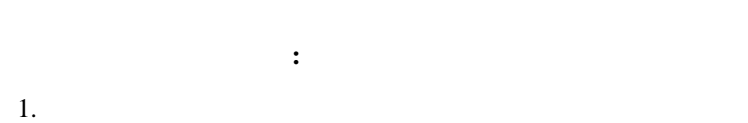

 $2.$ 

#### $(1/O)$

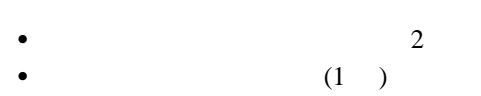

- $\bullet$  1 and 1 and 1 and 1 and 1 and 1 and 1 and 1 and 1 and 1 and 1 and 1 and 1 and 1 and 1 and 1 and 1 and 1 and 1 and 1 and 1 and 1 and 1 and 1 and 1 and 1 and 1 and 1 and 1 and 1 and 1 and 1 and 1 and 1 and 1 and 1 and
- $\bullet$  and  $\bullet$  and  $\bullet$  1 and  $\bullet$  1
- $\bullet$  and  $\bullet$  and  $\bullet$   $\bullet$  and  $\bullet$  and  $\bullet$  and  $\bullet$  1
- $\bullet$  SCSI  $1)$
- Ethernet 1
- 
- USB (2 )<br>• RS-485 1 •  $RS-485$

 $\overline{9}$ 

 $\overline{2}$ については、9ページの『入出力コネクターと拡張スロット』 を参照してください)。これら

 $300$  115,000

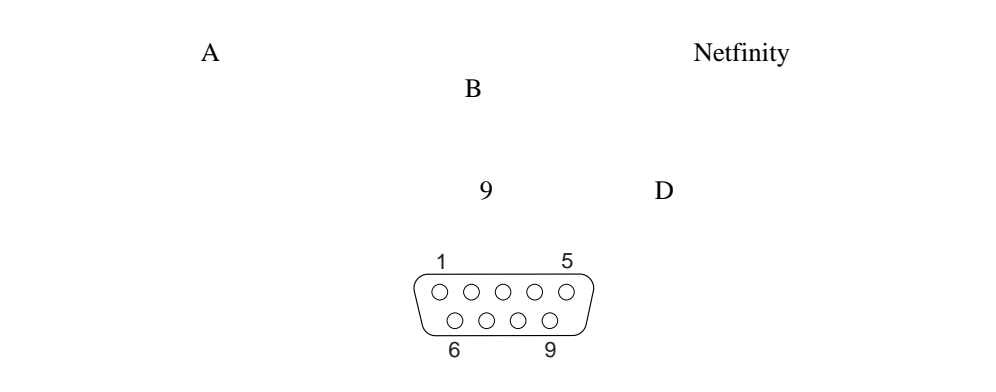

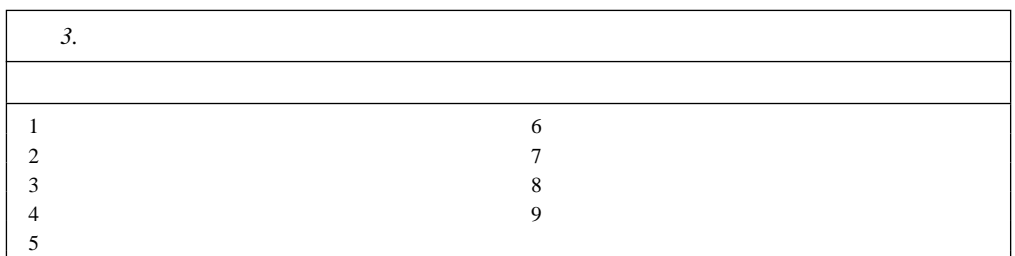

 $(POST)$ 

Configuration/Setup

管理ポート **C**

Netfinity

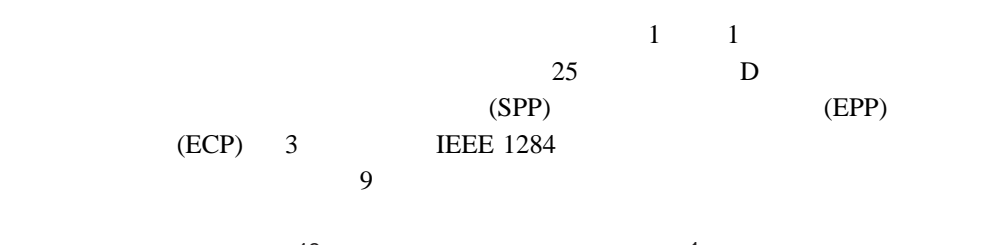

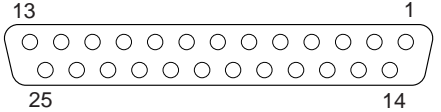

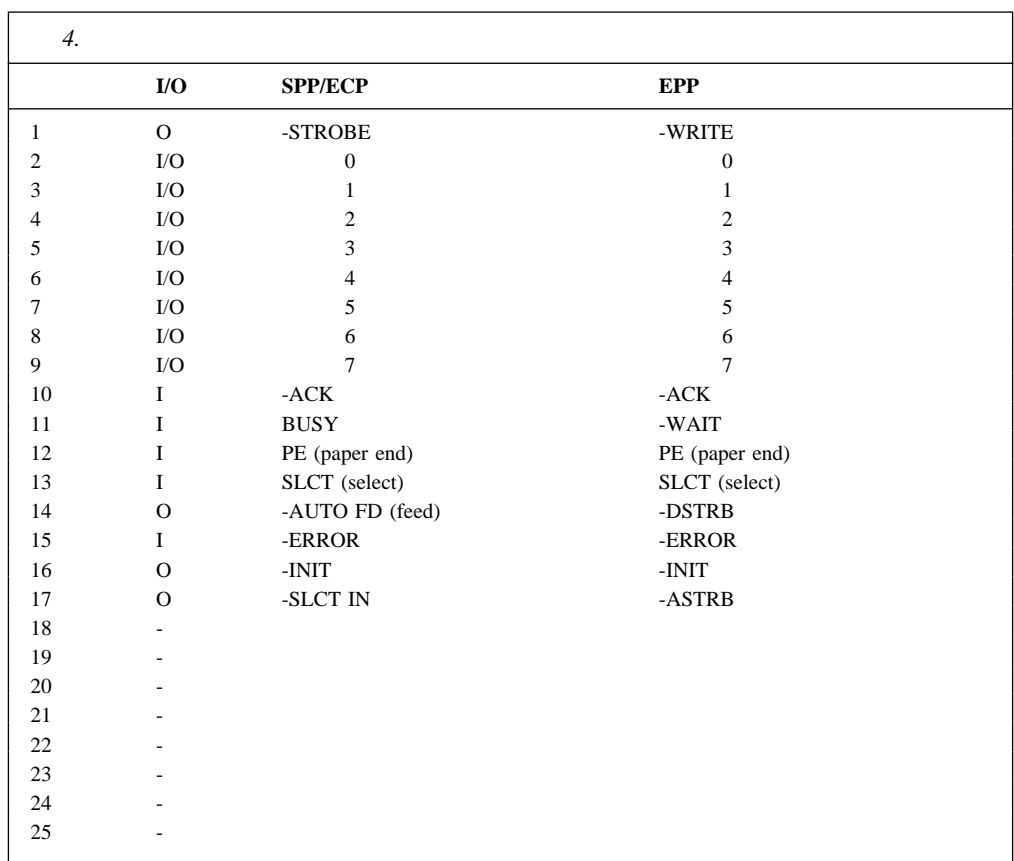

サーバーの電源を入れると、POST ルーチンが、パラレル・ポートに特定の通信ポート・ア

Configuration/Setup

 $\sim$  23

(Devices and I/O Ports)

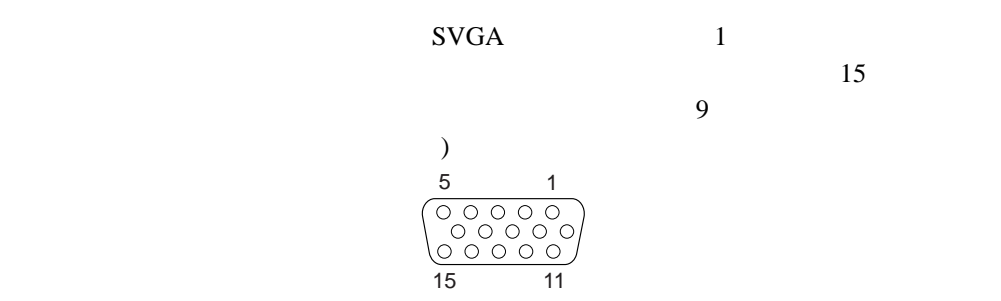

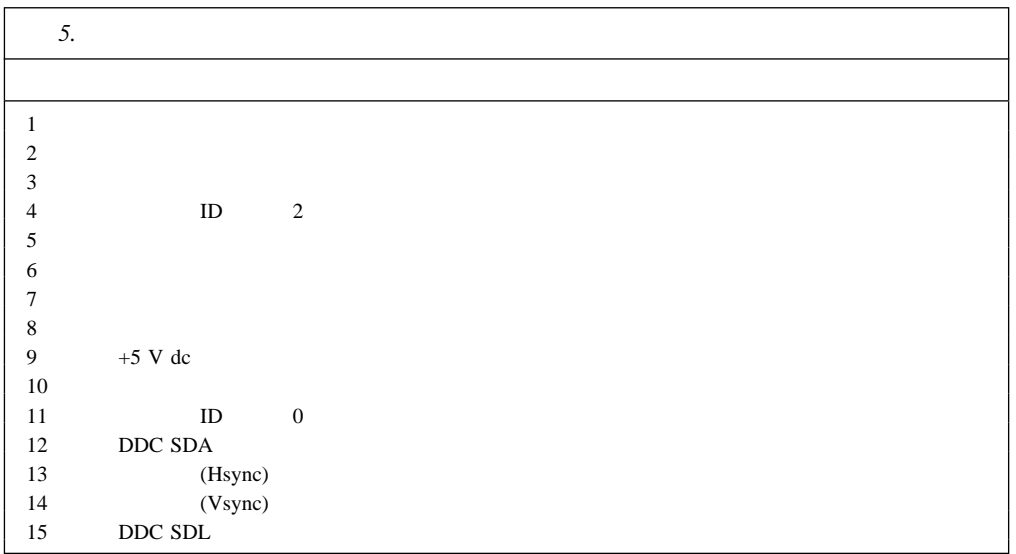

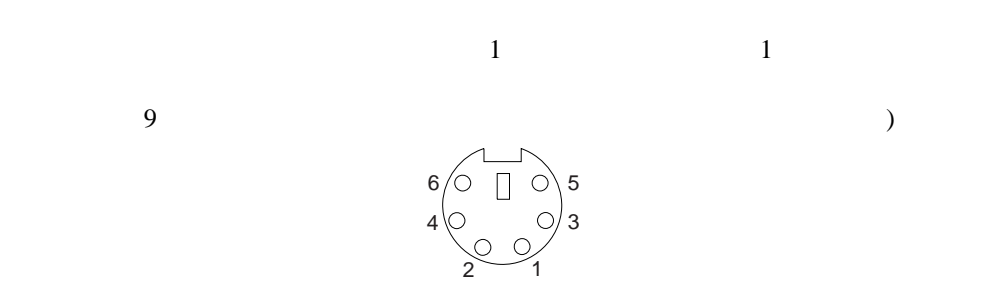

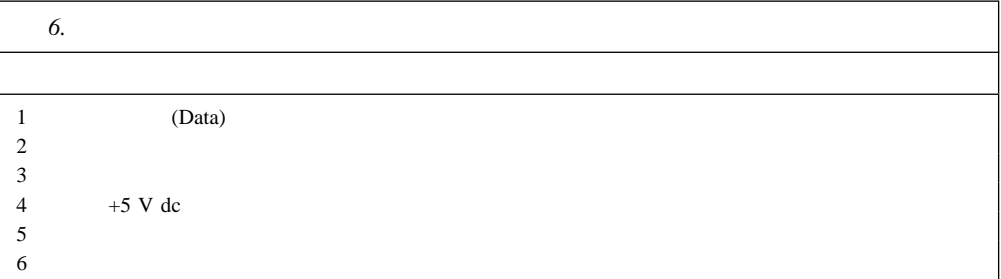

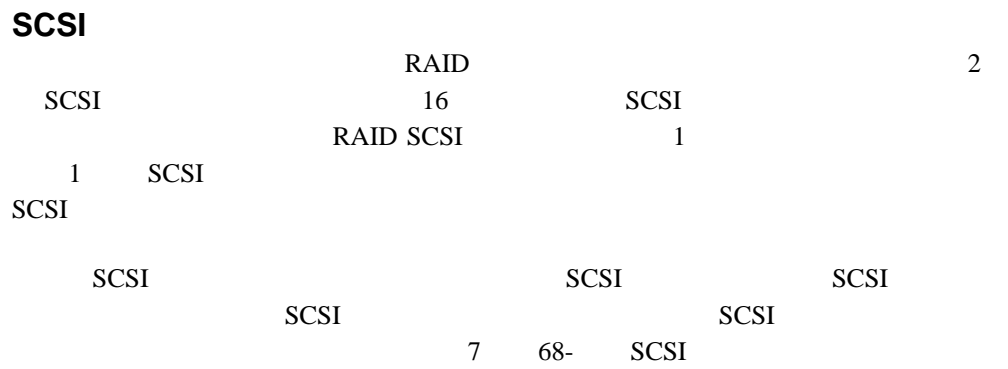

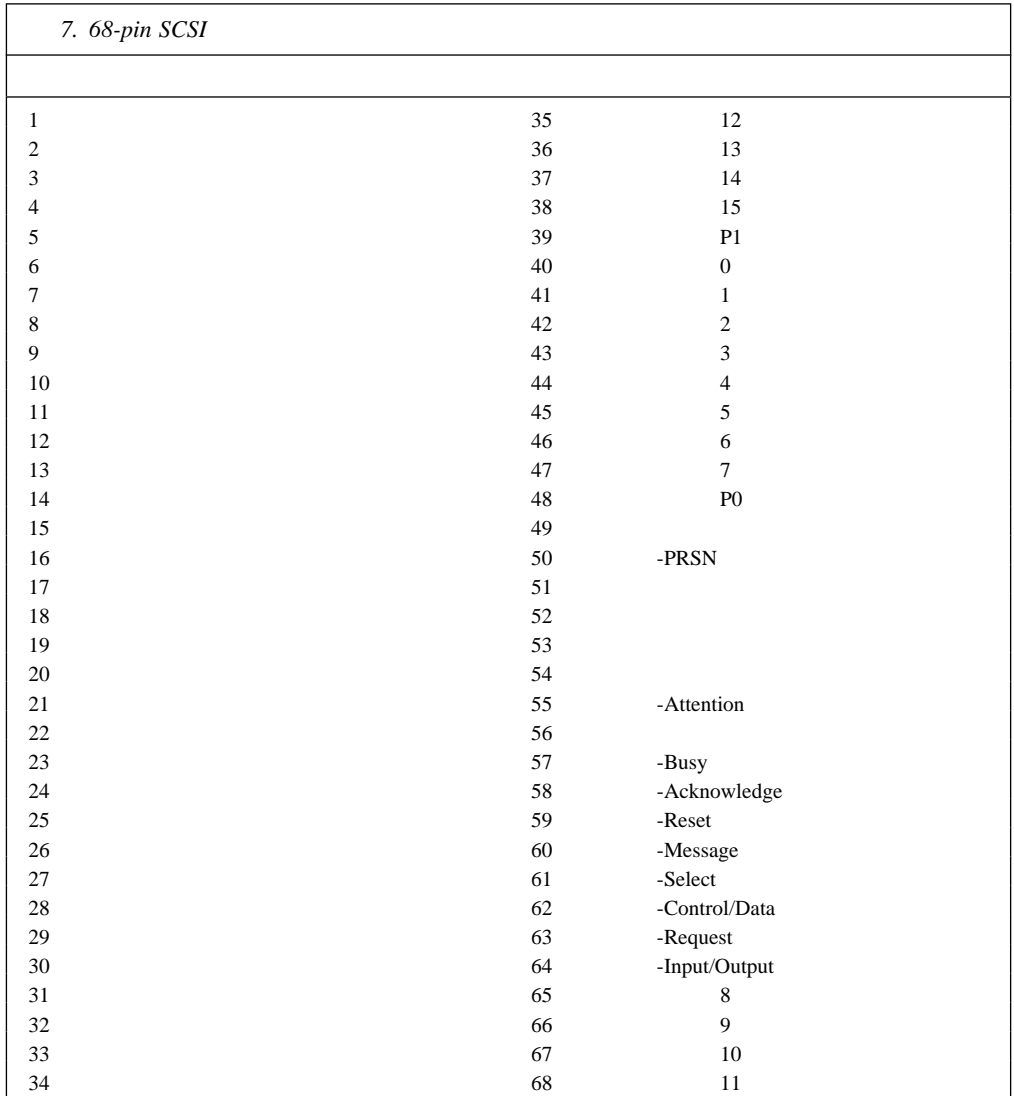

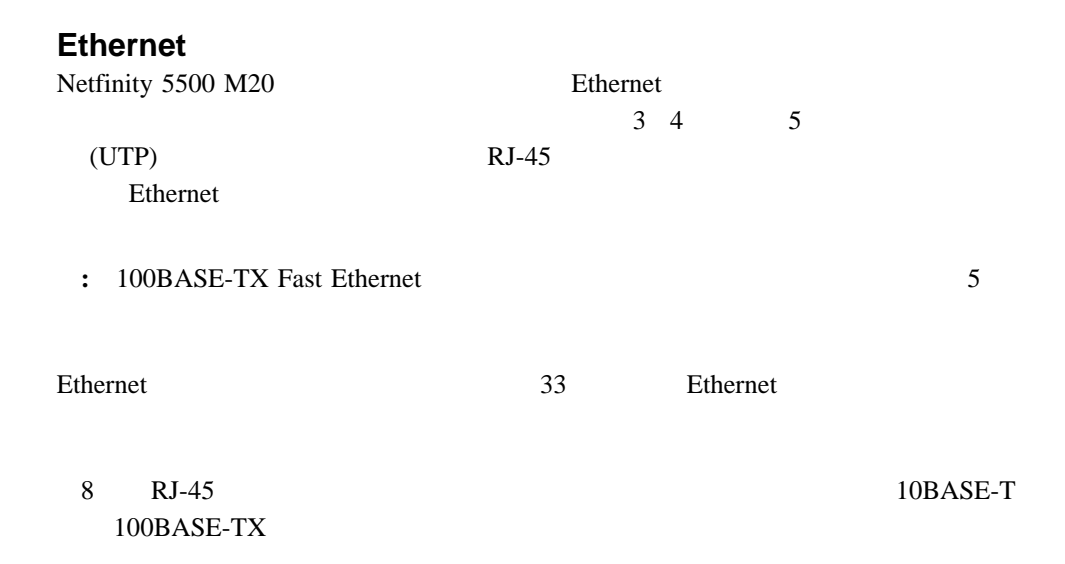

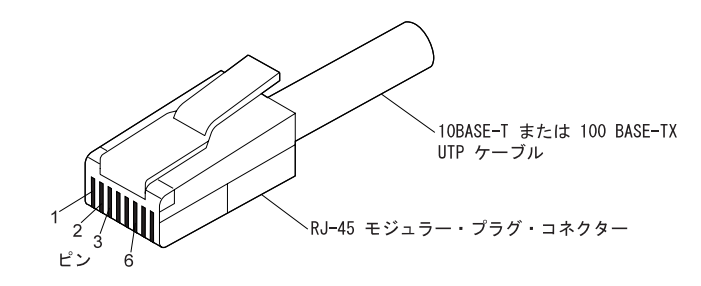

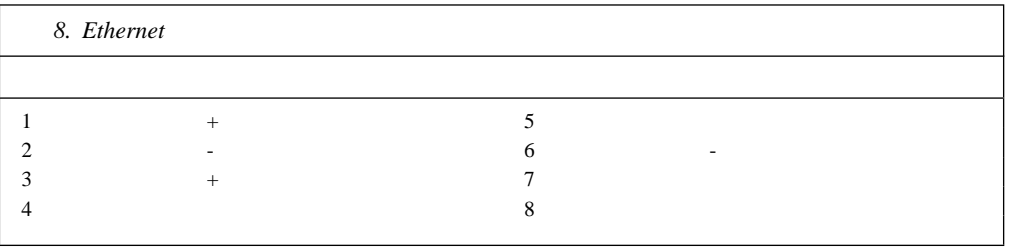

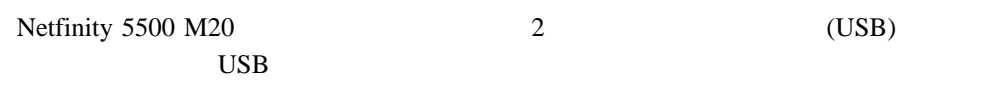

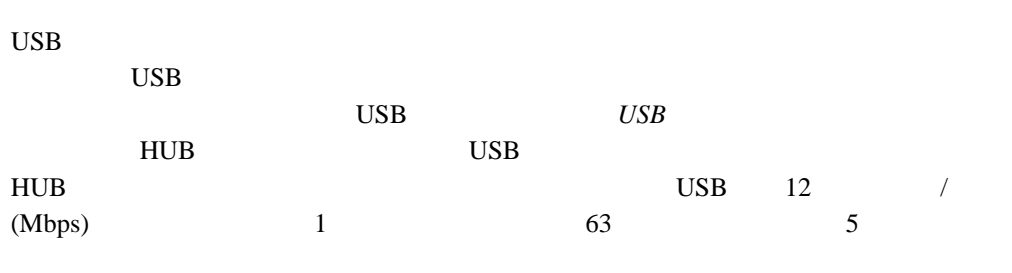

**:** 2 USB HUB

9 USB

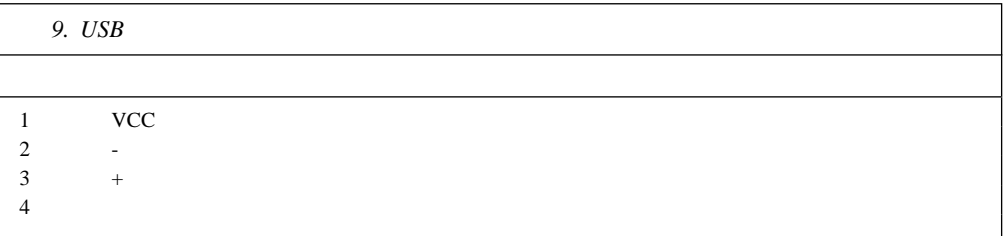

## **RS-485** ポート

RS-485

10 RS-485

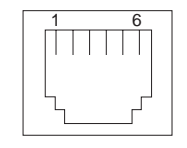

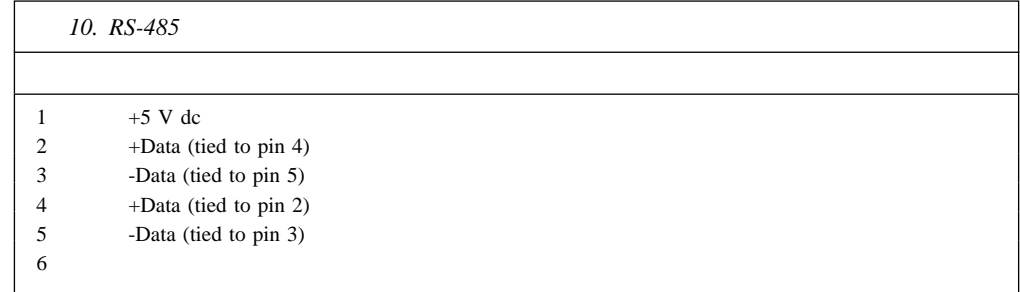

**5**章 ラックへの取り付け

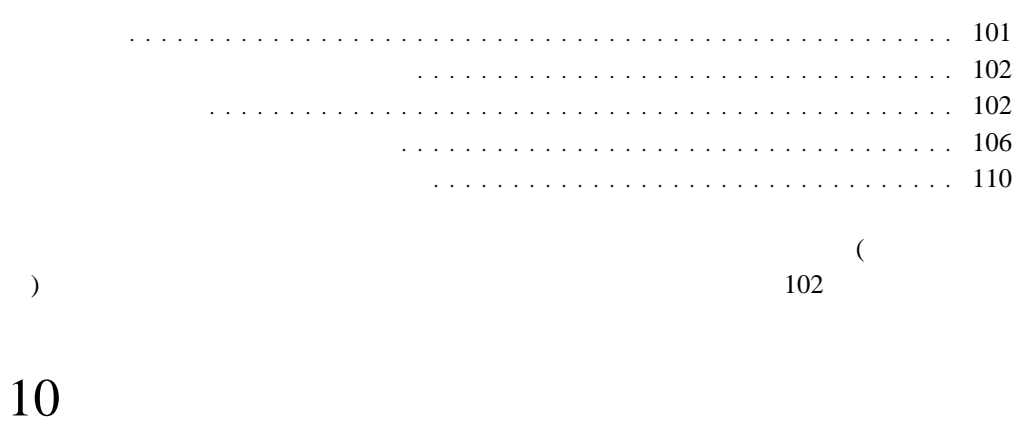

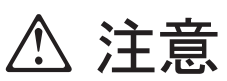

ラック・モデルのサーバーの上に 82 Kg 以上の物を置かないで ください。

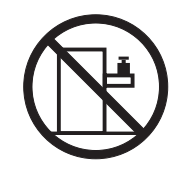

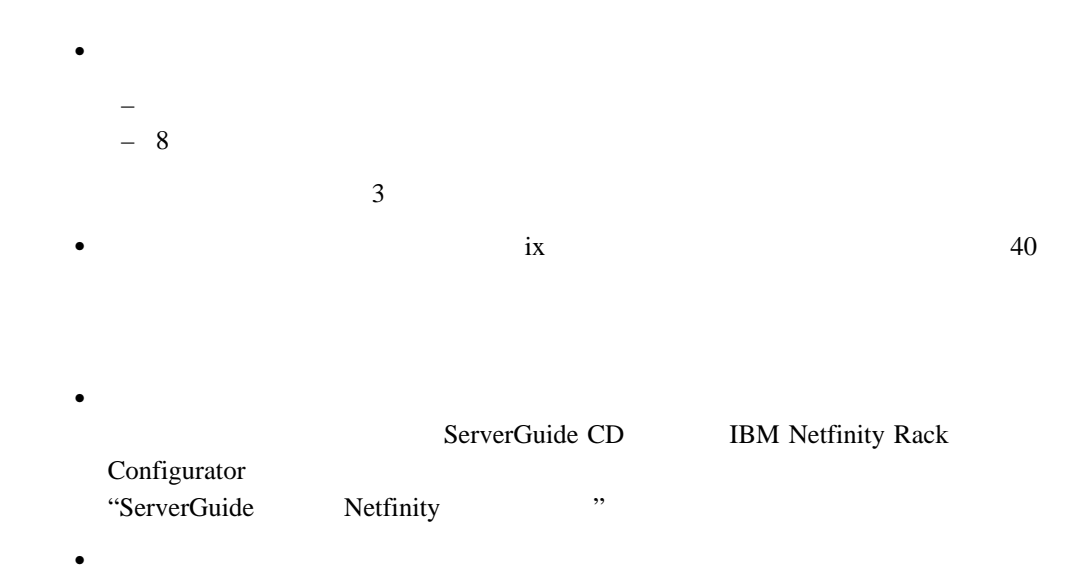

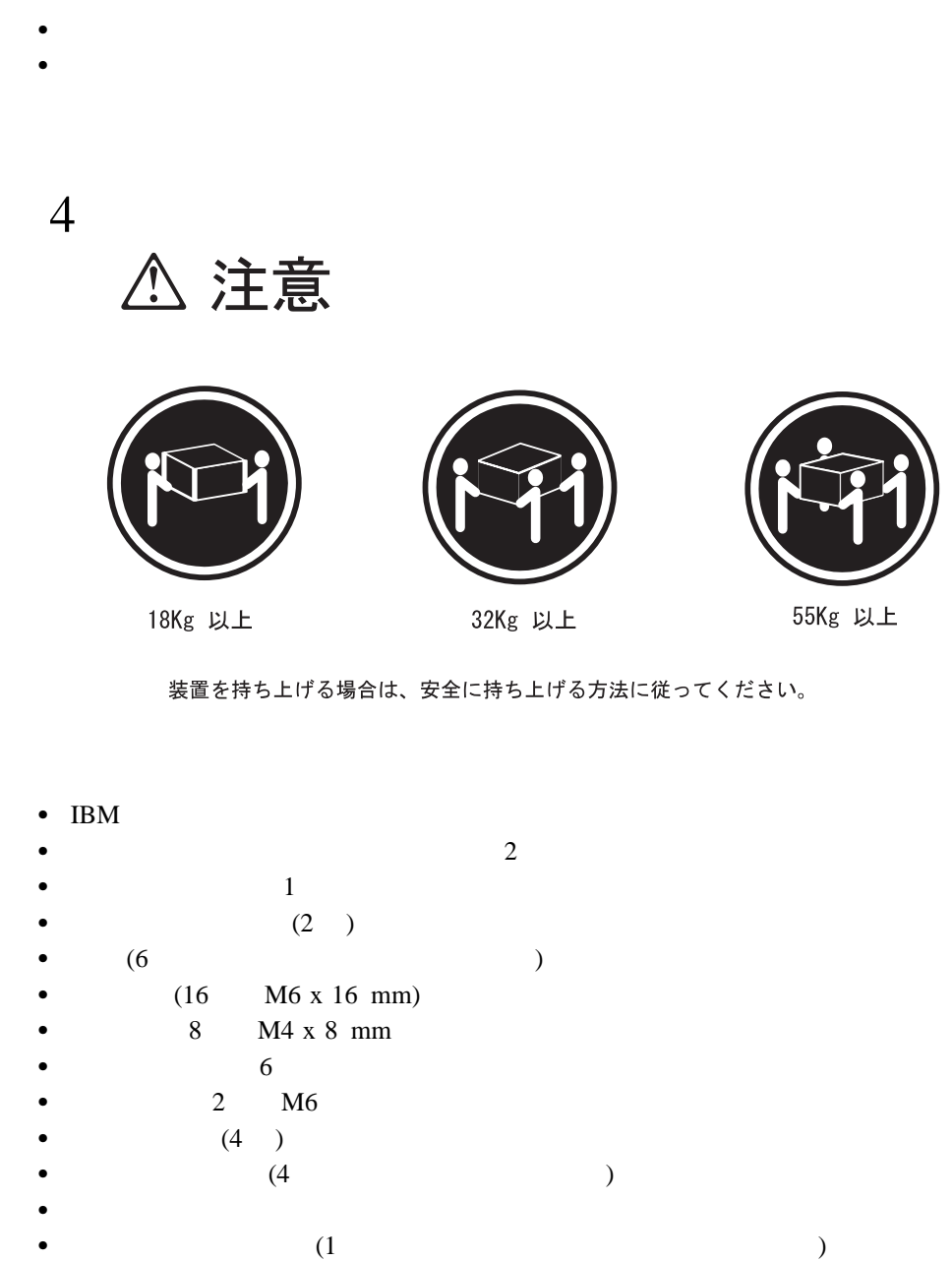

- 重要**:** ラックを安定させるために、ラックの最下部から順にサーバーを取り付けるよう計画
- 
- アルトリード しゅうしょう しゅうしゅう

 $2\,$ 

- $2.$
- $a.$
- b.  $\blacksquare$ 
	- c.  $\blacksquare$
	- $d.$

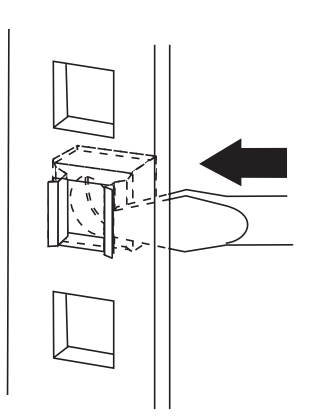

 $U$ 

 $6<sub>1</sub>$ 

- **:** a.  $\overline{\phantom{a}}$
- b.  $\blacksquare$
- c.  $\blacksquare$  $3.$ 
	- a.
	- b.  $\blacksquare$

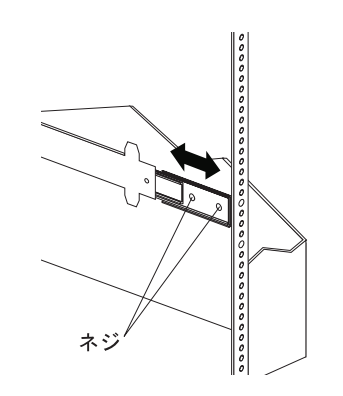

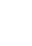

 $\overline{1}$ 

c.  $\sim$ 

## d. (M6 x 16 mm)

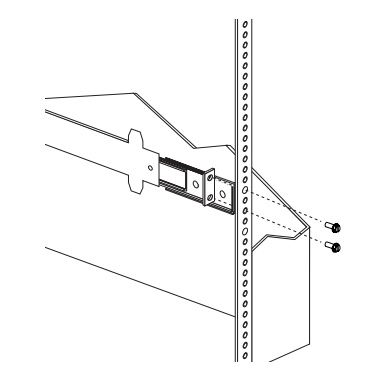

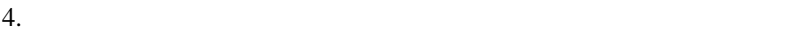

- - a.
	- b.  $\blacksquare$ 
		- c.  $(M6 \times 16 \text{ mm})$

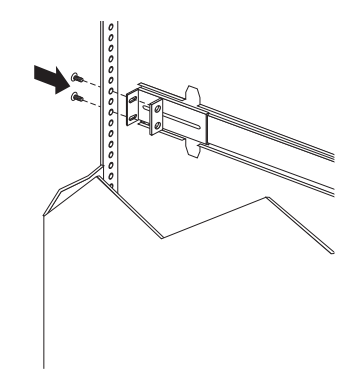

- $5. \t1$
- $6.$

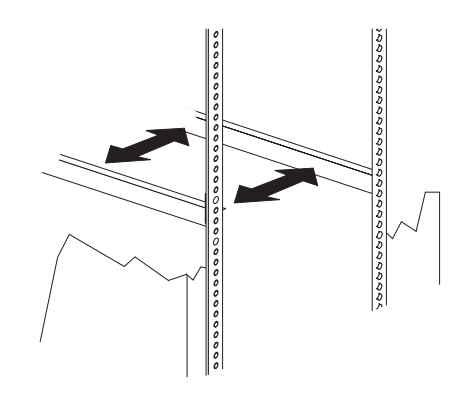

 $7.$ 

8-11 Nm (82 kgf cm 112 kgf cm)

- $8.$ 
	- a.  $\blacksquare$
	- b.  $M6 \times 16 \text{ mm}$

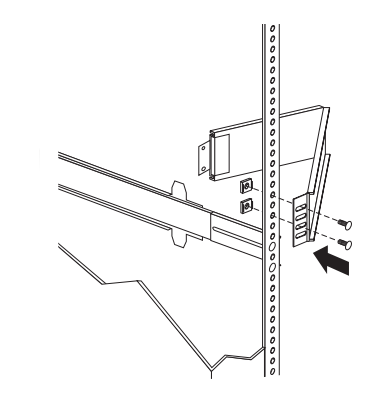

c. the contract of the contract of the contract of the contract of the contract of the contract of the contract of the contract of the contract of the contract of the contract of the contract of the contract of the contrac

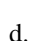

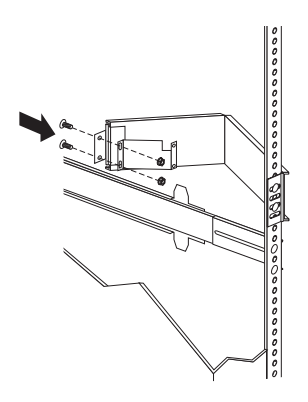

d.  $M6$ 

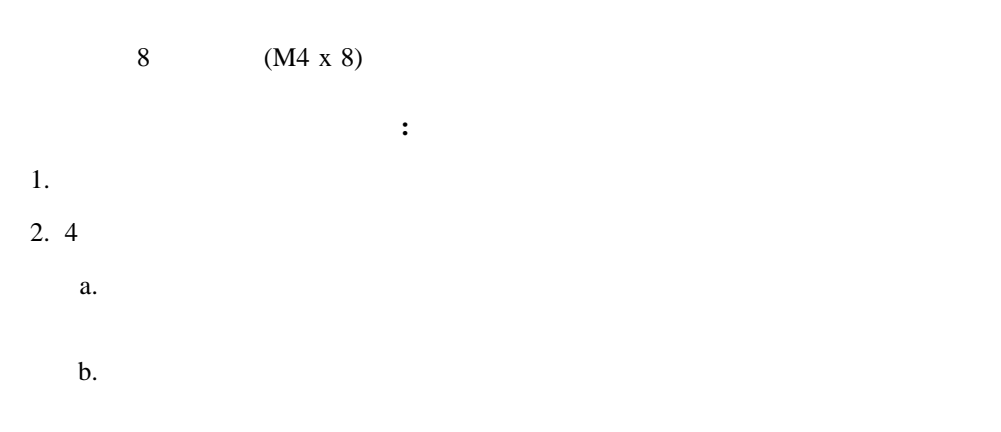

c.  $3$ 

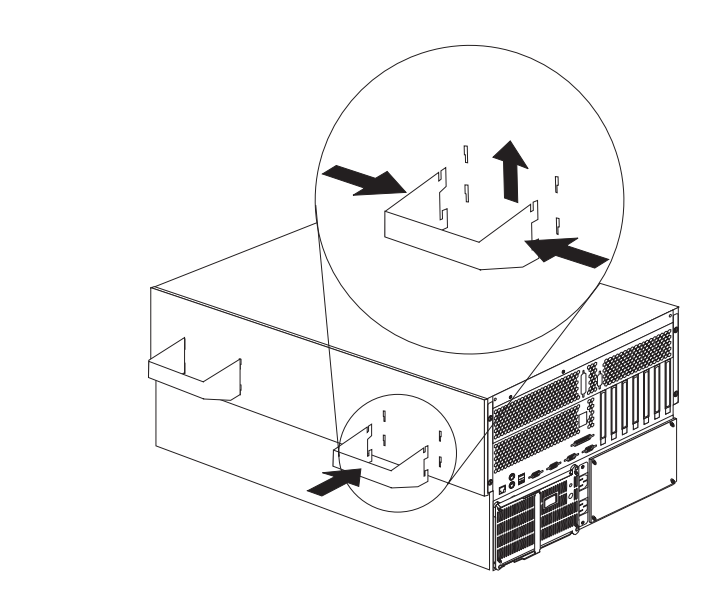

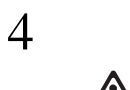

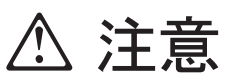

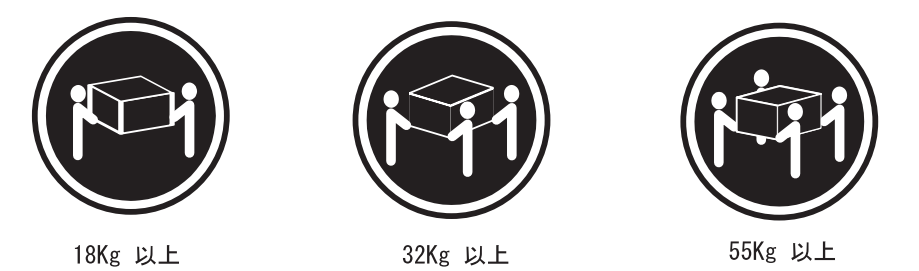

装置を持ち上げる場合は、安全に持ち上げる方法に従ってください。

 $3.$ 

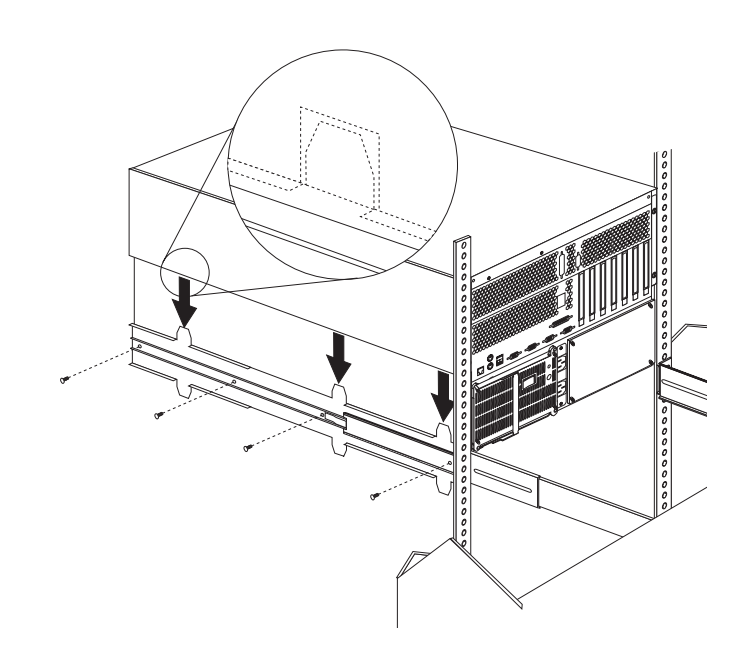

 $6.$   $4$ a. b.  $\blacksquare$ 

c.  $\frac{3}{2}$ **:** ドロワーを完全に伸ばした状態では、スライド・ブラケットの安全ラッチがロック

 $7.$ 

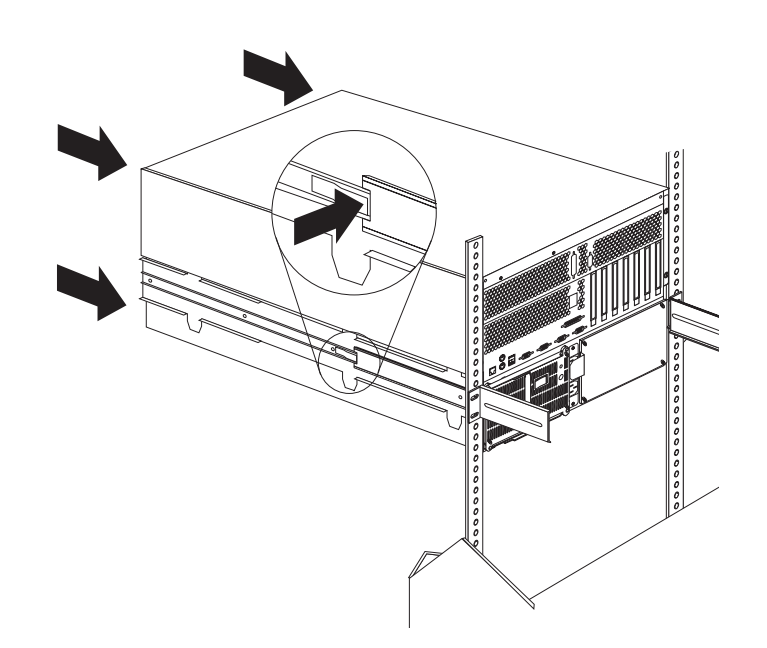

 $8.$ 

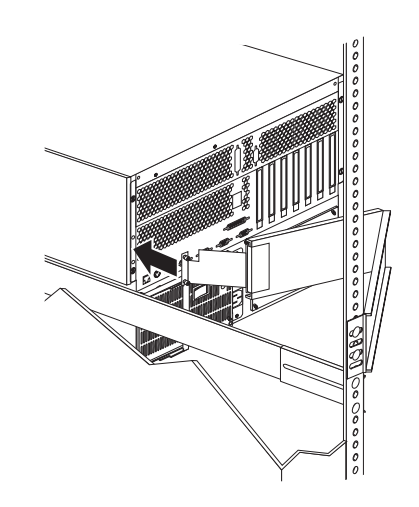

 $9.$ 

11. 2  $\hskip1.5cm\phantom{00}6$ 

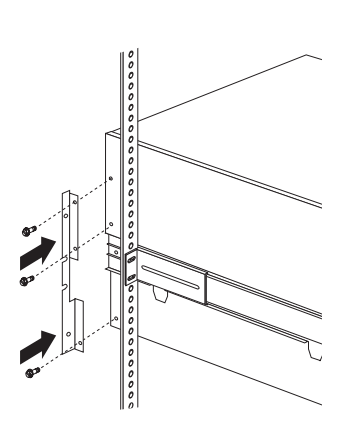

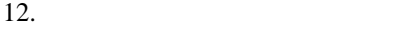

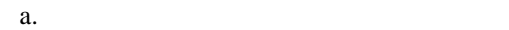

b.  $(M6 \times 16 \text{ mm})$ 

 $1$  and  $1$  and  $1$  and  $1$  and  $1$  and  $1$ 

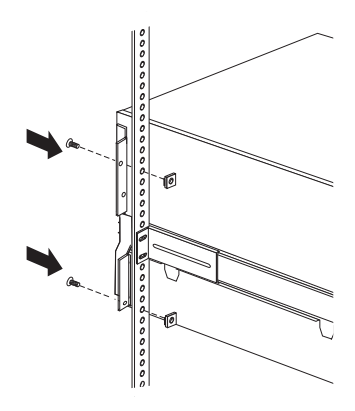

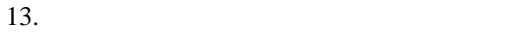

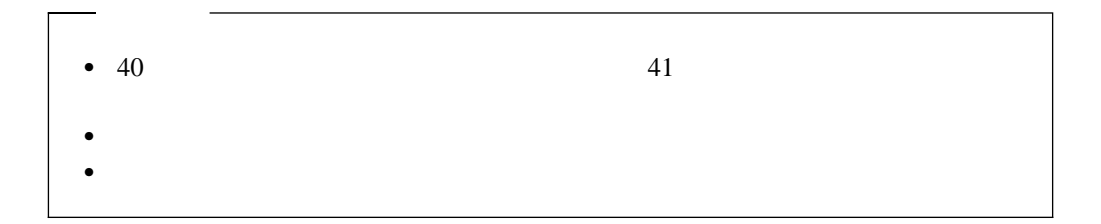

- サーバーをラックから取り外す手順**:** 1.  $\blacksquare$
- $2.$
- $3.$  $4.$
- $5.$
- $6.$
- $7.$  $8.$ 
	- 4

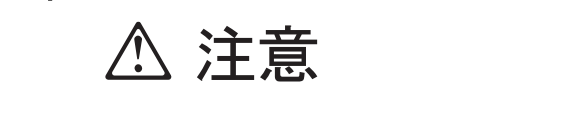

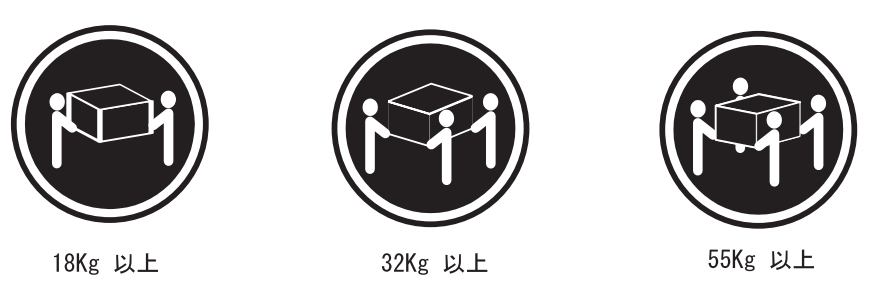

装置を持ち上げる場合は、安全に持ち上げる方法に従ってください。

 $9.4$  $a.$ 

b. ハンドルをスロットの上方に動かして、タブのフック部分がサーバー内部に入るよ

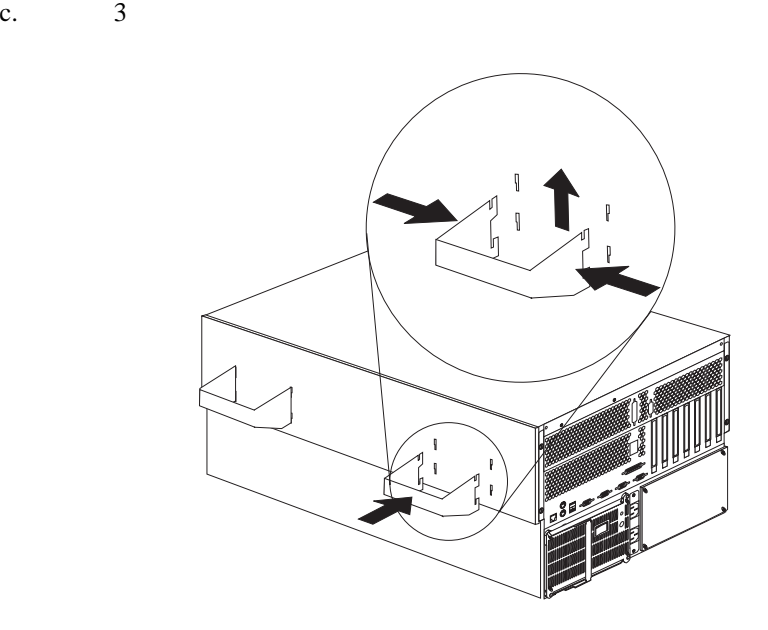

**6**章 問題の解決

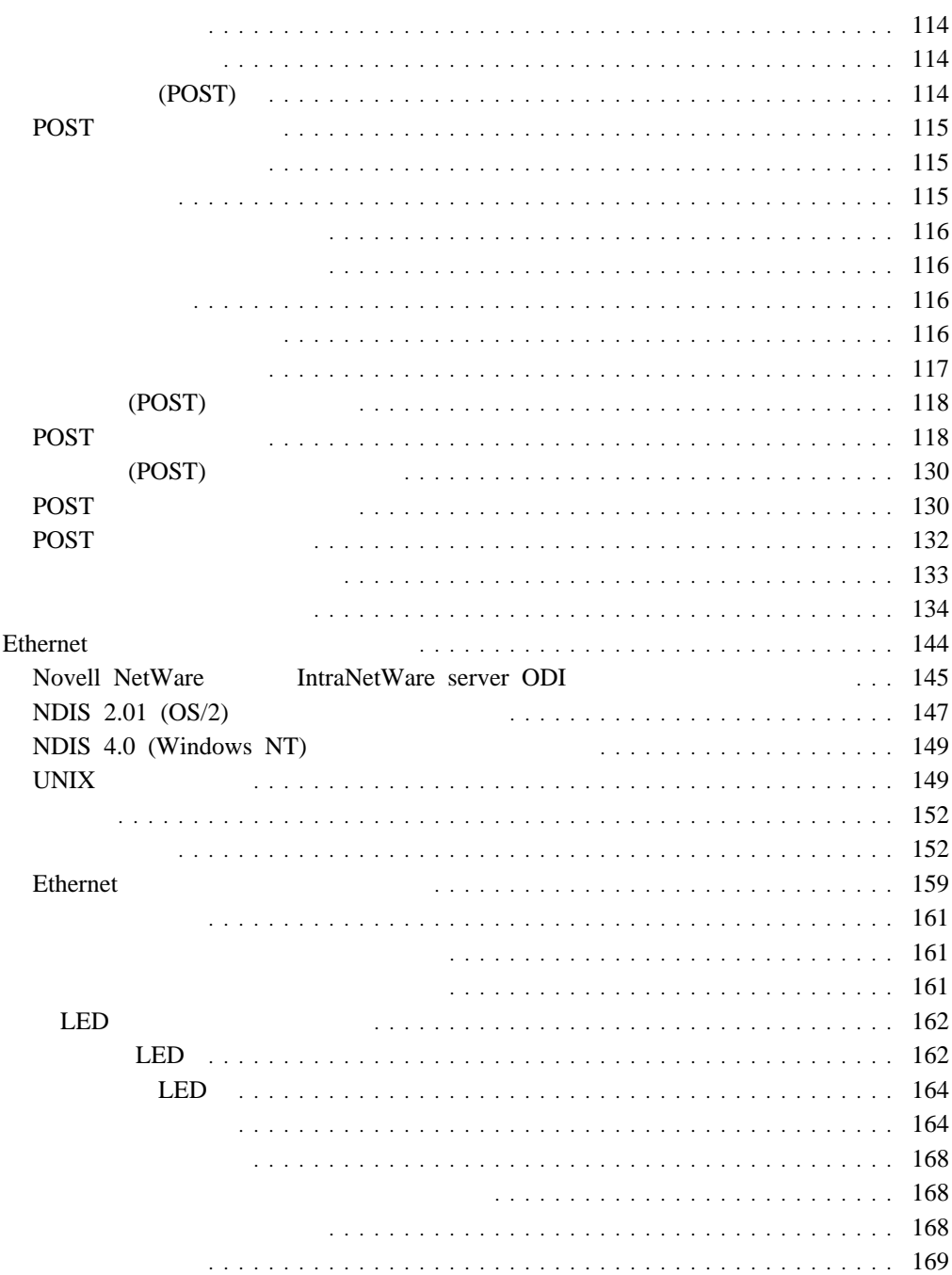

- $\bullet$
- (POST)
- POST
- $\bullet$
- 問題判別表
- オプション・ディスケット

# $(ROM)$  (ROM) Ethernet RAM  $($   $)$ ) examples a set of the set of the set of the set of the set of the set of the set of the set of the set of the set of the set of the set of the set of the set of the set of the set of the set of the set of the set of the

**:** 診断プログラムを実行した場合、1 つの問題で複数のエラー・メッセージが出されるこ

# 始動テスト **(POST)**

# POST POST POST

- $\bullet$   $\bullet$   $\bullet$
- $\bullet$  $\bullet$
- PCI
- $\bullet$   $\bullet$   $\bullet$   $\bullet$   $\bullet$   $\bullet$ ドライブ (ディスケット・ドライブ、CD-ROM ドライブ、ハード・ディスク) が正しく

# $POST$ 面の指示に従ってそのパスワードを入力し、**Enter** キーを押す必要があります。

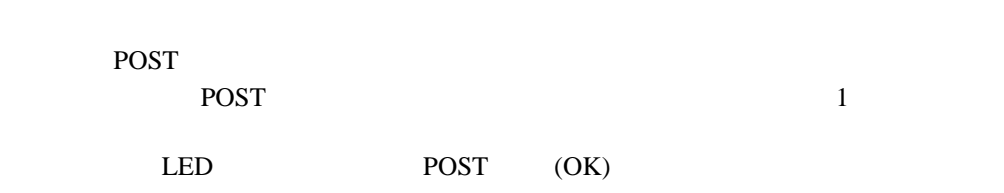

POST <sub>2</sub>

**:** 1  $\cdots$ 

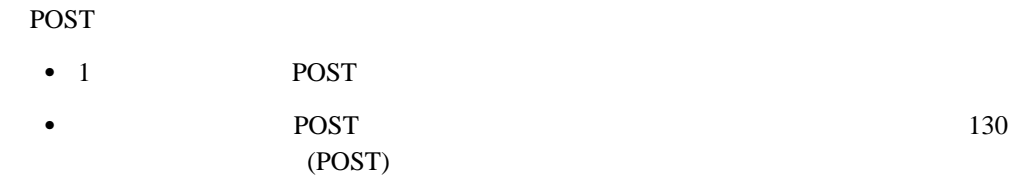

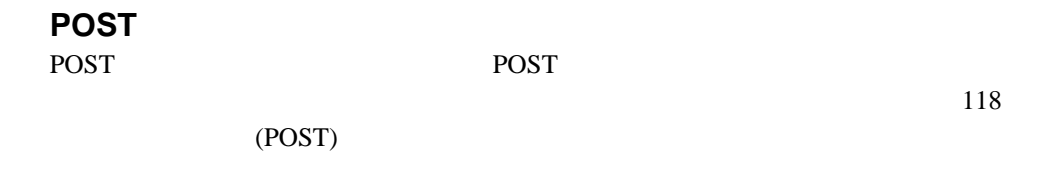

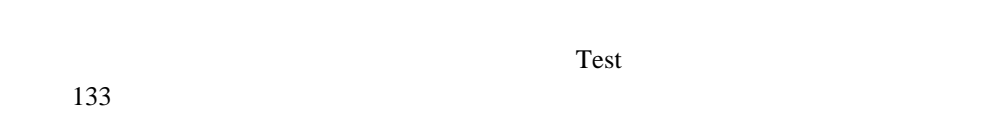

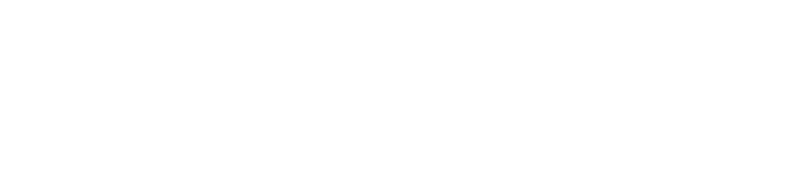

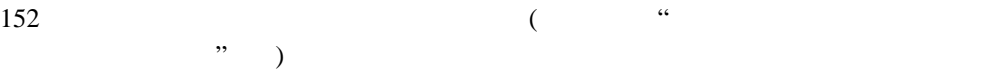

#### POST  $\overline{P}$

## Netfinity

 $\sim$  30

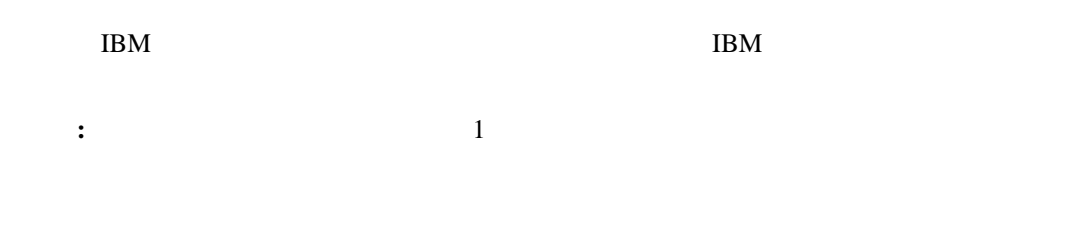

#### 診断プログラムの実行中、**F1** キーを押すとヘルプ情報が表示されます。ヘルプ画面から **F1**

 $\text{Esc}$ 

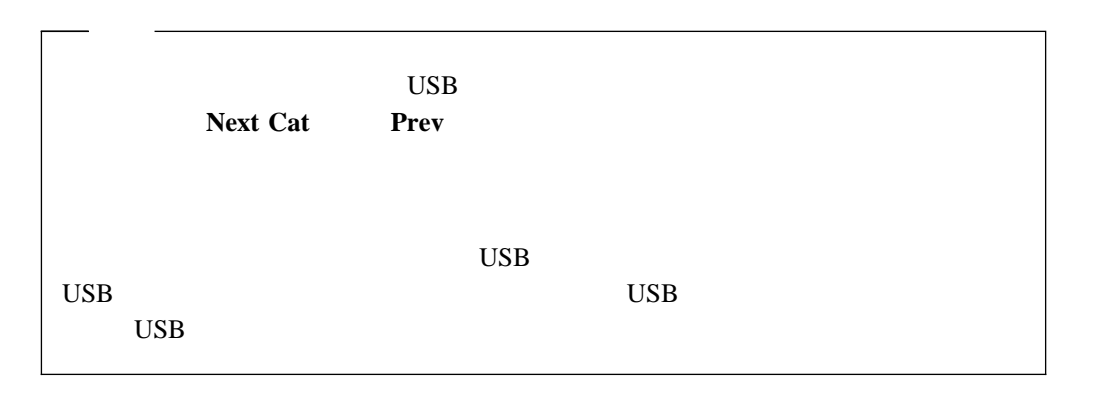

**:**

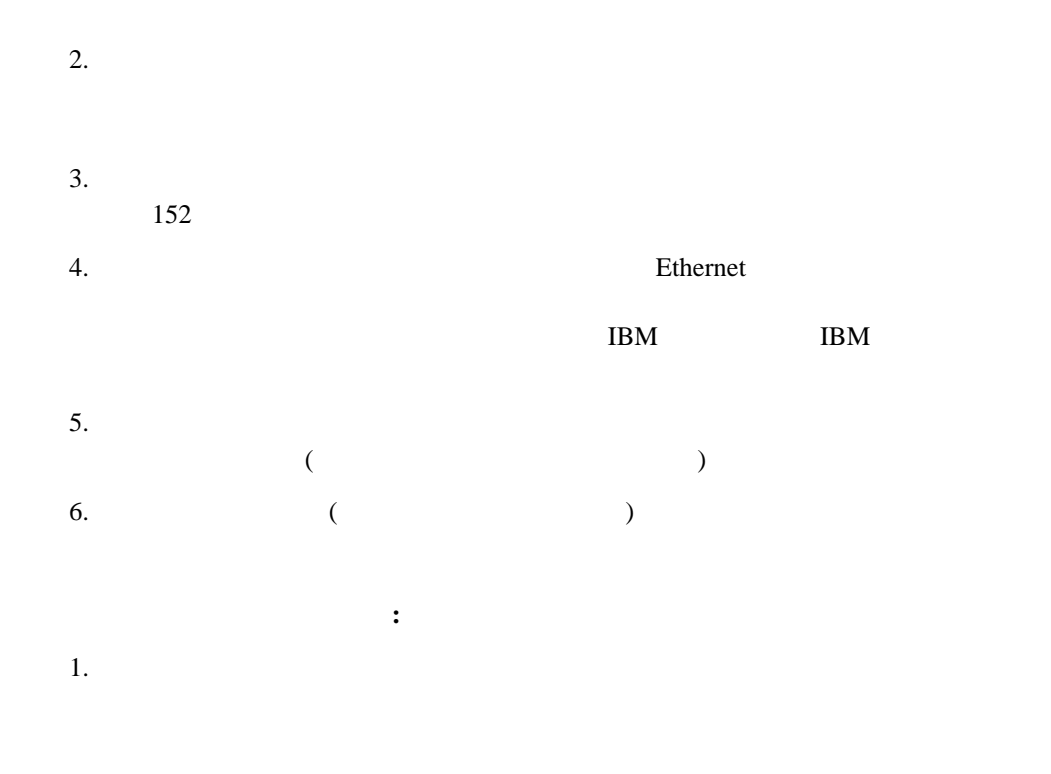

2. F2 for Diagnostics F2

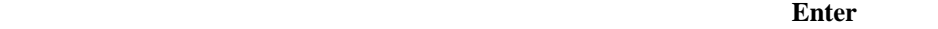

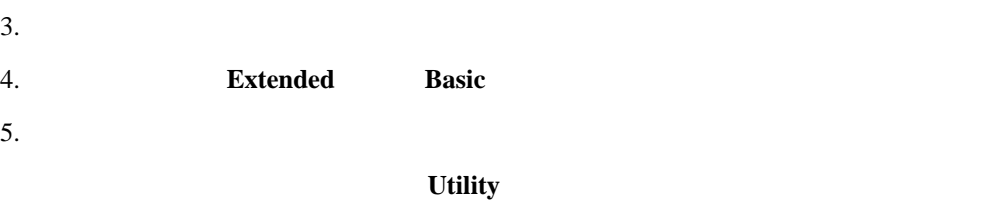

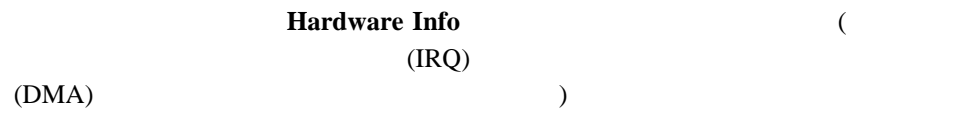

 $\overline{O}{K}$ 

 $4(118)$ 

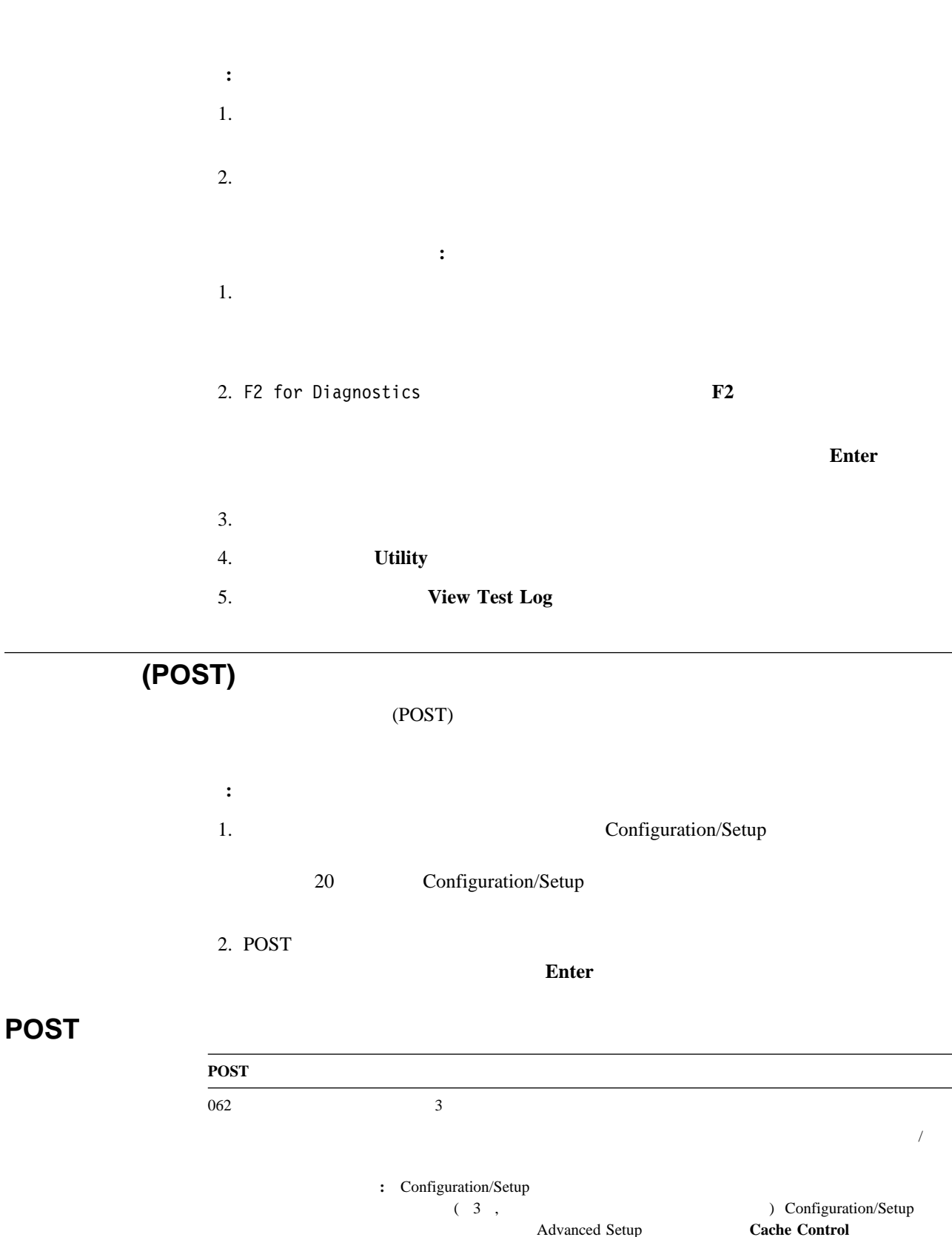

**Advanced Setup**  $(28<sub>0</sub>$ (Advanced Setup)  $\hspace{1.5cm}$  )

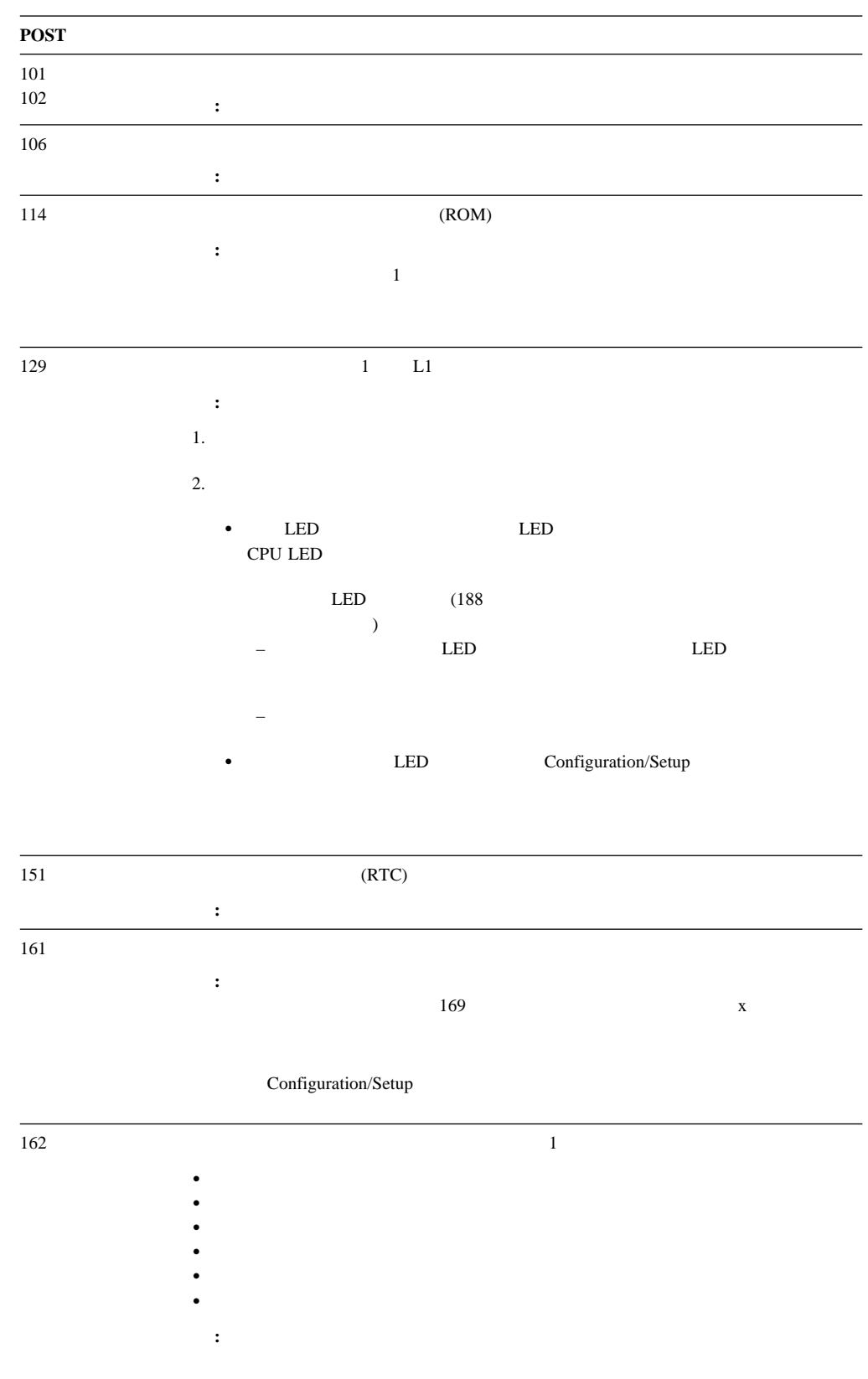

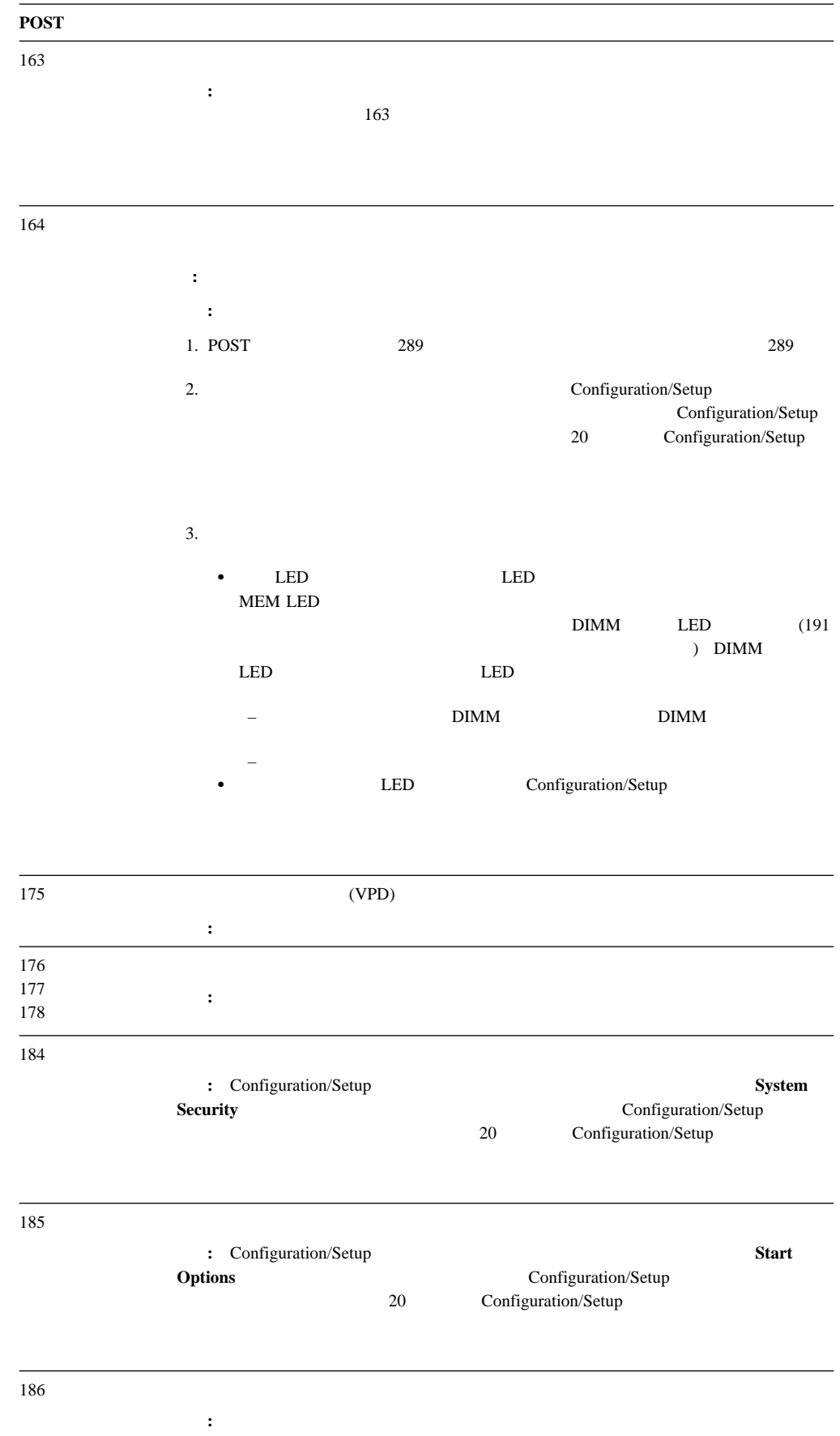

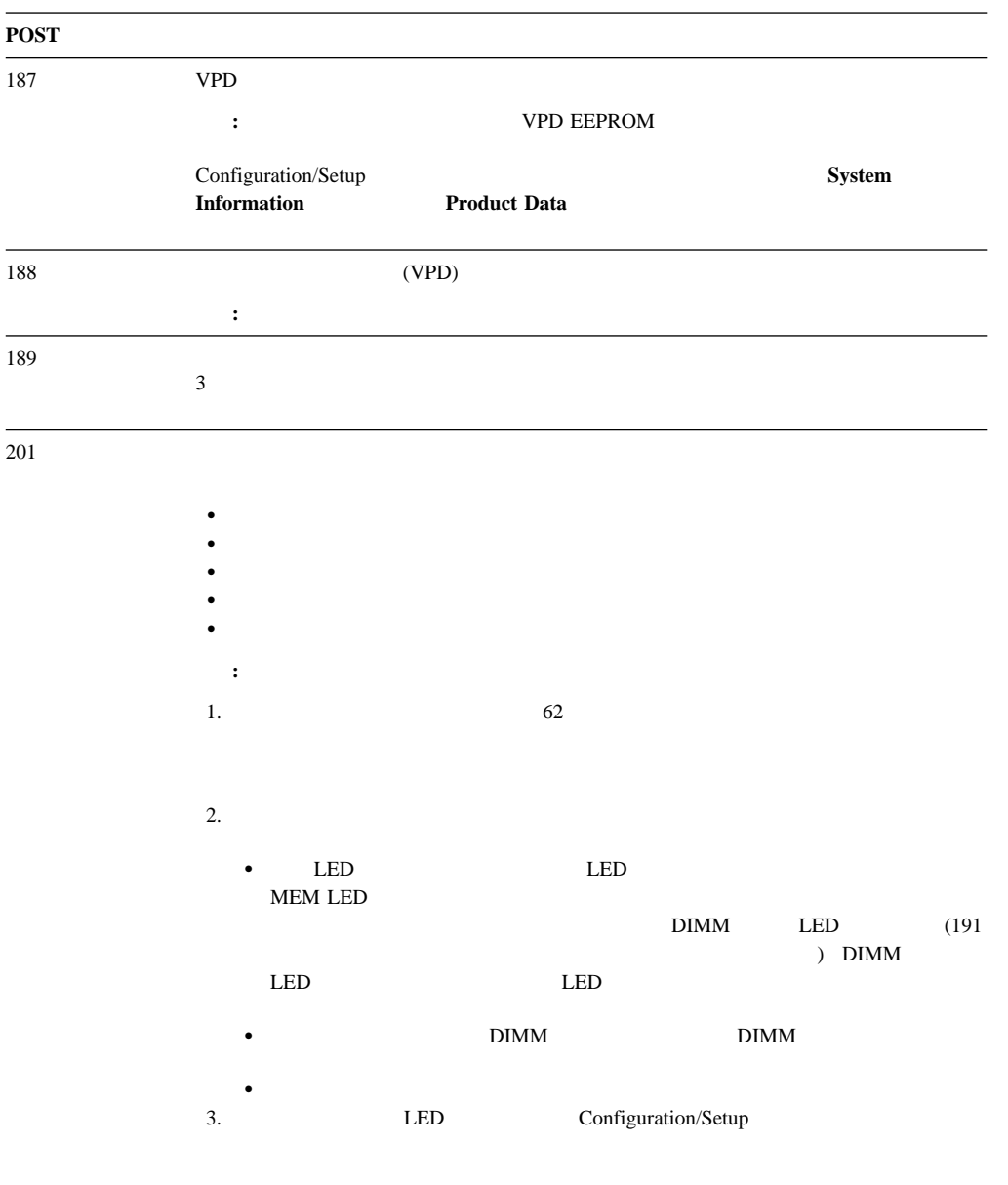

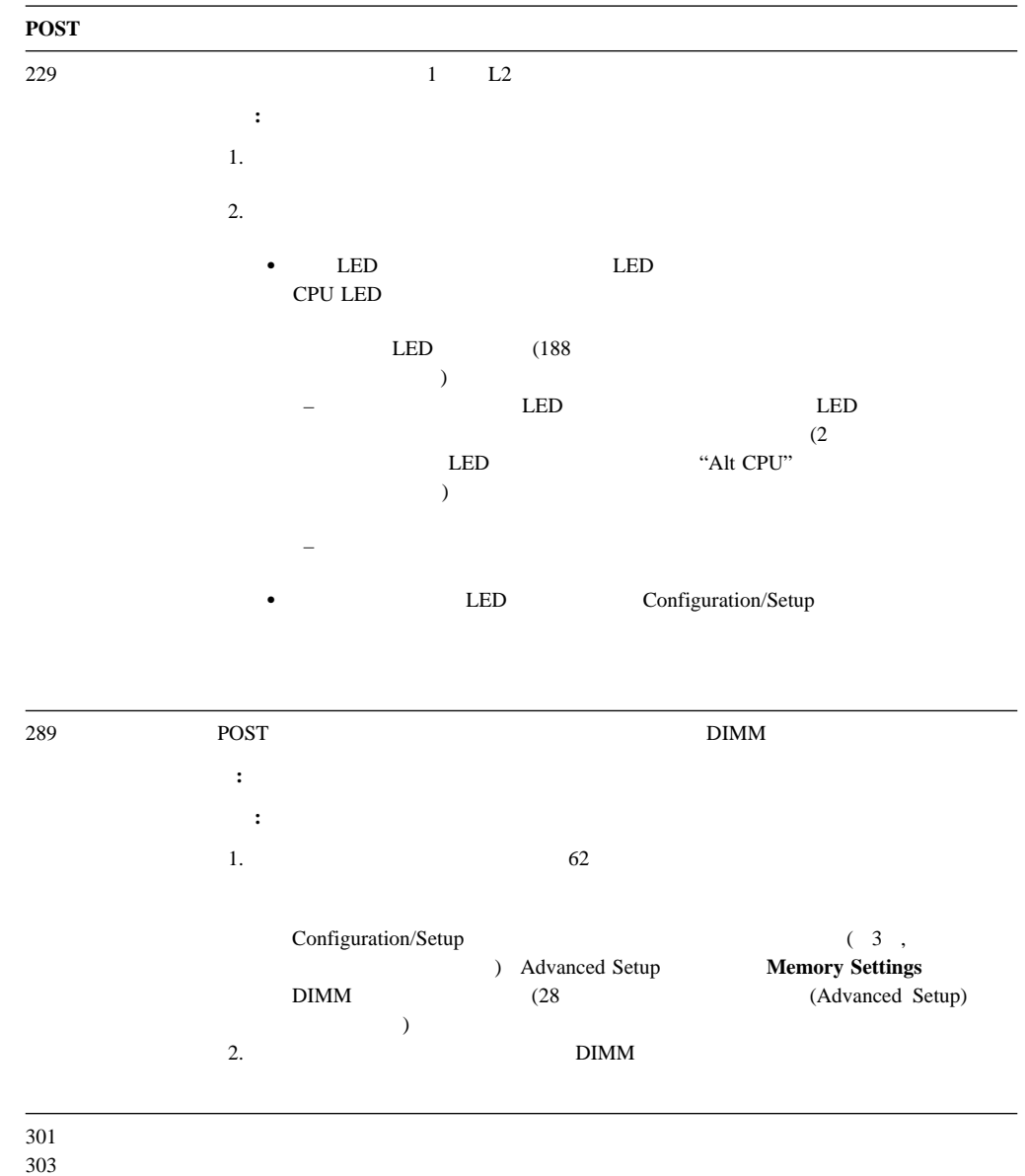

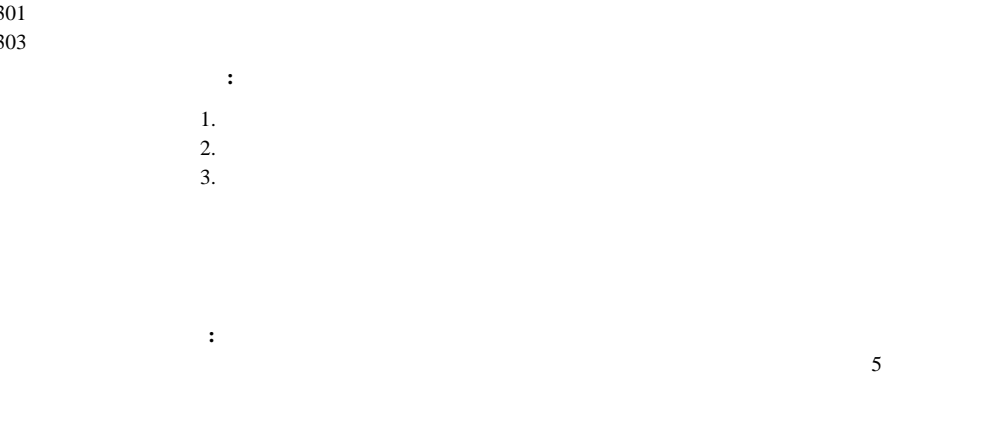

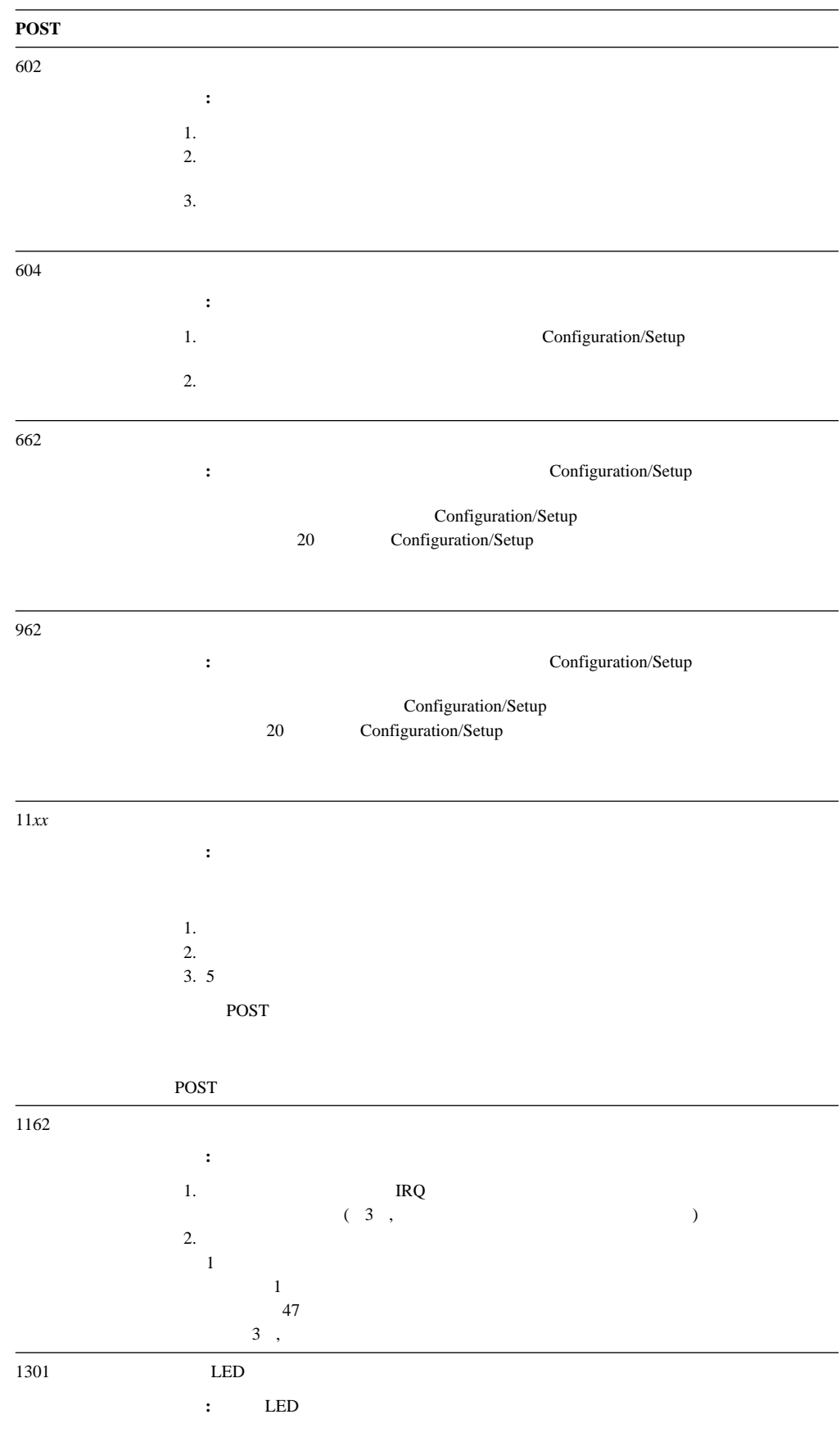

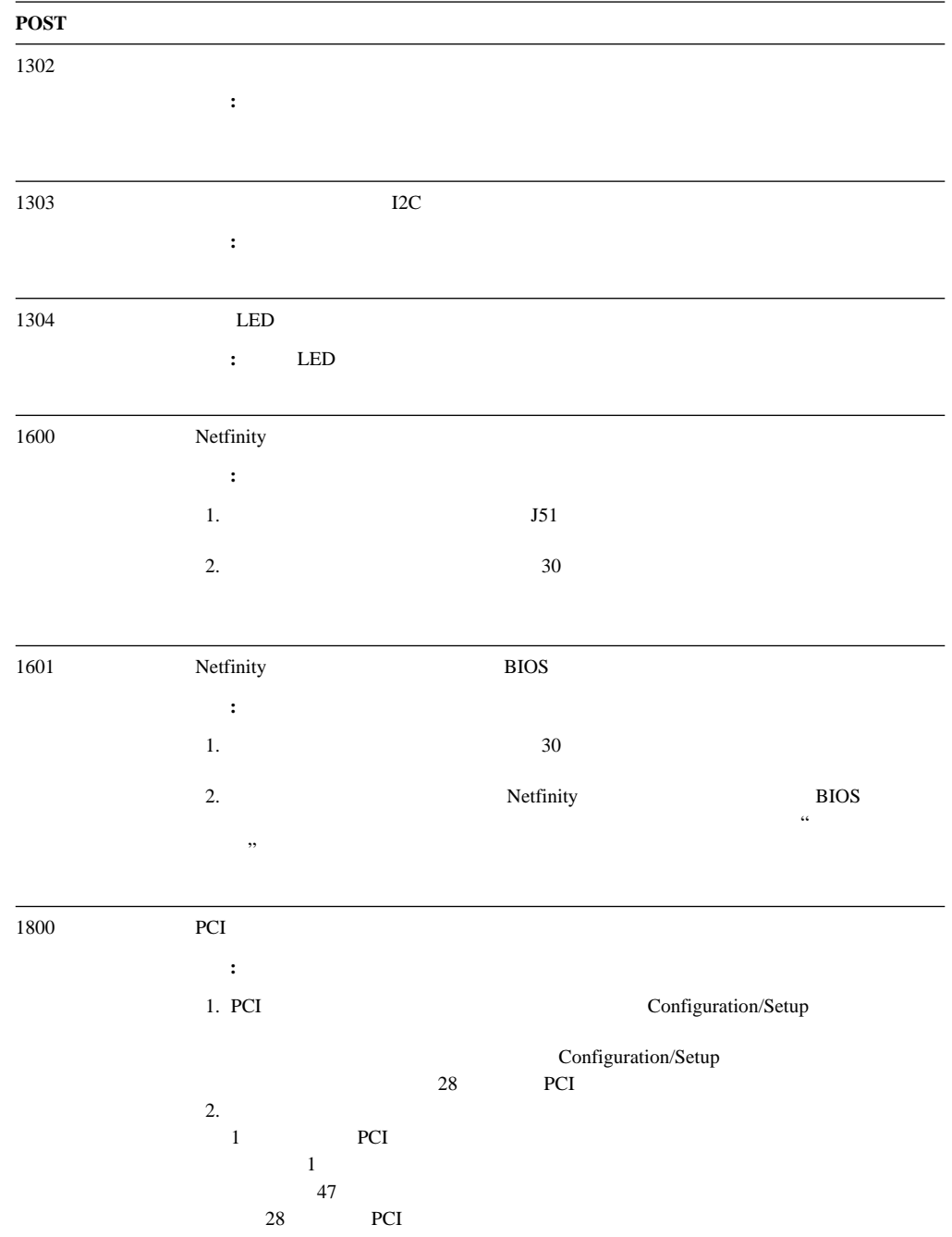

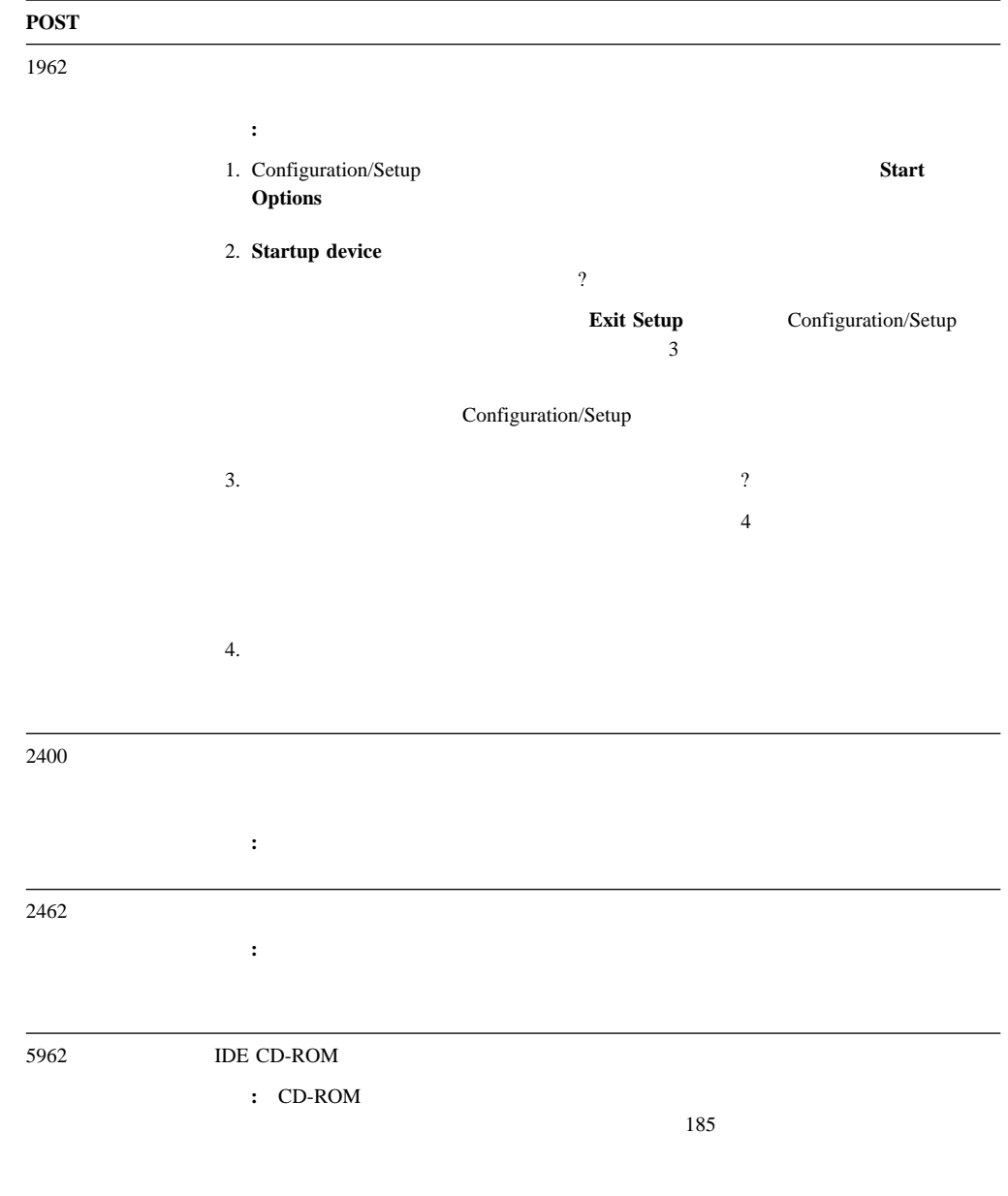

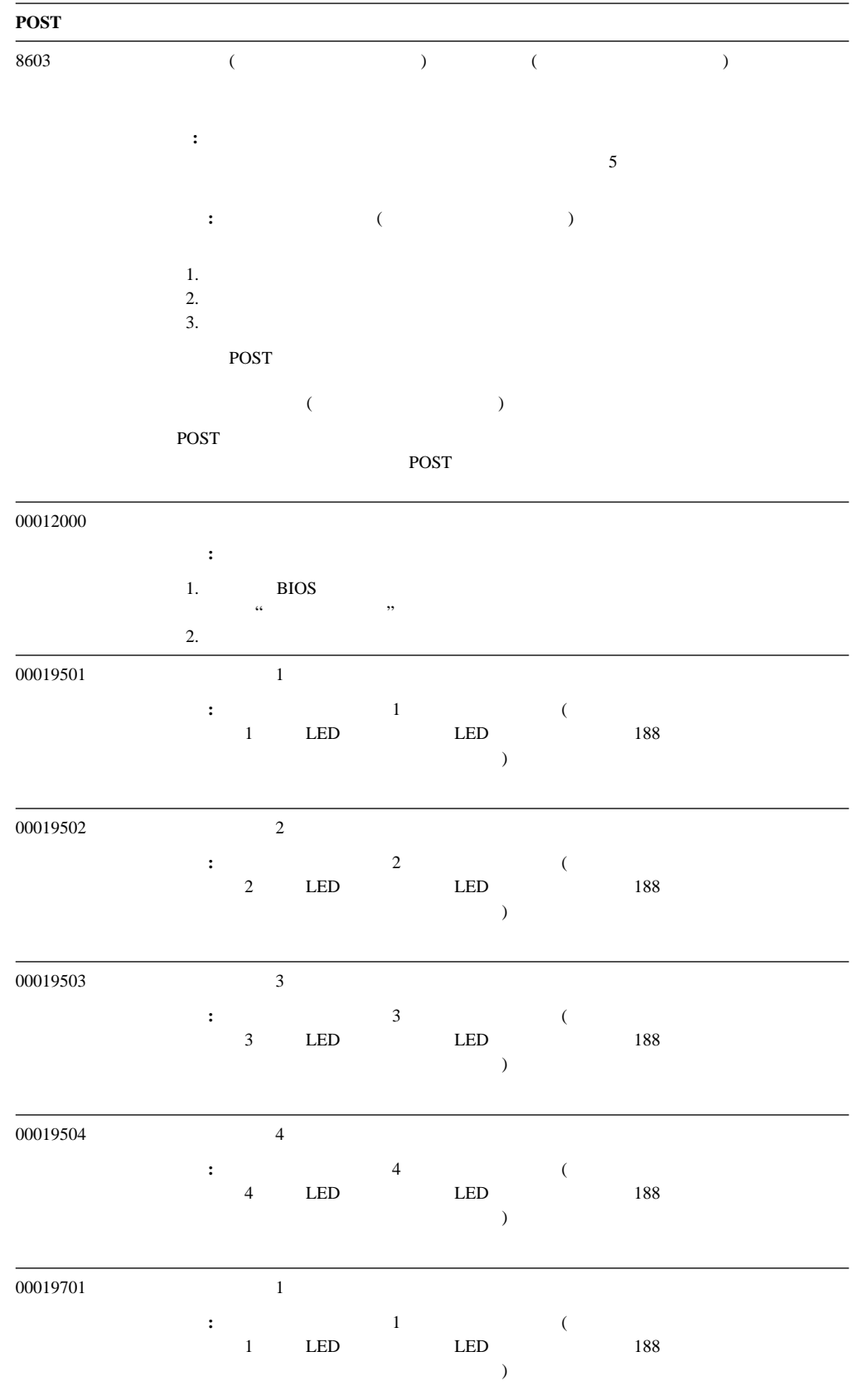

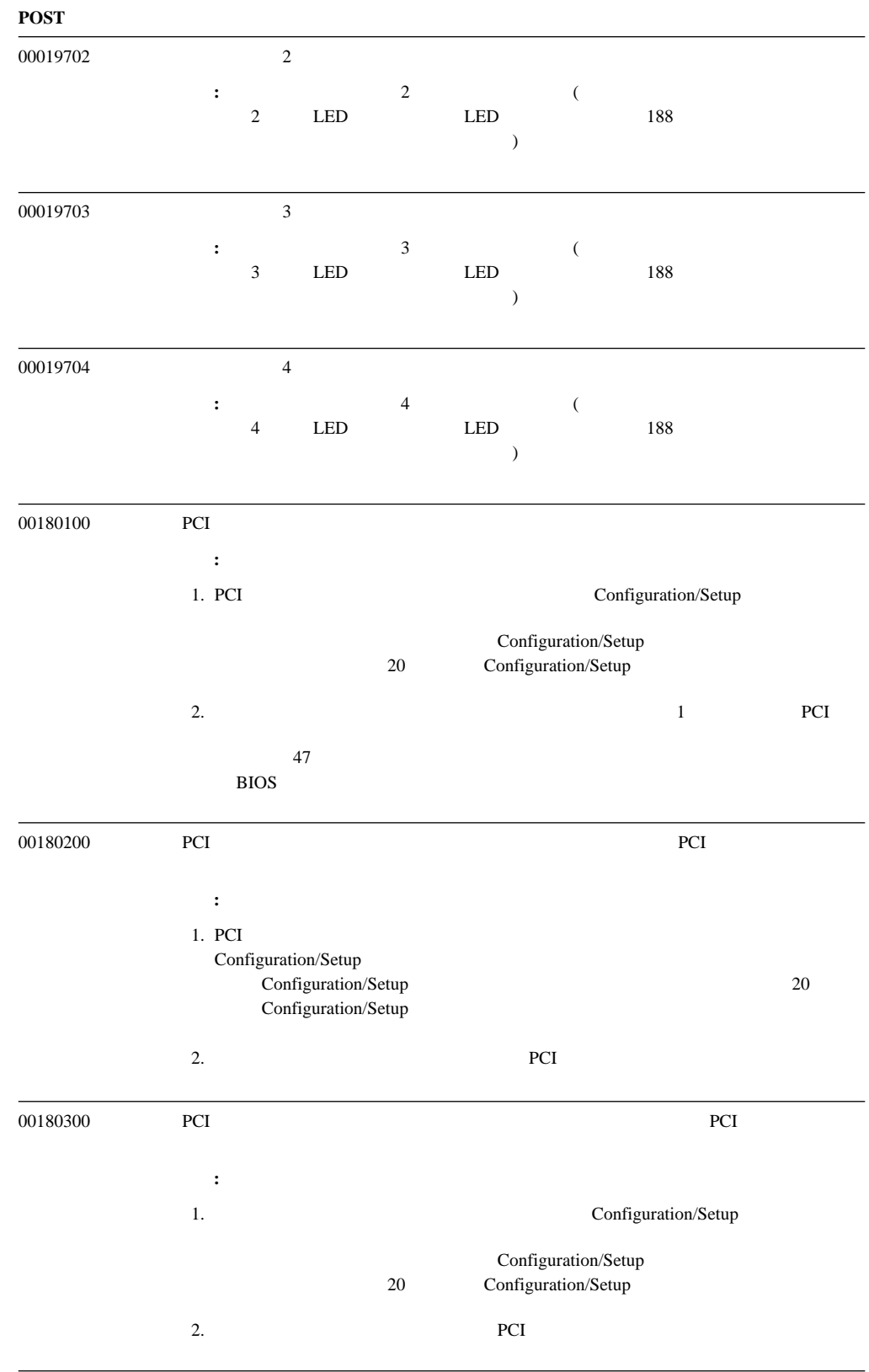

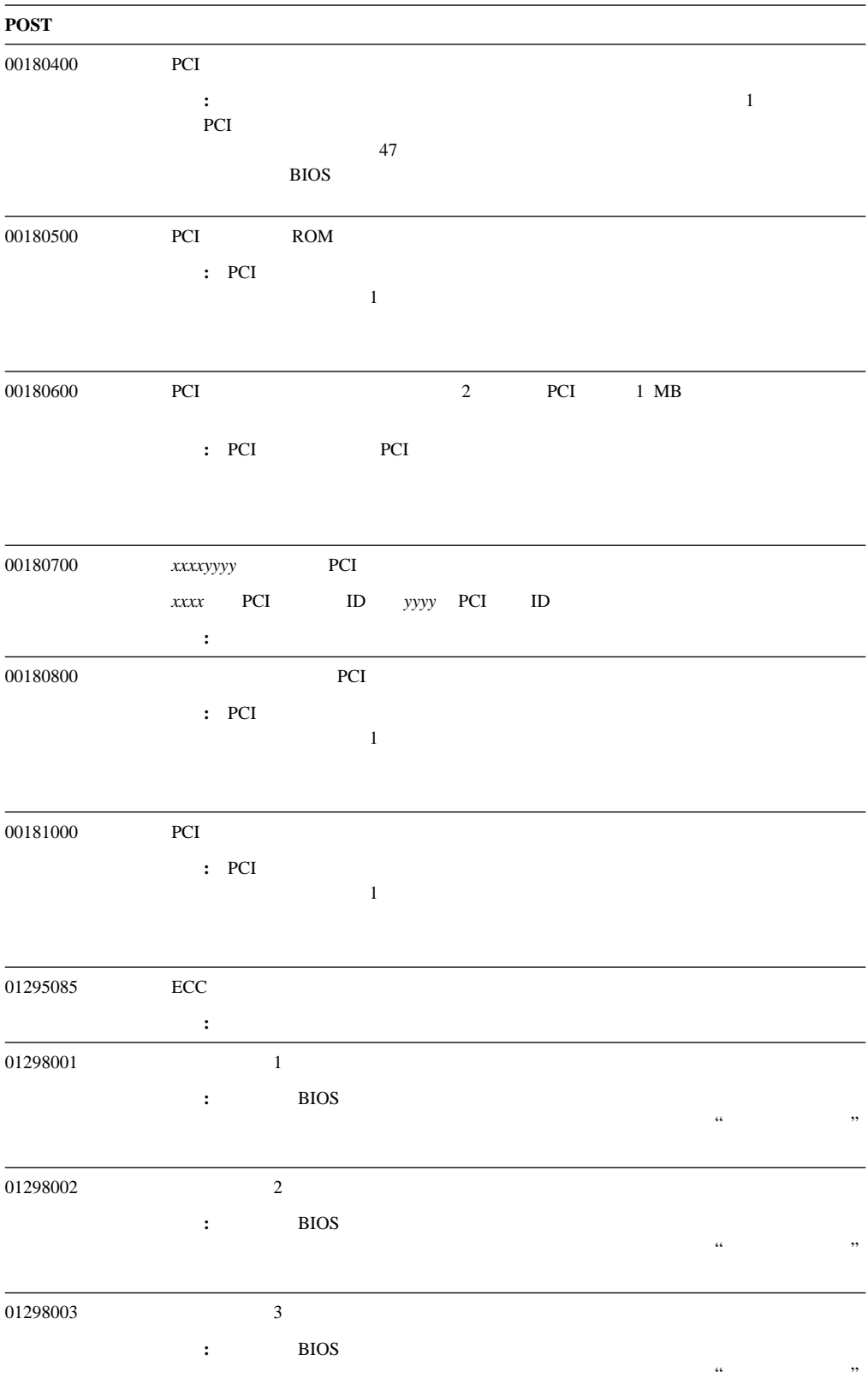
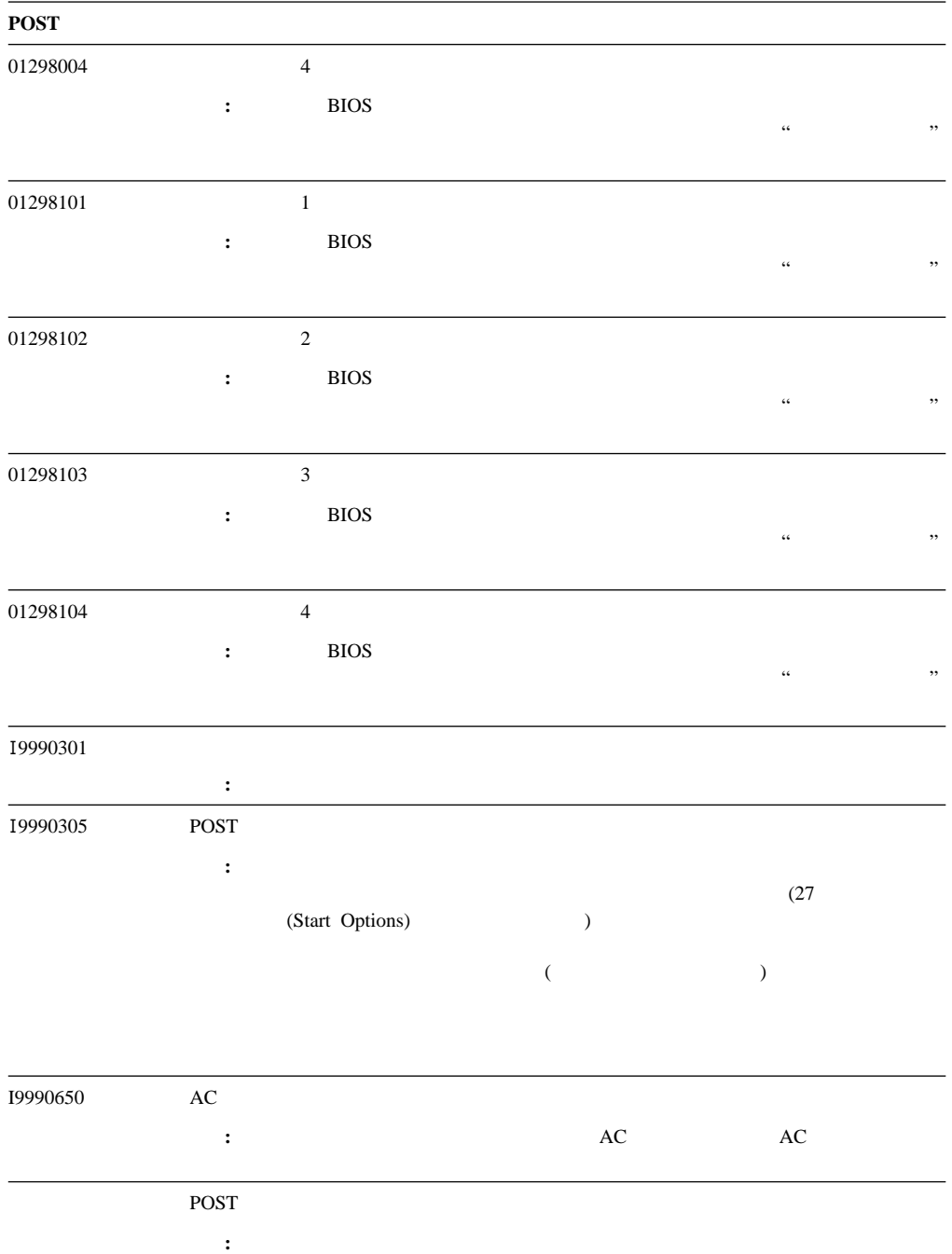

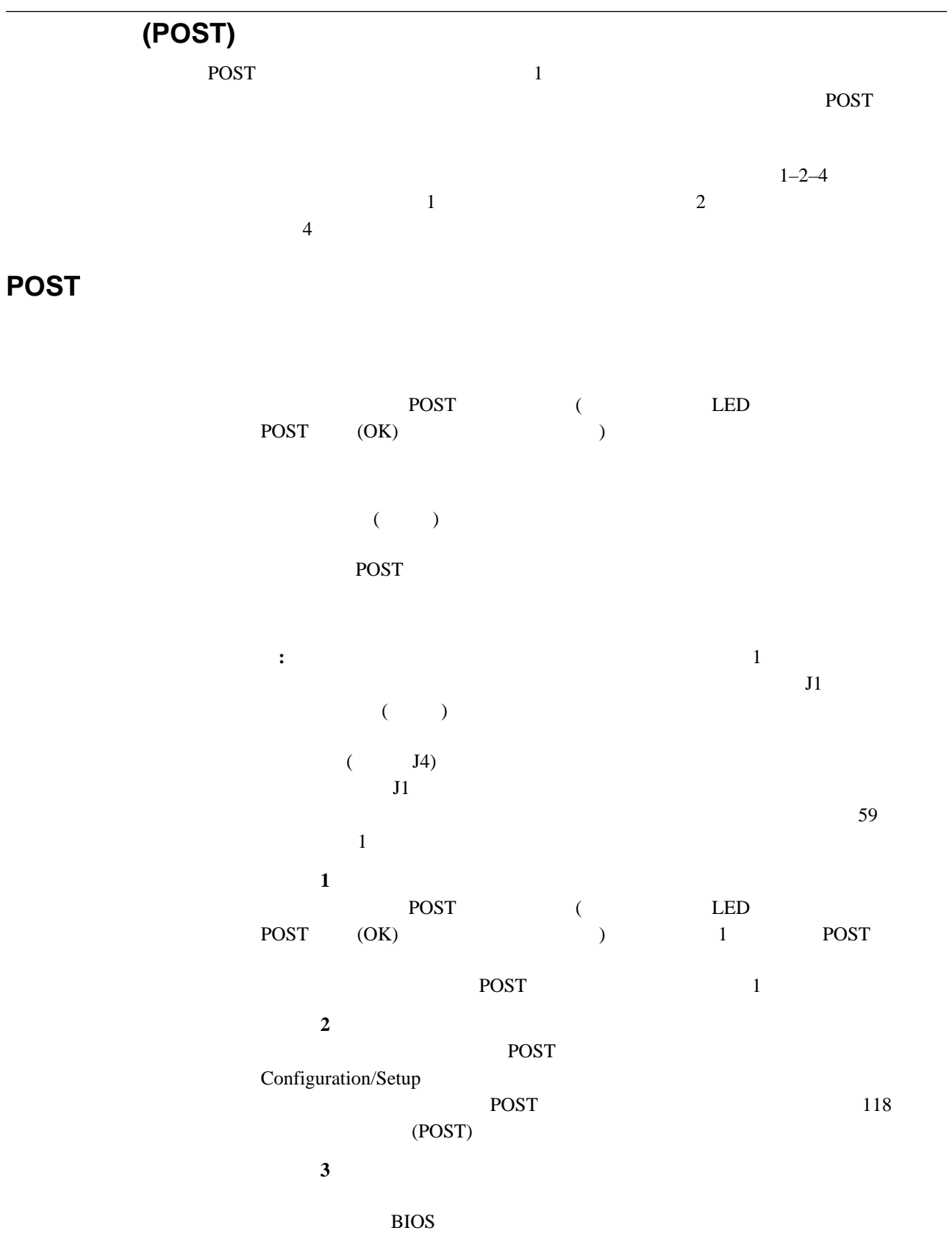

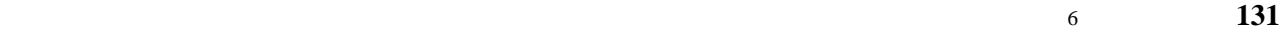

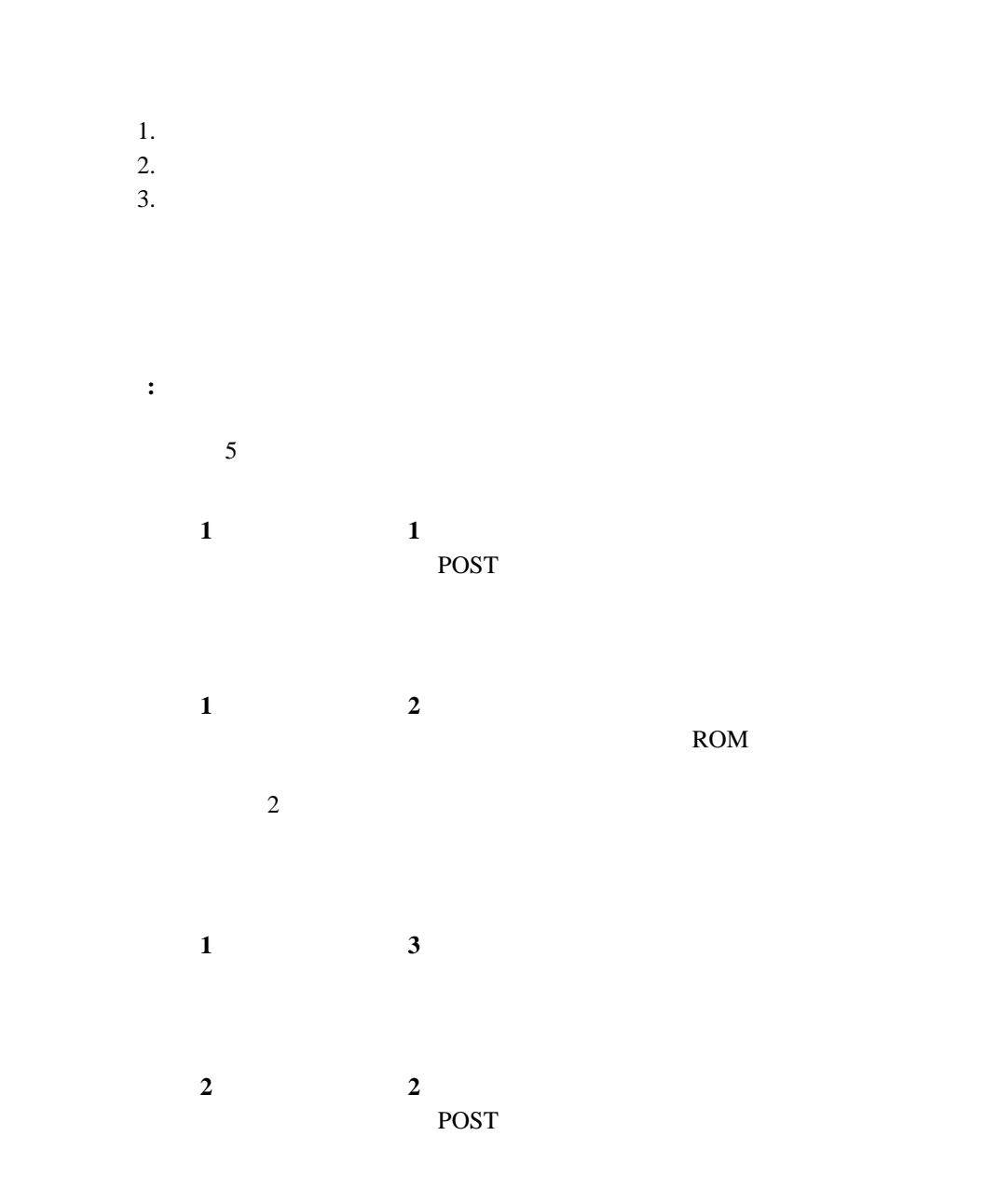

# **POST**

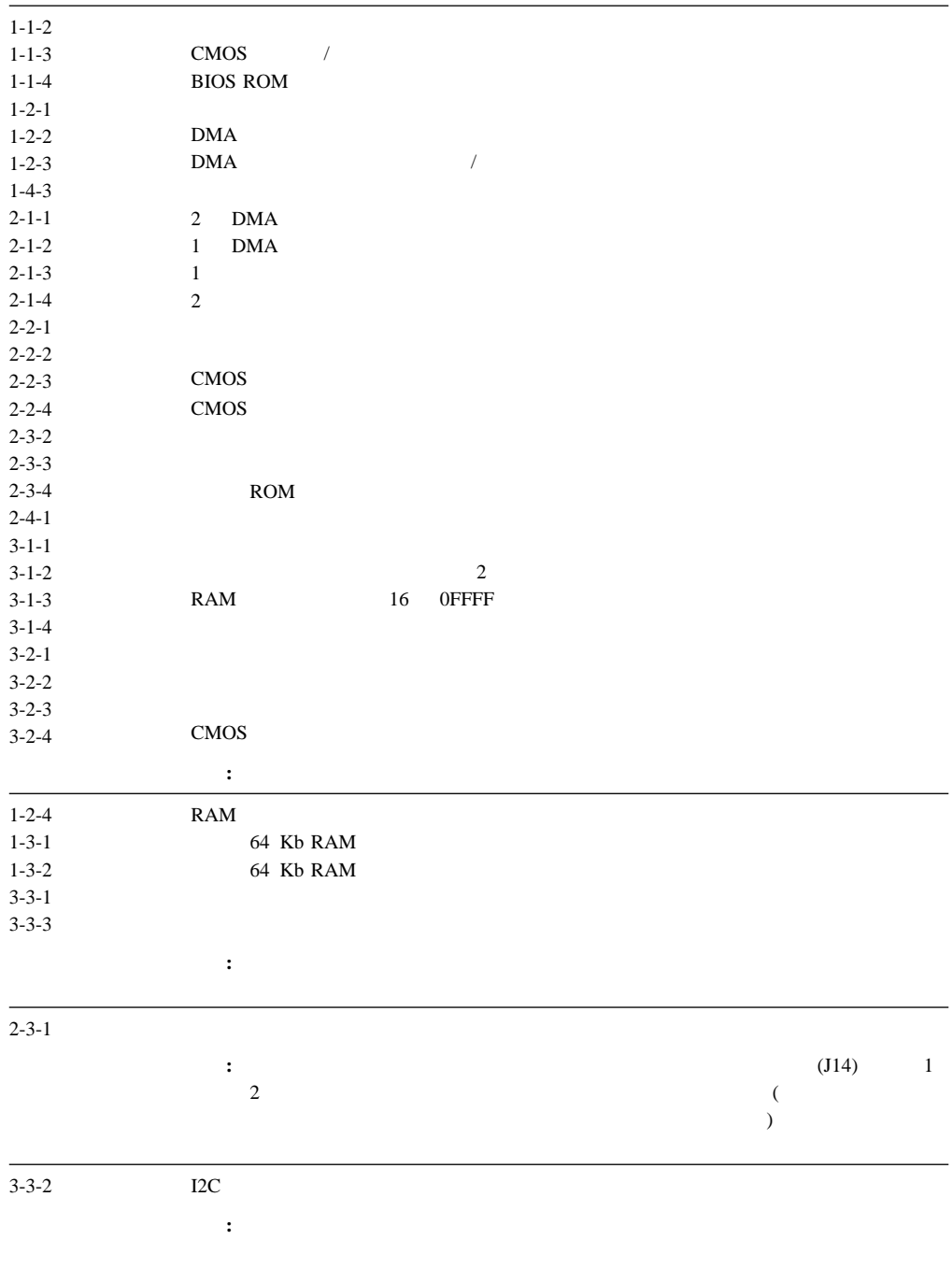

#### Netfinity 5500 M20

fff-ttt-iii-date-cc-text message

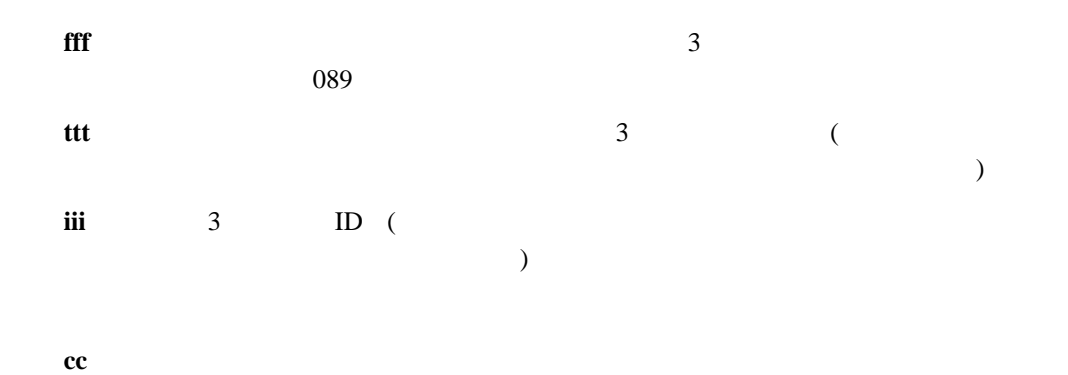

Function Name: Result (test specific string)

#### $(fff)$

#### Passed

**Failed** 

#### **User Aborted**

#### **Not Applicable**

#### **Aborted**

#### **Warning**

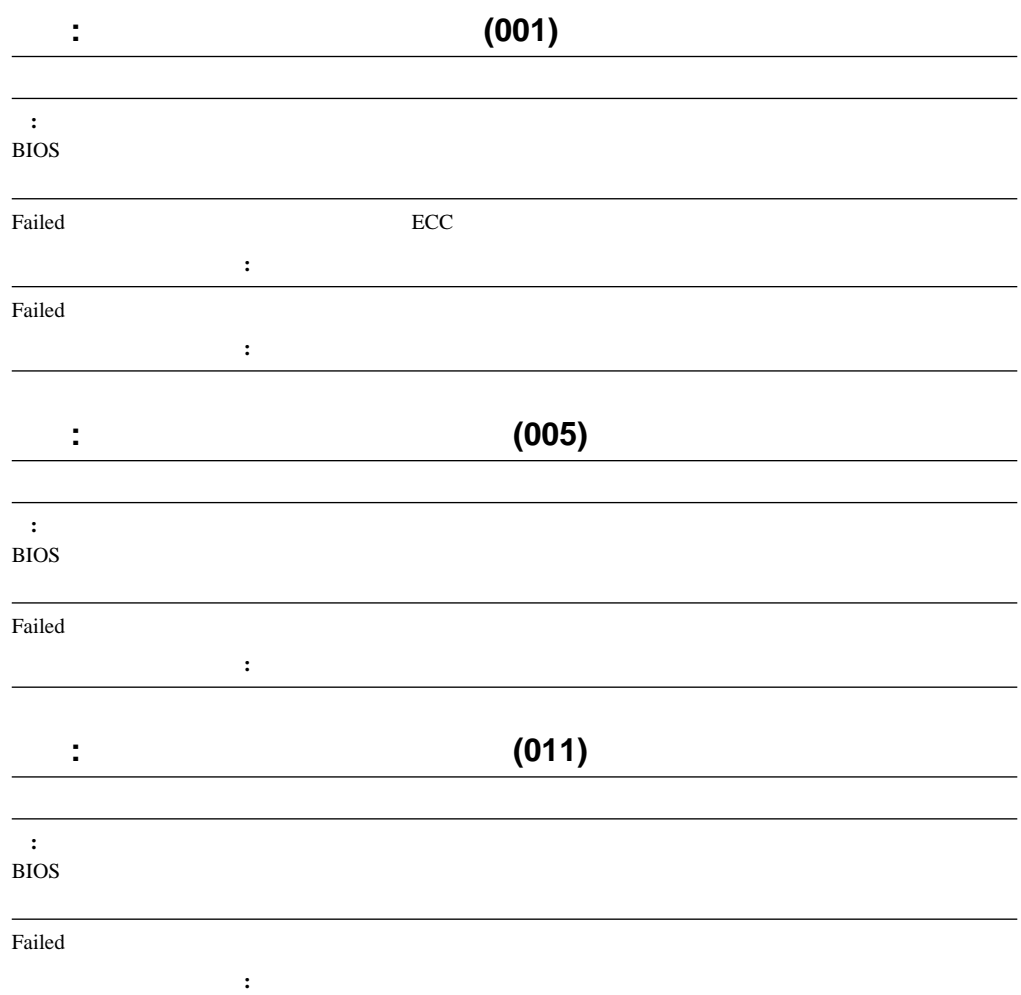

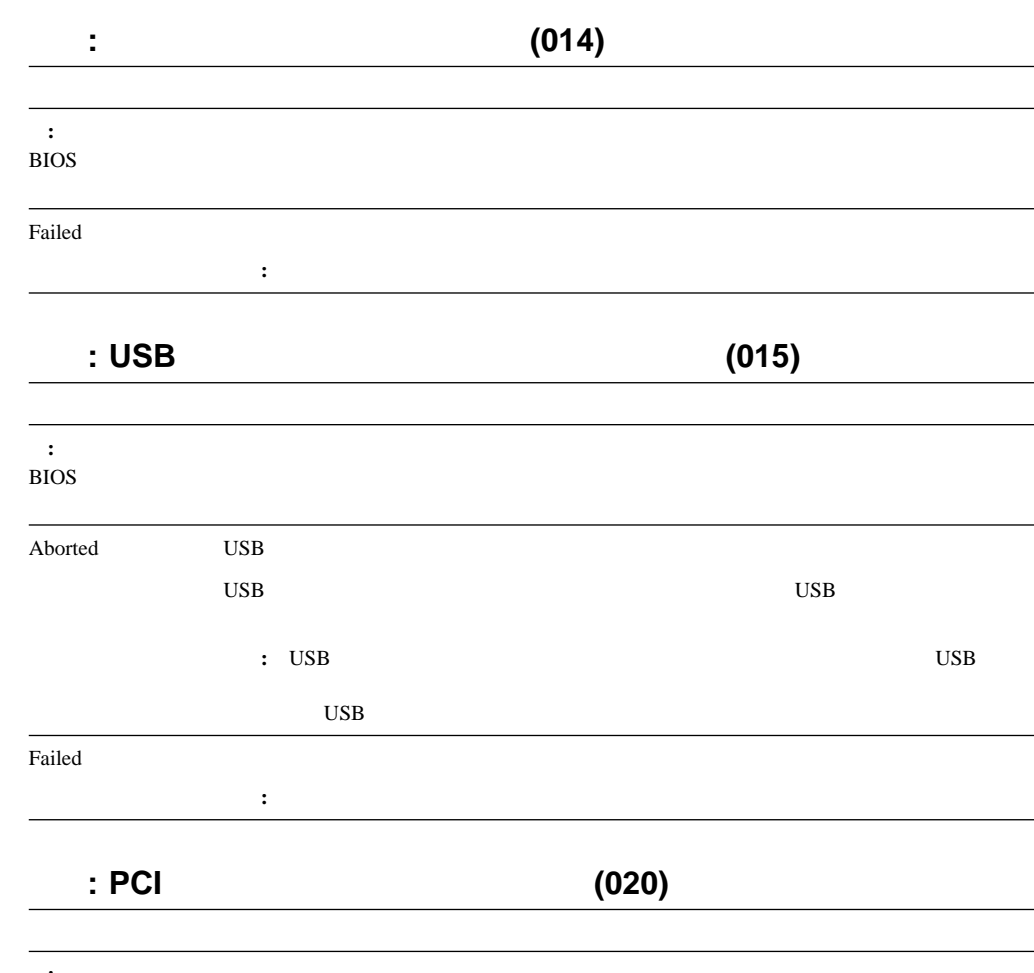

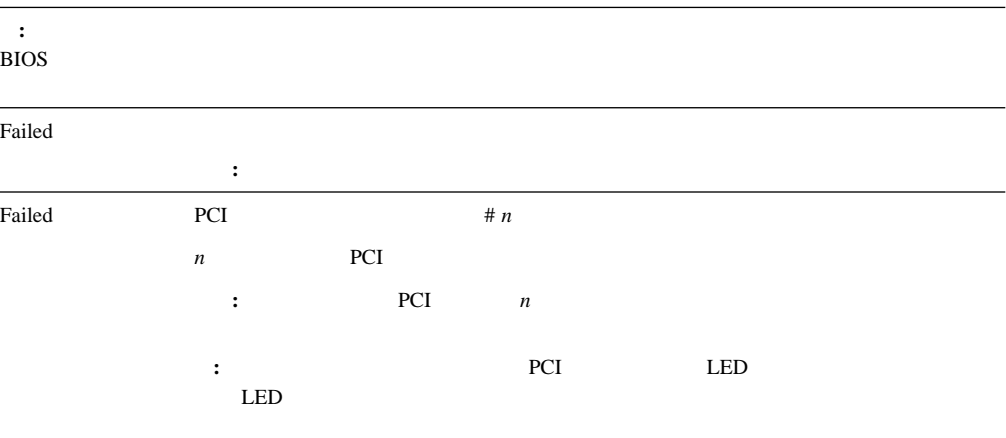

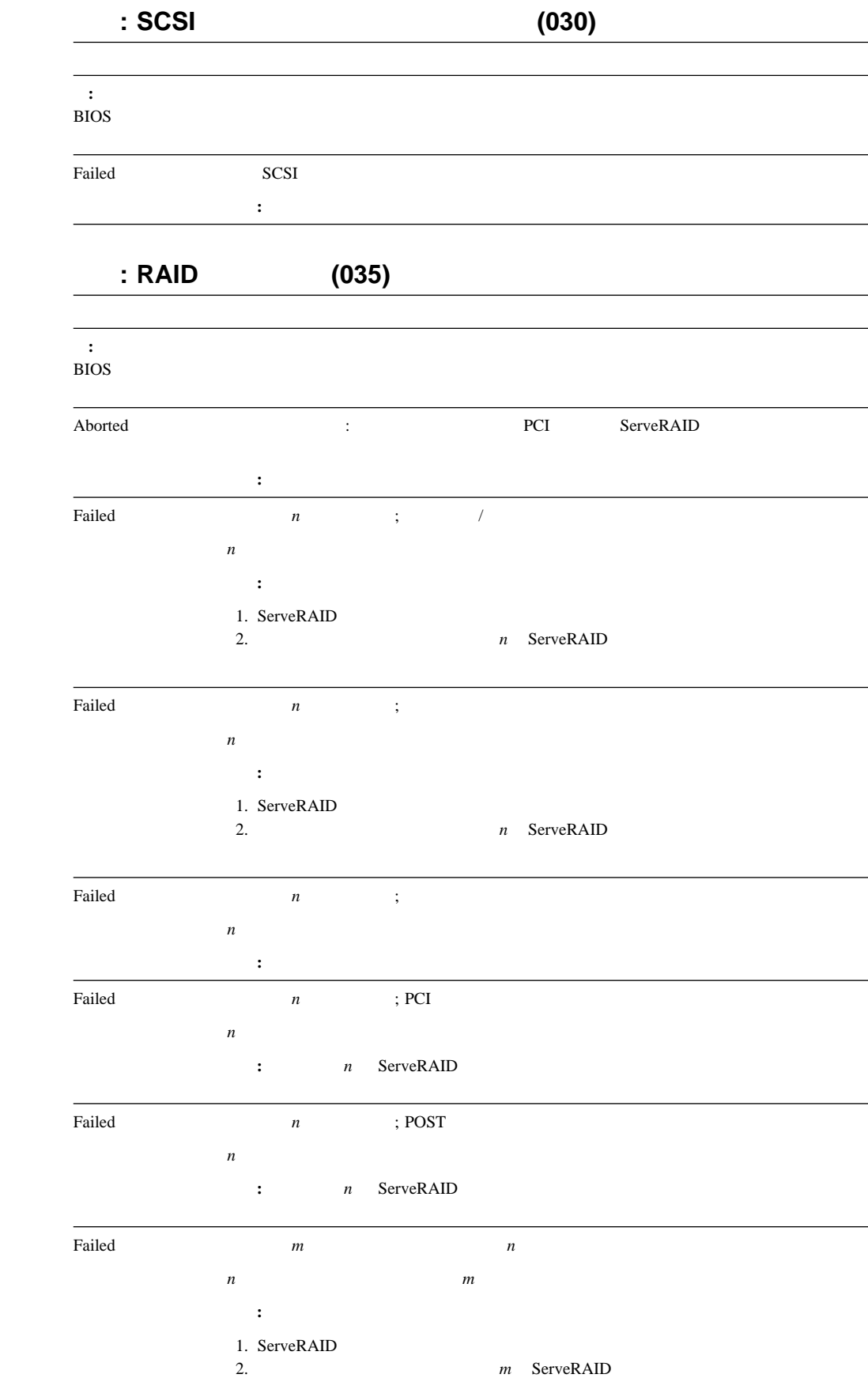

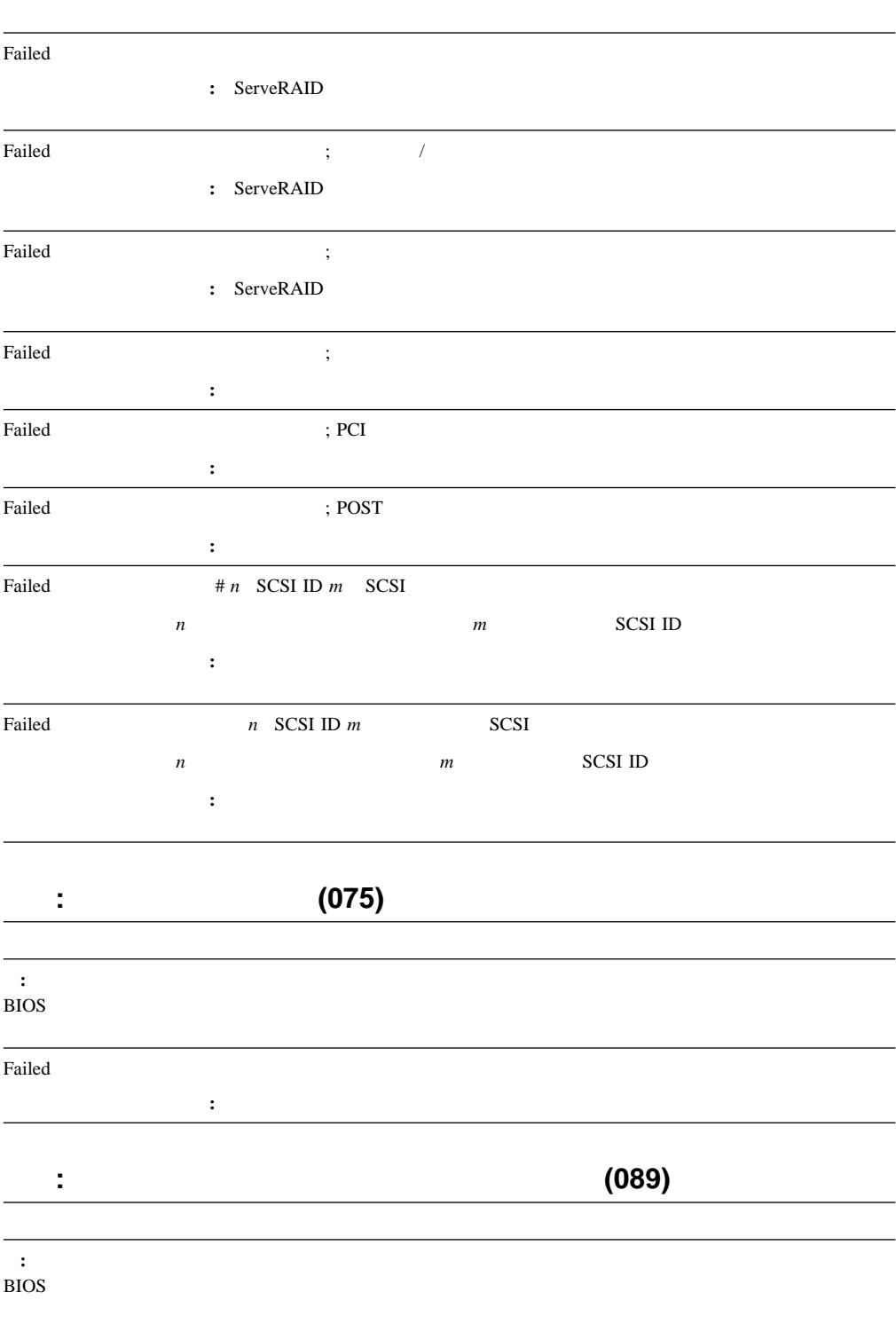

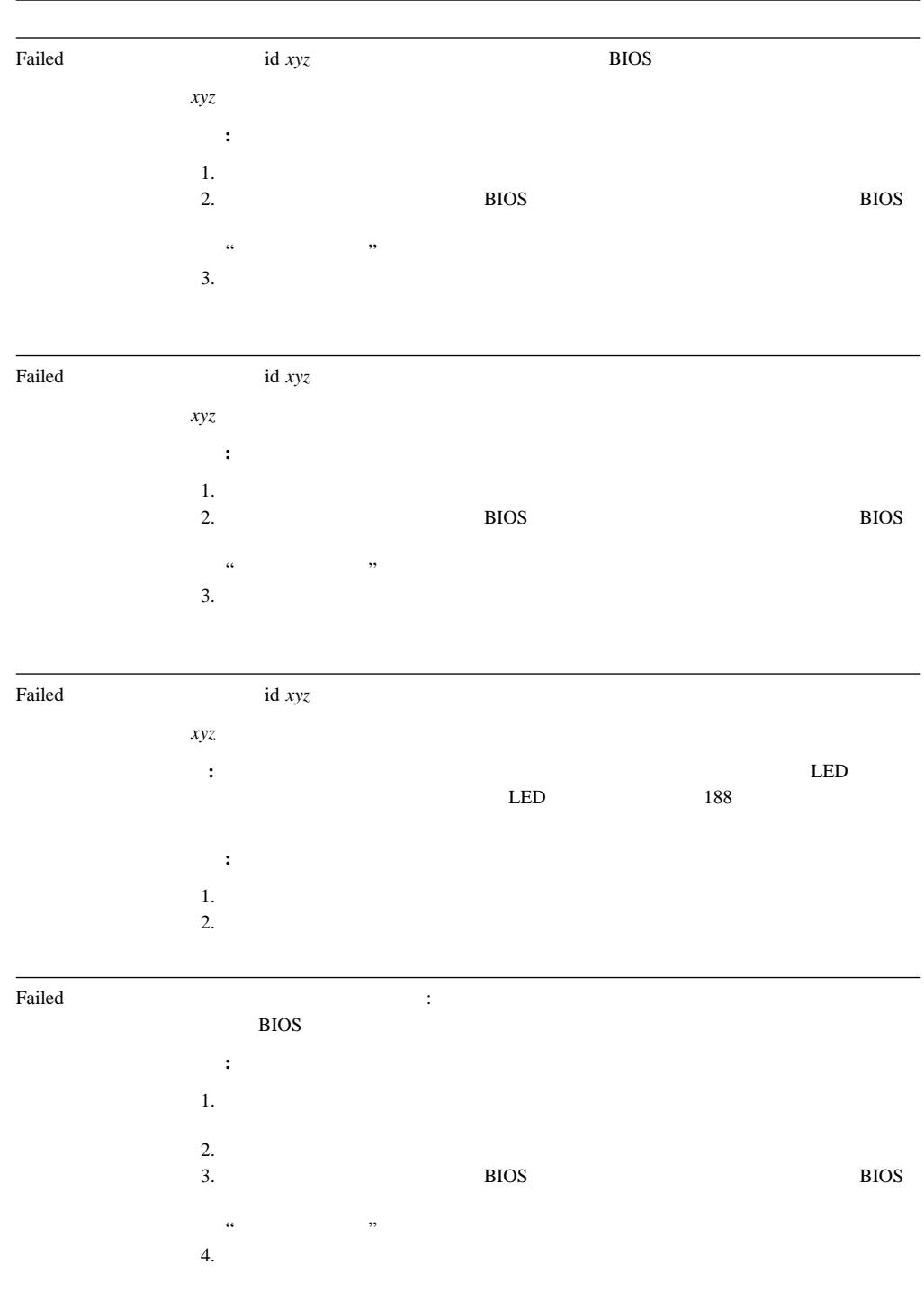

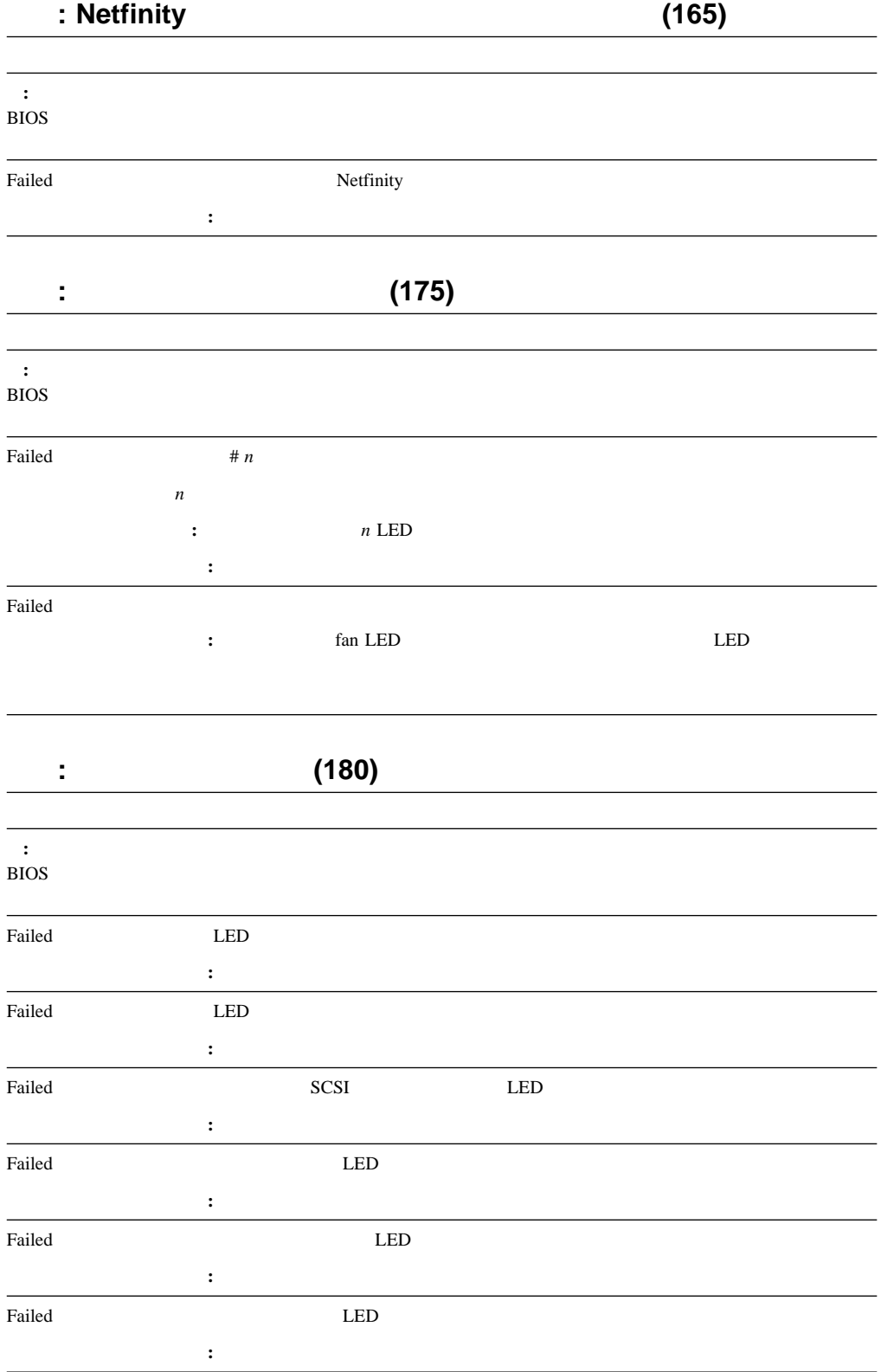

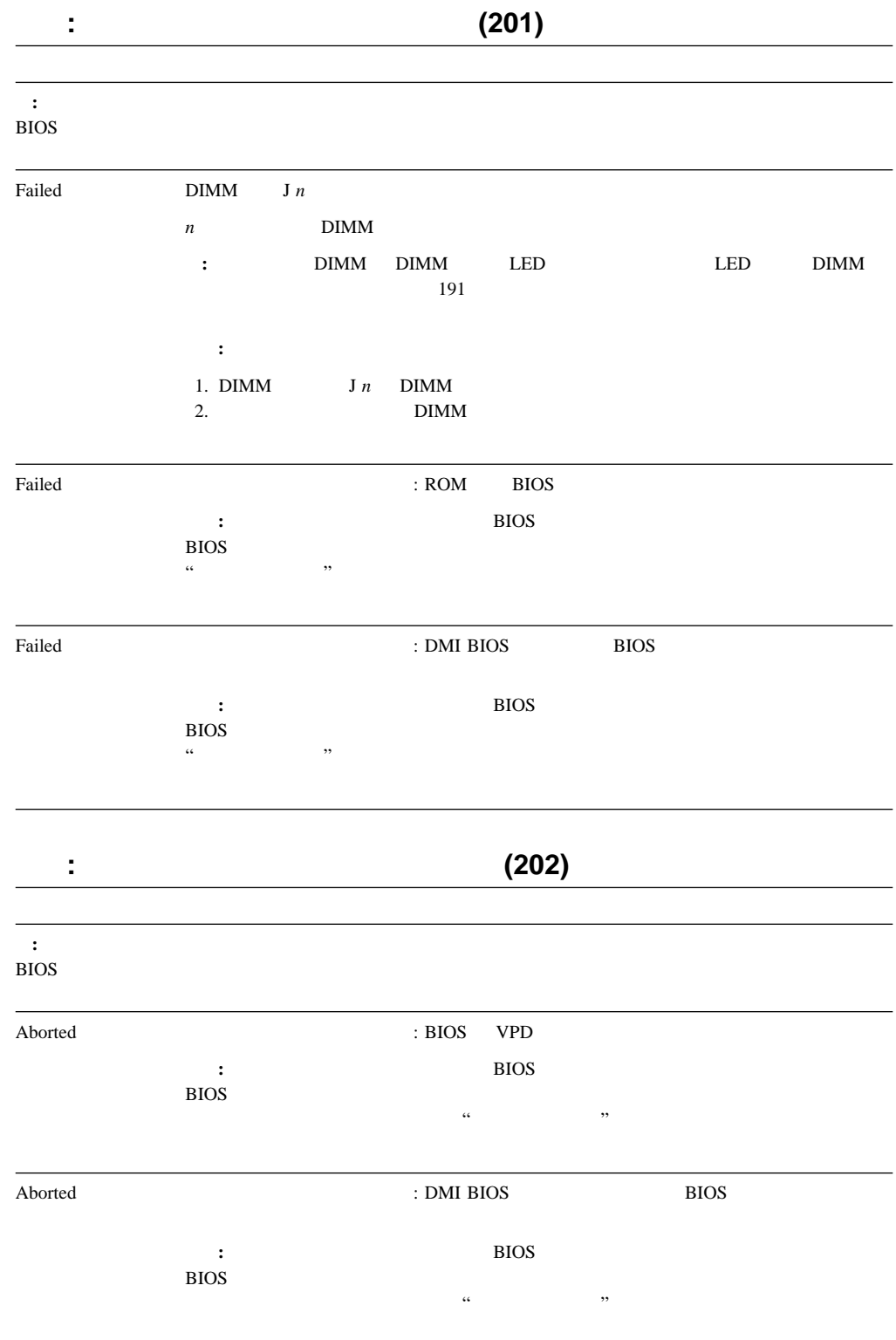

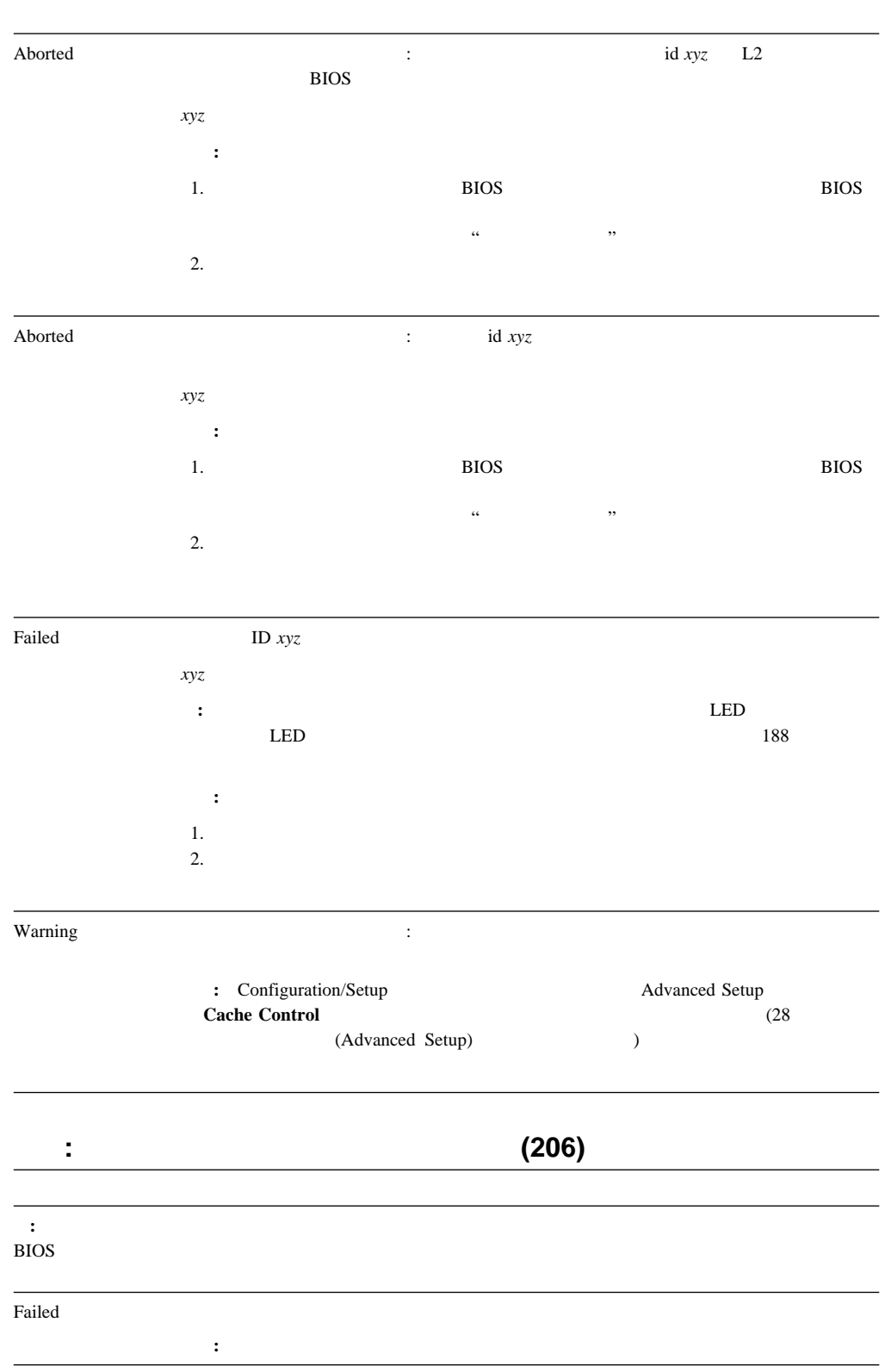

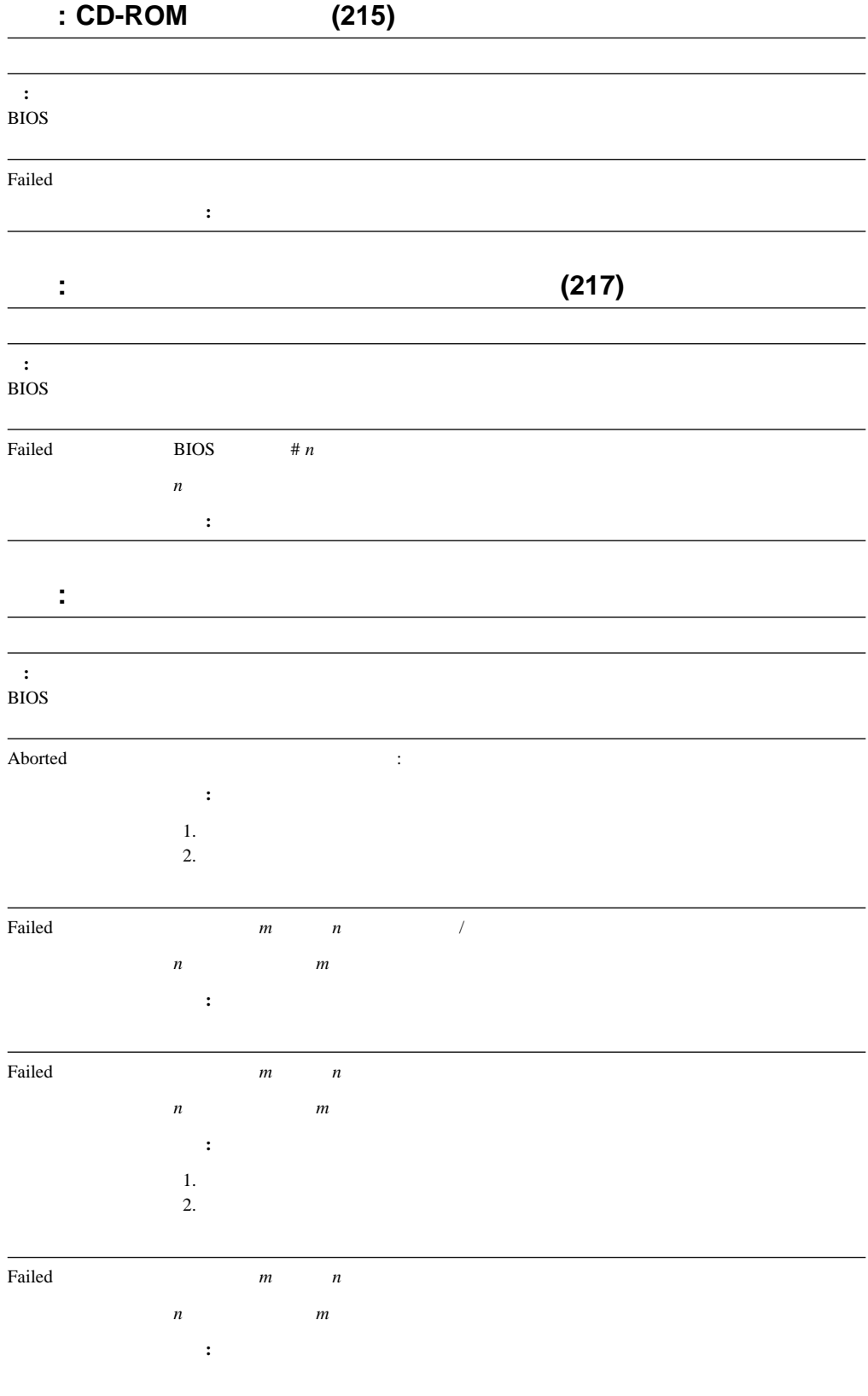

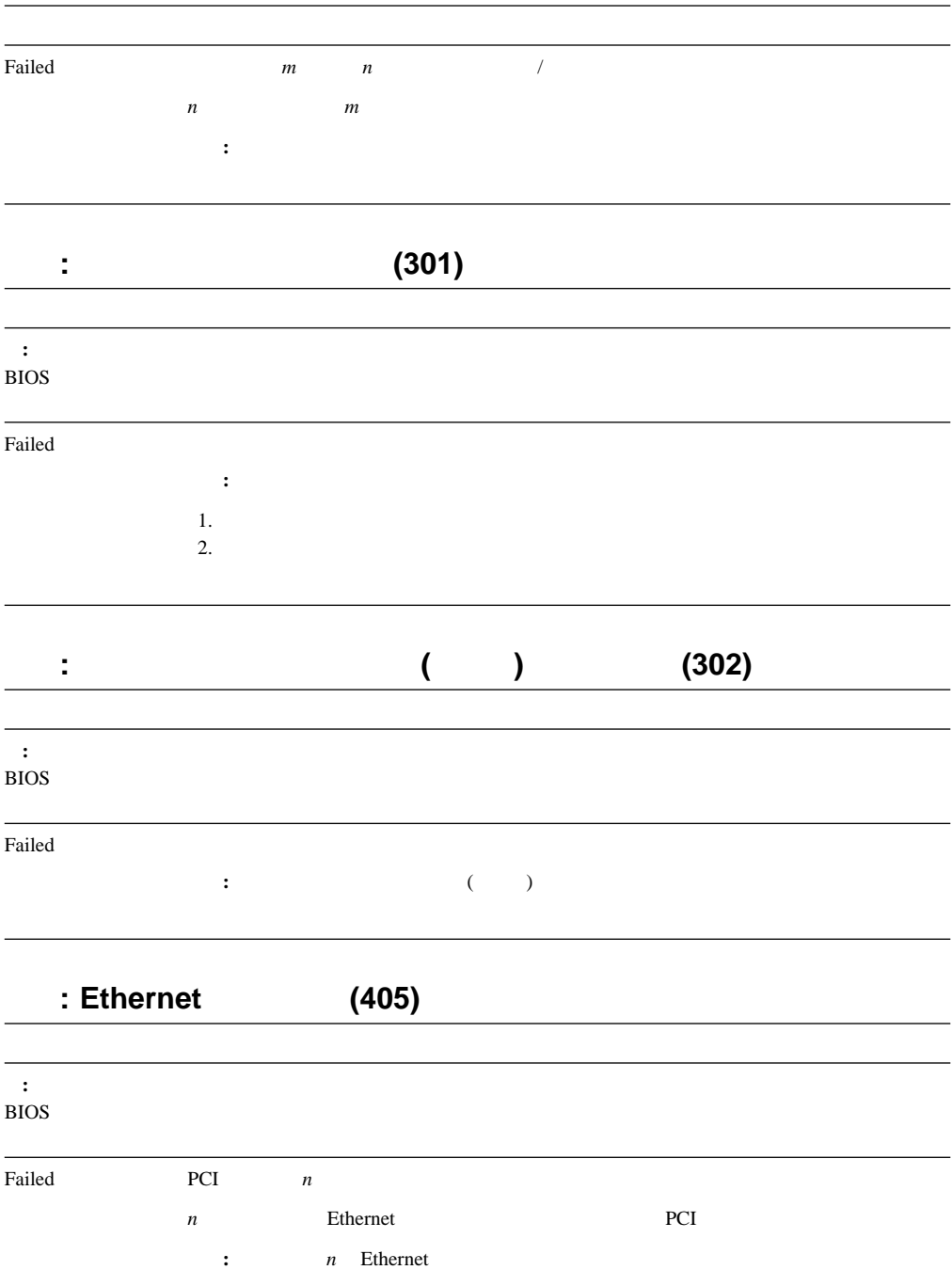

Failed

 $\overline{a}$ 

処置**:** システムの保守を依頼してください。

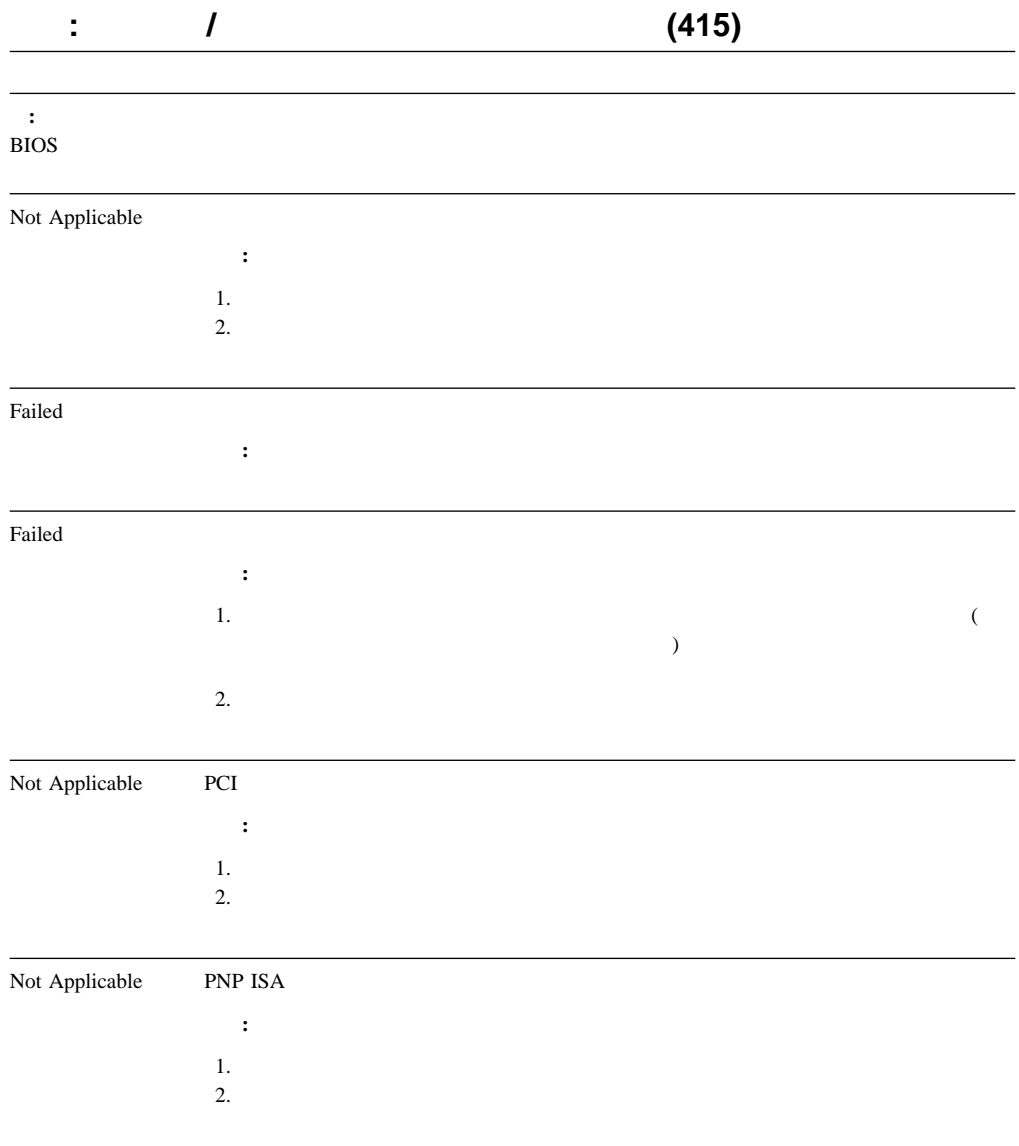

## **Ethernet**

**Ethernet** コントローラー コントローラー エヌ・ドライバー あんしゃ エヌ・ドライバー あんしゃ エヌ・ドライバー あんしゃ エヌ・ドライバー あんしゃ エヌ・ドライバー あんしゃ エヌ・ドライバー あんしゃ エヌ・ドライバー あんしゃ エヌ・ドライバー あんしゃ エヌ・ドライバー あんしゃ エヌ・ドライバー あんしゃ エヌ・ドライバー あんしゃ エヌ・ドライバー あんしゃ エヌ・ドライバー あんしゃ エヌ・ドライバー あん

- Novell NetWare IntraNetWare ODI
- NDIS Adapter for level 2.01 (OS/2)
- NDIS Adapter for level 4.0 (Windows NT)
- SCO UNIX LLI

# **Novell NetWare** *IntraNetWare server ODI*

Novell Netware IntraNetWare ODI

#### **PCNTNW-NW-026 MSM**

- 説明**:** ユーザーが誤ったパラメーター・キーワードを入力しました。
- 処置**:** 正しいキーワードを使用して、ドライバーを再ロードしてください。
- 

#### **PCNTNW-NW-054**

- 説明**:** アダプターは、ドライバーが初期化しようとした際に応答しませんでした。
- thernet the extension of the Ethernet the State of the State of the State of the State of the State of the State of the State of the State of the State of the State of the State of the State of the State of the State of th
- $(186\qquad)$
- $($   $)$   $116$

#### **PCNTNW-NW-058**

- **:**  $(IRO)$  EEPROM
- **:** Configuration/Setup IRQ  $28$  PCI IRQ  $\blacksquare$

#### **PCNTNW-NW-066**

- **Ethernet Ethernet**  $\mathbf{R}$
- : Ethernet  $\qquad \qquad$

#### **PCNTNW-NW-071**

- 説明**:** ドライバーの別のインスタンスを、別の入出力アドレスでロードしようとしました。この新しいアダプターは、
	- : IBM Netfinity 10/100 Fault Tolerant

#### **PCNTNW-NW-072**

- 説明**:** ドライバーは、使用できない資源を割り振ろうとしました。
- 処置**:** サーバーにメモリーを追加するか、メモリーの一部を解放してください。その後、サーバーを再始動してくださ
- 
- **PCNTNW-NW-073**
- 説明**:** ドライバーは、正常な動作に必要なメモリーの割り振りに失敗しました。
- 処置**:** サーバーにメモリーを追加するか、一部のメモリー資源を解放してください。その後、サーバーを再始動してく

#### **PCNTNW-NW-074**

- 説明**:** 指定のハードウェア割り込みを初期化しようとしましたが、その試みは失敗しました。
- thernet the extension of the Ethernet the State of the State of the State of the State of the State of the State of the State of the State of the State of the State of the State of the State of the State of the State of th
- 確認してください (186ページの『システム・ボード・ジャンパー』を参照してください)
- $\text{ISA}$
- Configuration/Setup ISA <br>
29 (Plug and Play) (Plug and Play) (Plug and Play)

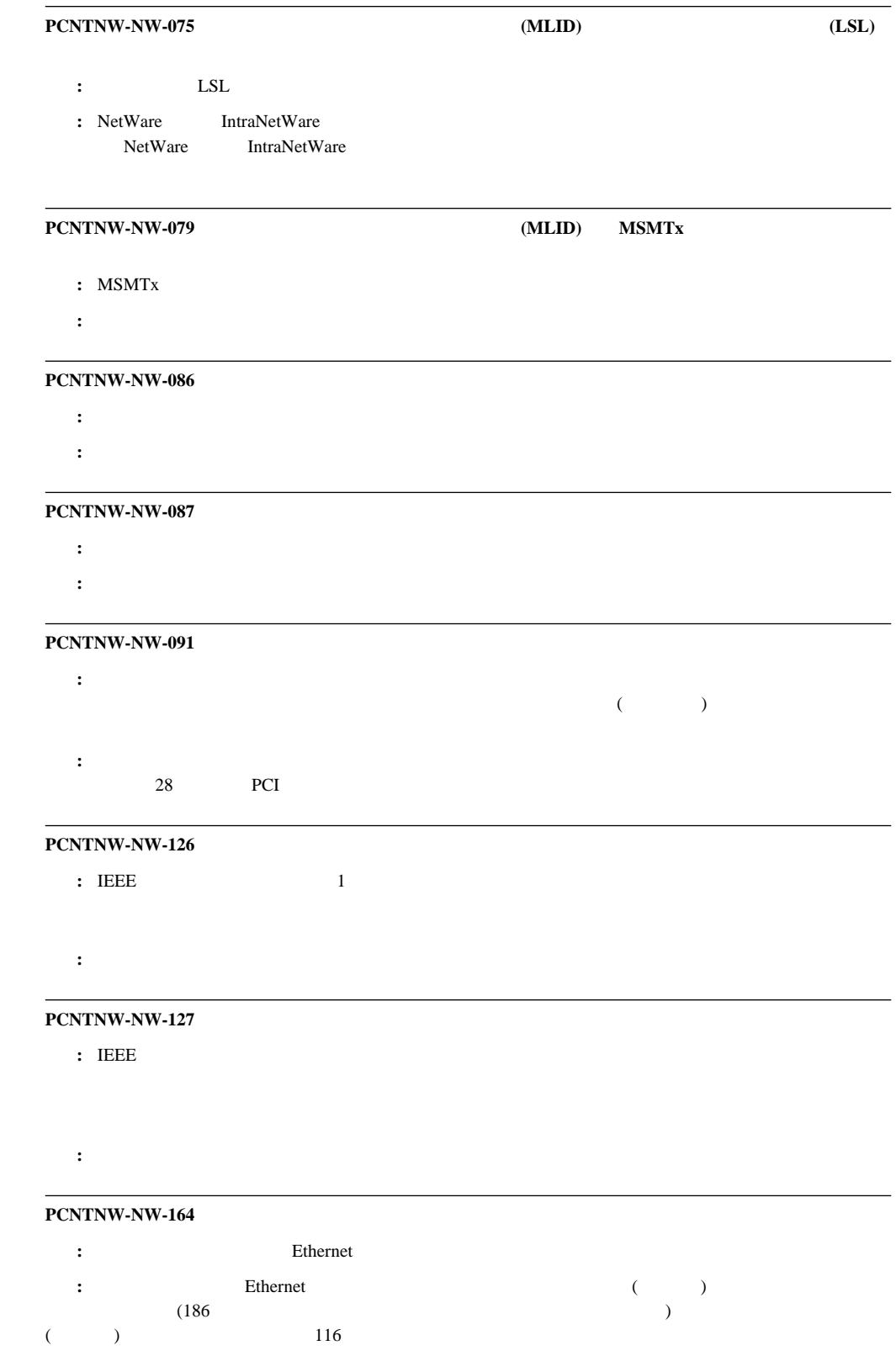

#### **PCNTNW-NW-165 IOADDRESS**

- **:** Ethernet 2002 **Ethernet** 
	- **:** Ethernet

#### **PCNTNW-NW-167 PCI**

- : PCI Ethernet
- **:** Ethernet ( )<br>(186 )
- 確認してください (186ページの『システム・ボード・ジャンパー』を参照してください)
- $116$

#### **PCNTNW-NW-180 PCI DMA**

- **:** Ethernet DMA
- : → はっしゃ しゃ しゃ しゃ しゃ しゃ しゃ しゃ しゃ しゃ しゃ しゃ しゃ

# **NDIS 2.01 (OS/2)**

NDIS 2.01 (OS/2)

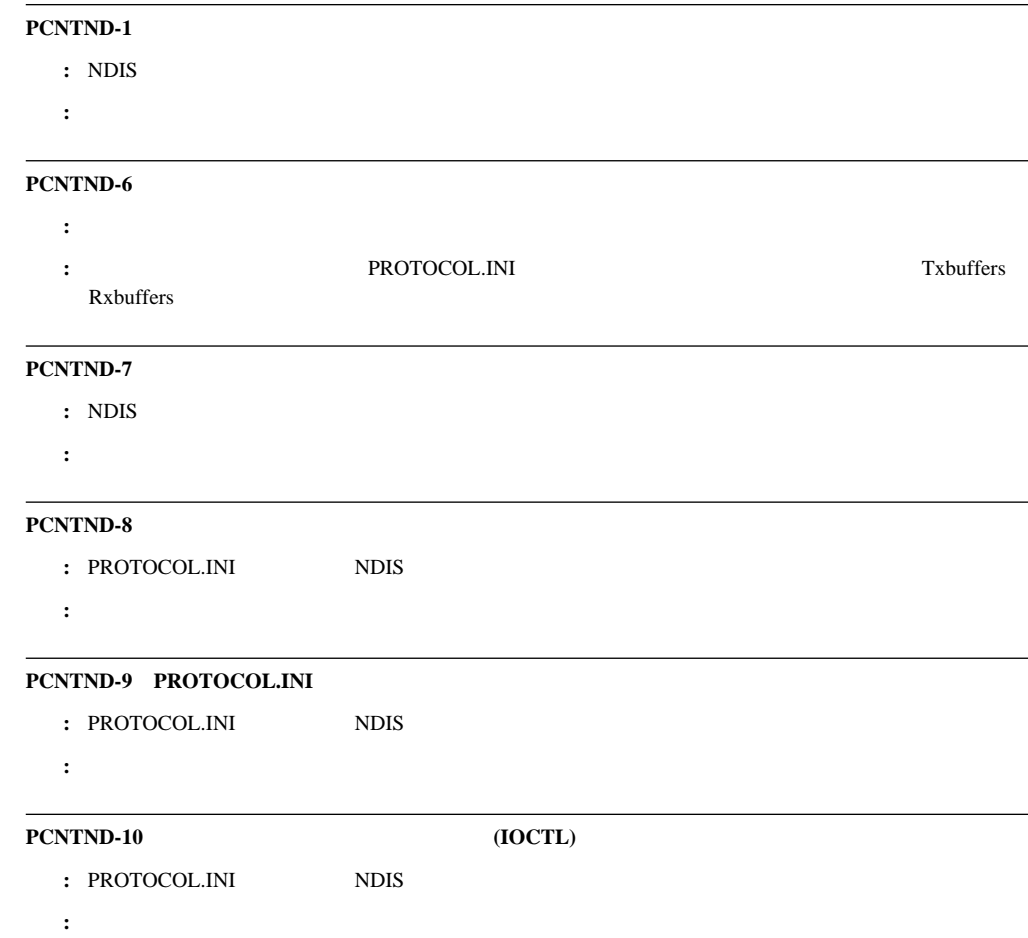

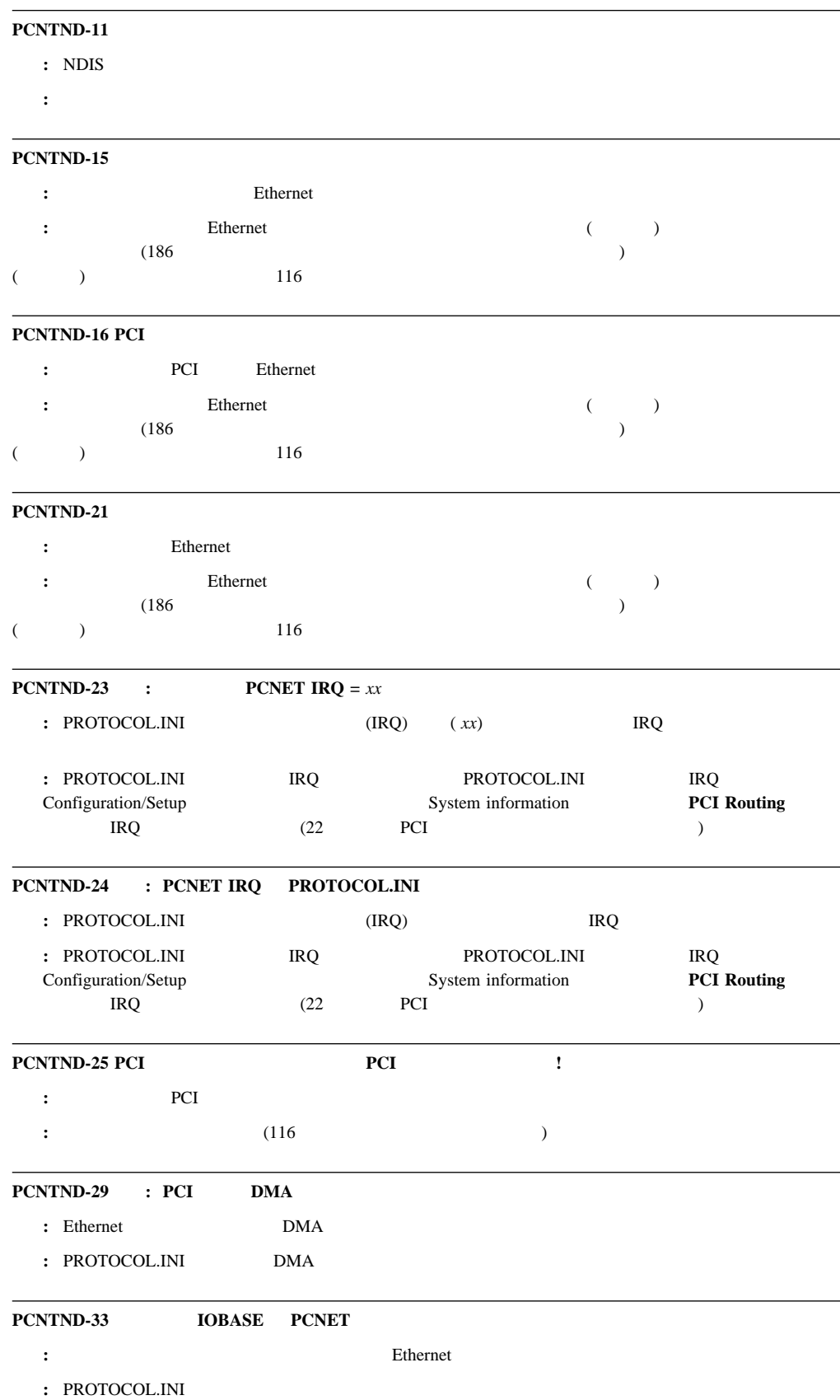

# **NDIS 4.0 (Windows NT)**

NDIS  $4.0$ 

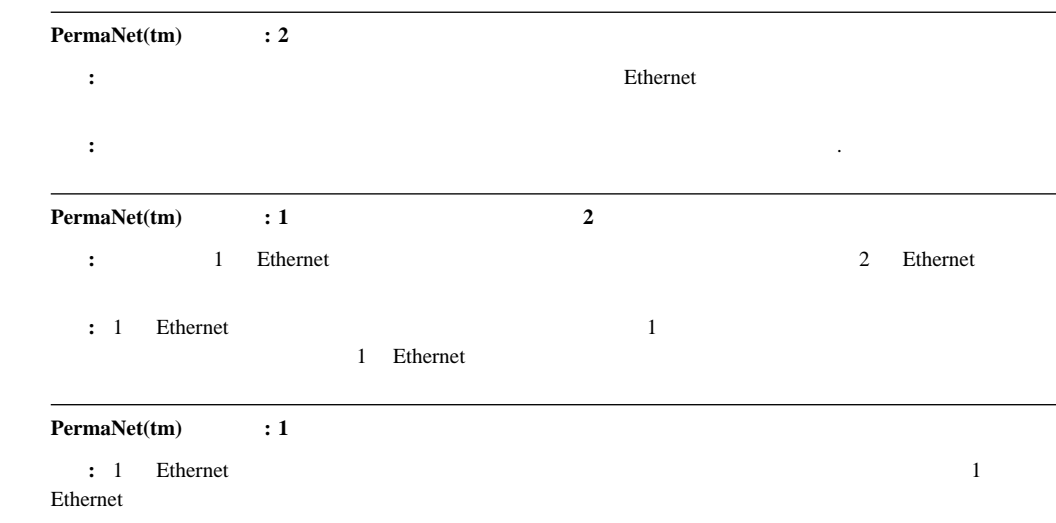

処置**:** 必要ありません。このメッセージは情報としてのみ使用してください。 .

**UNIX** メッセージ

#### $\rm{SCO}$ UNIX $\rm{LLI}$

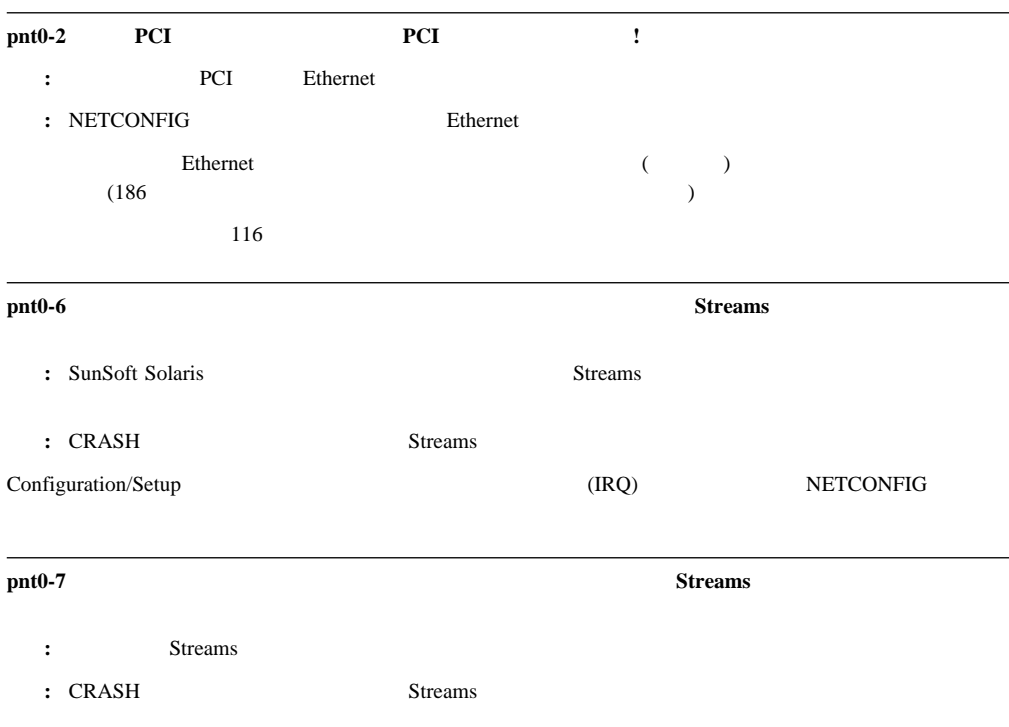

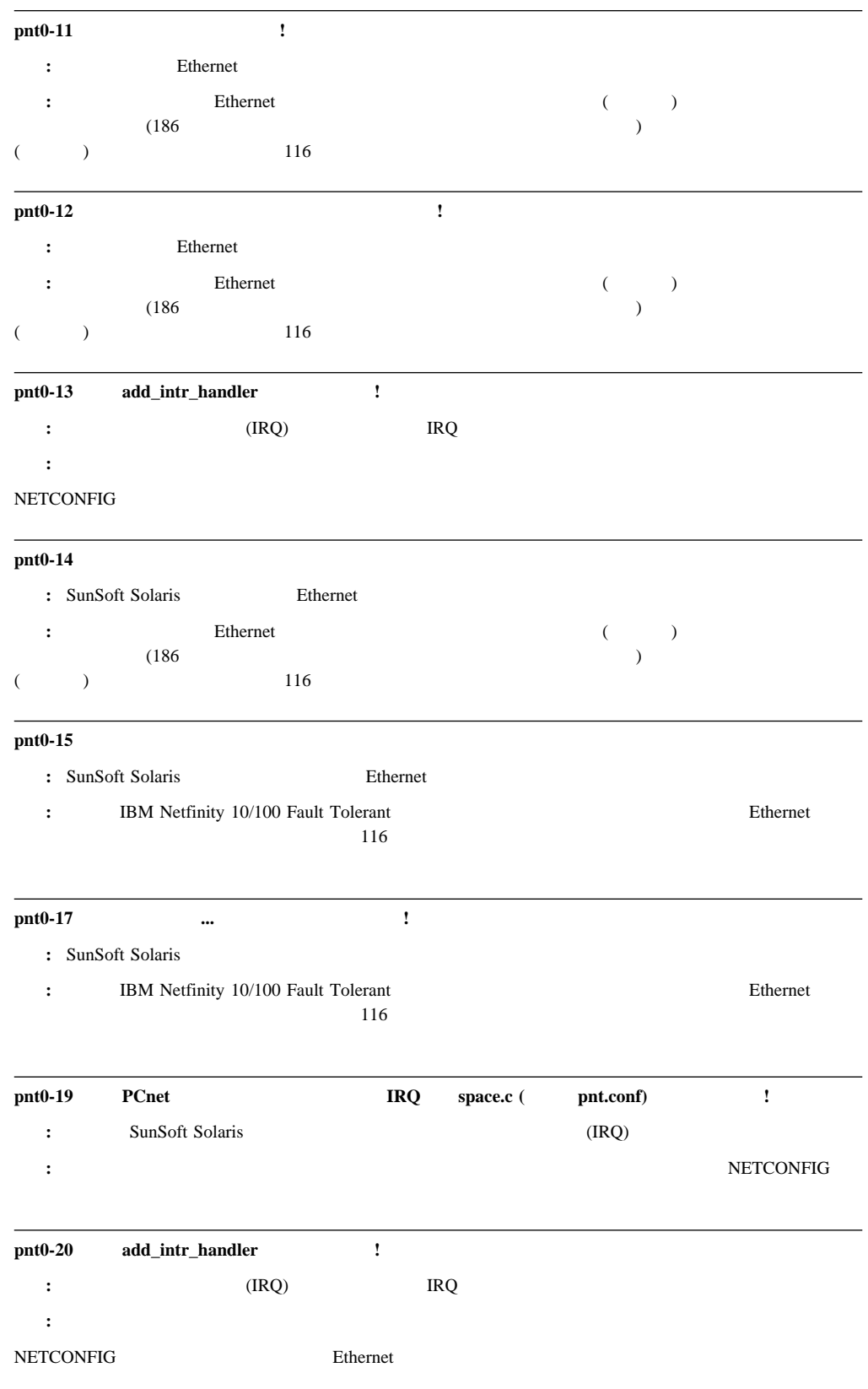

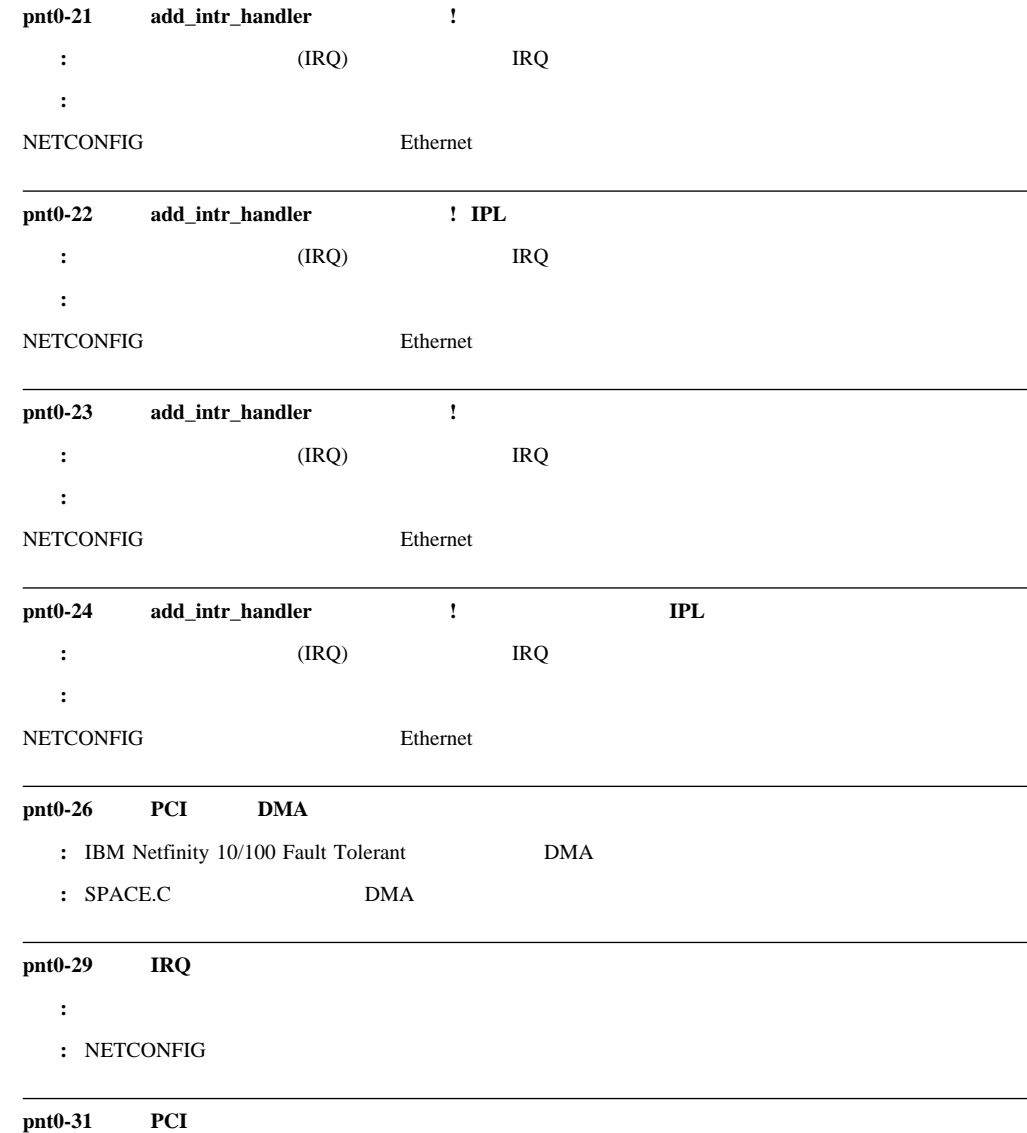

説明**:** 指定された入出力アドレスは、必要ありません。

: Ethernet

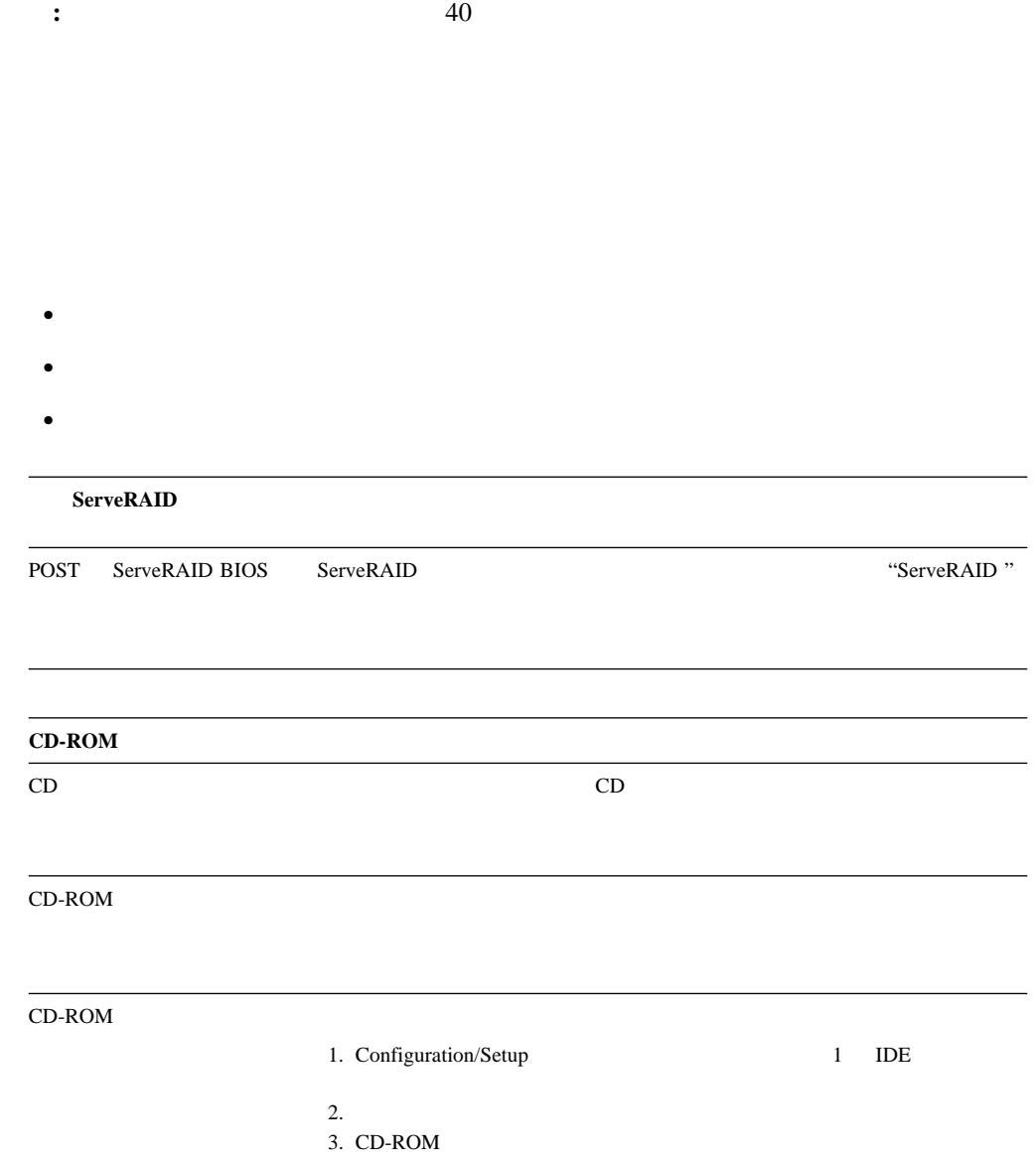

#### 1. Configuration/Setup

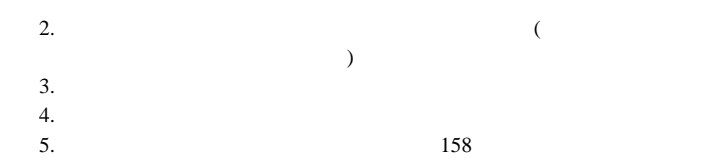

IBM <sub>Examples</sub>

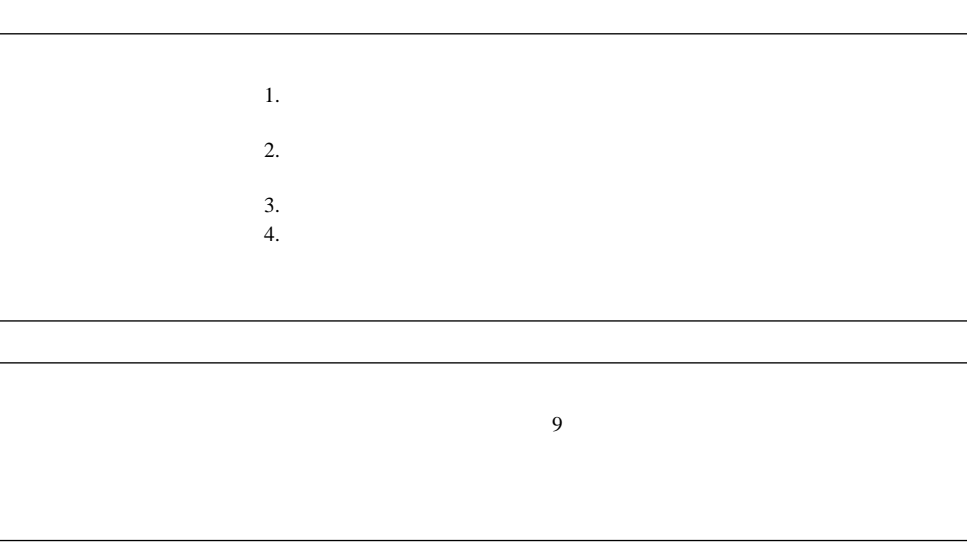

AnyView Professional WinMode

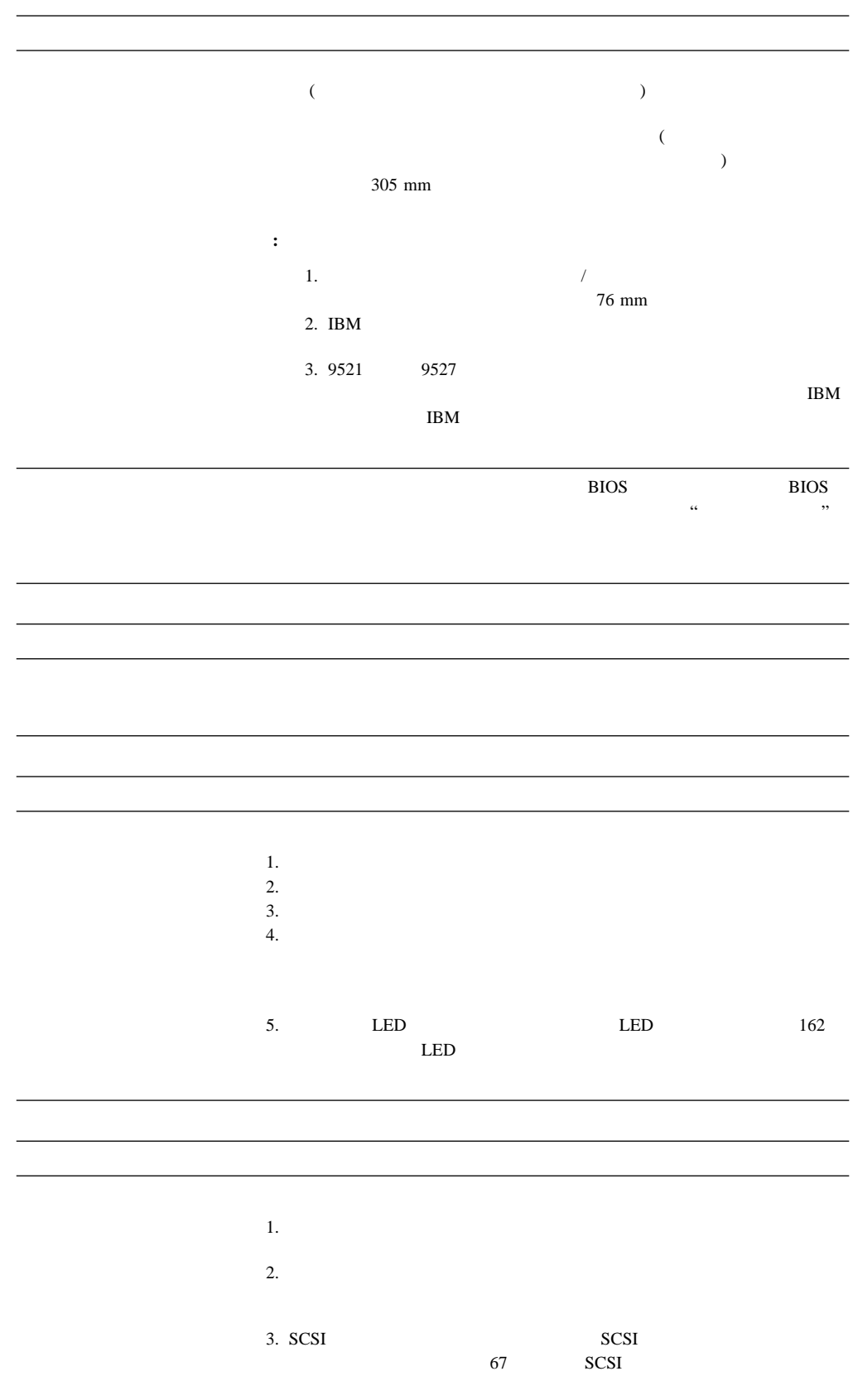

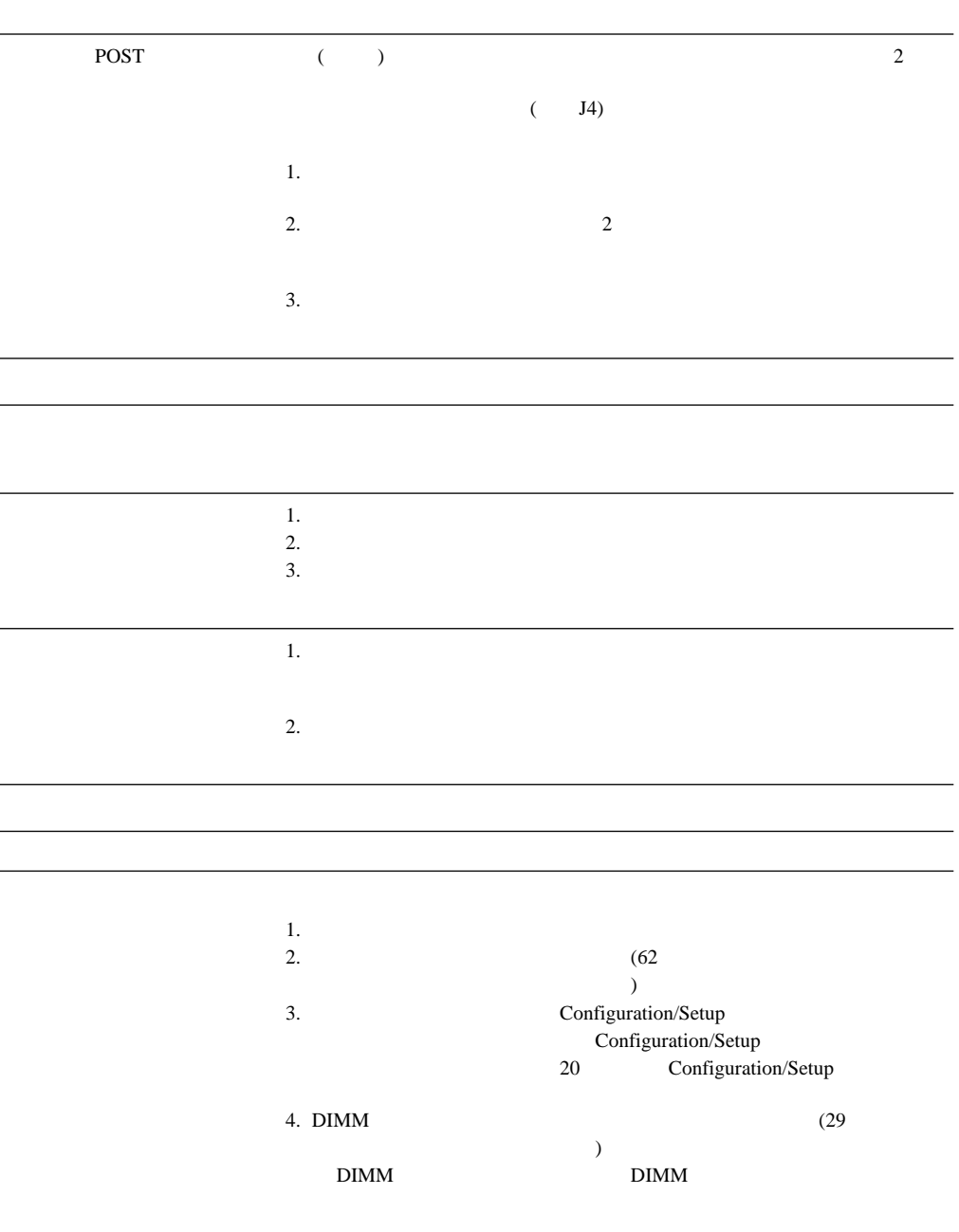

l.

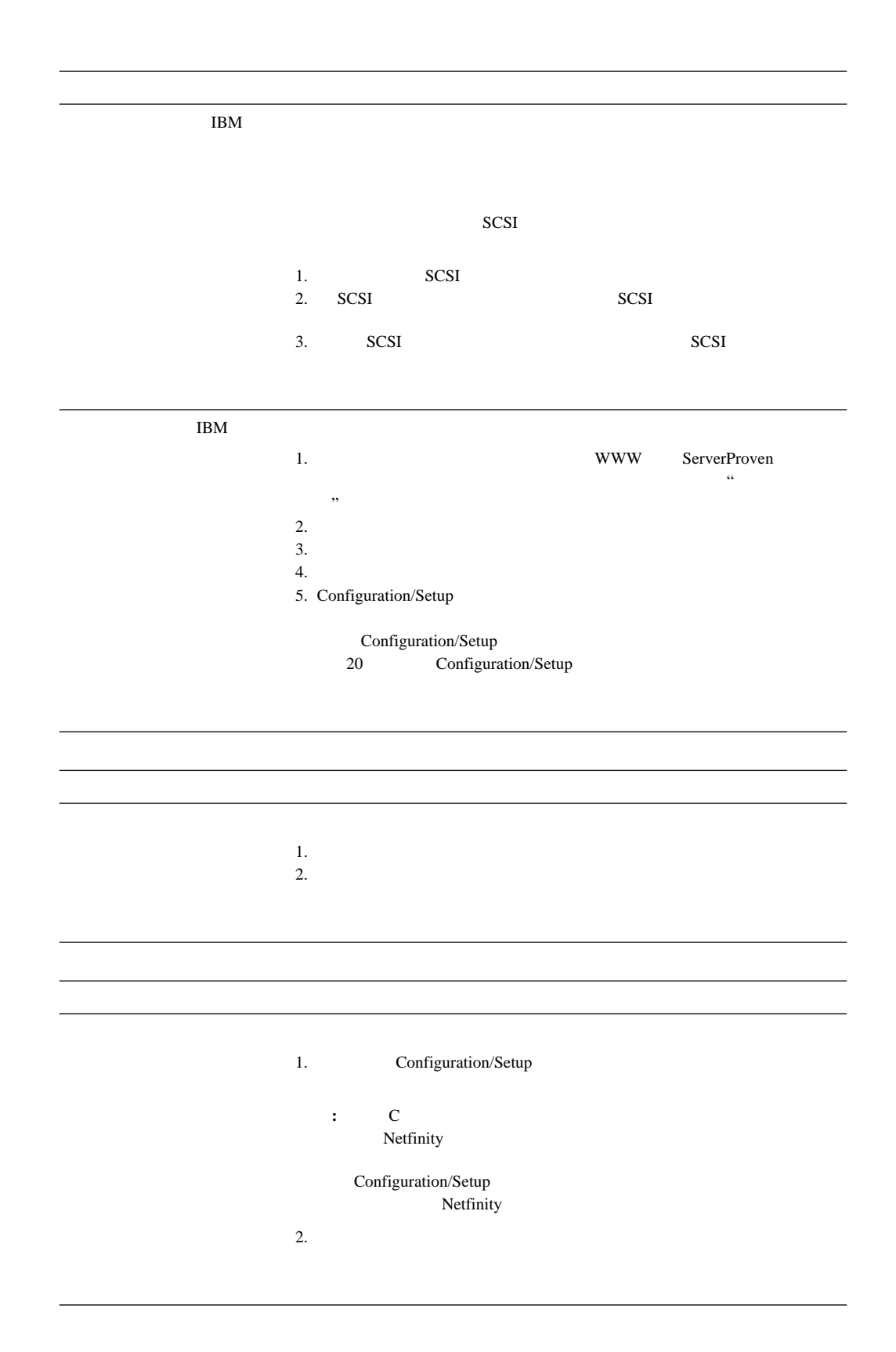

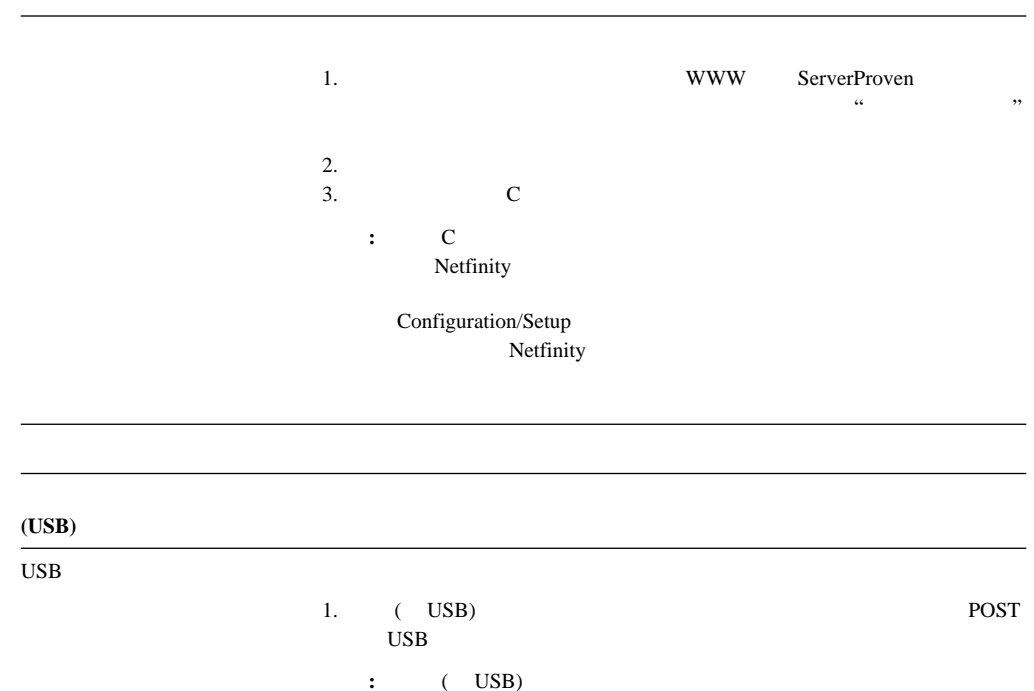

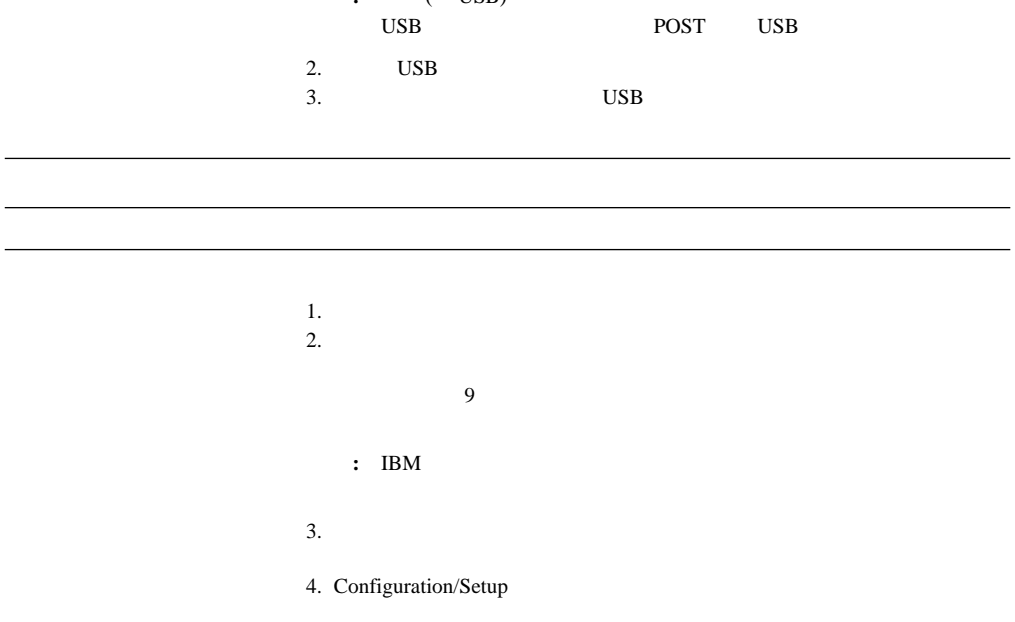

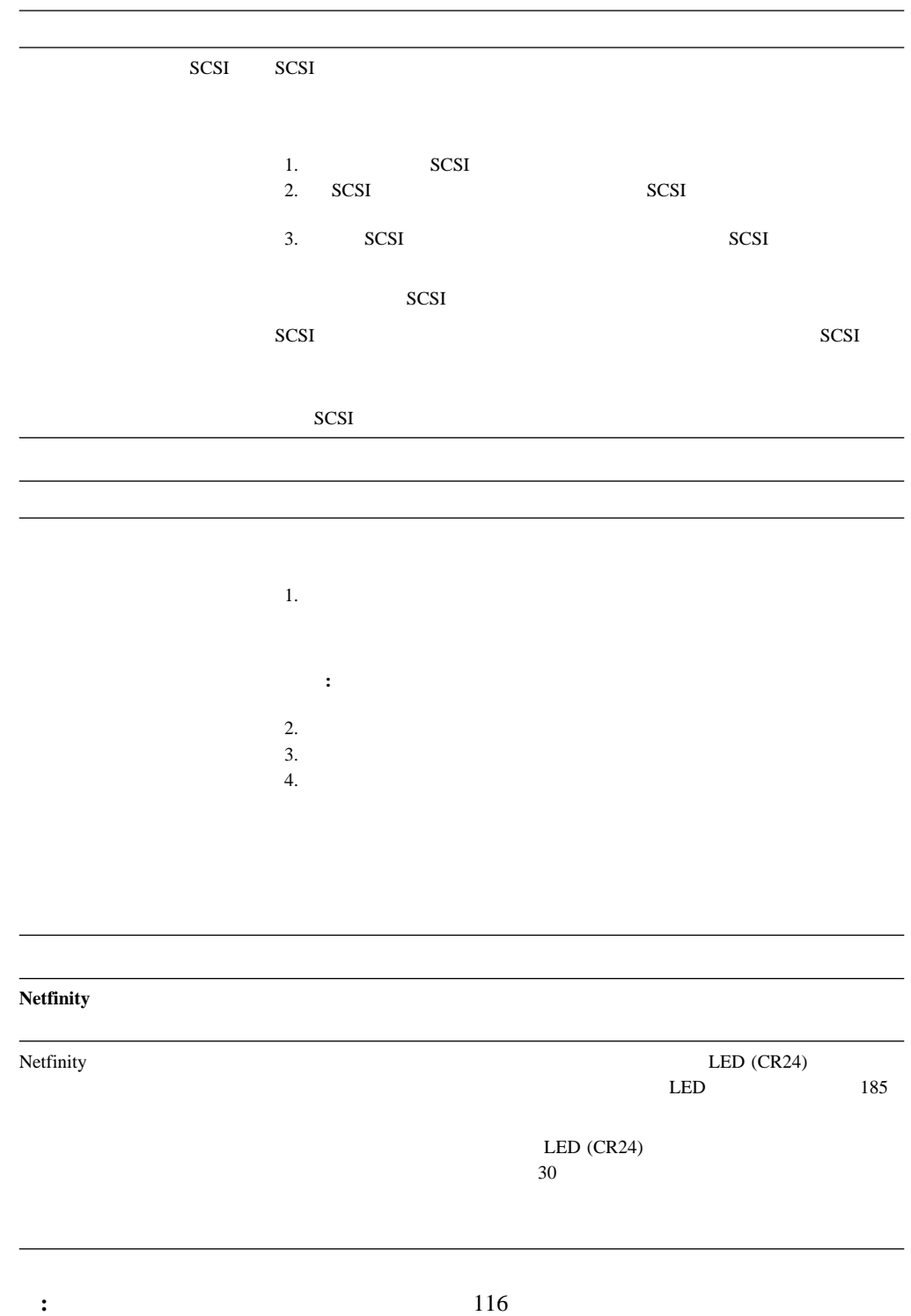

#### 10/100 Mbps Ethernet

# Ethernet  $\overline{R}$  $\bullet$

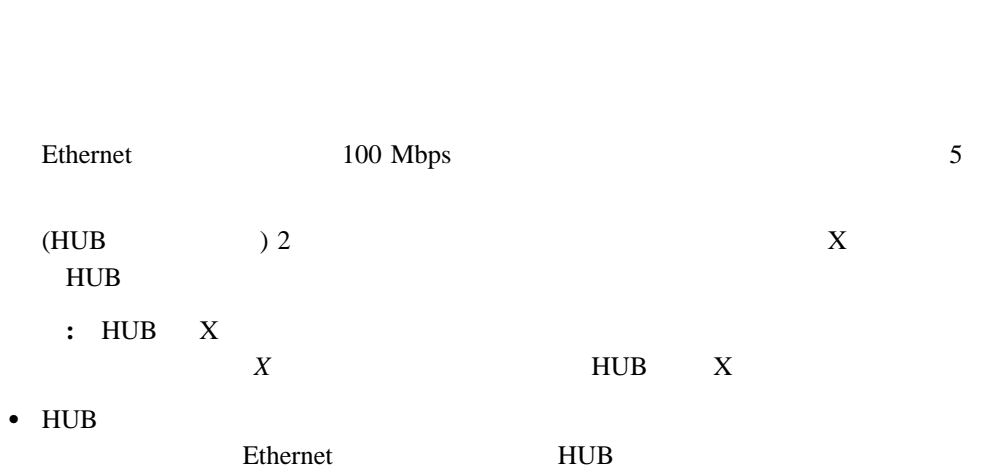

● Thernet

ームのライトは、コネクター、コネクター、コネクター、コネクター、コネクター、エネクター、エネクター、エネクター、エネクター、エネクター、エネクター、エネクター、エネクター、エネクター、エネクター、エネクター、エネクター、エネクター、エネクター、エネクター、エネクター、エネクター、エネクター、エネクター、エネクター、エネクター、エネクター、エネクター、エネクター、エネクター、エネクター、エネクター、エネクター、エネクター、エネクター、エネ

- Ethernet Ethernet HUB LINK に障害があるか、HUB に問題がある可能性があります。
- Ethernet Ethernet Ethernet Ethernet Ethernet Ethernet Ethernet イトが消えている場合は、HUB およびネットワークが動作しているか、また正しい

- Ethernet 100 Mbps 5 Ethernet LAN 100 Mbps
- サーバーで提供されている正しいデバイス・ドライバーを使用していることを確認しま
- $\bullet$
- クライアントとサーバーのデバイス・ドライバーが同じプロトコルを使用していること
- Ethernet

Ethernet  $\blacksquare$ 

(33 Ethernet

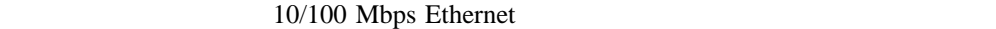

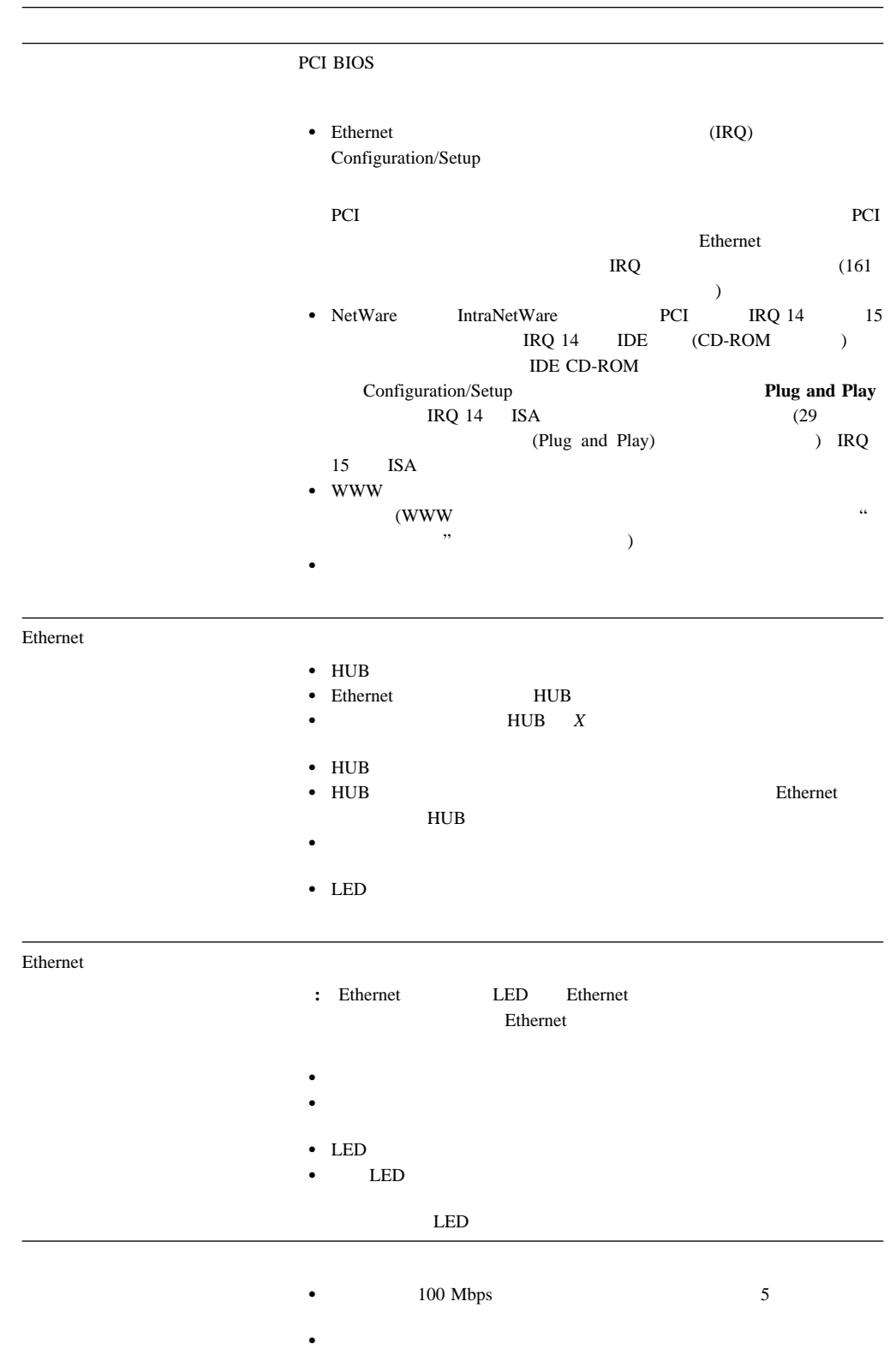

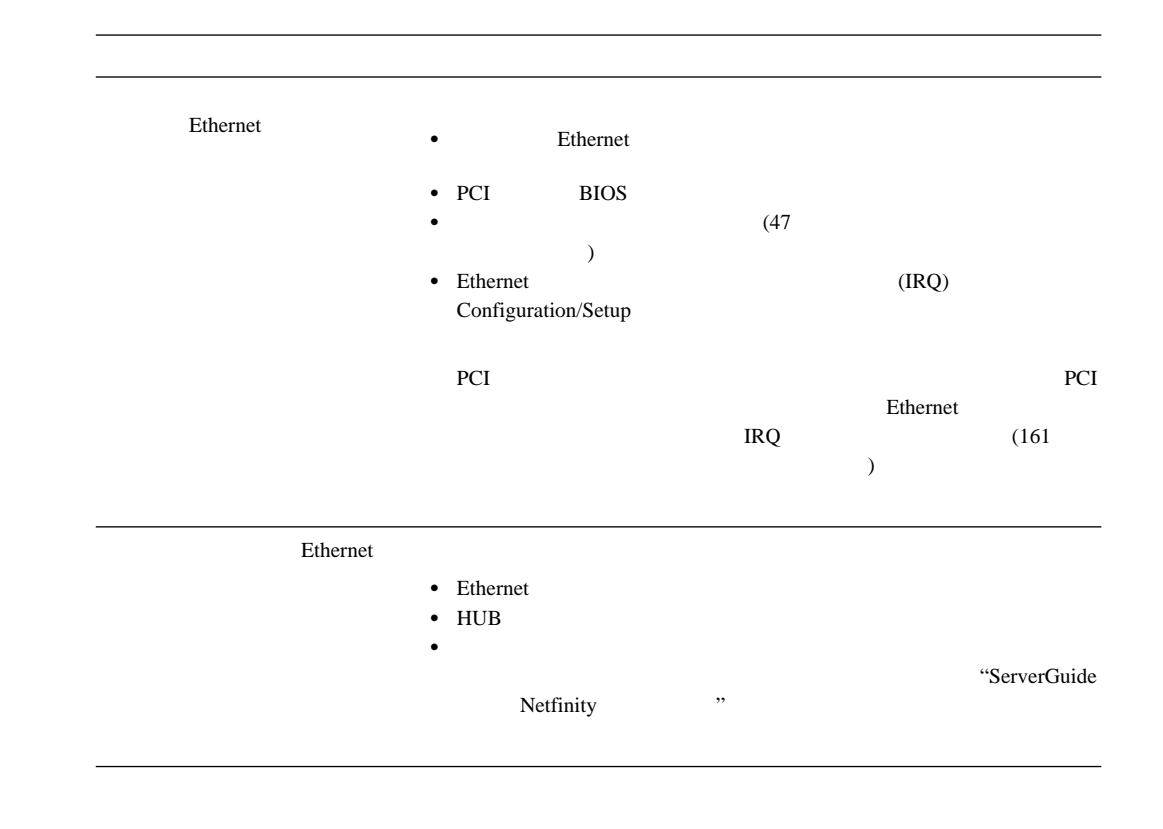

Configuration/Setup

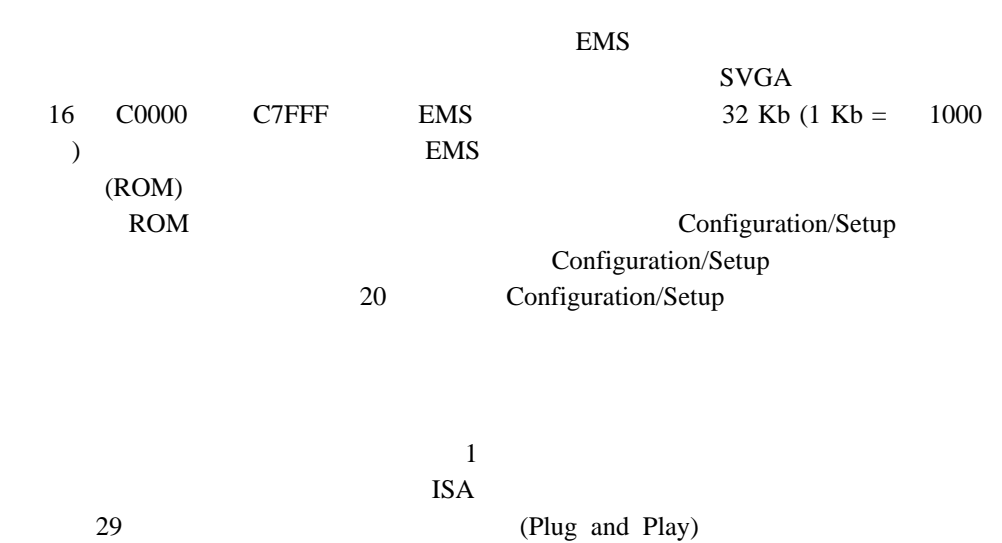

### LED

LED

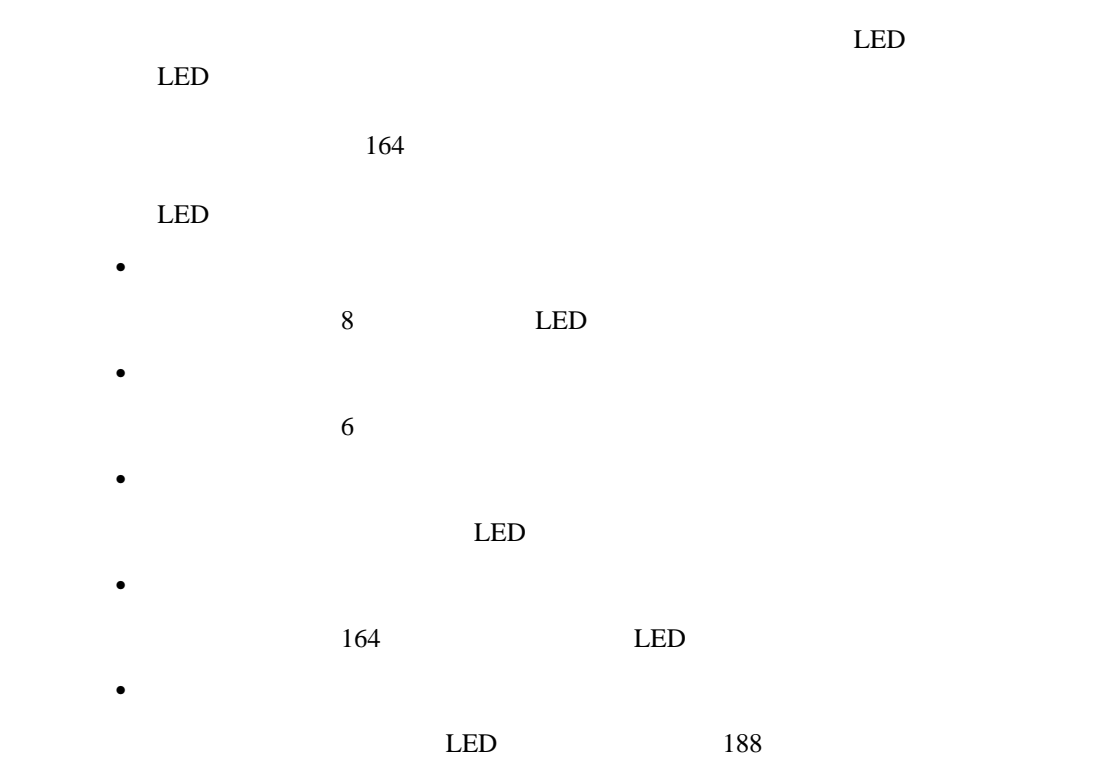

# 電源機構 **LED**

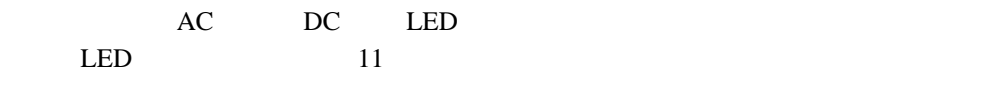

AC DC LED

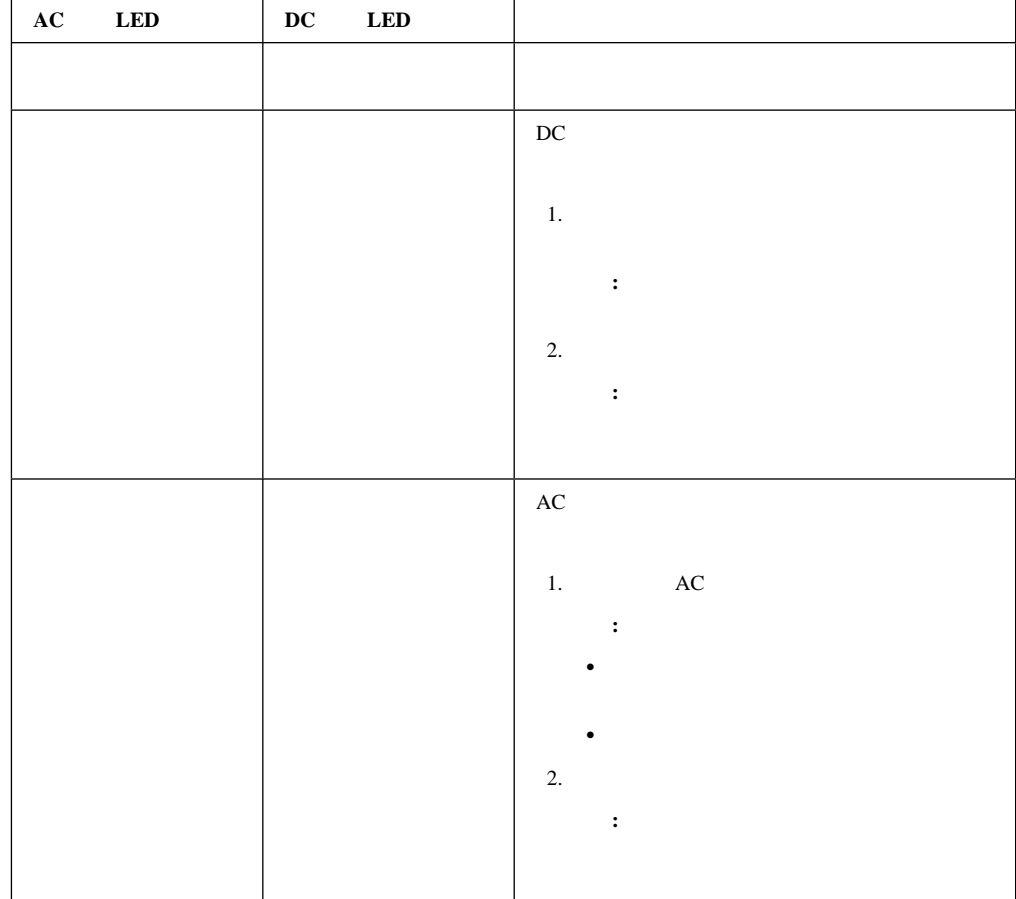

診断パネル **LED**

 $LED$  LED LED  $LED$ 

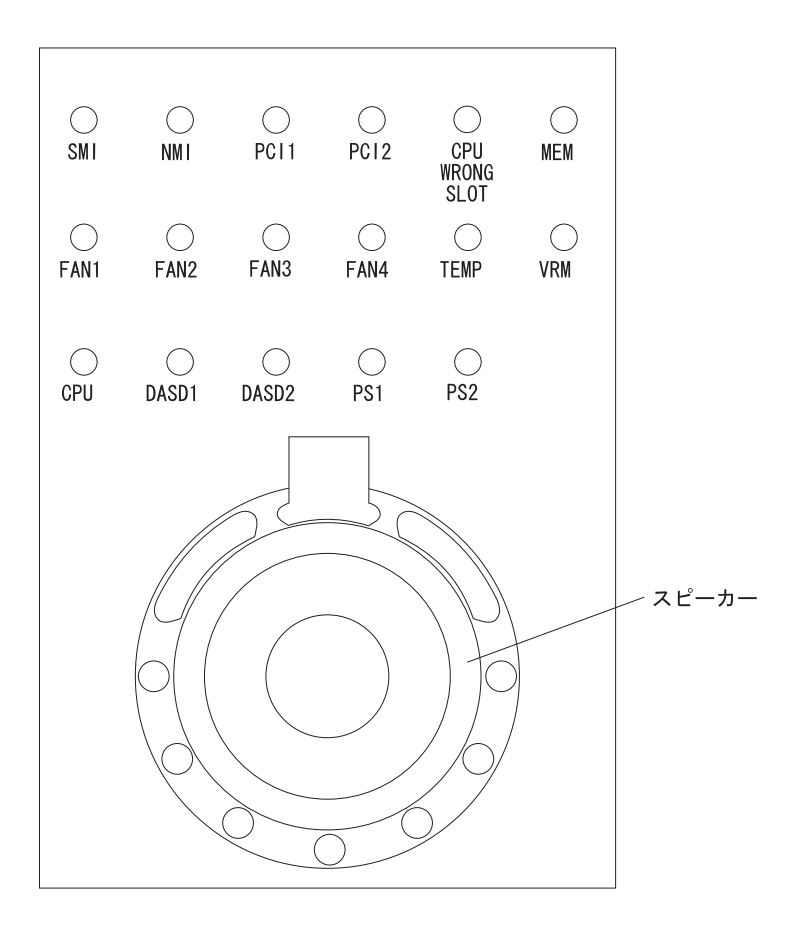

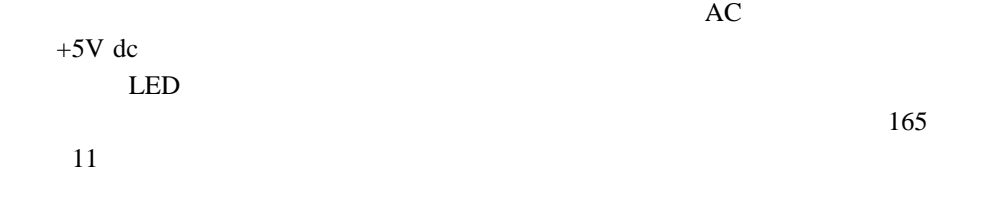
LED

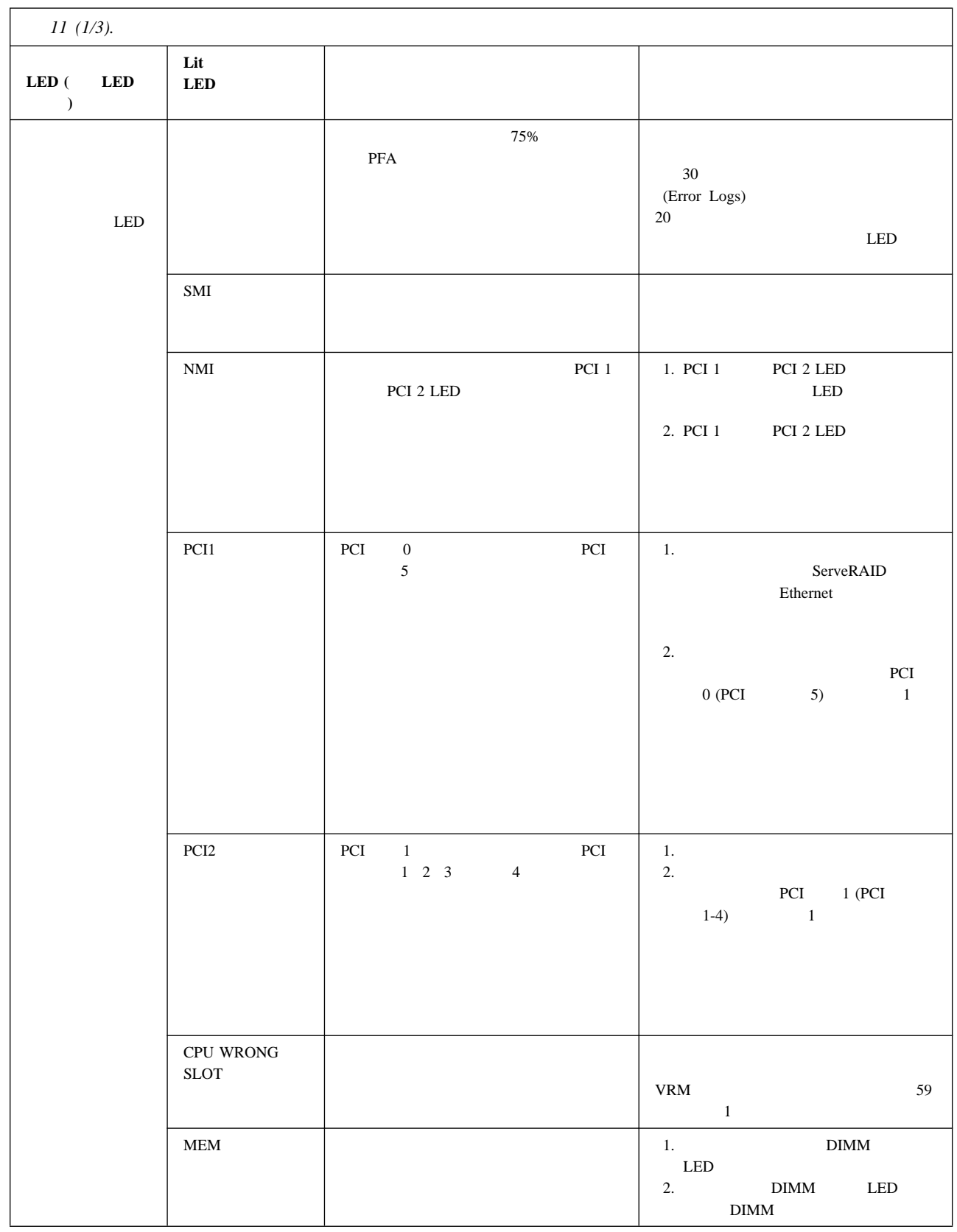

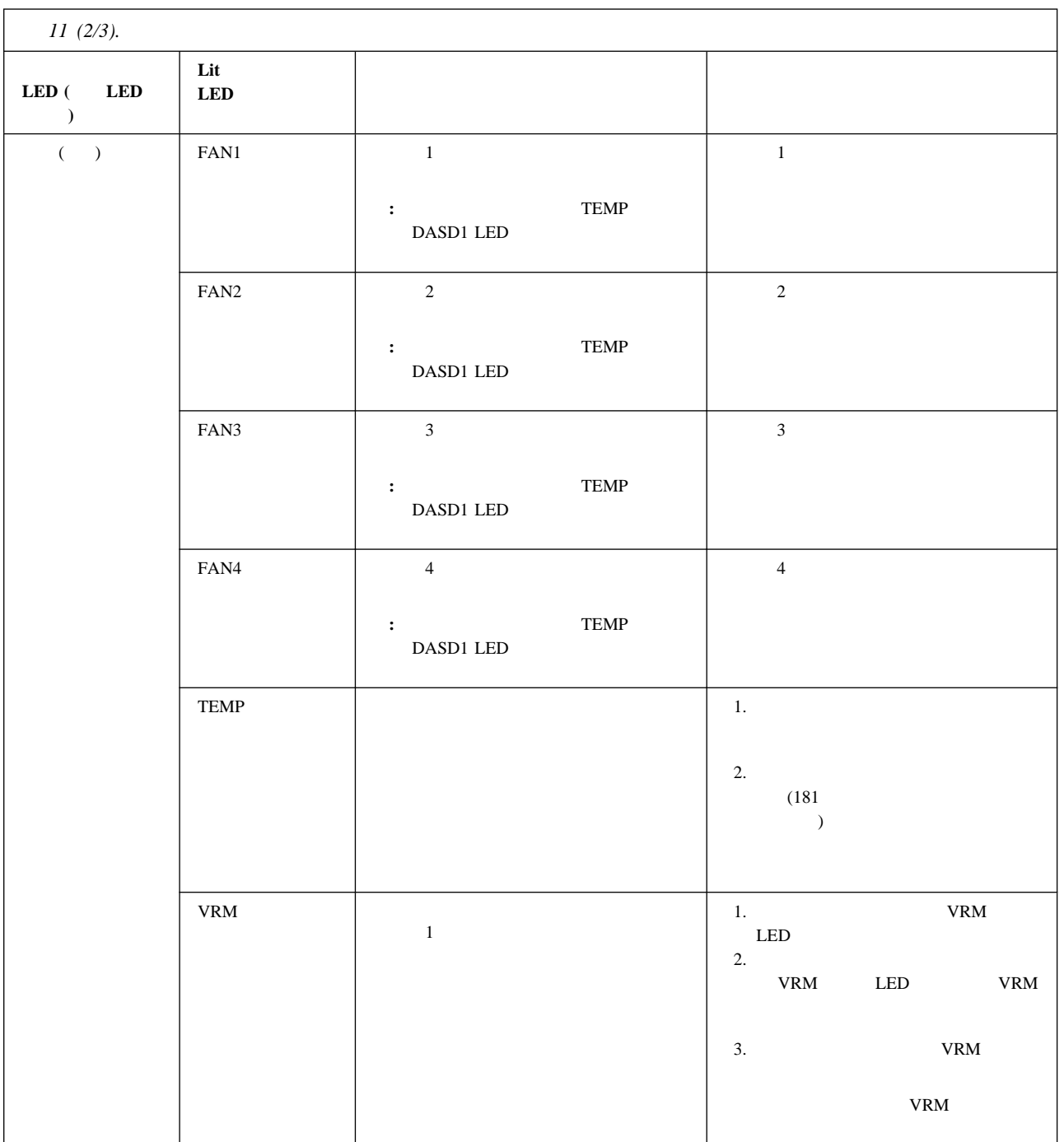

LED

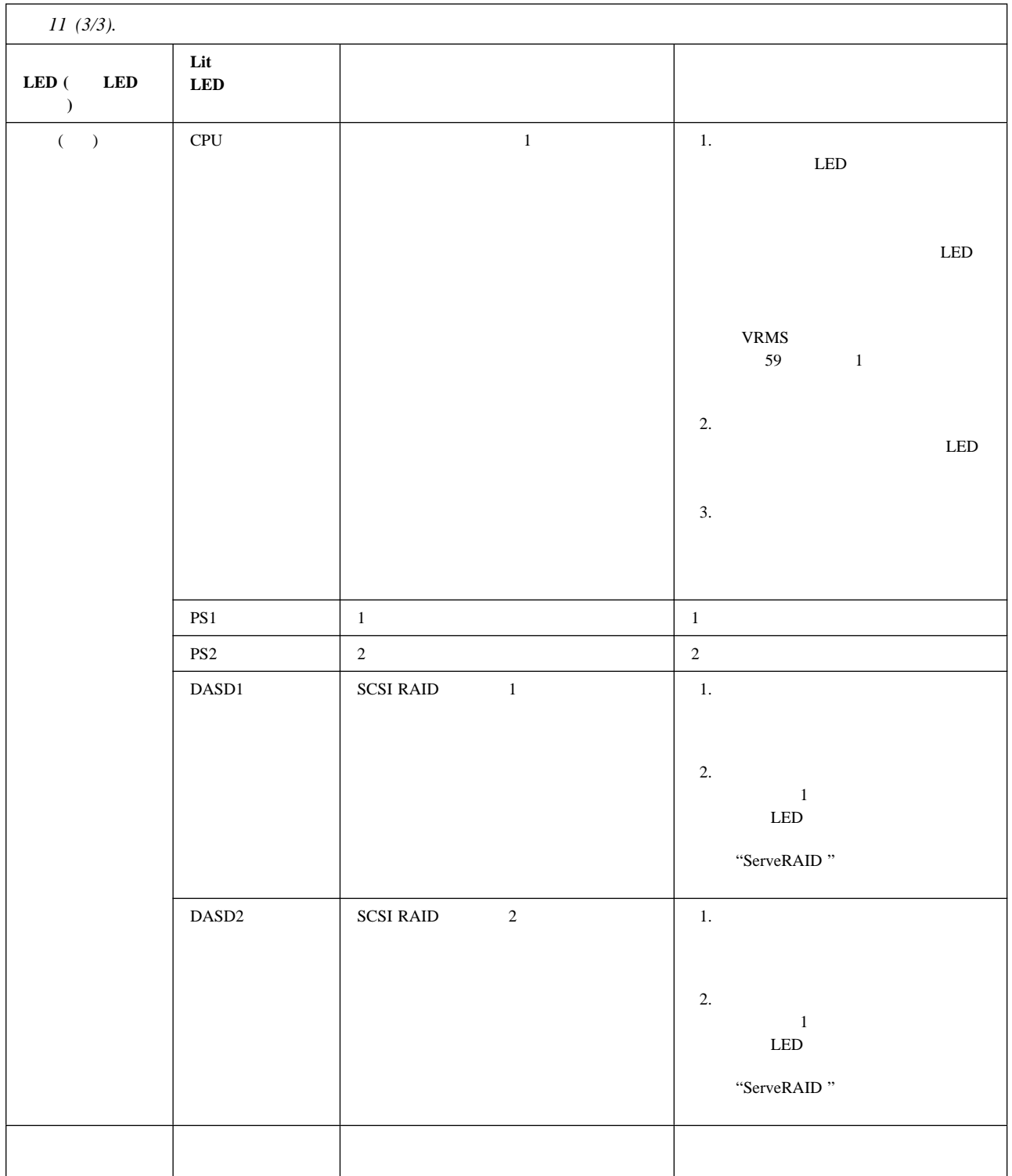

 $40$ 

 $116$ 

1.  $\blacksquare$ 

 $2.$ 

 $3.$ 

 $4.$ 

 $1.$ 

 $2.$  $3.$ 

 $4.$ 

1.  $\blacksquare$ 

 $2.$ 

 $3.$ 

 $\text{IBM }$ 

# 2 △ 注意

バッテリーを交換する手順**:**

本製品には、システム・ボード上にリチウム電池が使用さ れています。電池の交換方法や取り扱いを誤ると、発熱、 発火、破裂のおそれがあります。 電池の交換には、IBM部品番号33F8354の電池またはメーカー 推奨の同等の電池を使用してください。 交換用電池の購入については、お買い求めの販売店または 弊社の営業担当までお問い合わせください。 電池は幼児の手の届かない所に置いてください。 万一、幼児が電池を飲み込んだときは、直ちに医師に相談 してください。 以下の行為は絶対にしないでください。 一水にぬらすこと -100度C 以上の過熱や焼却 ー分解や充電 ーショート 電池を廃棄する場合、および保存する場合にはテープなど で絶縁してください。他の金属や電池と混ざると発火、 破裂の原因となります。電池は地方自治体の条例、または 規則に従って廃棄してください。ごみ廃棄場で処分される ごみの中に捨てないでください。

TBM IBM TBM

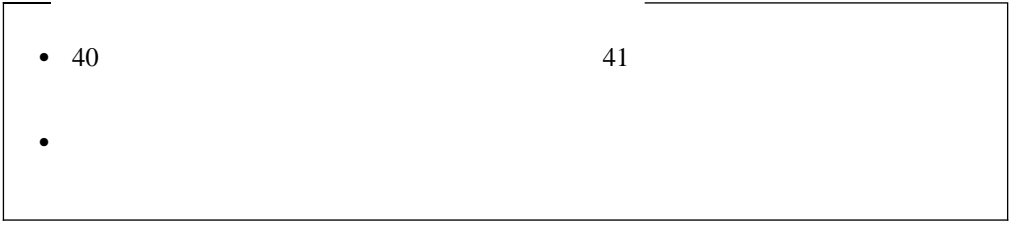

**:** バッテリーの交換後は、サーバーを再構成し、システム日付と時刻を再設定しなければ

6章 問題の解決 **169**

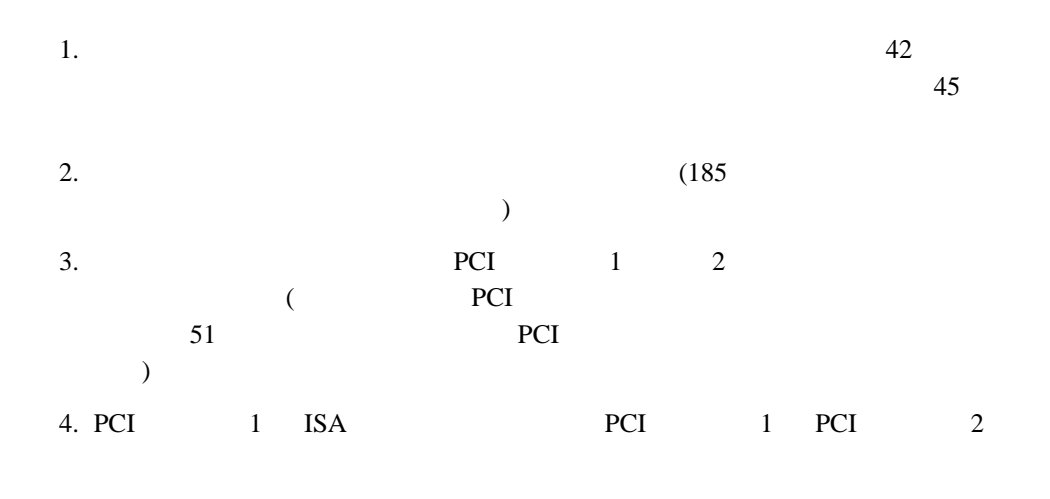

- $5.$ 
	- a. 1  $\blacksquare$
	- b.  $1$
	-
	- c.  $\blacksquare$
	- $d.$

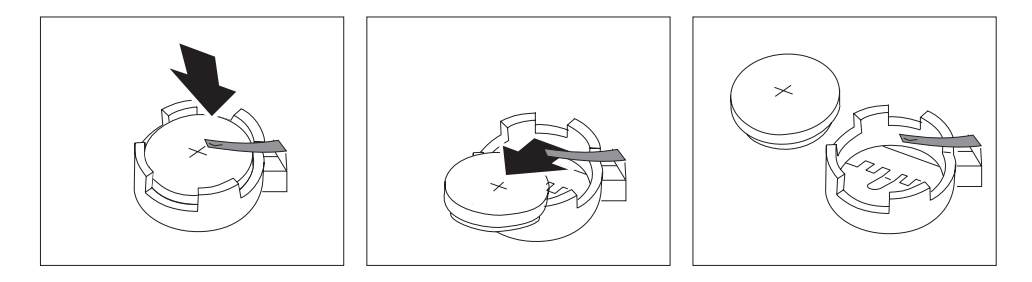

- $6.$ 
	- a.
	- b.  $\blacksquare$

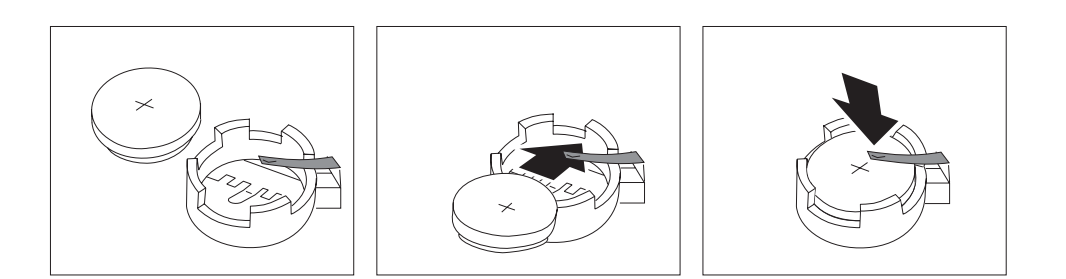

7. フィングスティック しょうしゃ しょうしゃ しょうしゃ せいしん アビロット せいしん アビロット  $51$  PCI  $\overline{\phantom{a}}$ 8.  $PCI \t 1 \t 2$  $9.$  (91  $\hspace{1.6cm}$ **:** サーバーの電源コードを電源コンセントに差し込んでから約 20 秒後に、電源スイ

### 10. Configuration/Setup

- 23 Date and Time)
- $\bullet$  25
- 19 Configuration/Setup  $($

**7**章 サーバーの記録と仕様

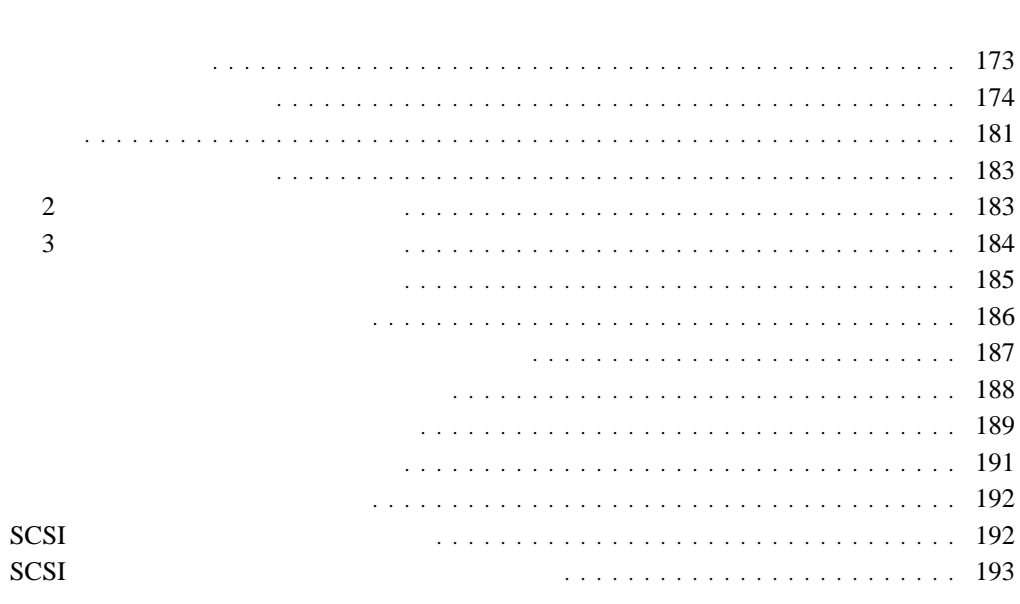

SCSI SCSI ST

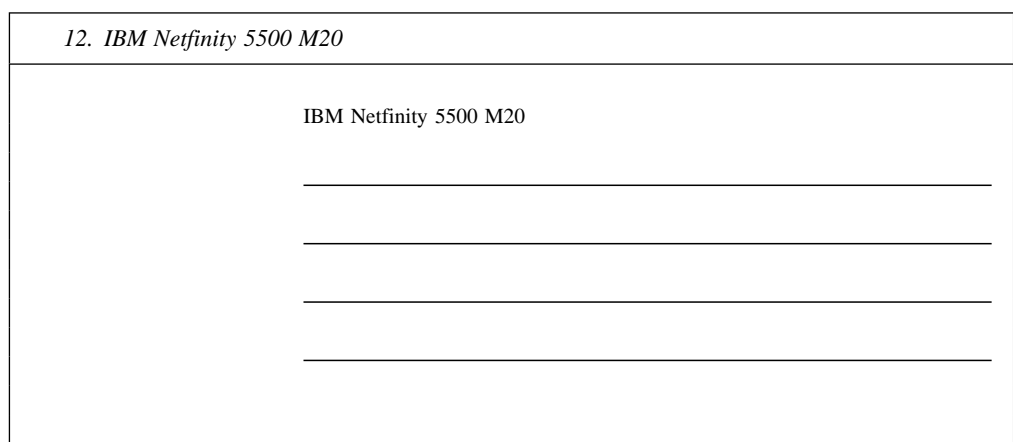

 $IBM$ 

 $\colon$   $\qquad$   $\qquad$ 

**:** 185

 $\chi$  SCSI ID

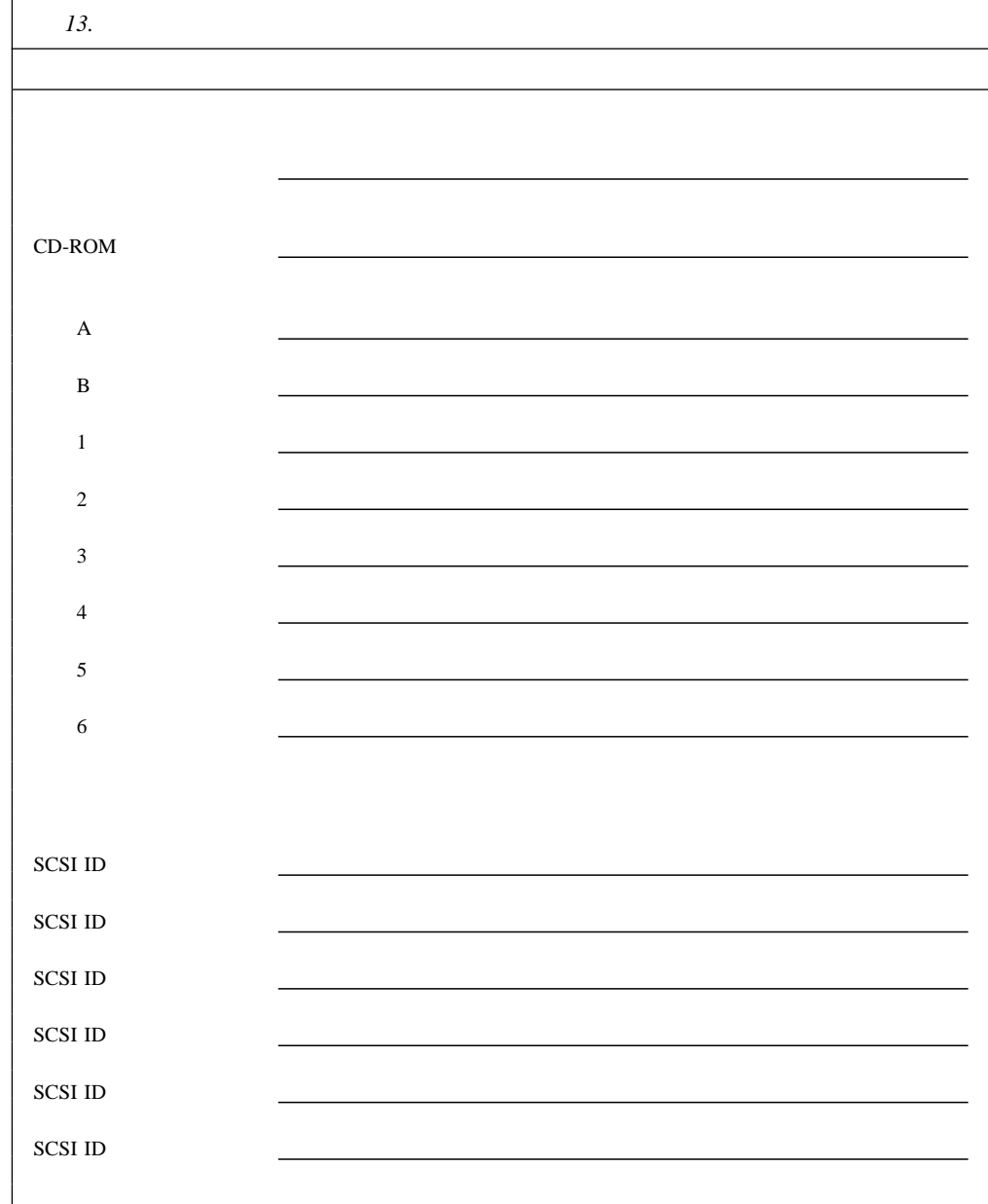

### 14 Configuration/Setup

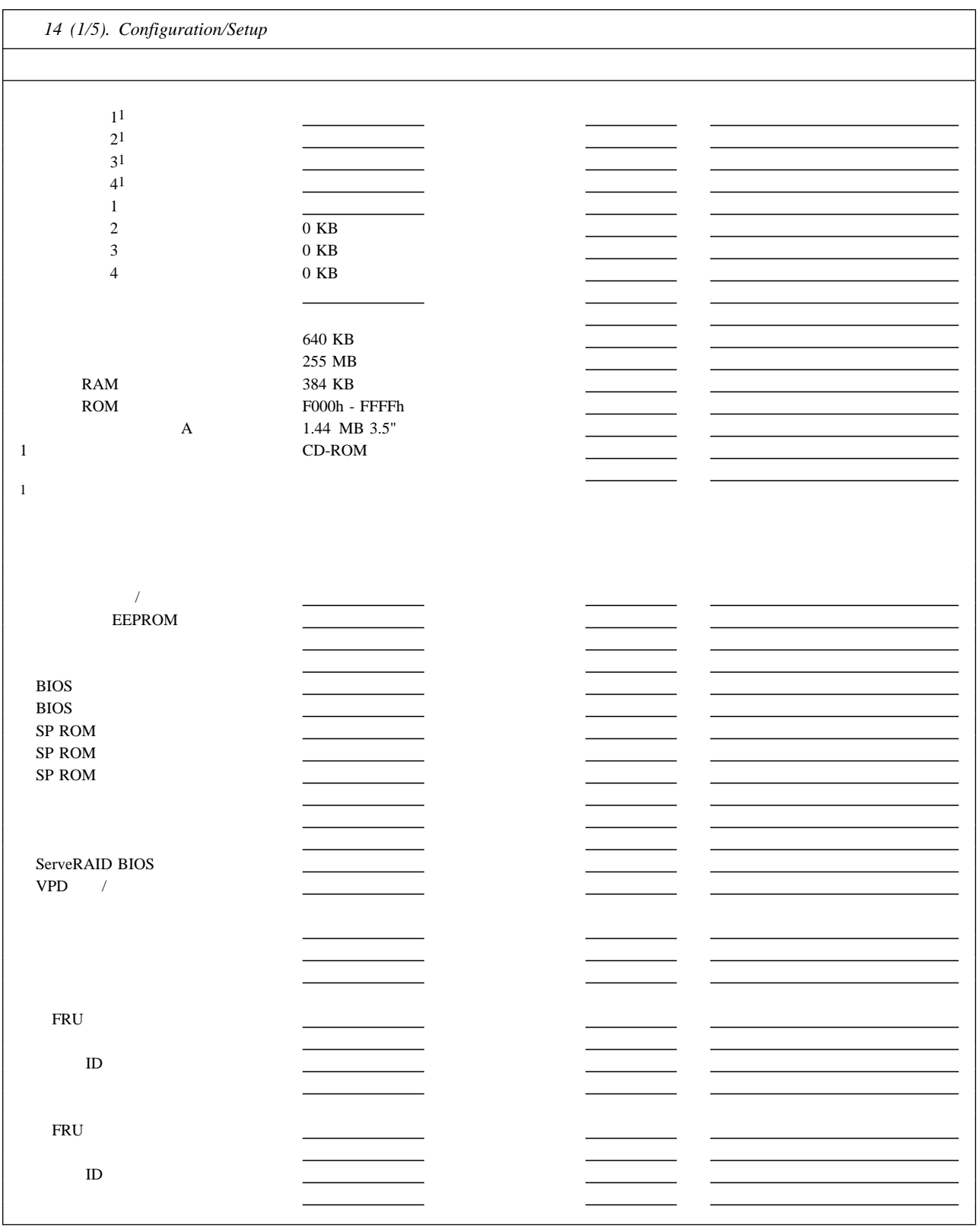

*14 (2/5). Configuration/Setup* 

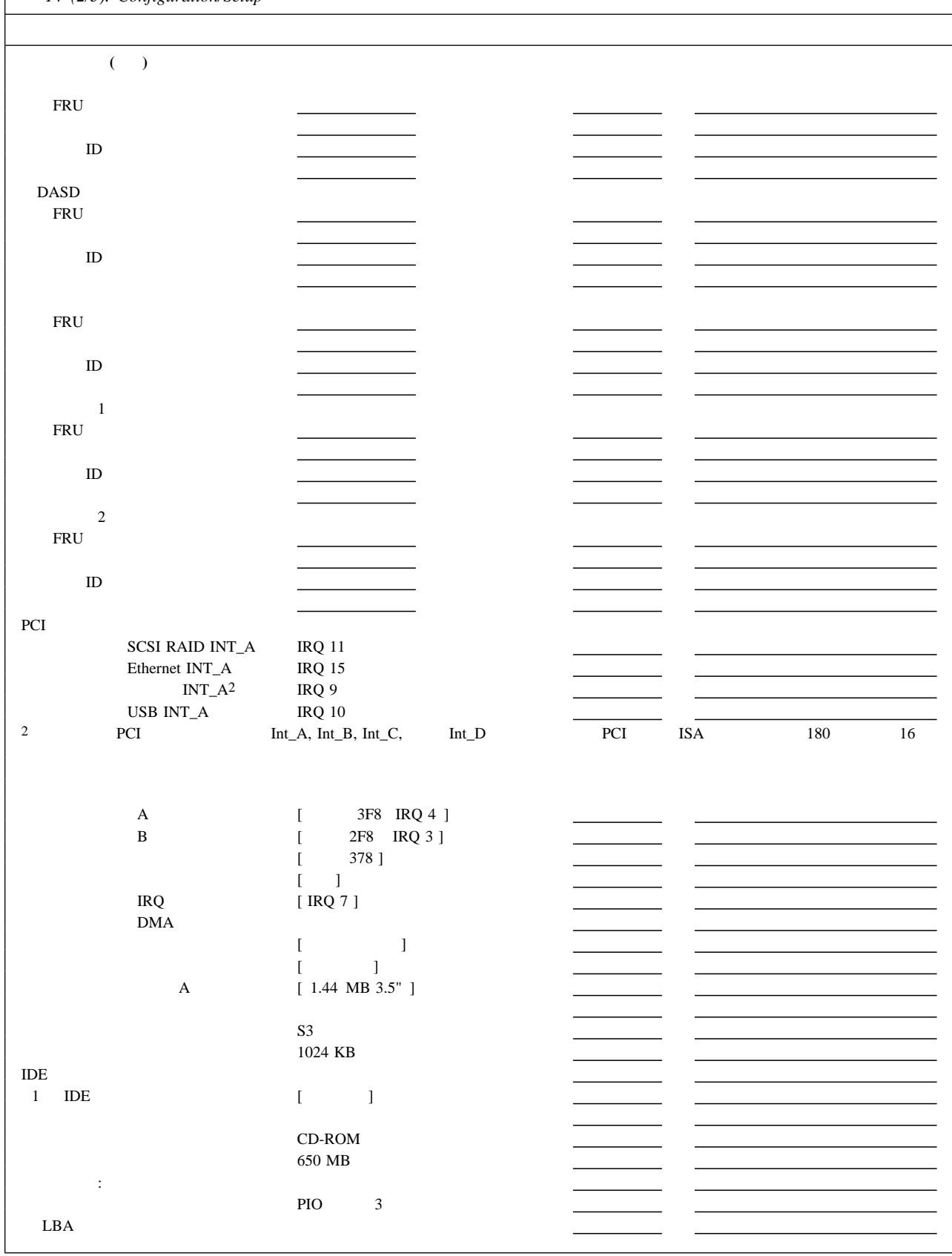

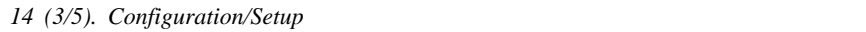

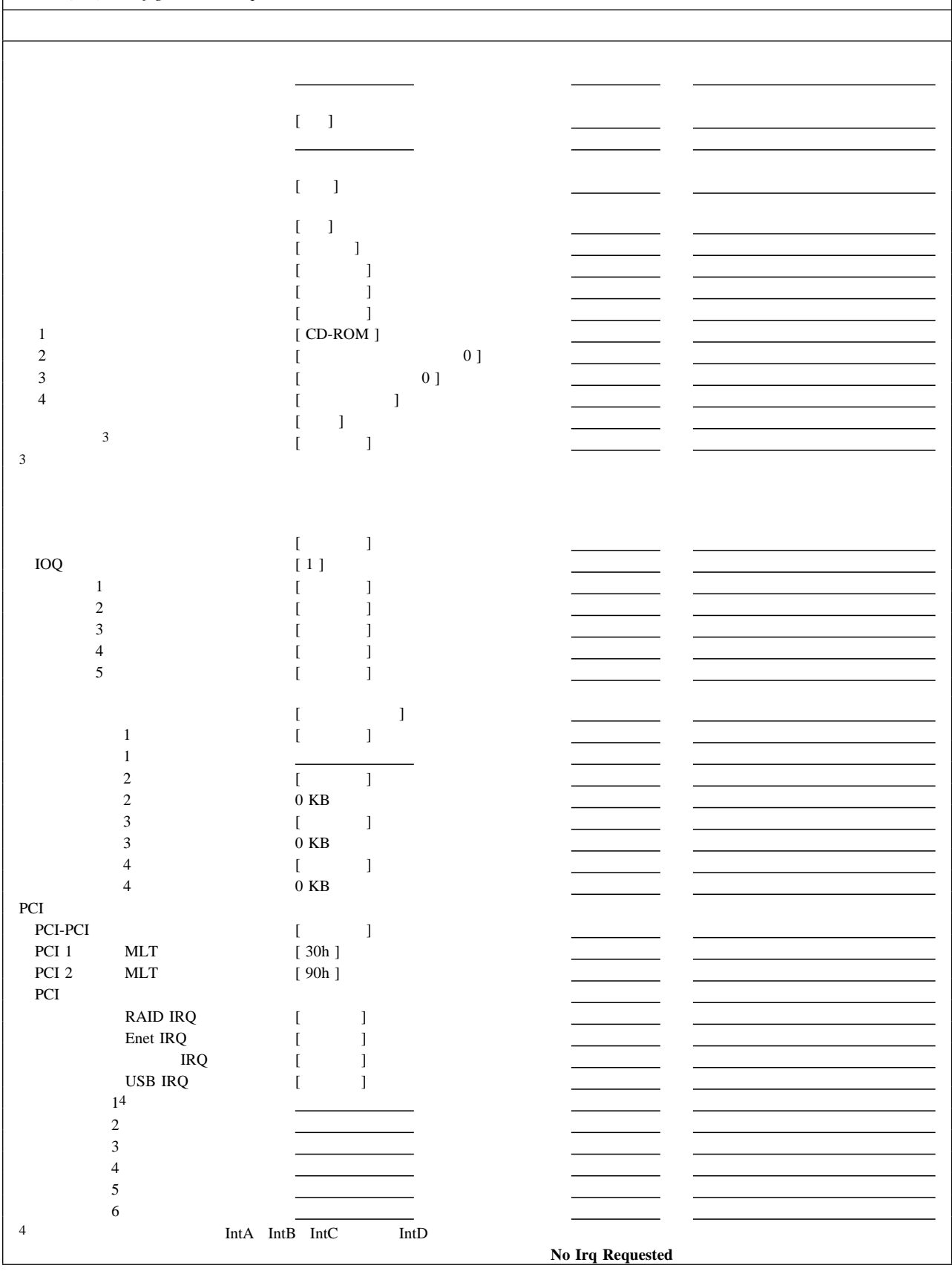

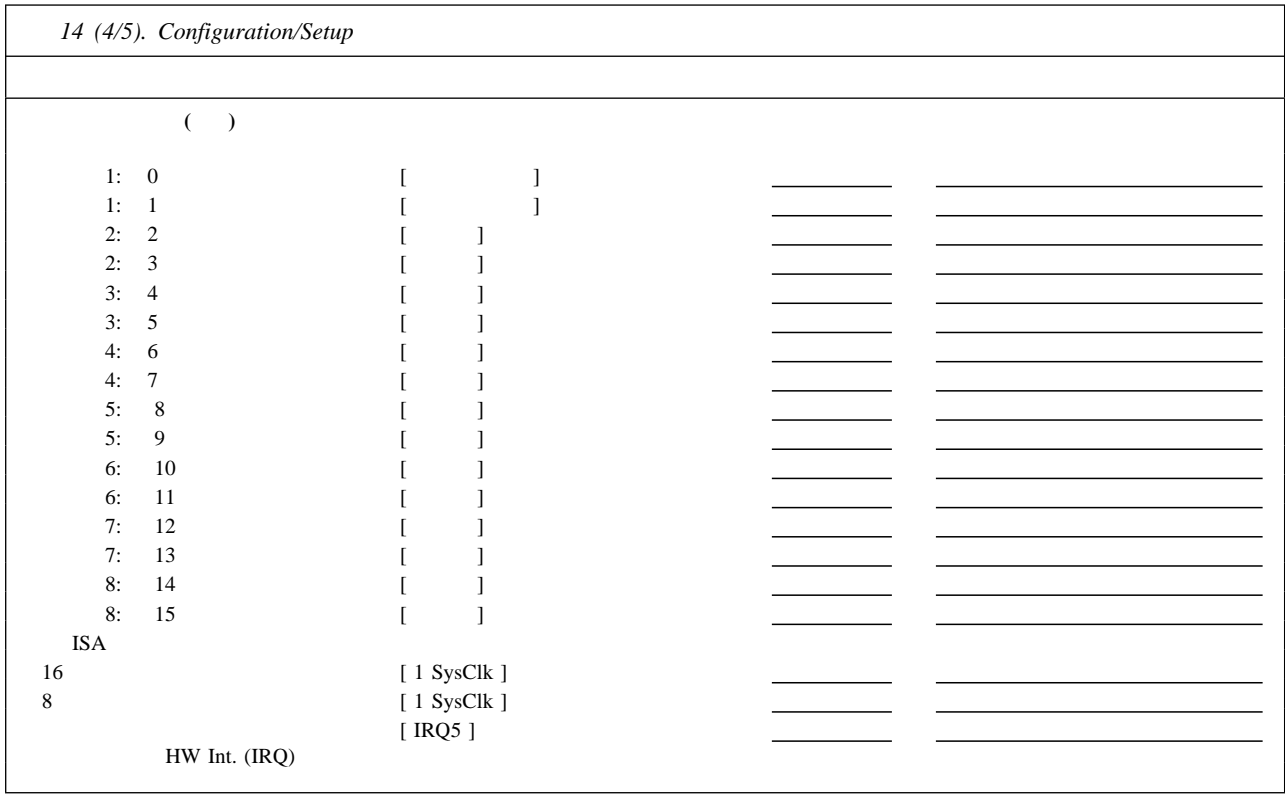

*14 (5/5). Configuration/Setup* 

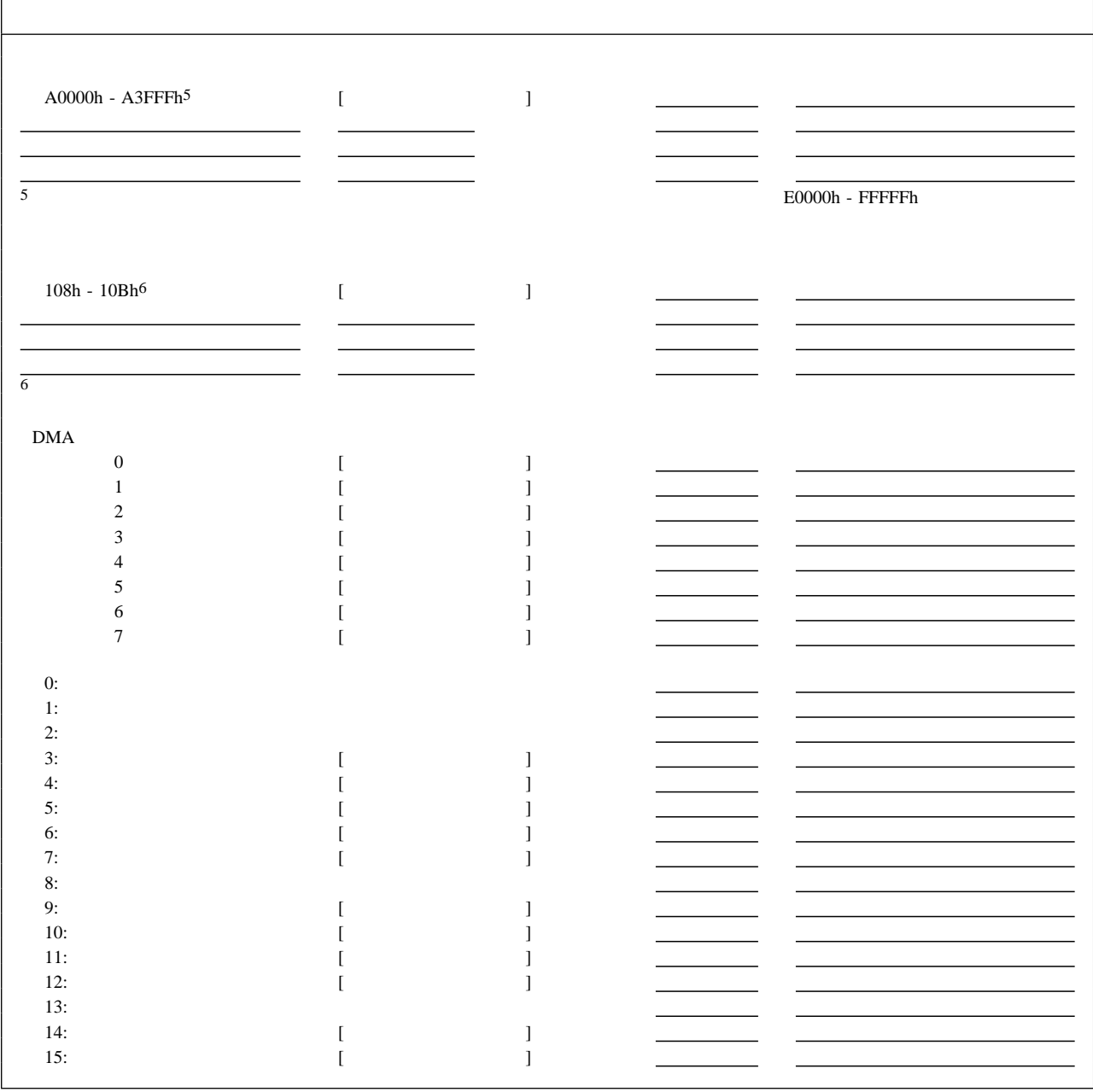

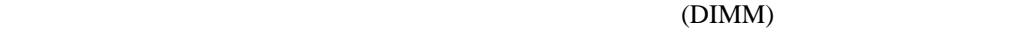

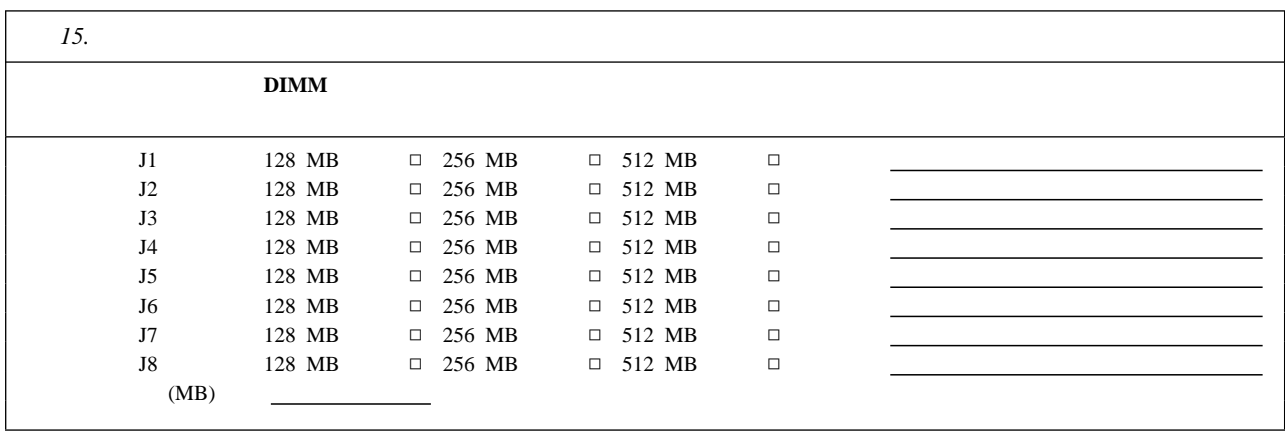

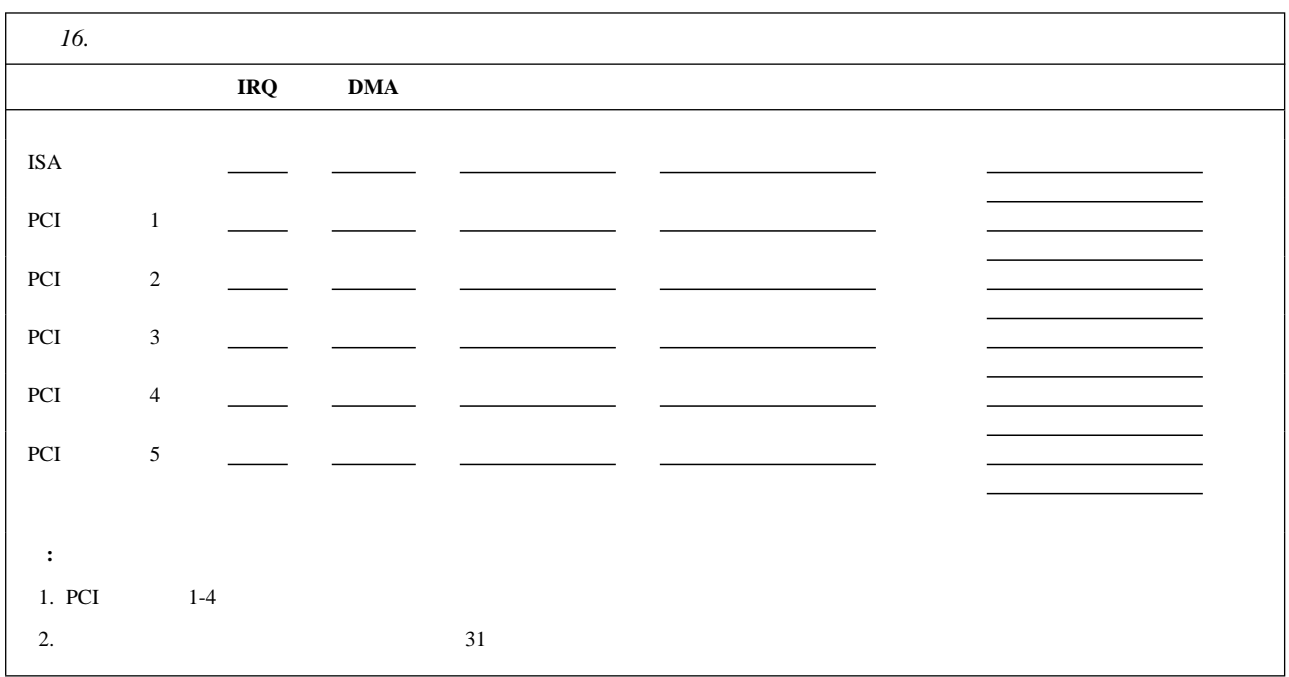

Netfinity 5500 M20

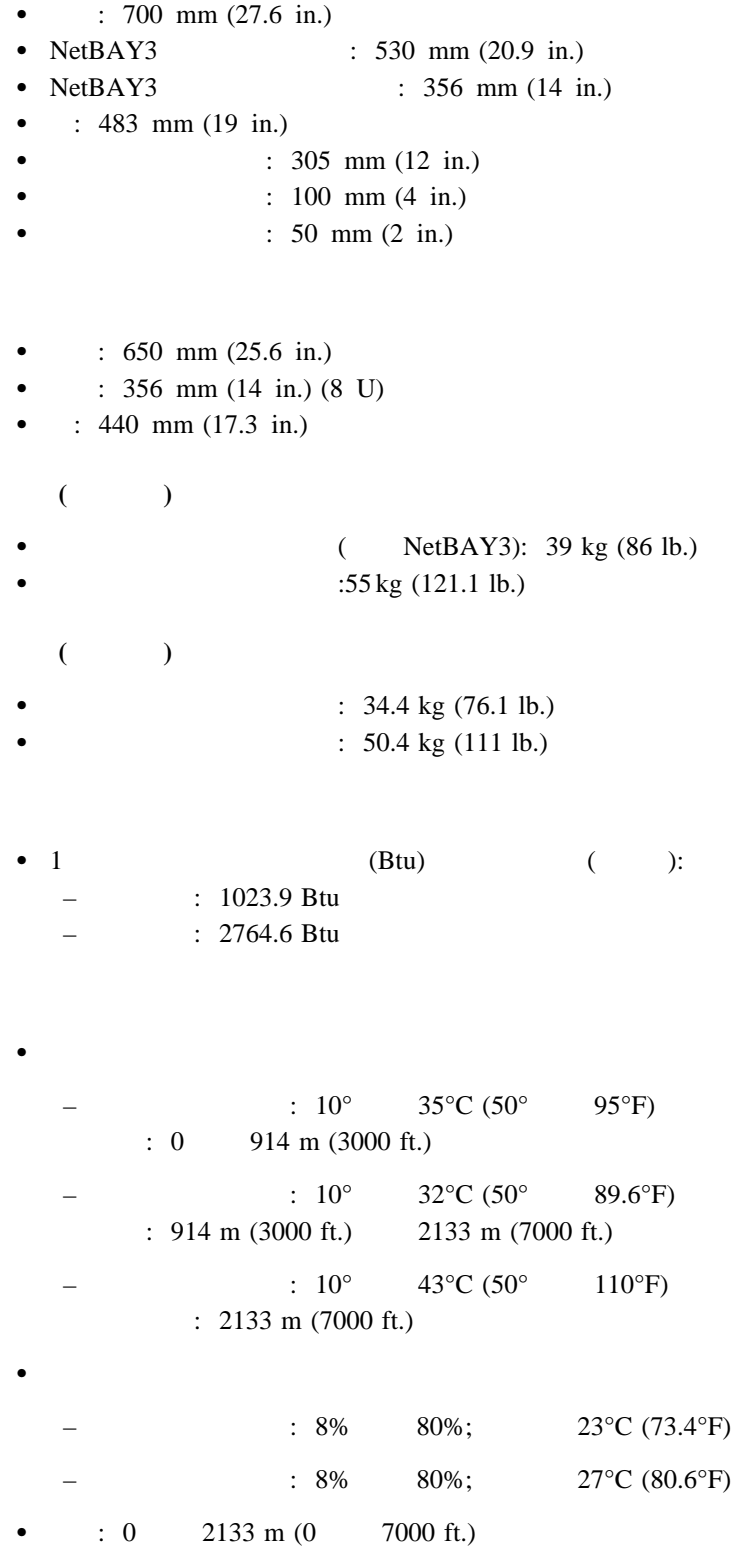

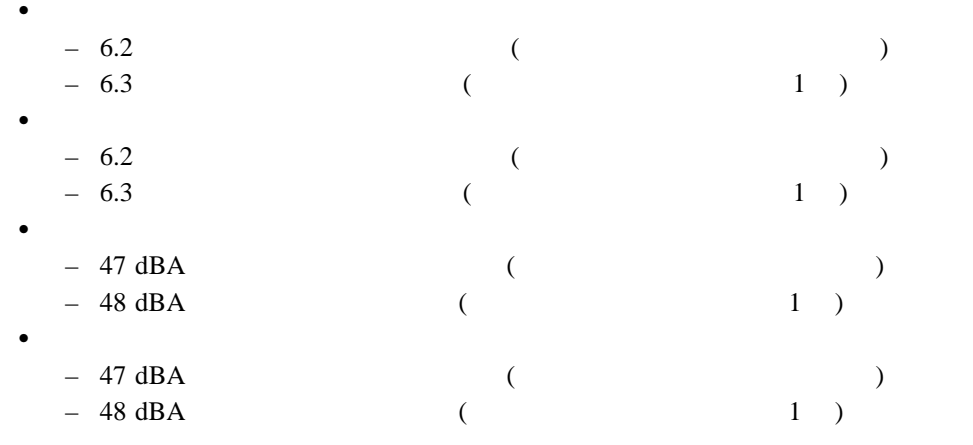

 $ISO 7779 (EMCA-74)$   $ISO$ 

9296 (EMCA-109)

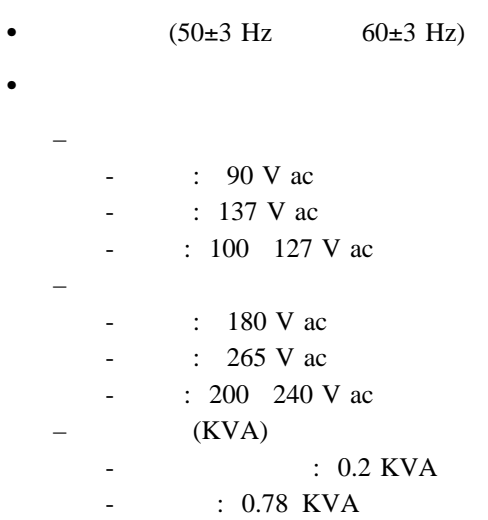

- $\bullet$  8 KV
- $\bullet$  EN 50082-1
- UL 1950
- CSA C22.2 No. 950-M93
- $\cdot$  EN 60950
- IEC 950
- NOM-019

 $SCSI$  2  $3$  $\frac{1}{\sqrt{1-\frac{1}{\sqrt{1-\frac{1$ **2** ピン・ジャンパー・ブロック  $\frac{1}{\sqrt{2}}$ 

> $1$  $2$  2 2 2 1 **2** ピン・ジャンパー・ブロックのジャンパーの位置を変更する手順**:**

1.  $\blacksquare$ 2.  $(42$  $\lambda$  $3.$ 

 $\bullet$  $\bullet$  2  $\phantom{z}$ 

ンパーを1 本のピンだけに差し込みます。

 $\bullet$  2  $\bullet$  1  $\bullet$  2  $\bullet$  1  $\bullet$  2  $\bullet$ 

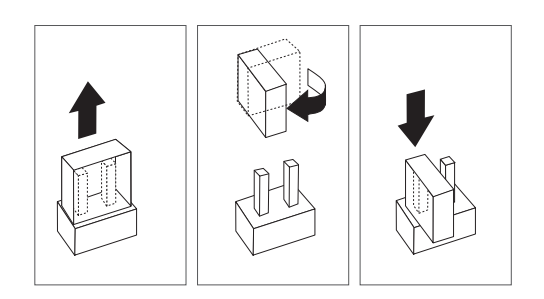

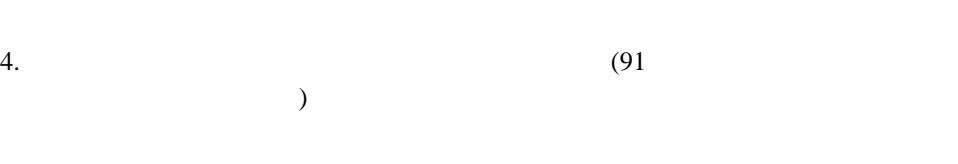

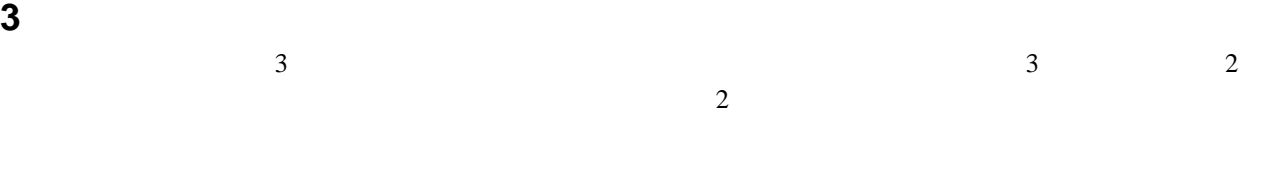

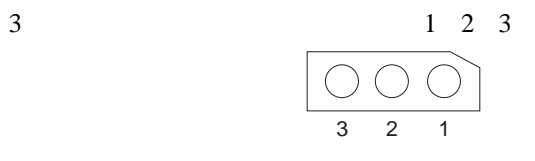

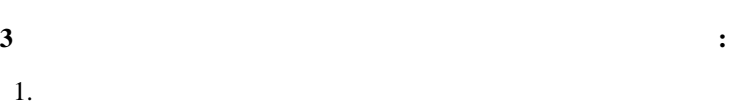

2.  $(42$ 

 $3.$ 

 $\bar{\phantom{a}}$  )

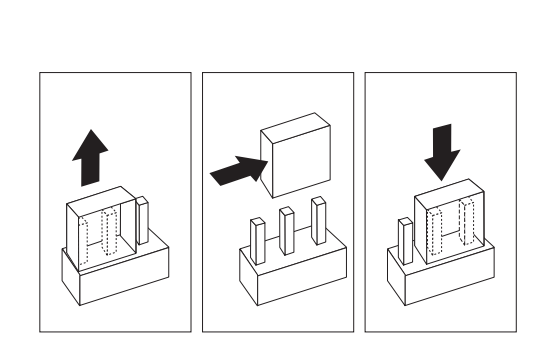

 $4.$ 

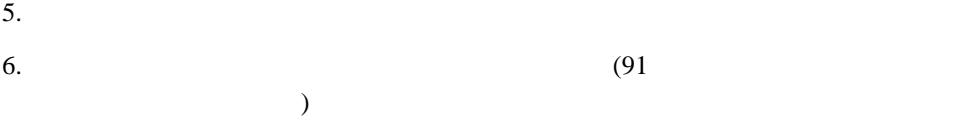

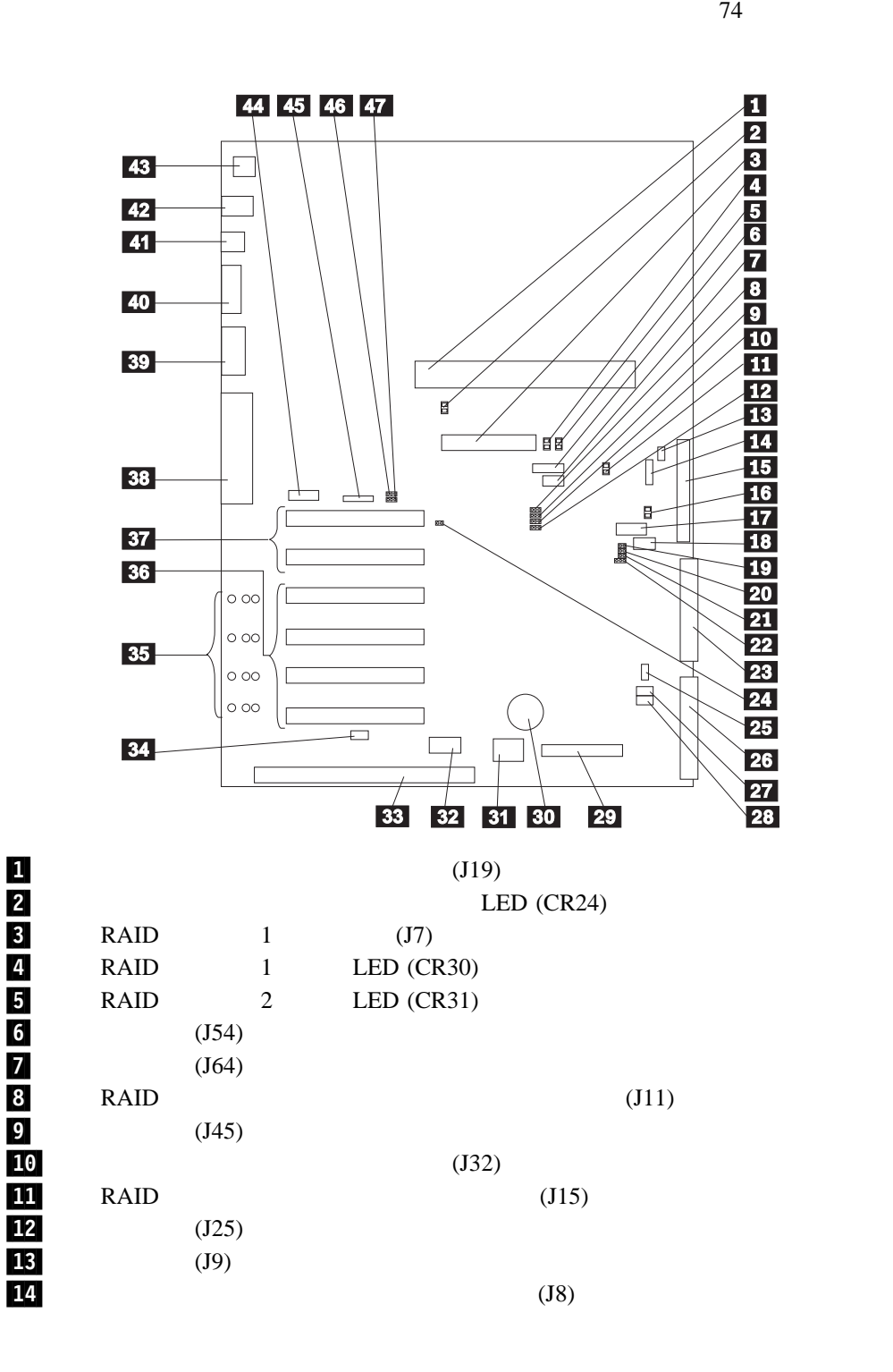

**:** システム・ボード上の一部のジャンパー・ブロックおよびコネクターはプロセッサー・

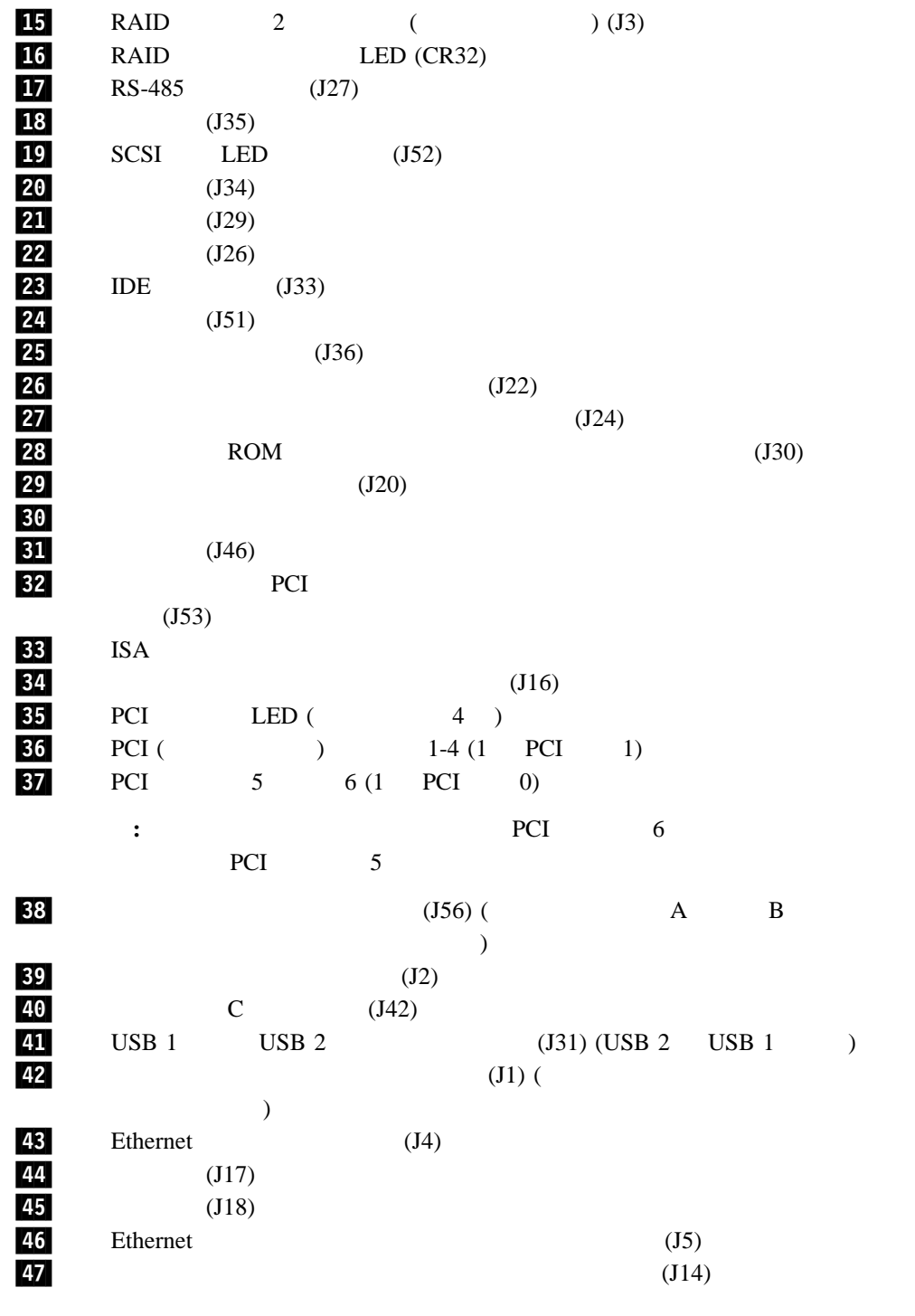

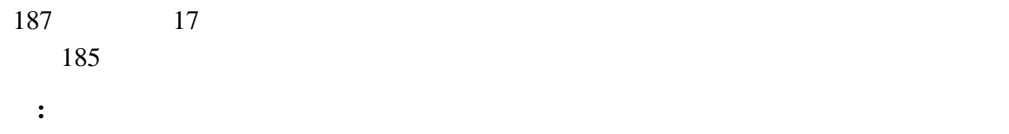

| 17.                |                              |                               |                            |            |            |
|--------------------|------------------------------|-------------------------------|----------------------------|------------|------------|
| <b>8</b> J11 RAID  | $\overline{2}$<br>$\sqrt{3}$ | (1)<br>$\overline{c}$<br>RAID | $\mathcal{L}$              |            |            |
| $9$ J45            |                              | $2 \quad 3$                   |                            |            |            |
| 10 J32             | $2 \quad 3$                  | $1 \quad 2$<br>$\left($       | $\rightarrow$<br>Netfinity |            |            |
| <b>11</b> J15 RAID | RAID                         | <b>EEPROM</b>                 |                            |            |            |
| 12 J25             |                              | $1 \quad 2$                   |                            |            |            |
| 13 J9              |                              | $\overline{2}$<br>1           |                            |            |            |
| <b>20</b> J34      |                              | $\overline{c}$<br>1           |                            |            |            |
| <b>21</b> J29      |                              | 1<br>2                        |                            |            |            |
| <b>22</b> J26      |                              | J26                           |                            |            |            |
| <b>24</b> J51      |                              | J51                           |                            |            |            |
| <b>27</b> J24      |                              |                               |                            |            |            |
| <b>28</b> J30 ROM  |                              | $2 \quad 3$                   |                            | $\rm{ROM}$ | $\sqrt{2}$ |
| 46 J5 Ethernet     | $\overline{2}$<br>$\sqrt{3}$ | (1<br>$\sqrt{2}$<br>Ethernet  | $\mathcal{L}$              |            |            |
| 47 J14             | $\overline{2}$<br>$\sqrt{3}$ | (1)<br>$\sqrt{2}$             | )                          |            |            |

 $POST$ 

 管理者パスワードが設定されていれば、始動プロンプトに管理者パスワードを入力しま  $($  26 ) Configuration/Setup  $25$  $\bullet$  17  $J24$ 

Configuration/Setup<br>25  $25$ 

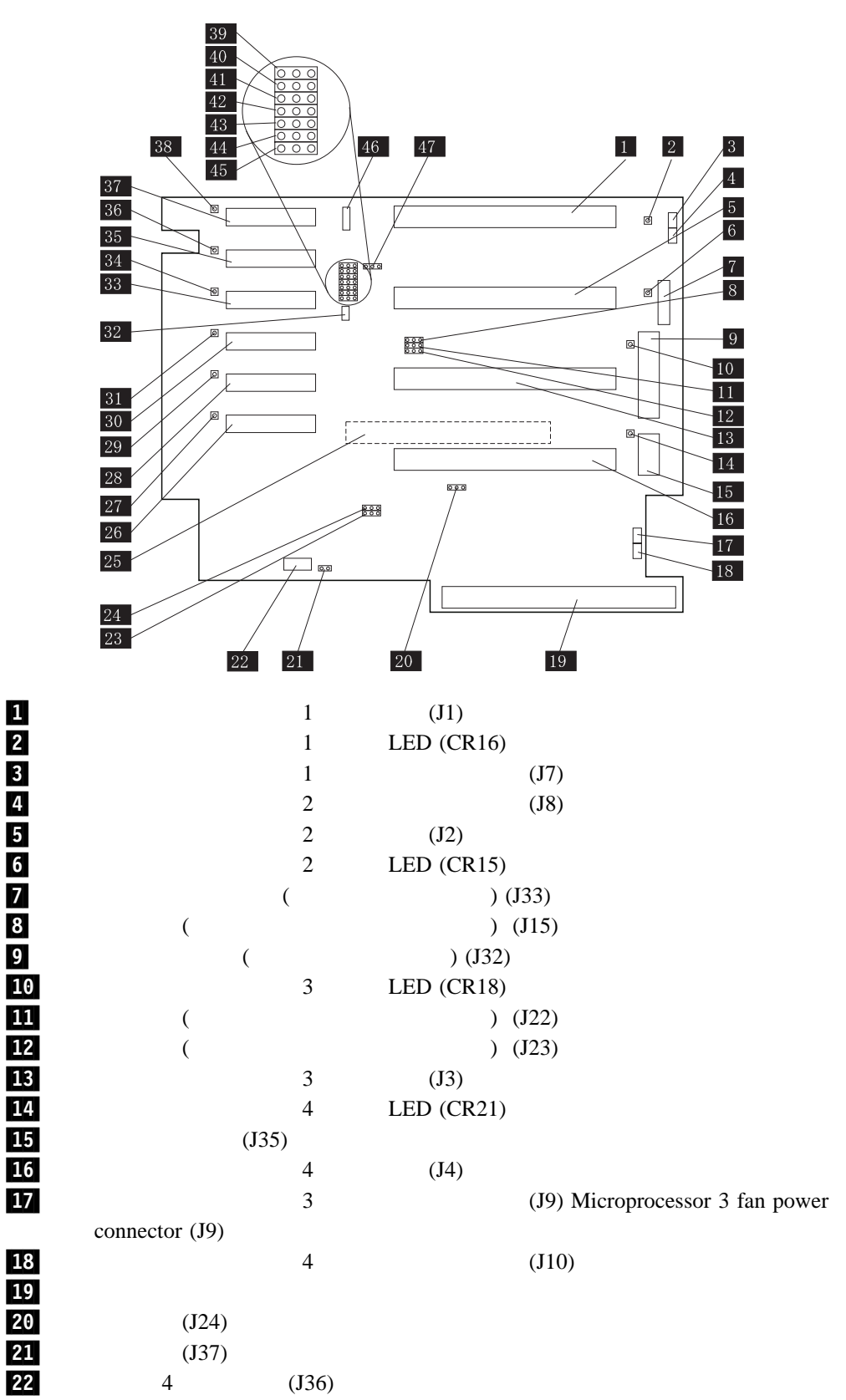

# 18<br>19<br>20

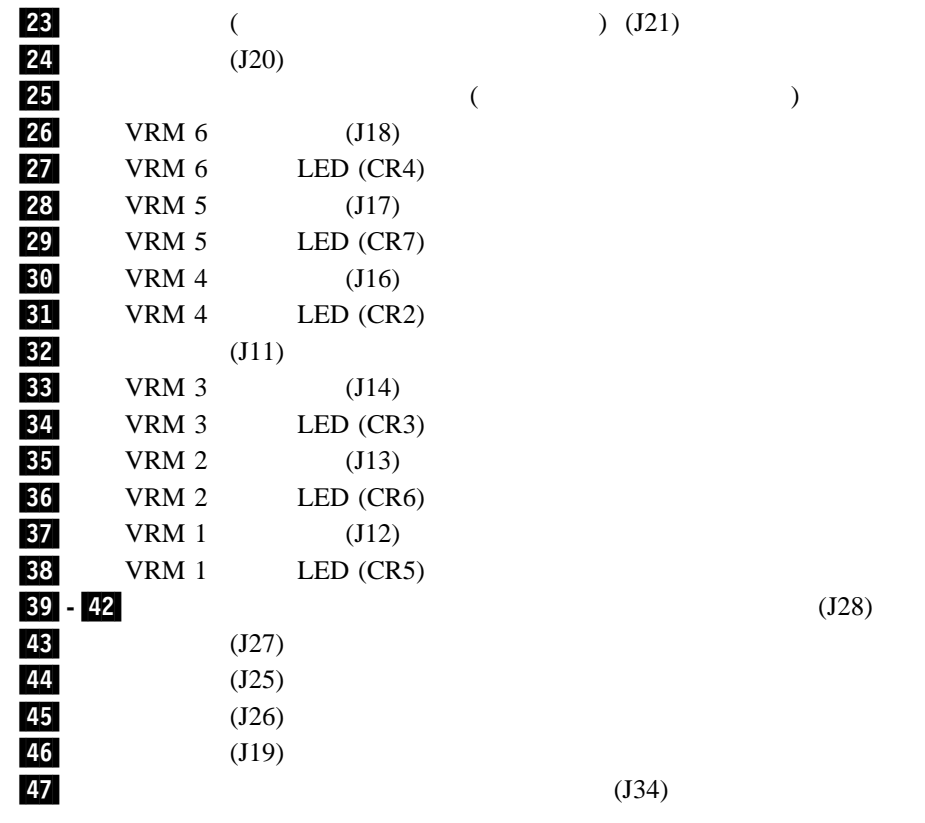

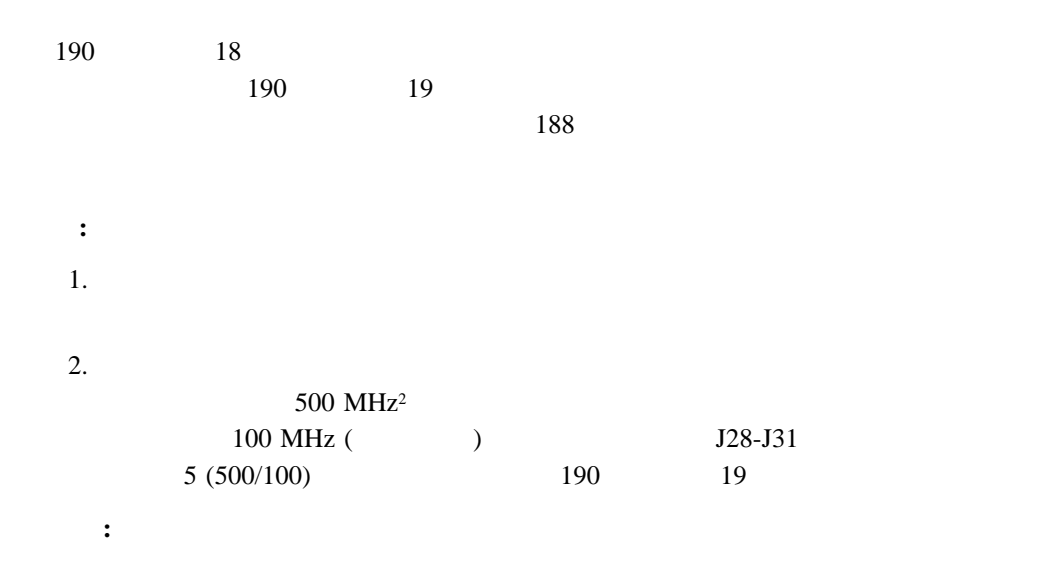

 $2\quad 500 \text{ MHz}$ 

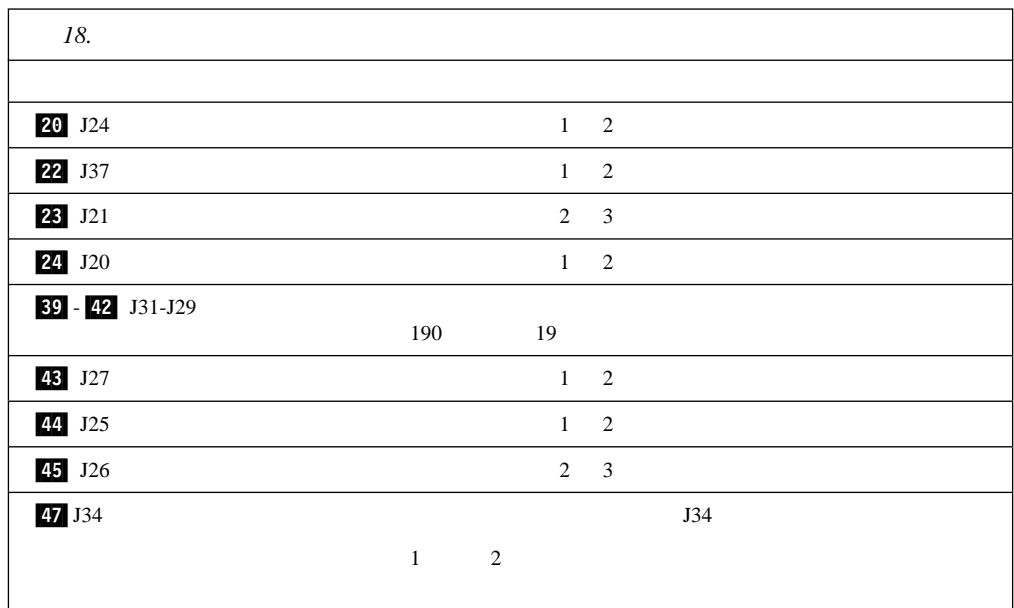

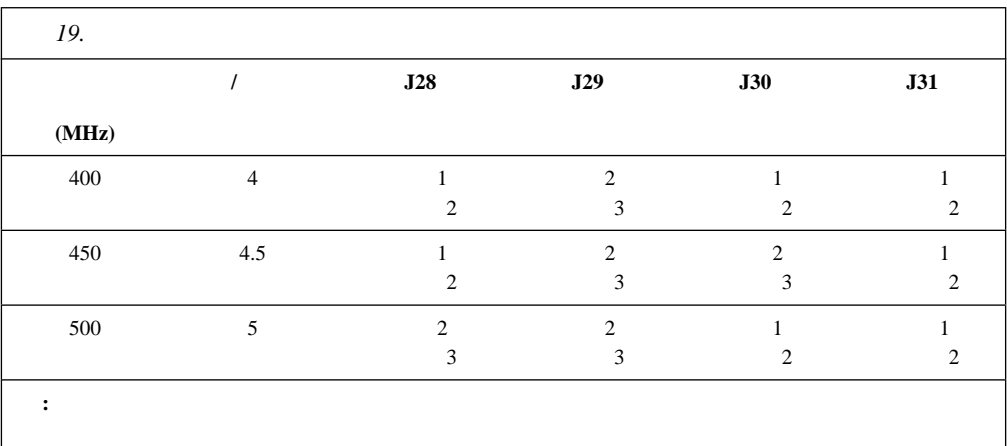

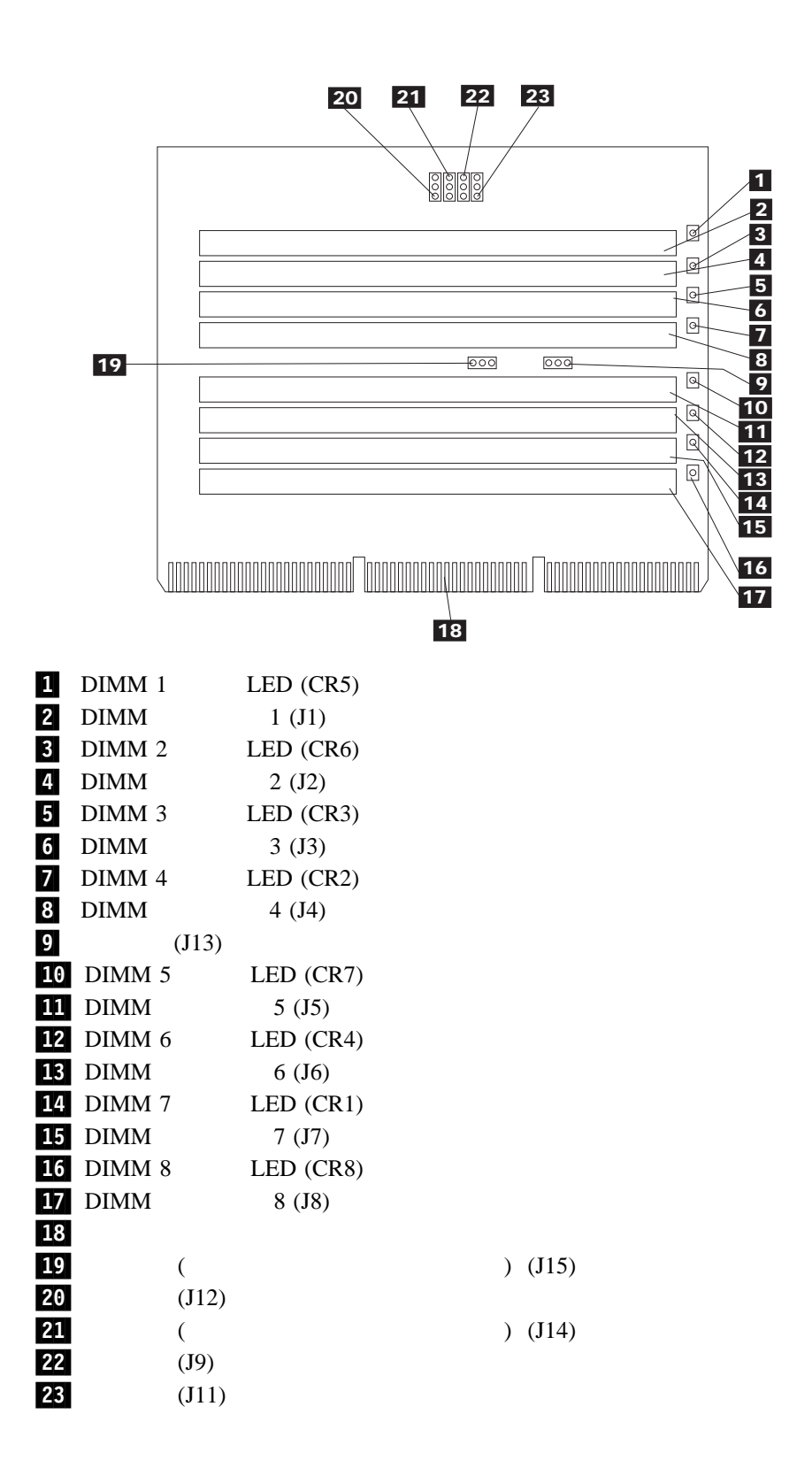

 $20$ 

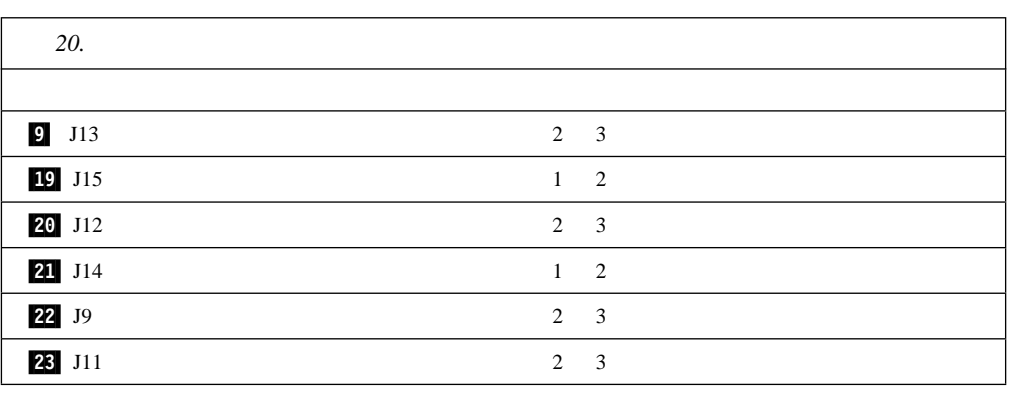

# **SCSI** バックプレーン構成要素の位置

 $SCSI$ 

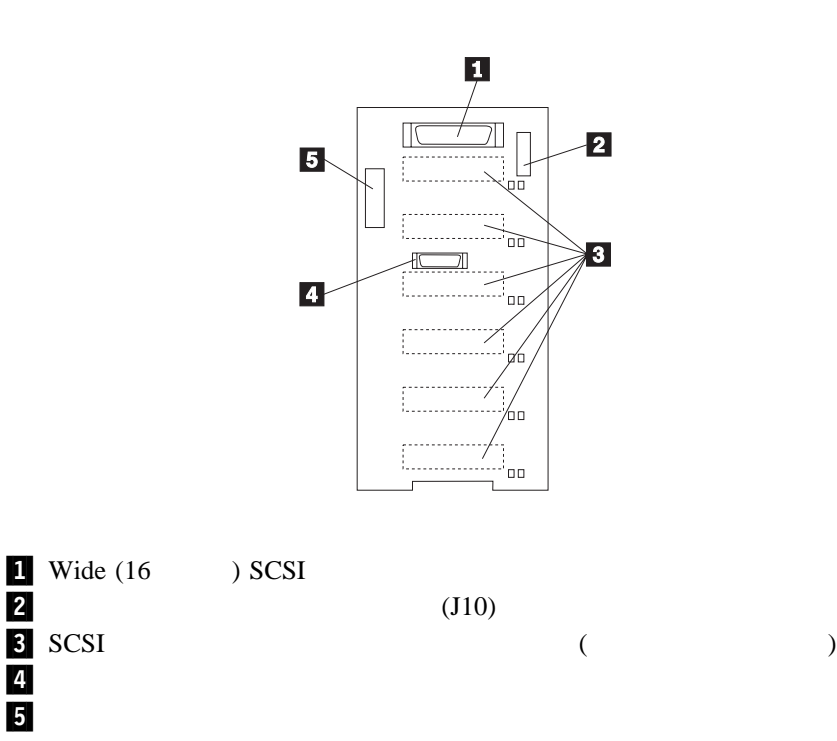

# **SCSI**

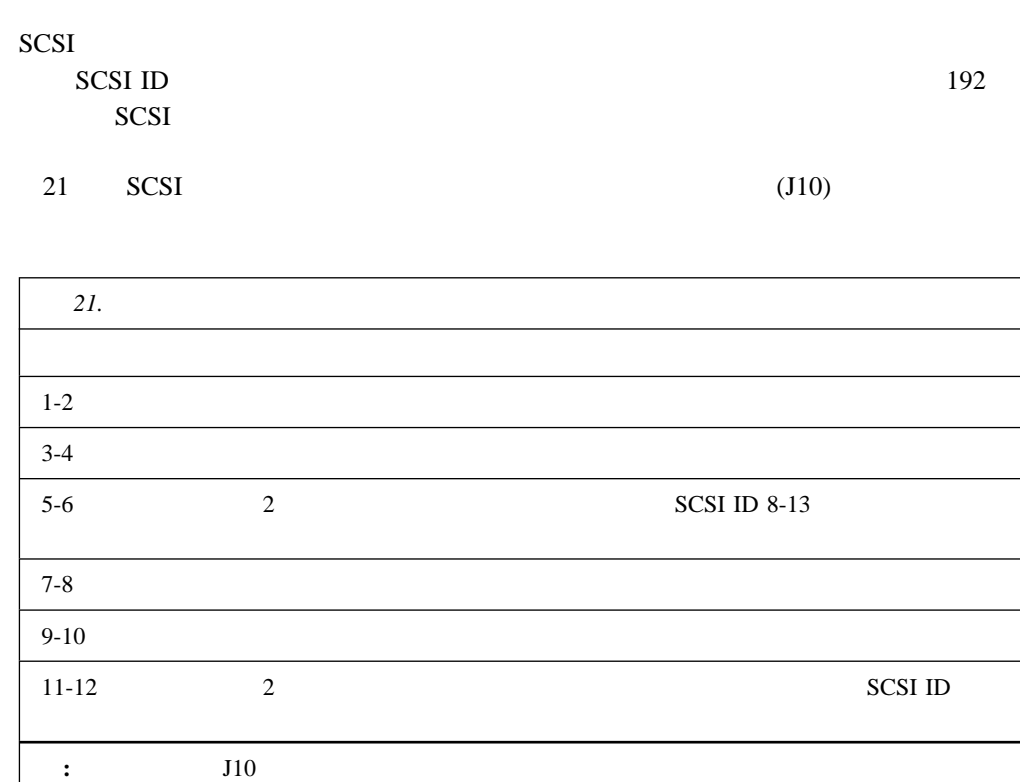

22 SCSI ID

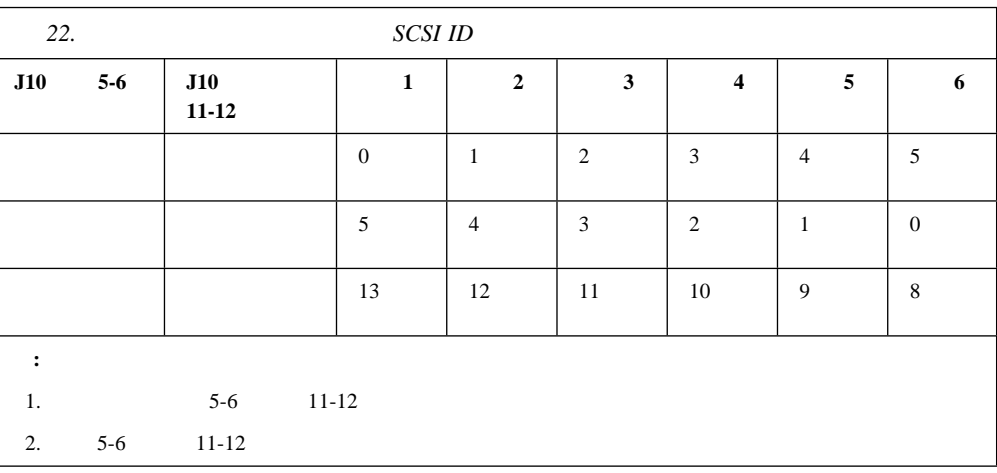

## A. NetBAY3

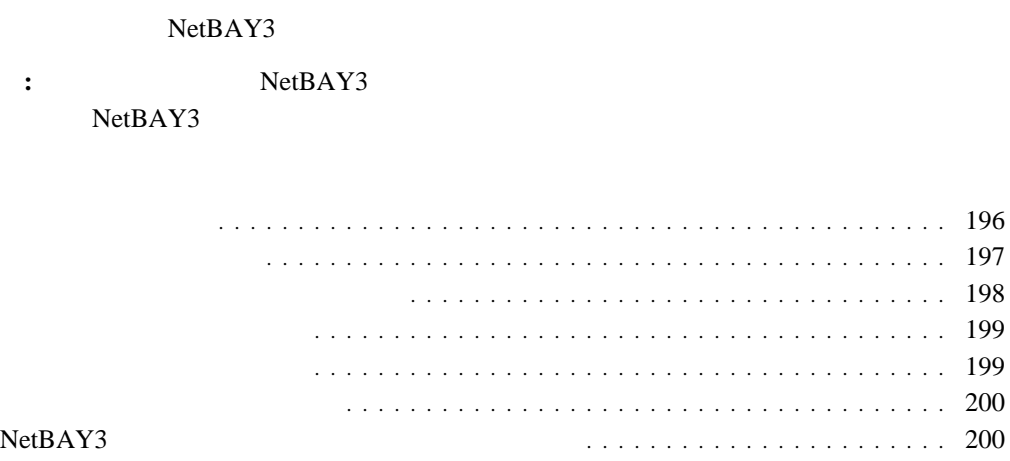

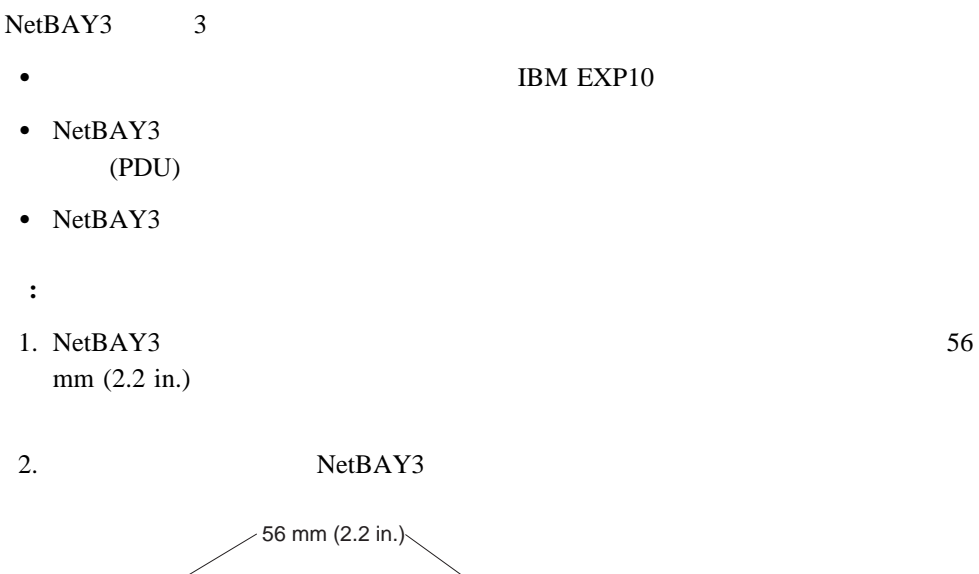

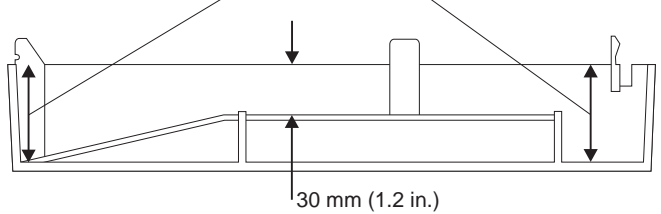

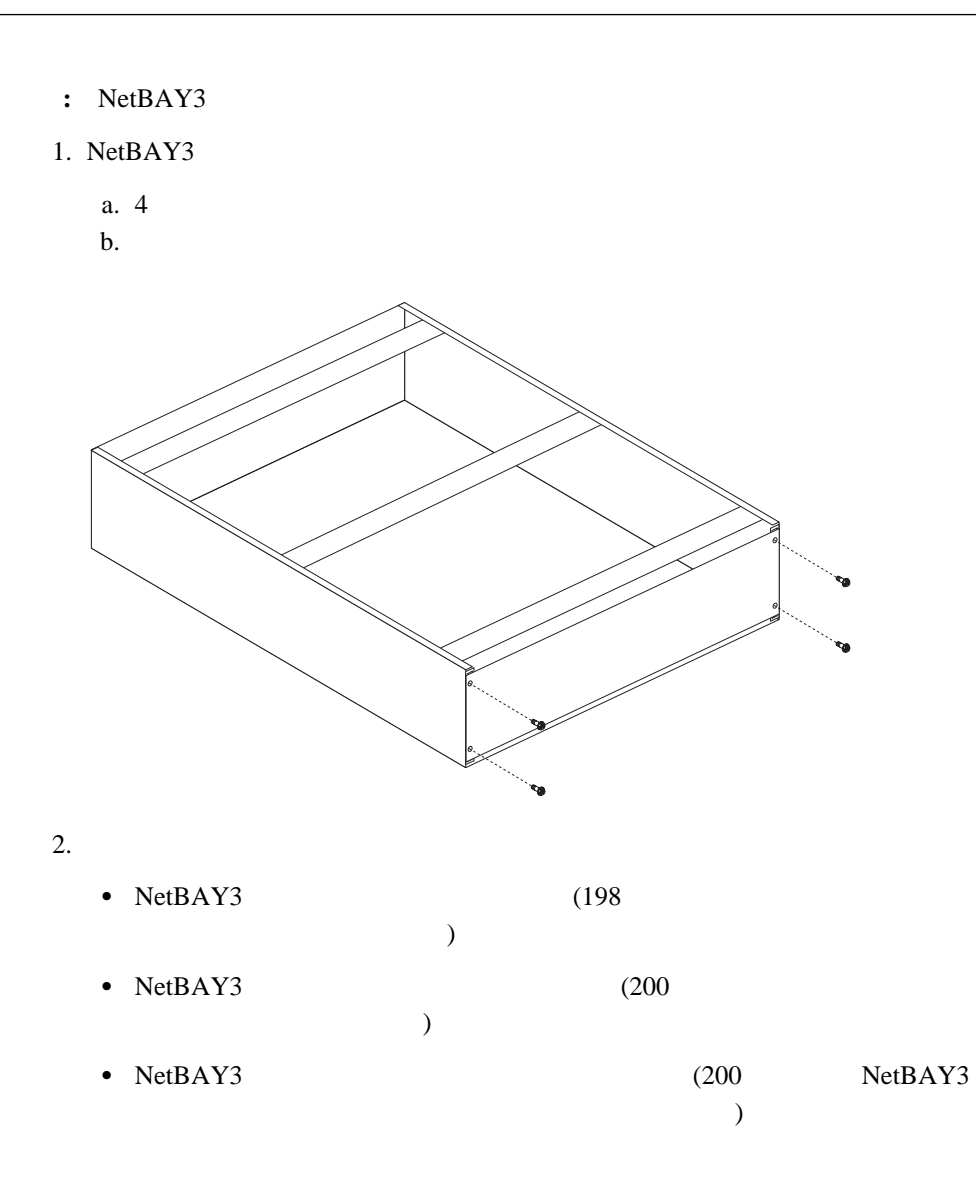

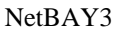

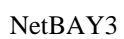

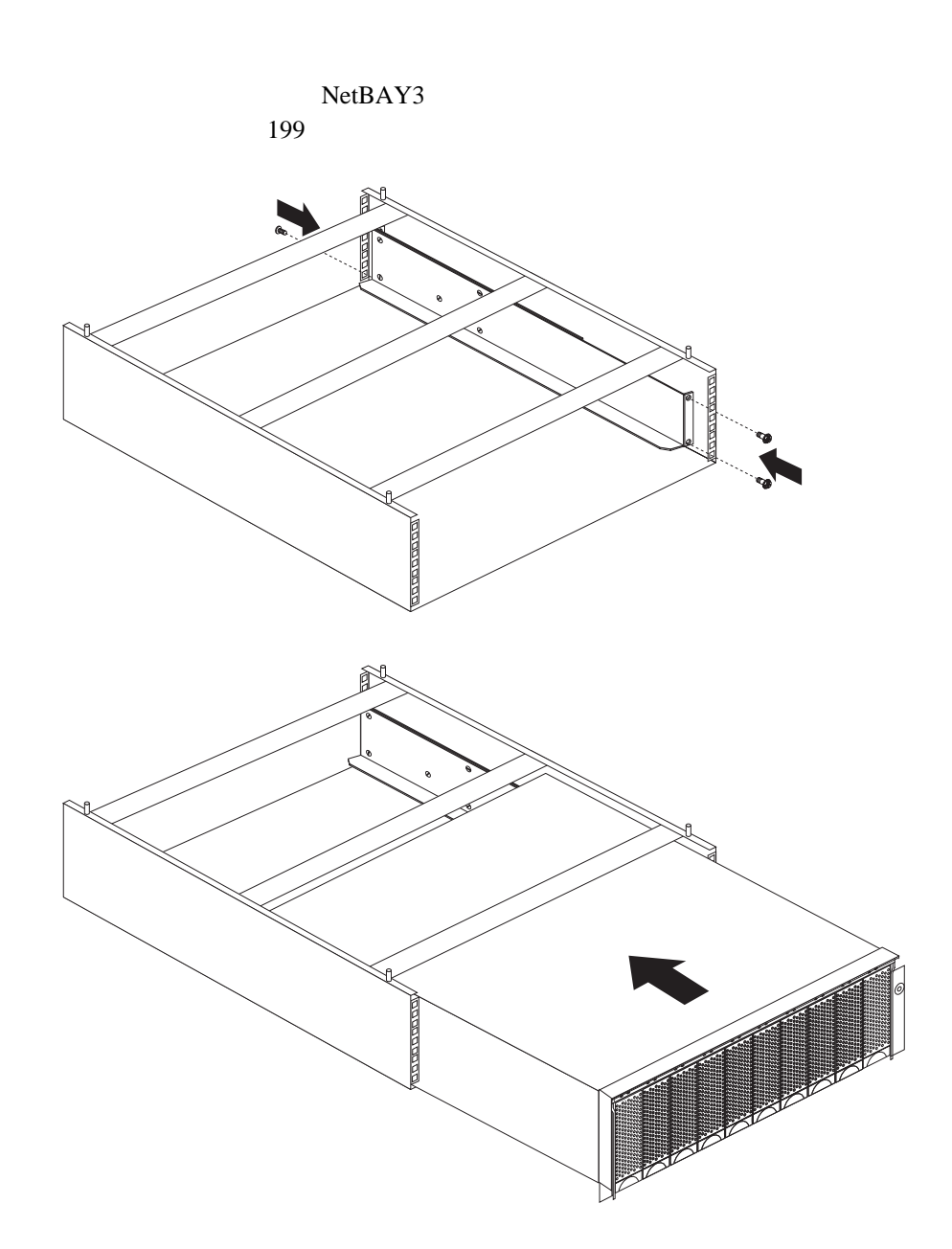

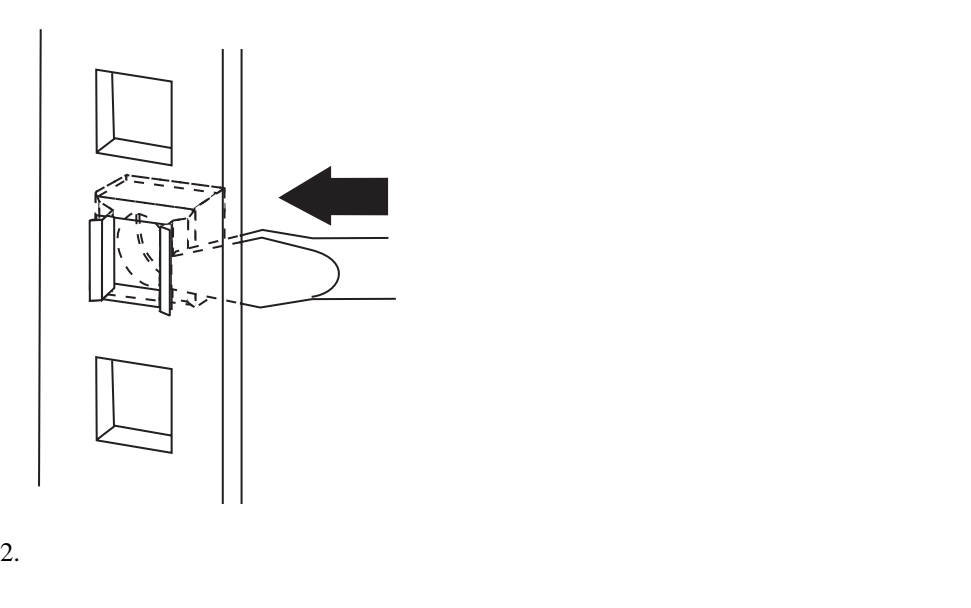

1.  $\blacksquare$ 

 $3.$ 

### NetBAY3

- 1.  $\blacksquare$
- 2.  $\sim$
- $3.$
- - $4.$

NetBAY3 NetBAY3 NetBAY3 3 **AD** 3 **NetBAY3** NetBAY3 NetBAY3 赵
# 付録**B. I²O** 対応に関する記述

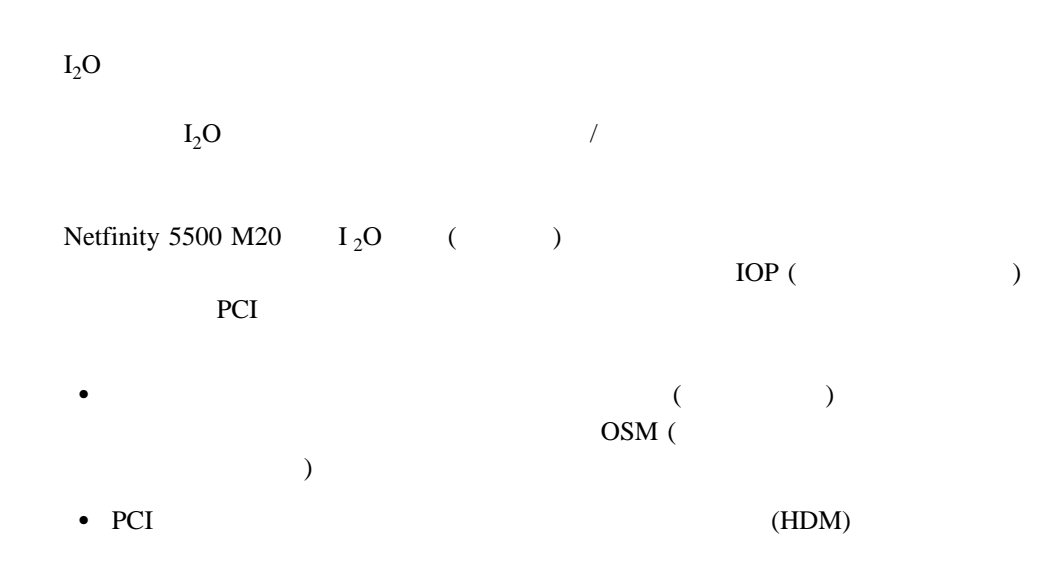

#### **C.** 53

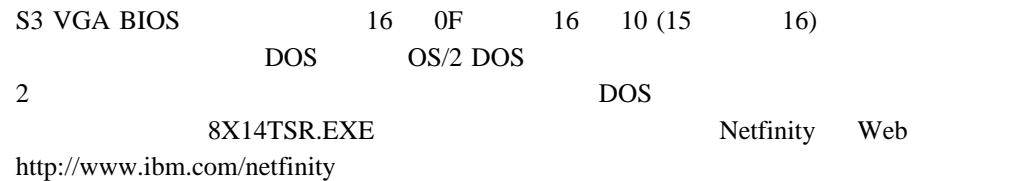

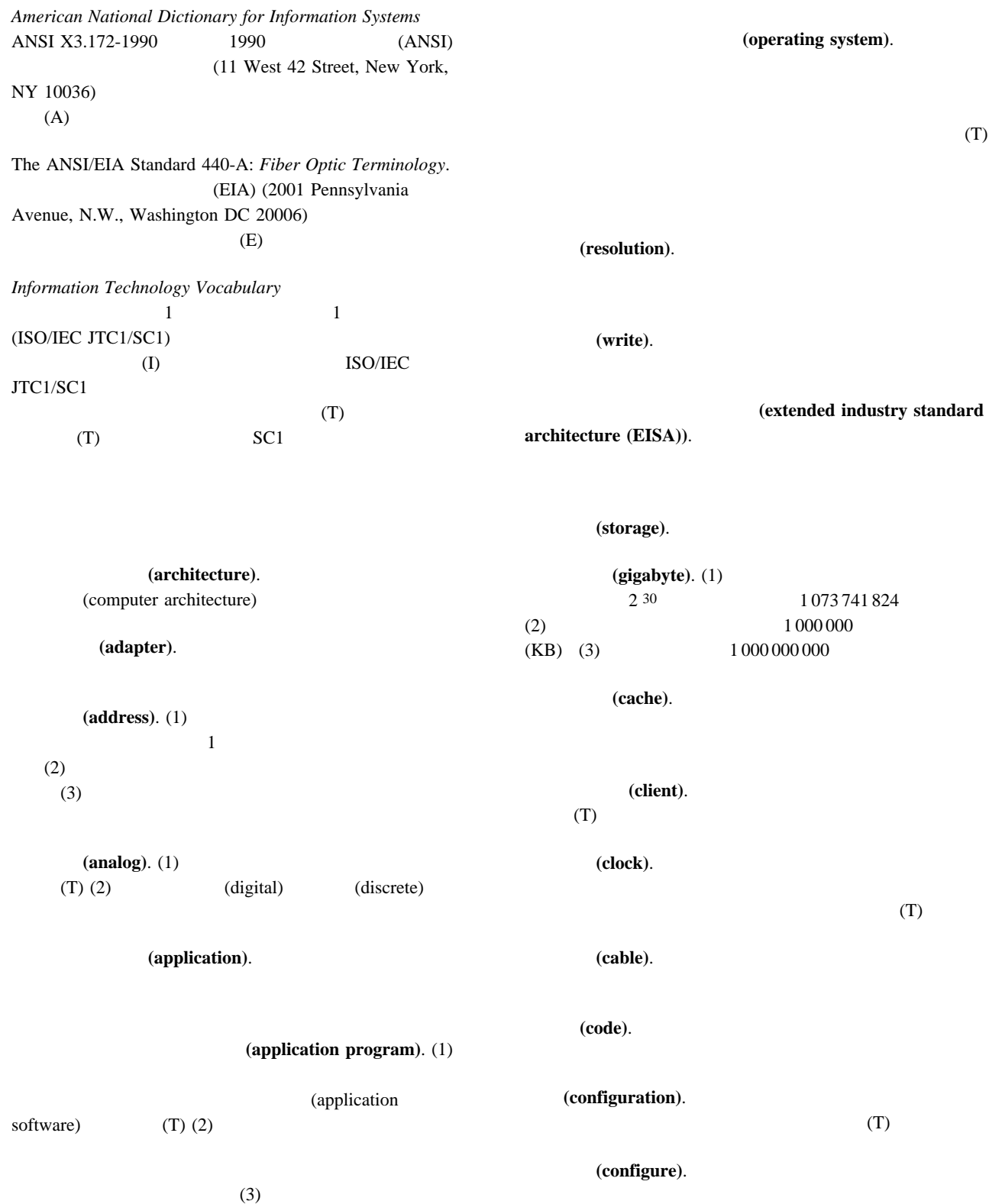

(small computer system interface (SCSI)). (compatibility). (connector). 2 (port) (controller). 1  $($ (server). (1)  $(2)$ (cycle). (1) 1  $(A)$  $(2)$  $\overline{1}$ (subsystem). (system board).  $($   $)$ (system unit). (ROM) (RAM) (startup sequence). (power-on self-test (POST)). (processing). (serial port).  $\sim 1$ (parallel port) (diagnostic). (math coprocessor). **(striping).** 1 (slot). (1)  $(2)$  $\mathbf 1$ (control). (segment).  $1$ (device). (socket). (software). (1) (2) (hardware) (symmetric multiprocessing).  $2$  $1$ (direct access storage device

(direct memory access **(DMA)**). **(data)**. (1)  $(T)$  (2)  $(A)$ **(digital)**. (1) (A)  $(2)$   $(analog)$ (disk array). (diskette).  $(T)$ (diskette drive). (display). (device driver). **(EEPROM). EPROM** (transmit).  $(A)$ (transaction).  $$ (input/output). **(network)**. (1)  $(T)$  $(2)$ (hardware). (1)  $(T)$  (2)  $(3)$  (software) (hard disk). (hard disk drive). (byte). (a) (a) (a)  $(8)$  (byte) (byte) (b)  $(8)$   $(8)$   $(9)$  $1$ (packet).  $\sim$  2  $($ I) (bus). 1 (address bus) (data bus) (bus master). (pack). (back up). (backup). (backplane). SCSI ID (buffer). (1)  $(A)$  $(2)$ (performance).  $\overline{c}$  2  $\overline{c}$  1

(parallel port).

(serial port) (bank). (universal serial bus (USB)). (bit). 2 0 1 2 (binary digit) (T) **(pin).** 1 **(file)**. 1  $(T)$ **. (1)**  $(T)$  (2)  $(volatile)$  $(\text{physical})$ . (1)  $(A)$  $(2)$  $(logical)$   $(A)$ (flash memory). (EEPROM) (frame). (1)  $(T)$ (program). (1)  $(2)$  $(I)$  $(A)$ (processor).  $1$  $(T)$ (microprocessor) (central processing unit) (prompt).  $(T)$ (port). (connector) (baud rate).  $\mathbf 1$ (hot add). (hot swap). (hot plug). (microprocessor).  $1$  $(T)$ (instruction). (megabyte). (1)  $2^{20}$  1 048 576 (2) 1 000 000 (menu).  $(T)$ (memory). (auxiliary storage)  $(modem (modulator/demodulator)).$  (1)  $\mathbf 1$  , we can also the contract of  $\mathbf 1$  $(T)$  $(A)$  $(2)$ (utility program). (1)  $(2)$ (read). (read-only memory (ROM)). EEPROM EPROM PROM

# **B**

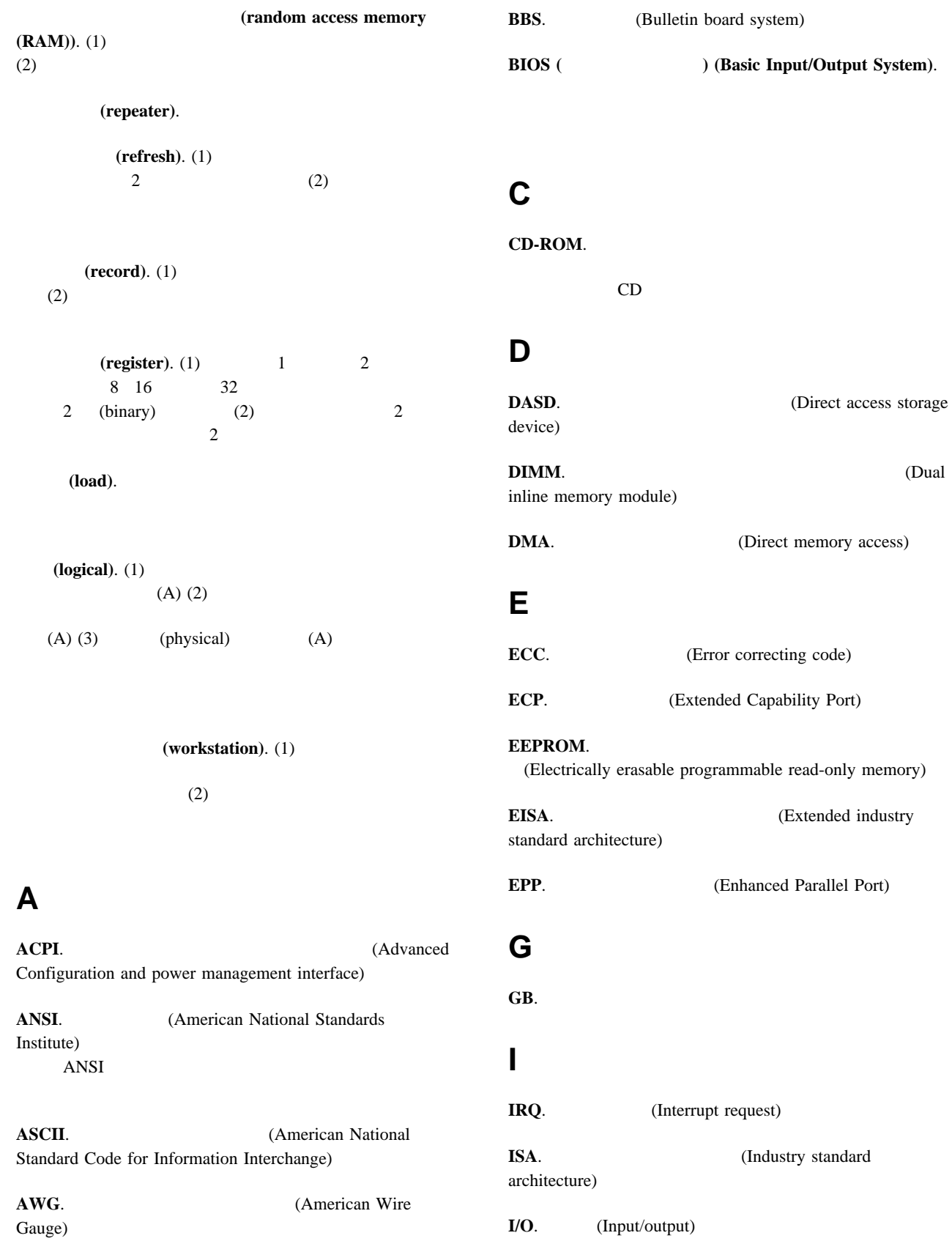

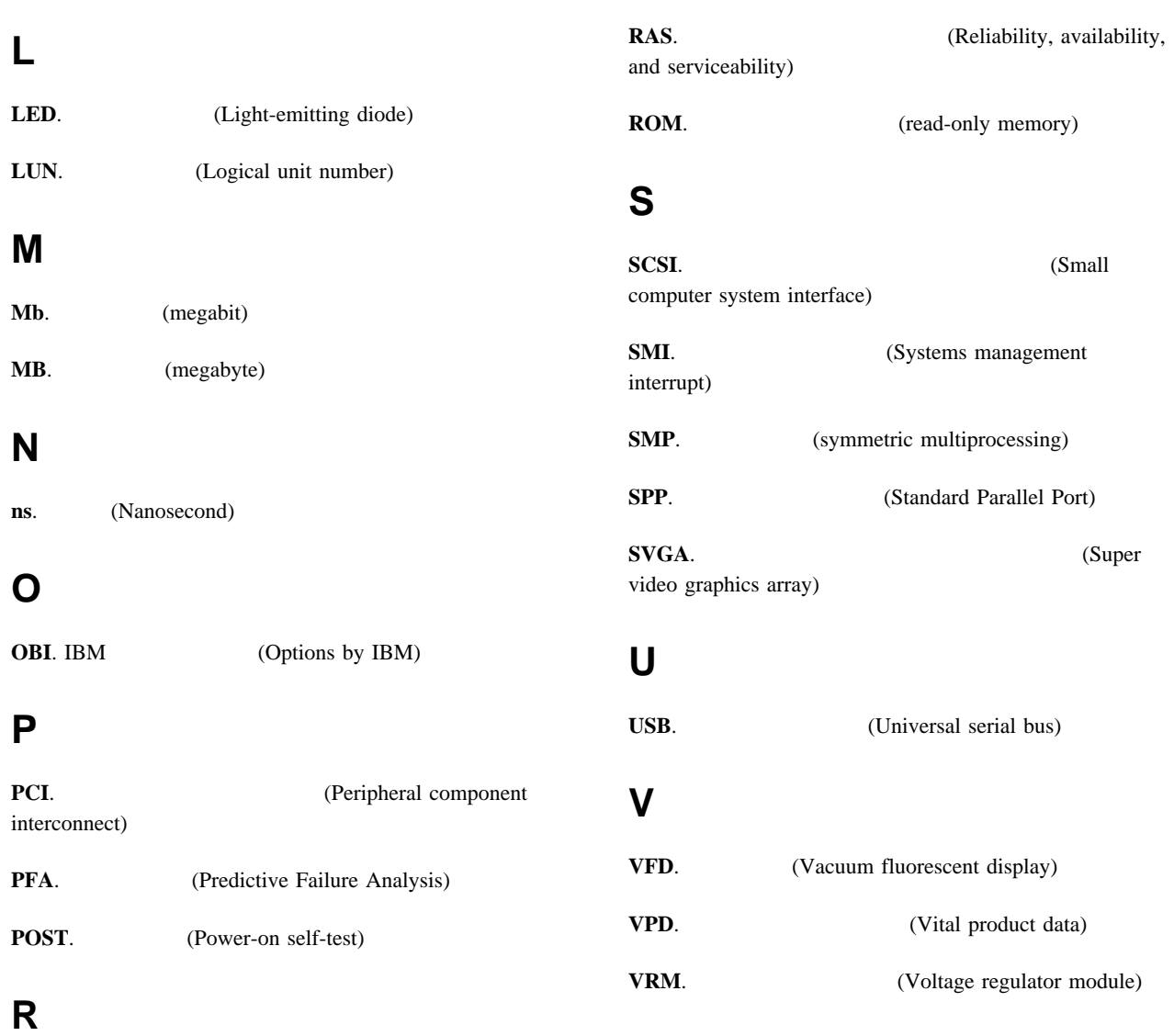

independent disks)

memory)

**RAID.** (Redundant array of

**RAM.** (Random access

ISA 拡張スロット 47 拡張設定値 29 the transition of  $18$ レガシー・アダプター 29  $ISA$  31 PCI 31, 47 Configuration/Setup 19, 26 位置 175 考慮事項 49 互換性 2, 49 作業 47 始動 27 47, 50 種類 48 使用法、外付け装置の 93 48 一般的な情報 47 非ホット・プラグ 55 51 取り付け手順 30  $57$ バス・マスター 47 非活動化 32 ビデオ 47, 161  $\sim$  70 ホット・プラグ 47 要件 47 レガシー 29, 50 Ethernet 33 IRQ 設定値 22 ISA 48, 180 PCI 180 PCI 48 パラレル・ポート 96 COM 95 USB 100 電気 40 x, 169  $x_i$ 安全基準、適合 182 6 CD-ROM 6 いすの調節 14 47, 48 拡張スロット 47 機能 9, 66 174, 175, 180 173 8 システム・ボード・ジャンパー 186 システム・ボード 185 プロセッサー・ボード 188 メモリー・ボード 191 SCSI 192 終端処理 69 装置 174 174 66, 67 バッテリー 170  $189$ ベイ 66 62 191, 192  $\epsilon$  62  $\sim$  39 66 8 6 67, 69 9 154  $27$ 40, 92  $(175)$  139  $(165)$  139  $(001)$  134

 $78$ 

 $41$ 

 $(217)$  142  $(202)$  140  $(201)$  140 種類 115  $(180)$  139  $(011)$  134 診断 115, 133 数字 118 説明 115 装置構成 119 115  $(206)$  141  $(075)$  137  $(217)$  142 バッテリーの障害 119  $(014)$  135  $(005)$  134  $(089)$  137 メモリー構成 120  $(415)$  144  $CD-ROM$  (215) 142 Ethernet 144 Ethernet  $(301)$  143 Ethernet  $(302)$  143 Ethernet  $(405)$  143 NDIS 2.01 (OS/2) 147 NDIS 4.0 149 Netfinity (165) 139 NetWare IntraNetWare ODI 145 PCI (020) 135 POST 118 POST 115 RAID (035) 136 SCO UNIX 149 SCSI (030) 136  $\text{USB}$  (015) 135 30, 116 延長コード 15  $\sim$  13 位置 174, 175, 180 始動 27 装置の記録 175 外付け、接続 93, 94 116 取り付け 37 取り付けの準備 42 アダプター 47 66

問題 156 ISA、構成 29, 31 PCI 31  $116$  $\sim$  23 PCI 3, 47 NIC  $\frac{34}{2}$ ServerGuide CD 4 117 182 快適さ 14 **1** アダプターの取り付けの考慮事項 49  $\sim 42$  $\sim$  2 114 114, 116 電気に関する安全 40 外付けオプション 93 66, 67 ን 58 問題、解決 113 問題の解決 113 問題判別表 115 POST ( $\overrightarrow{ }$ ) 114 拡張格納装置の問題 158  $(ECP)$  23  $10\,$ 説明 4 185 48, 175, 180 55 位置 9 説明 47 PCI 51 キャッシュ制御 28  $ROM$  28  $(EDO)$  2  $(EPP)$  23

 $\epsilon$  62

66  $\,$  2 仮想配線モード 29  $\sim$  6 5 33, 99, 159  $11$ 70, 72  $\tau$ 41 45 取り付け 91 154 153 明滅 153 Configuration/Setup ン・メニュー 20 画面に何も表示されない 153  $14$ 可用性 5 環境上の考慮点 169 環境仕様 181 コントローラー 47 調節 14 配置 14 汚れの除去 14 C 10 RS-485 コネクター 10 ピンの割り当て 100 2 機能 24 削除 27 設定 26 26 26 C 95 関連マニュアル xiv 交換 173 製造番号 173 and  $14$ 角度 14 2, 10, 97 数字ロック 27 速度 27 10, 97 問題 155 キーボードなしの操作 177 記憶装置 66 カバーの取り外し 40 サーバーの持ち上げ 1, 43  $41$ 電源 7, 43  $84$ x, 169 89 ラック・モデル 101  $x_i$  $11$ 参照:電話番号、IBM **2** 管理者パスワード 26 記録 174 66 内蔵 174, 175, 180 背面図 9  $\sim$  66 ISA、構成 29, 31 PCI 31  $\overline{2}$ 一般的な情報 2 24, 26 2 24, 25 reduced by the  $6\,$ 制御 28 2  $2$ キャッシュ制御 28  $(ISA)$  $ISA($ 31, 161 記録、装置 174 偶発的な問題 154 グレア 14 グレアの防止 14  $14$  $($   $)$  58 リアルタイム 119

199 199 5 33, 99, 159 159 54, 56 54, 57  $\sim$  72 外部コネクターから 40 40, 44 40, 44 電話線 40, 43  $\sim$  93 ix, 11 40, 44 長さ 15 外付け装置の接続 99 Fast Ethernet 33  $\sim$  23 SCSI 93 SCSI 94 SCSI 68  $78$  $28$ キー 173 169  $\sim$  85  $87$ 交換用バッテリー、発注 169 工具 39, 101 アダプターの位置 175 161  $30$ エラー 19 161  $(ISA)$ アダプターの位置 48 レガシー・アダプター 29 31 競合 31, 161  $ISA$  180 47, 50 (POST) 18 周辺構成要素相互接続 (PCI) 設定値のロード 30 装置の記録 175 175, 180 装置の変更 119 161 133, 161  $(USB)$  23 復元 21, 30  $\sim$  29 メモリーの変更 120 161  $18$ Configuration/Setup 19 Ethernet 33 Ethernet 33 Ethernet IntraNetWare 36 OS/2 34 Windows NT 35 ISA 29 NVRAM 19 PCI (peripheral component interconnect) 31 構成設定値の復元 30 高度、最高 181 後部の図 9 環境 169 ケーブルの要件 93 アダプター 49 SCSI 93 66, 67 47, 49  $\mathbf{Z}$ エラー・メッセージ 115 xiv xiv  $\sim$  78 47 管理 C 10 RS-485 10 C 95 2, 10, 97 サーバーの背面図 9 資源 29 指示装置 2, 10 システム管理ポート 95 シリアル装置 2, 9 シリアル・ポート 94 説明 9

装置の記録 175 電源 10, 11 入出力 94  $\sim$  9 パラレル装置 2, 9, 176 パラレル・ポート 96 汎用シリアル・バス 1 10 汎用シリアル・バス 2 10  $(USB)$  2, 23, 100 10, 97 プリンター 9 補助装置 97  $2, 10$ 62, 64 モニター 2, 10 2 Ethernet 10, 99 RS-485 2, 10, 100 SCSI 2, 10, 98 USB 1 10 USB 2 10 ネットワーク 99 47, 161 Ethernet 33, 99, 144 Ethernet 159 IRQ  $22$ ServeRAID 3 取り外し 45 取り付け 91 機能一覧 2 24, 26 2 記録 174, 175, 180 識別番号 173  $42$  $6 \overline{6}$ 前面 66 背面 9 外付けオプション 93 ディスク・アレイ 77 取り外し 46 92 6

43 ドライブの交換 78 66 ドライブの取り外し 78 66, 70, 76 47, 62  $78$ 62 問題 116 66  $ISA$  48 PCI 48 168  $\sim$  1 18, 93 サーバーのサイズ 181 サーバーの重量 181 168 サーバーの電源オン、問題 154  $\cdots$  1 サーバーの問題の診断 152 サーバーの落下 168 参照:電話番号、IBM Netfinity Netfinity 再構成、サーバーの 93 内蔵ドライブ 67 62 作業スペース、配置 13 作業スペースの計画 13 作業スペースの配置 13 管理者パスワード 27 26, 187 識別番号 173 資源、割り振り 29 時刻、設定 23 自己テスト、内部 114 POST 8<br>21 システム概要 21 システム管理ポート 95 管理者パスワード 26 始動パスワード 25

システム資源 29, 50 システム資源の割り振り 29 システム情報 22  $\sim$  8 LED 165  $\sim$   $\sim$  8 30, 116  $\sim$  22 アダプター 47 185 ジャンパー位置 186 PCI 22 22 バッテリーの障害 119 レイアウト 185  $\sim 64$ ステップ 69  $\sim$  47 66 **b** 湿度範囲 181 順位 27 ドライブ 27 パスワード 25 155 POST 27 27 始動ドライブの優先順位 27 数字ロック 27 SureTest 27  $\sim$  7 自動始動モード 24  $(POST)$ エラー・メッセージ 118 概要 114 拡張 27 構成時の 18 高速 27  $\sim$  25 バッテリーの障害 119 115, 130 表、メッセージ 118 メッセージ表 118 起動時 25 機能 24 削除 26 設定または変更 25

26, 187 変更 25 25, 187  $185$ 26, 187  $\sim$  25 26 26, 187 変更 25 診断プログラム 117 Configuration/Setup 19 ROM 28 185 プロセッサー・ボード上の 188 191 SCSI 192  $185$ 185, 186 185 電源オン制御 185 内蔵ドライブで 69  $\sim$  68 185 ROM 185 188, 189 変更 183 マイクロプロセッサー・コア周波数選択 188 191, 192 Ethernet 185 RAID 185 SCSI 192, 193 周囲温度範囲 181 重金属のバッテリー 169 終端処理 69  $(PCI)$ PCI (  $\qquad \qquad$  )  $\sim$  85 xiv 注文 xiv 部品番号 xiv 出力ポート 9 循環、空気の 15 セットアップの 39 オプション 42

93, 94

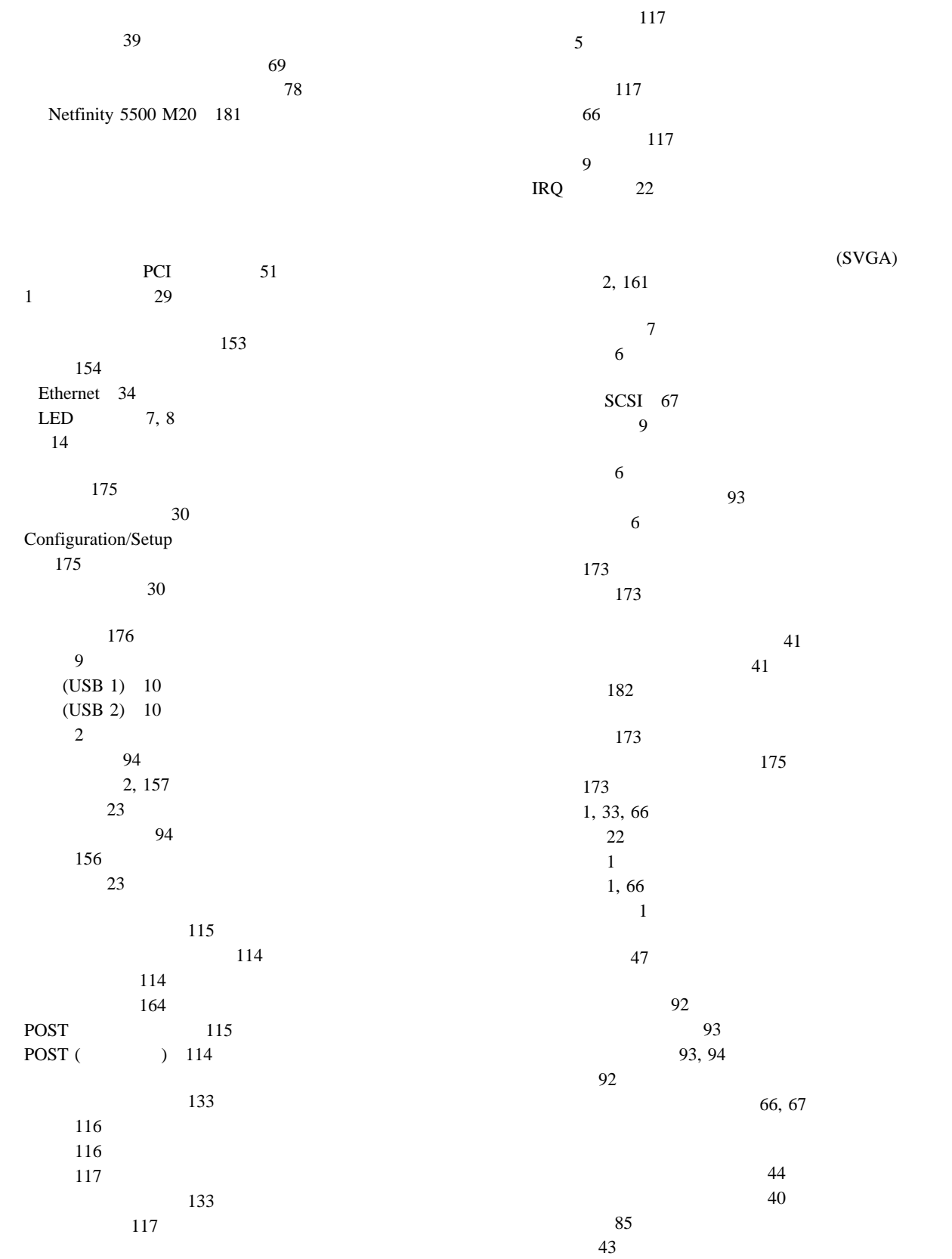

 $78$ 管理者パスワード 26 始動パスワード 25 ジャンパー 183 69 24, 26 1 行の使用可能化 29 SCSI ID 94 設定値の復元 30 設定値の保管 30 Configuration/Setup 66  $\sim$  47  $\sim$  66 SCSI ID 68 66 6 アダプターの位置 175 位置 174, 175, 180 記録 175 構成エラー 119 93 資源 29 66  $41$ 外付け 93 23, 29  $57$ 47, 50 155 155 レガシー 50  $ISA$  180 PCI 22 SCSI 67 装置記録、更新する 93 装置記録の更新 93 27 62 Ethernet 33 93, 94 9, 66 174, 175 SCSI 10 SCSI 最大長 94  $SCSI$ 使用法 93  $SCSI$ 使用規則 93 SCSI ID 94  $10$ エラー 115, 158 問題 158 168 落下 168  $\sim 60$ 帯域幅 33 101  $(SMP)$  58 (SMP) 3 断続的な問題 154 SCSI 94 ServeRAID 93 アダプターの取り付け 30 交換用キー 173 169 資料 xiv SCSI 93  $14$ 照明 14 調節 14 モニター 14 一般的な情報 47 非ホット・プラグ 55 51 93, 94 電源機構 82 66, 67  $87$ 62 13, 15 101 40, 92 通信ポート 95

データの消失 78 データの送受信 94 67, 68 201  $\sim$  10 116 サイズ 67 事前取り付け済み 66 使用中ライト 6  $6\phantom{1}$ 取り付け 70 問題 31, 153 手順、アダプター取り付けの 30 エラー・メッセージ 115 概要 114 実行 116 始動 116 プログラム 114 153 POST 115 POST ( ) 114 117 117  $(DIMM)$  62 電圧、入力 182 電圧調整器モジュール 60 電気に関する安全 40 機構 11 10, 11 スイッチ 7  $11$  $AC$  11 DC  $11$ 電源スイッチ 7  $\sim$  66 ライト 8 電源オン制御ジャンパー・ブロック 185 Netfinity 5500 M20 の指針 42 位置 15 84, 85 長さ 15

取り外し 85 84 電源コンセント 15 電源スイッチ 7 85 85 82 電源入力 182 (EMI) 67 電話線の英国での要件 40, 92 参照:電話番号、IBM 電話番号、IBM 資料の注文 xiv バッテリーの発注 169 取り外し 46 92 2, 6  $\sim$  57 位置 69 66 装置の記録 174 67 サイズ 67 識別 66 66 状況表示 6  $\sim 69$ 説明 66 66, 67 66, 69  $70$ ホット・スワップ 76 取り付け要件 66, 67  $\sim$  67 67 非ホット・スワップ 69 フルハイト 67 ベイ 66 66, 67 ホット・スワップの交換 78 SCSI 67, 69

27 ケージ・ナット 199 40, 44 46 26, 187 85 ドア 46 トップ・カバー 45 トリム・ベゼル 46  $\sim$  78  $46$ バッテリー 170  $74$  $78$ NetBAY3 197 NetBAY3 46 67, 70 ベイ 67  $70$ 66, 67 一般的な情報 47 非ホット・プラグ 55 51 116 カバー 91 完了 91 ケージ・ナット 199 92 92 39 93, 94 そのための準備 42 手順、アダプターの 30 82 ドア 92 トップ・カバー 91  $70$ 37 位置 66 66  $\sim$  67 67 66 前面左側のベイ 70 69 ホット・スワップ 76 SCSI 67  $\sim$  77 39, 67, 69 70, 76  $\sim$  92 バッテリー 170  $75$ 66, 67  $87$  $\sim$  58  $\epsilon$  62 67 NetBAY3 片面取り付け装置 200 サイド・レール 198 196 装置のタイプ 196 NetBAY3 200 NetBAY3 92 SCSI 69 取り付け作業の完了 91 46 92 175 66 ジャンパーの設定 69 装置の記録 174, 175, 180 66, 67 交換(ホット・スワップ) 78 67 66, 67  $($   $)$  78 取り付け (一般的な情報) 66  $($   $)$  66  $($   $)$  70  $($   $)$  76 SCSI 67 SCSI 94 SCSI 69  $(I/O)$ 入出力ポート 23, 29 入力周波数 182 アダプター、始動 27 接続の問題 159

Ethernet 33 Ethernet 99 Ethernet 144  $57$ 2, 34 熱風の排出 15 182  $\sim 69$ 8 77 6 交換 78 サイズ 67 6 6 タイプ 67 取り外し 78 取り付け 76 66, 67  $\sim$  78 ID SCSI 69 SCSI 69 67 排気 15 67 9 39 2, 23 PCI 49 一般的な情報 24 24, 26 設定 26 設定されていない 24 25, 26, 187 忘れた管理者パスワード 26 24, 26 アダプター 47 9 154 **SCSI** ジャンパー 193  $SCSI$ ベイへの接続 68 レイアウト 192 ID 68 位置 170 交換 169 交換部品の発注 169 重金属 169 119 取扱上の注意 x, 169 取り外し 170 取り付け 170 廃棄 x, 169  $171$ x, 169 発熱量 181 パフォーマンス 33 9  $(ECP)$  23  $(EPP)$  23 2 構成 23, 176 コネクター 96 ポート 96 問題 156 両方向 23 割り当て 23 62  $(USB)$ USB (universal serial bus) 説明 130 132 132 POST 115, 130 非活動のアダプター 32 ix,  $40$ x  $x_i$ 日付、設定 23 23 アダプターの要件 47 10, 97 コネクターの位置 185 2, 47 ポート 97 ROM 161

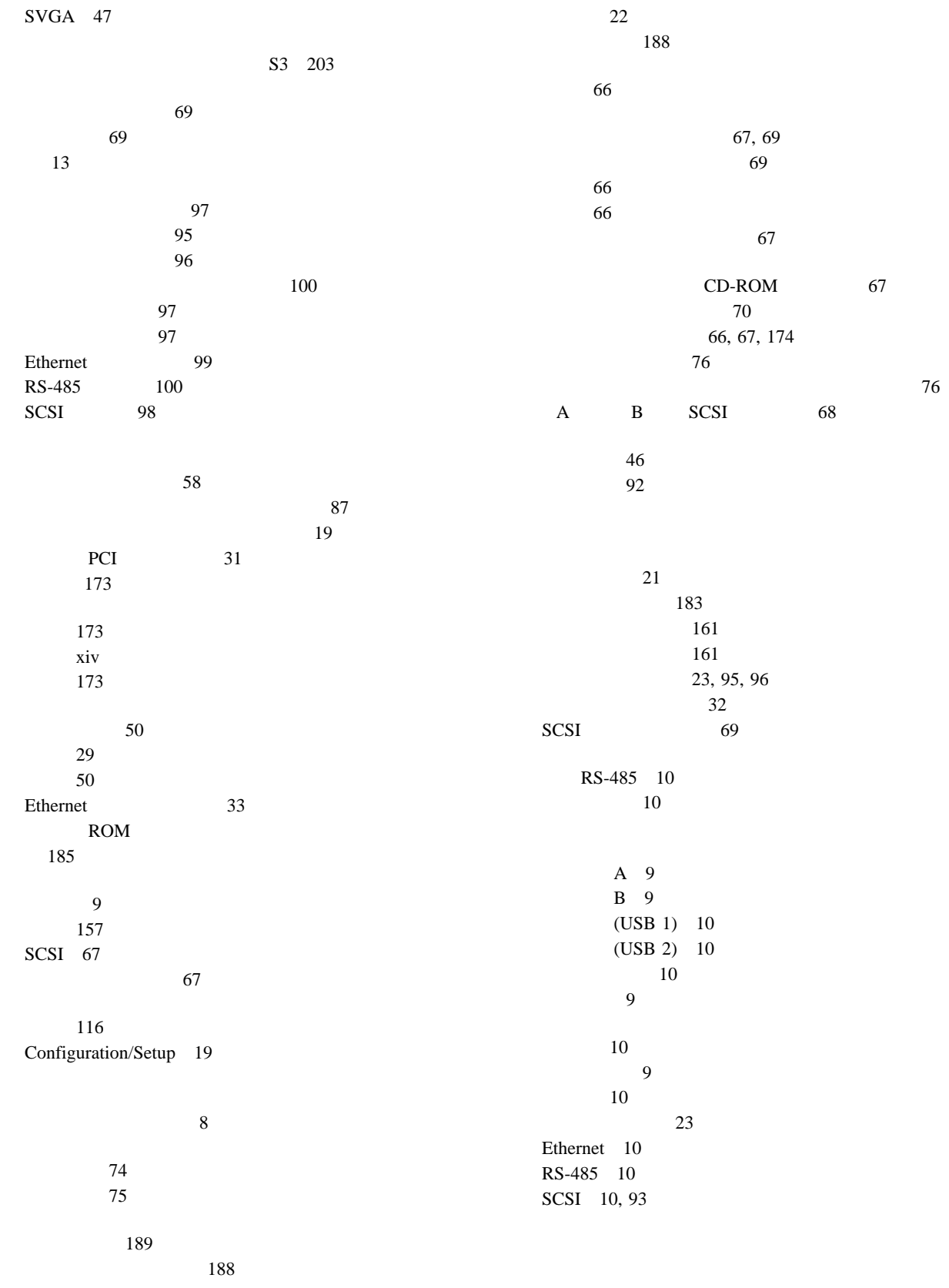

155 サーバー 39 26 保守容易性 5 補助装置コネクター 10 説明 66 利点 66  $87$ PCI 47 PCI LED 48 PCI LED 48 PCI 9 PCI LED 48 xiii アプリケーション 58 位置 60 始動 155 58 58 問題 155 CPU WRONG SLOT LED 165  $58$  188 2, 10, 97 ポート 97 155 xiii Configuration/Setup プログラム 20 エラー 133  $(175)$  139  $(165)$  139  $(001)$  134  $(217)$  142  $(202)$  140  $(201)$  140  $(180)$  139  $(011)$  134 診断 133 装置構成 119  $(206)$  141  $(075)$  137  $(217)$  142 バッテリーの障害 119  $(014)$  135  $(005)$  134  $(089)$  137 120  $(415)$  144  $CD-ROM$  (215) 142 Ethernet  $(301)$  143 Ethernet  $(302)$  143 Ethernet  $(405)$  143 Netfinity (165) 139 PCI (020) 135 POST 118 RAID (035) 136 SCSI (030) 136  $\text{USB}$  (015) 135 46 92 Configuration/Setup 20 161 2 構成エラー 120 資源 29 62 29 設定 29 装置の記録 175  $\overline{\phantom{a}}$ 62 ジャンパー 192 191 説明 62 レイアウト 191 155 1 行の使用可能化 29  $1$  29 62 62 62

速度 62 62 62 モデム 95 モデル番号 173 2, 10 10 問題 153  $14$ 153 115, 133 156 概要 113 拡張格納装置 158 155 161 115, 152 シリアル・バス、汎用 157 シリアル・ポート 156 114 診断プログラム 114 診断プログラムの実行 116 診断プログラムの始動 116 158 114 ネットワーク接続 159  $\sim$  77 パラレル・ポート 156 157 155 155 155 155 Ethernet 160 POST 115, 130 POST 118 POST ( ) 114 USB 157 115, 133 156 概要 113 拡張格納装置 158 キーボード 155 161 115, 152

シリアル・バス、汎用 157 シリアル・ポート 156

114 診断プログラム 114 診断プログラムの実行 116 診断プログラムの始動 116 158 114 ネットワーク接続 159  $\sim$  77 パラレル・ポート 156 157 155 155 155 155 Ethernet 160 POST 115, 130 POST 118 POST ( ) 114 USB 157 概要 115 ServeRAID 152 152 CD-ROM 152 Ethernet 159, 160 Netfinity 158 構成 18 診断プログラム 116 Configuration/Setup 19 Configuration/Setup 20 用語、用語集 205 用語集 205 用語の定義、用語集 205 予測障害分析 2  $(ROM)$  $\begin{array}{ccc} \text{ROM} \; ( & \hspace{1.5cm} ) \end{array}$ 作動不能 154 POST 8  $8$  $\sim$  8  $LED$  8

 $\sim$  6 電源機構 162 電源機構の状況 11  $\sim$  6  $\sim$  6  $\sim$  6 プロセッサー活動 8 PCI 9, 48 問題の特定 162 CD-ROM 6 Ethernet 8, 159, 160 Ethernet 100 Mbps 8, 159 Ethernet 8, 159, 160 SCSI 8  $28$  $28$ ライト・パス診断 164 サーバーの取り外し 110 106 102 101 110  $\sim$  6 153  $x_i$ レガシー資源 50  $\sim$  29 154  $43$ 

 $\sim$  26 割り込み 29  $(IRQ)$ シリアルの記録 176  $ISA$  50 PCI 177 割り込みレベル、割り当て (PCI) 31

50

# **A**

 $AC$  11

#### **B**

**BIOS** 

# **C**

CD 152  $\sim$  6  $CD$ -ROM 位置 66 サイズ 67 66, 67  $\sim$  6 問題 152  $x_i$ Configuration/Setup 26 管理者パスワード 26  $\sim$  24 始動 19 始動パスワード 25 23 入出力ポートの構成 23 24, 26 23 20 メニューの説明 20 Configuration/Setup 21, 30 CPU LED 166 CPU WRONG SLOT LED 165

# **D**

DASD バックプレーン 67 LED 166, 167  $DASD$  ( DASD1 LED 166 DASD2 LED 166 DC  $11$ DIMM 62  $\begin{array}{ccc} \text{DMA (} & & \\ & & \end{array}$ 資源 29 システム資源 50

#### **E**

Ethernet 33 冗長 34 Ethernet エラー・メッセージ 144 構成 33

Ethernet 10, 99 159 冗長アダプター 34  $\sim$  34 IRQ 設定値 22 NIC 34 SCO UNIX 149 1 次コントローラー 34 2 次コントローラー 34 Ethernet 185 Ethernet 8, 159, 160 Ethernet  $100$  Mbps  $8, 159$ Ethernet 構成 34 説明 34  $NIC$  34 1 次コントローラー 34 2 次コントローラー 34 Ethernet 8, 159, 160

## **F**

FAN1 LED 166 FAN2 LED 166 FAN3 LED 166 FAN4 LED 166 Fast Ethernet 33

# **I**

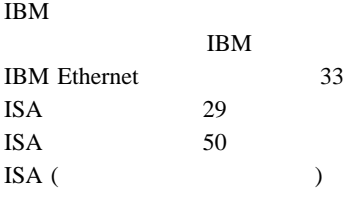

位置 48 51, 55 アダプターの構成 30 拡張スロット 9 185 レガシー・アダプター 29 31  $I_2O$  201

# **L**

LED ( $\qquad \qquad$ ) POST 8  $8$ 

LED ( $\qquad \qquad$ )  $\sim$  8 システム・ボード 185 情報パネル 7 診断パネル 164 電源機構 162 プロセッサー活動 8 プロセッサー・ボード 188 ホット・スワップ・ドライブの 78 PCI 48 PCI 48 PCI 9, 48 メモリー・ボード 191 問題の特定 162 Ethernet 8, 159, 160 Ethernet 100 Mbps 8, 159 Ethernet 8, 159, 160 SCSI 8

**M**

MEM LED 165

#### **N**

NDIS 149 NetBAY3 位置 10 片面取り付け装置 200 サイド・レール 198 196 装置のタイプ 196 NetBAY3 200 タワー型 37 背面パネルの取り外し 197 46 92 2  $\sim$  37 NetBAY3 197 Netfinity 問題 158 Netfinity コネクター 10  $\sim$  2 説明 4 NIC 34

NMI LED 165 Novell NetWare/IntraNetWare 145

## **O**

OS/2

#### **P**

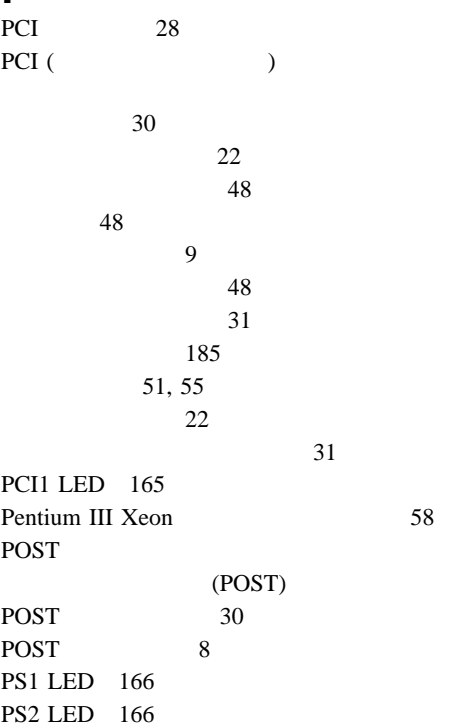

# **R**

RAID 185 RAS 5 RJ-45 99 ROM ( ) 161  $28\,$ RS-485 コネクター 10 ピンの割り当て 100 2

#### **S**

SCO UNIX 149 SCSI 94

SCSI 94 SCSI 69 SCSI 8 SCSI (small computer system interface) 67, 93 10, 98 ServeRAID 終端処理の要件 69 説明 67 装置 66, 67, 93 位置 66 終端処理 69 外付け 93 バックプレーン・レイアウト 192 2, 98 目的 67 IRQ 設定値 22 SCSI 94 SCSI ID 説明 68 68 装置の記録 174 目的 69 割り当て 94 ServeRAID 3 問題 152 ServerGuide CD 4 SMI LED 165  $SVGA$   $47, 97$  $S3$  203

## **T**

TEMP LED 166

#### **U**

USB (universal serial bus) 構成 23 2, 23, 100 問題 157

## **V**

VRM 60 VRM LED 166

#### **W**

WWW 39

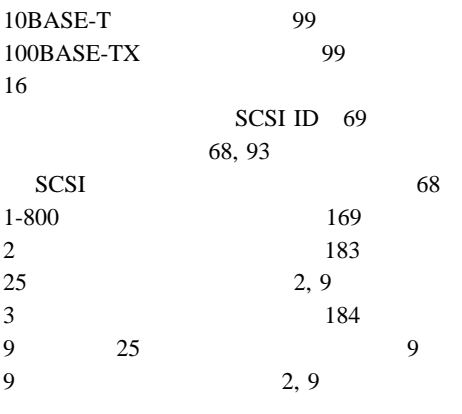

(  $NVRAM$ )

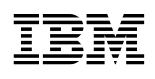

部品番号: 27L3328

Printed in Japan

1999 3

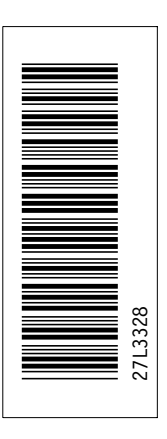

日本アイピーエム株式会社 〒106-8711 東京都港区六本木3-2-12

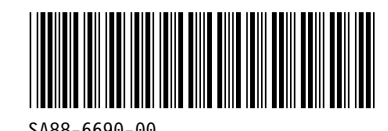

SA88-669ð-ðð